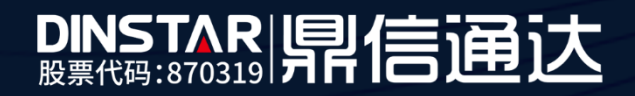

# MTG3000中继网关用户手册

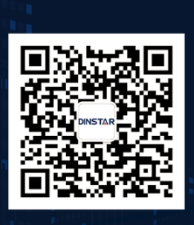

深圳鼎信通达股份有限公司 联系电话: 0755-61919966 地址:深圳市南山区兴科一街万科云城一期七栋A座18楼

# 欢迎您选购 **MTG3000**中继网关

深圳鼎信通达股份有限公司为客户提供全方位的技术支持,用户可与就近的鼎信通达分公司联系, 也可直接与公司总部联系。客服中心联系方式:

地址:深圳南山区西丽街道新科一街万科云城一期7栋A座18楼

邮编: 518052

- 电话:+86-755-61919966
- 传真: +86-755-26456659
- 邮箱: sales@dinstar.com
- 网址:[www.dinstar.cn](http://www.dinstar.cn/)

# 声明

- 1. MTG3000中继网关为深圳鼎信通达股份有限公司自主研发的通信和网络产品,该手册中包 含的所有内容,包括但不限于文字表述、图标、图表、页面设计、数据等等均享有完整的著作 权、专利权和商标权等相关权利,并受《中华人民共和国著作权法》、《中华人民共和国商标 法》、《中华人民共和国专利法》等相关法律法规和中国加入的所有知识产权方面的国际条约、 国际公约的保护。
- 2. 未经深圳鼎信通达股份有限公司的书面授权许可,任何单位、组织或个人不得以任何目的、 使用任何形式或方法擅自对本手册进行抄袭、翻译等违法侵权行为,否则深圳鼎信通达股 份有限公司将追究其法律责任,特此郑重声明!
- 3. 本公司保留对本手册中所描述的产品进行改进的权利,手册中涉及的图片及文字等内容解 释如有出入,请以最终实际系统为准。
- 4. 由于产品版本升级或其它原因,本手册内容会不定期更新,恕不另行通知。

# 关于本文档

本文档主要描述 MTG3000中继网关的外观、功能特性、配置及维护操作方法。

# 适用对象

本手册适合下列人员阅读:

- ⚫ 安装维护工程师
- ⚫ 技术支持工程师
- 相关技术和市场人员

# 修订记录

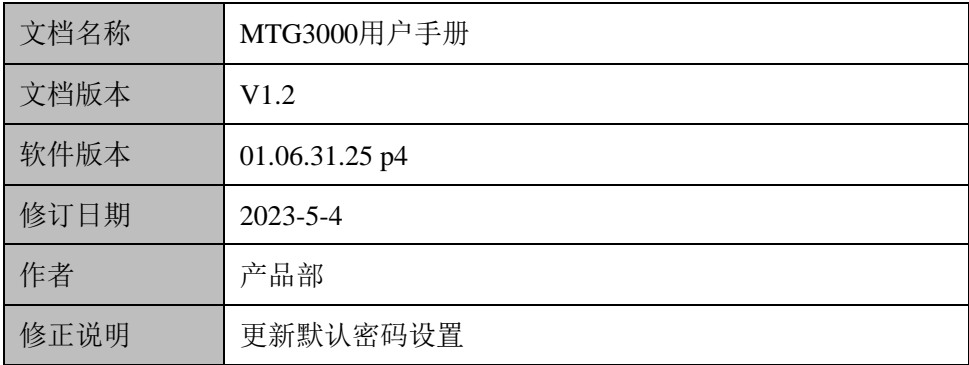

# 目录

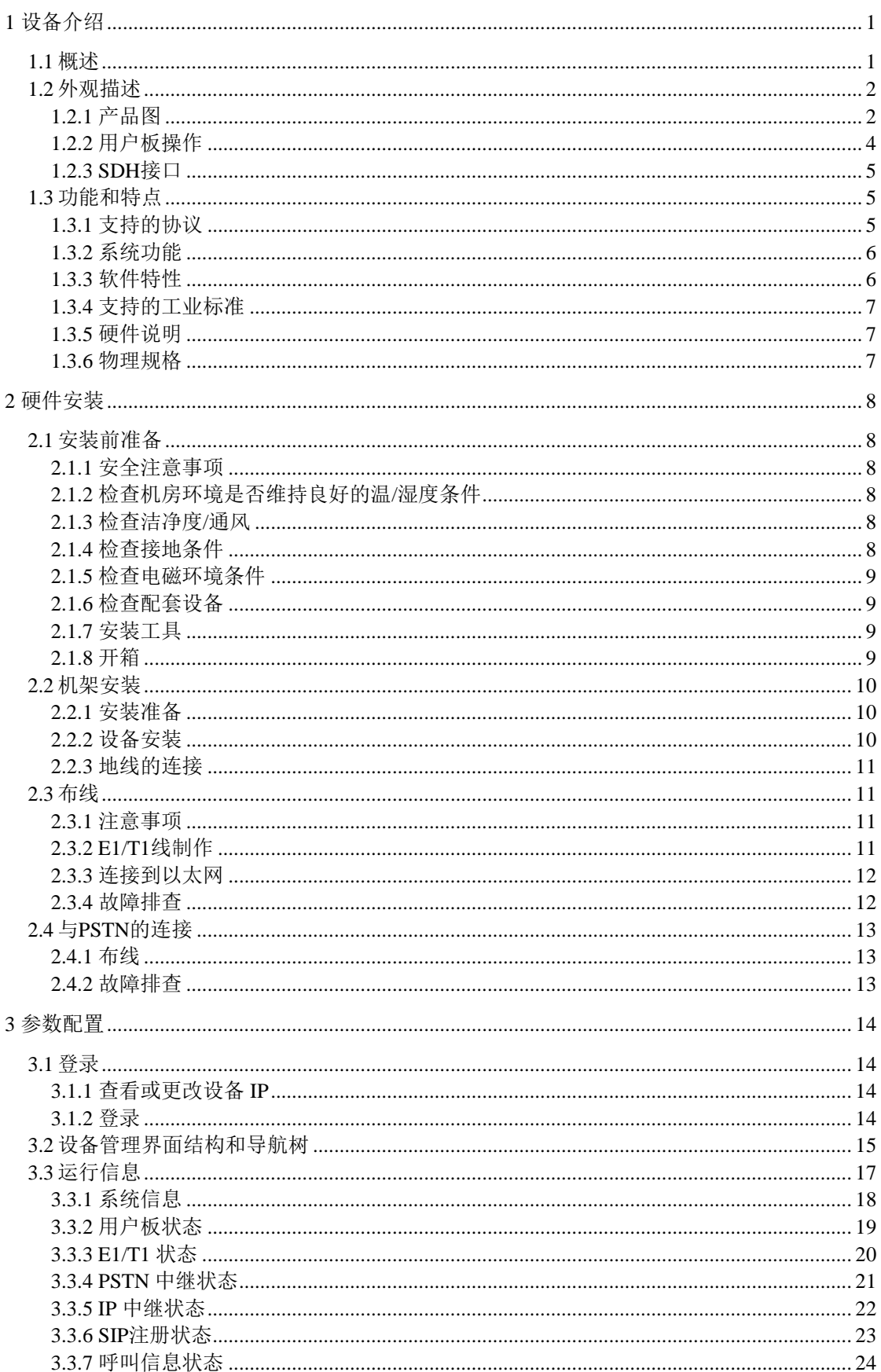

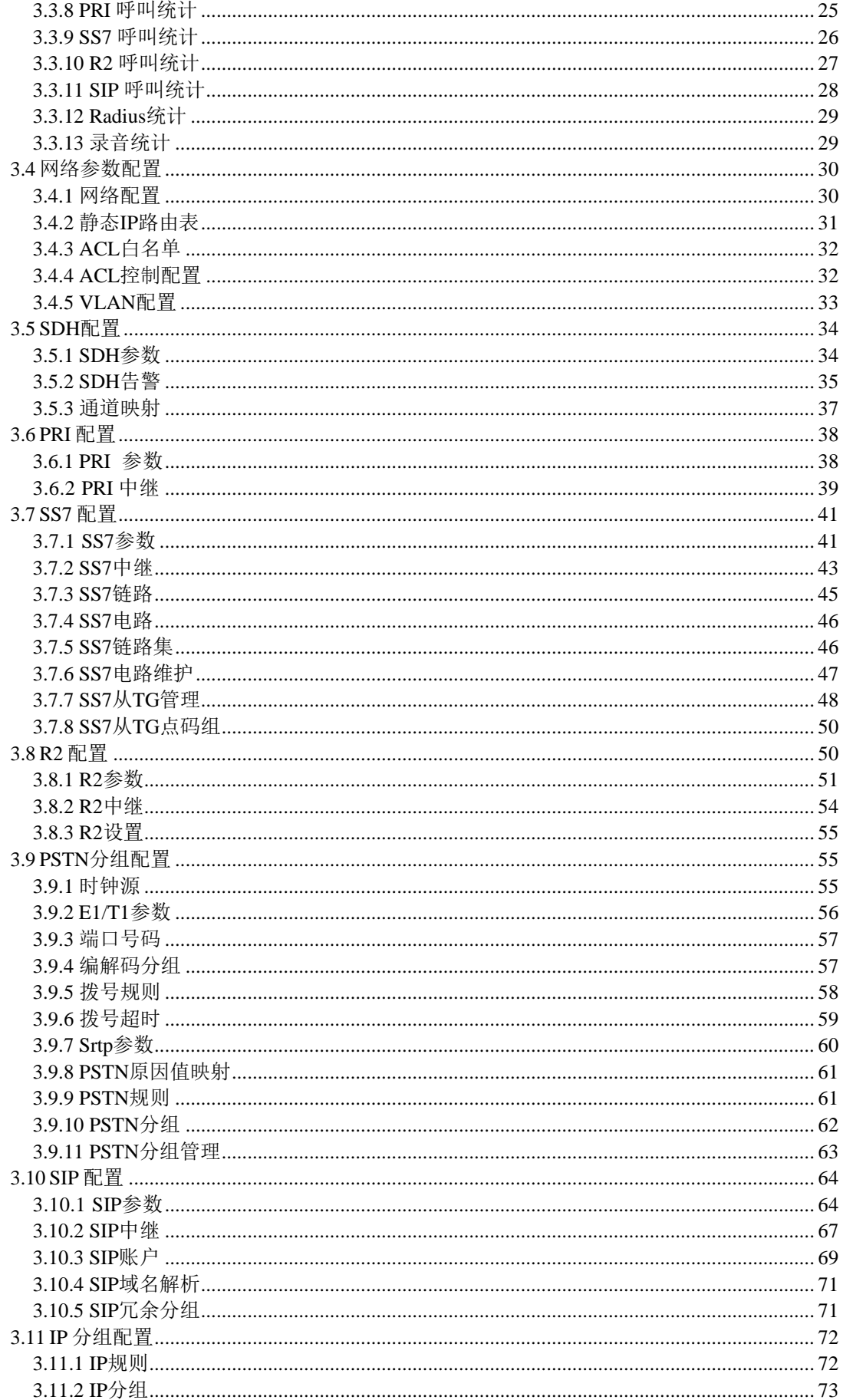

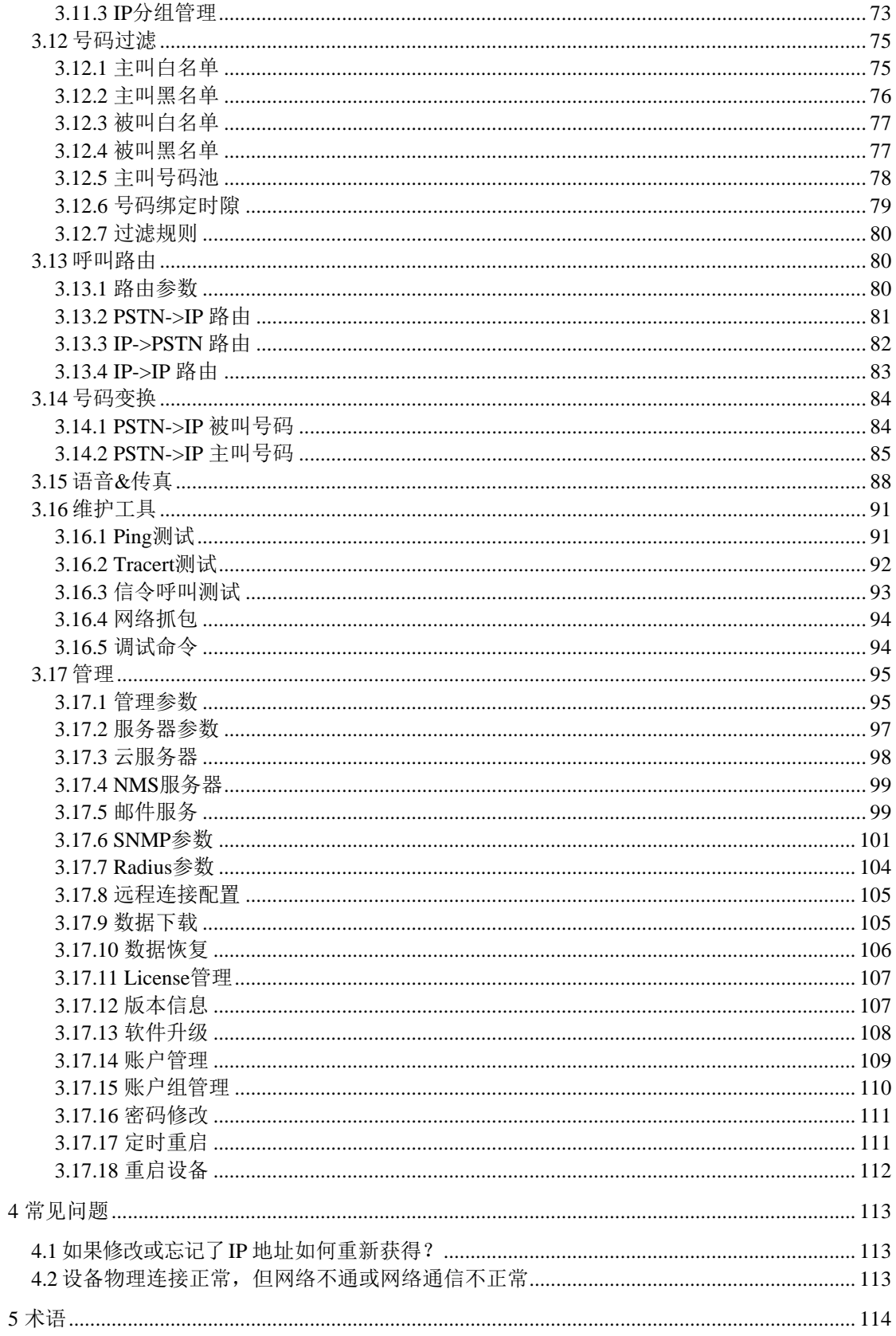

# <span id="page-6-0"></span>**1** 设备介绍

#### <span id="page-6-1"></span>**1.1** 概述

MTG3000是鼎信通达针对IP语音通信行业/运营商的业务需求而设计出的新一代智能中 继网关。基于可维护、可管理、可运营的设计理念,MTG3000具备电信级、高密度、大容 量等特点,采用SDH同步光纤接口(STM-1),集IP语音、IP传真、Modem和语音识别等增强 型功能于一体,能够为用户提供灵活高效的、面向未来的通信网络。

MTG3000媒体中继网关位于IP语音网络的边缘接入层,主要完成媒体流格式转换与信 令转换功能。一方面,实现PCM 信号流与IP 媒体流之间的格式转换;另一方面,完成 PSTN (Public Switched Telephone Network, 公用交换电话网)侧的No.7 信令/PRI与 IP 网侧 的分组信令的转换功能,承载着IP分组交换与电路域的语音汇接任务。

MTG3000支持PRI、SS7信令,实现PSTN与交换机之间的呼叫控制。中继网关与软交 换之间的呼叫控制通过SIP协议实现,与国内外主流软交换平台实现完美兼容。MTG3000 支持63个E1/T1 接口, 能够处理多种信令协议和语音编解码。

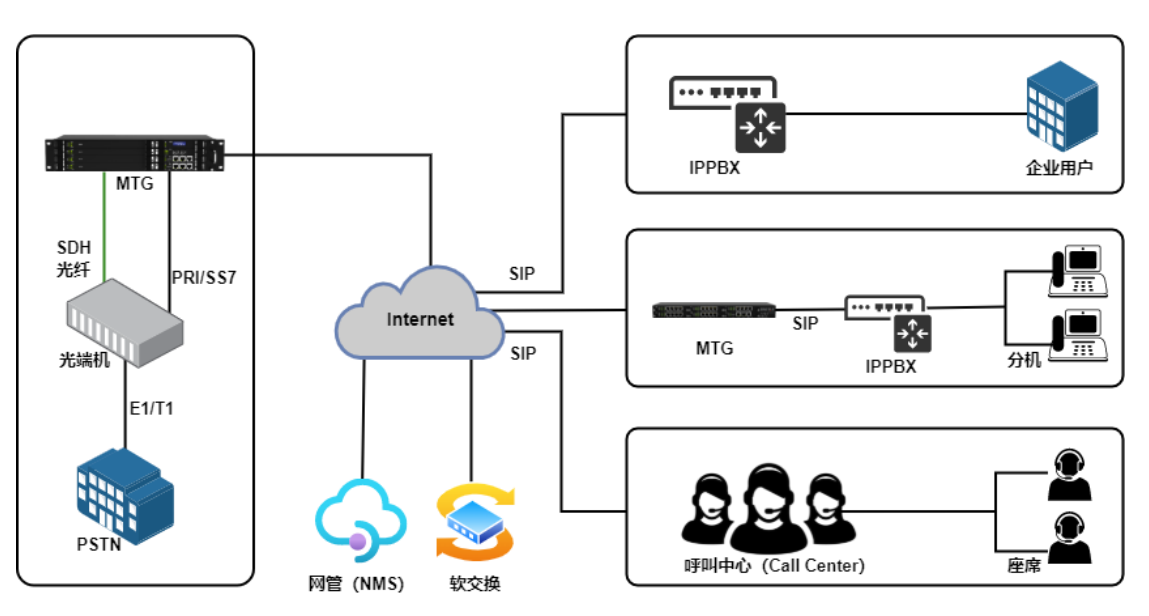

典型的网络应用如下图所示:

图 1-1-1 网络应用拓扑

一般情况下,MTG应用于PRI/SS7/R2转换为纯IP/SIP网络语音应用场景中。MTG典型 应用场景如以上图例所示,企业IPPBX/电话系统,SIP服务器端或者呼叫中心通过SIP 中继 方式对接MTG的E1/T1等接口来实现运营商PSTN和IP呼叫之间的连接。呼叫中心或者 IPPPBX所属的终端可以通过IPPBX/呼叫中心服务器端出局,然后呼叫被路由到MTG的E1 端口,最终实现通过运营商E1线路呼叫目的地用户。入局呼叫流程则正好相反。

有时,为了实现传统E1/T1设备或者交换机和IP/SIP网络环境的对接,需要MTG数字网 关设备来提供扩展支持,双方通过物理接口的E1/T1实现连接。具体部署方式可以咨询公司 技术支持和业务人员。

<span id="page-7-0"></span>**1.2** 外观描述

<span id="page-7-1"></span>**1.2.1** 产品图

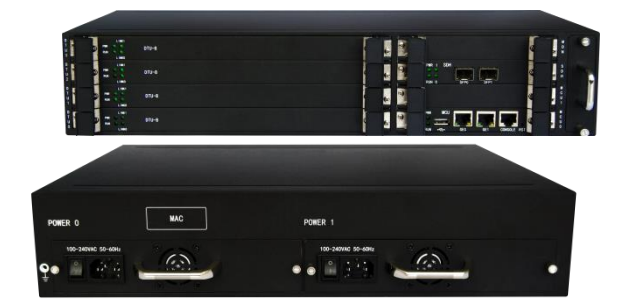

图1-2-1产品外观图

MTG3000支持用户板、主控板、光口板热插拔,双电源、双光模块备份工作。整个设 备由八块可插拔的板子组成,两块主控板(MCU),一块光口板(SDH),一块监控板 (MON), 四块用户板(DTU), 从下到上按0、1、2、3顺序分布。

每块用户板设计有16个E1/T1端口, E1/T1端口按0-62排列(因为段开销、通道开销、 控制字节等需要占用一定带宽,所以SDH只能提供63个E1)。每块用户板都有指示灯显示 连接状态。

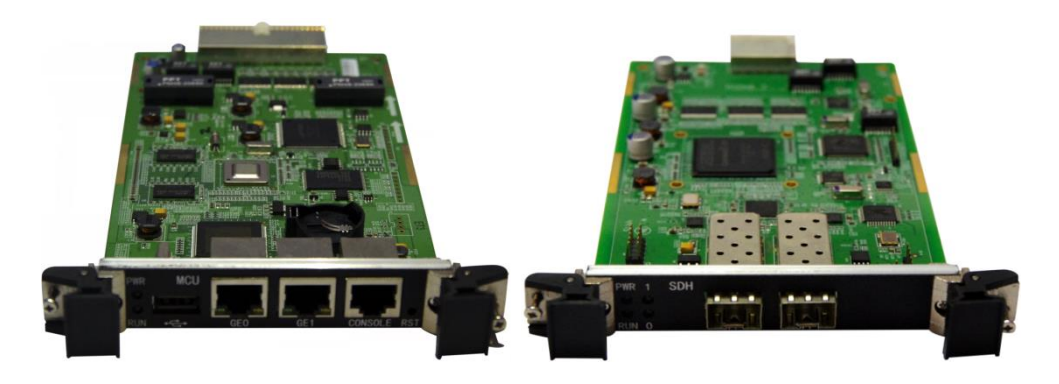

图1-2-2 主控板(MCU) 图1-2-3 光口板(SDH)

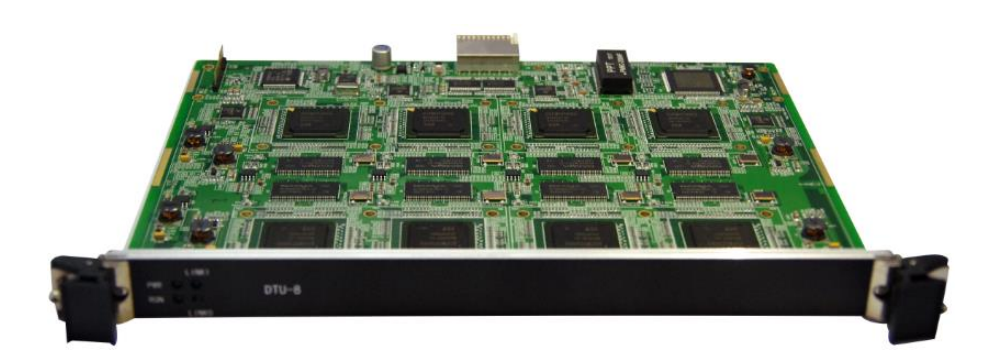

图1-2-4用户板(DTU)

#### 表1-2-1主控板指示灯和接口描述

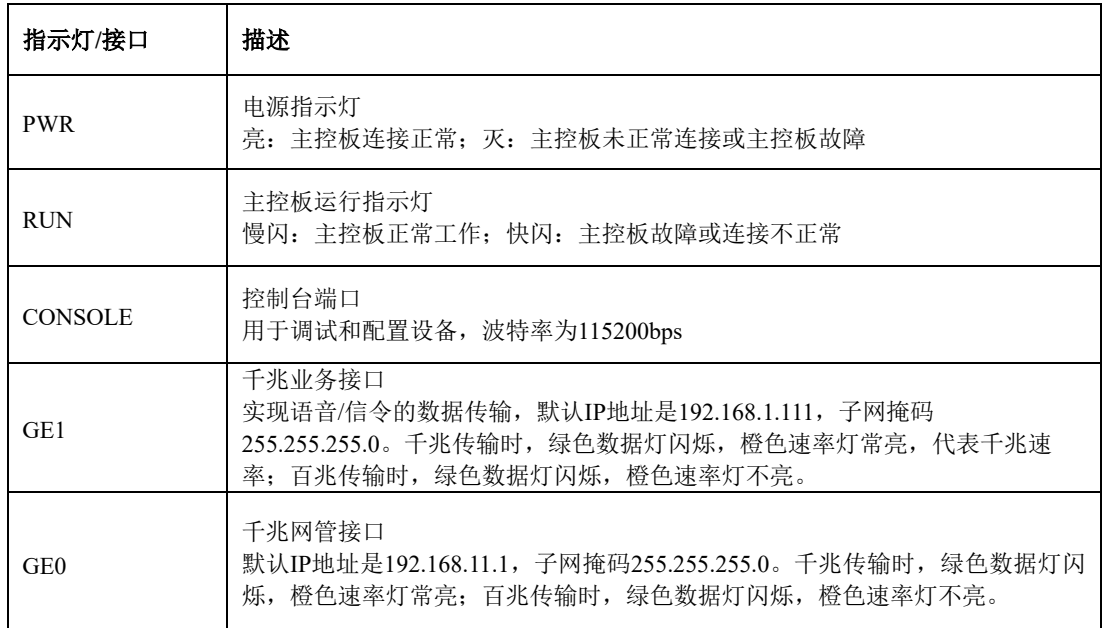

表1-2-2用户板指示灯描述

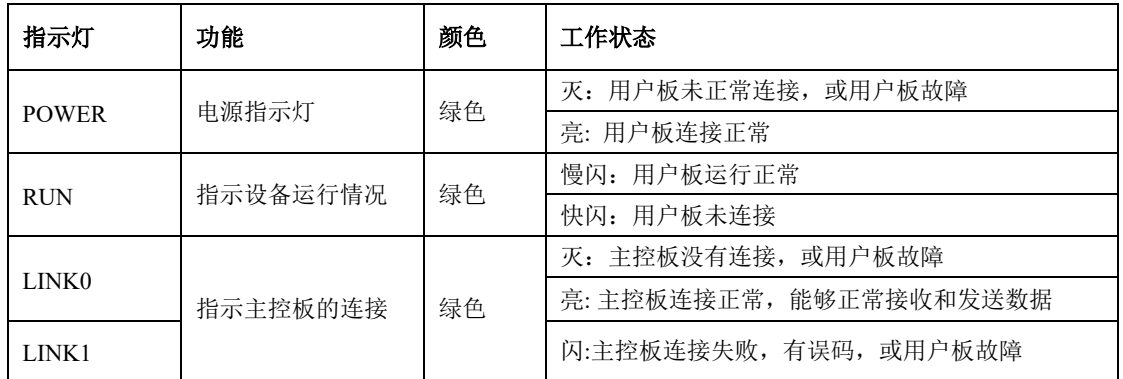

#### 表1-2-3 光口板指示灯和接口描述

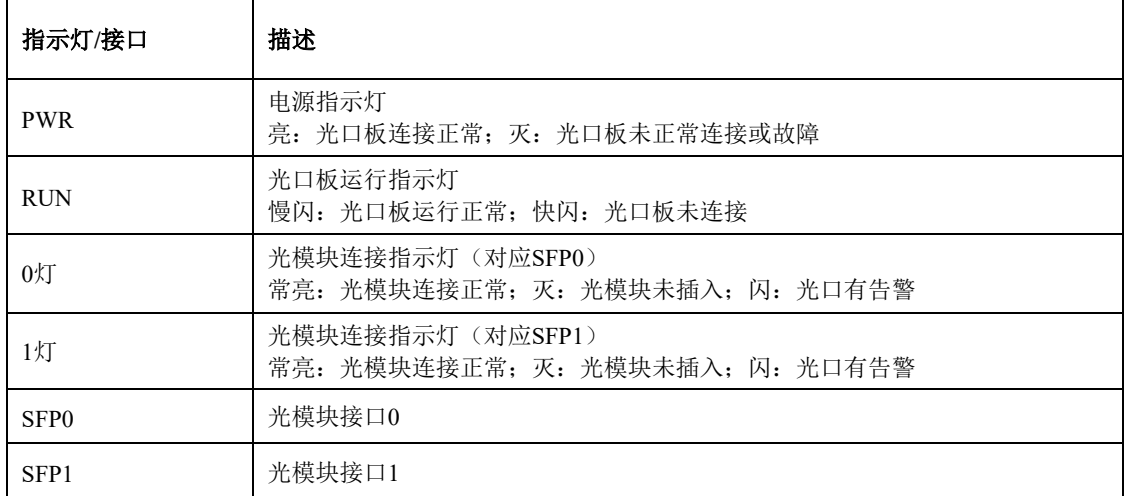

#### <span id="page-9-0"></span>**1.2.2** 用户板操作

MTG3000支持热拔插用户板,且会自动识别已插入的用户板。如果增加/减少用户板, 需要重新配置数据。例如: 在DTU0的15端口建立SS7链路, 链路下的电路包含DTU1的 E1/T1端口,将DTU0拔出,则会导致整个SS7中继不可用。下图是建立好的SS7中继。

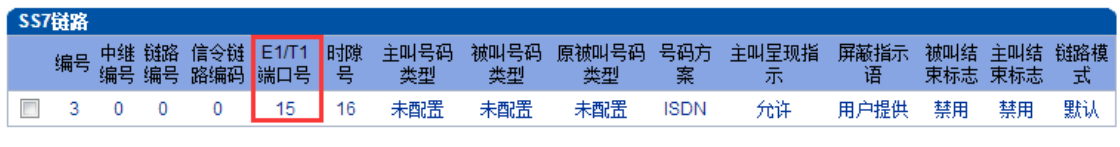

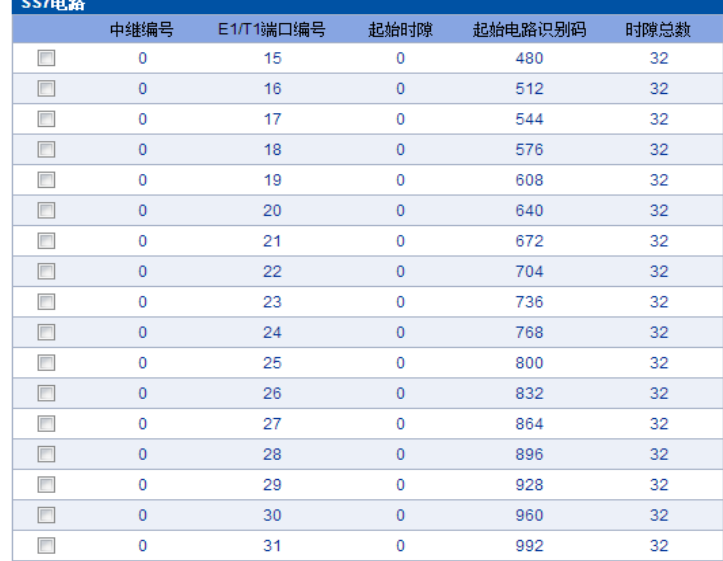

#### 拨出DTU0前,DTU1的E1/T1端口状态如下:

| <b>E1/T1 端口状态</b> |  |     |                |                |     |      |     |    |    |                 |                  |             |               |
|-------------------|--|-----|----------------|----------------|-----|------|-----|----|----|-----------------|------------------|-------------|---------------|
| 端口编号              |  | - 3 | $\overline{4}$ | $-5$ 6         | - 7 | $-8$ | - 9 | 10 | 11 | 12 <sup>7</sup> | 13 <sup>13</sup> | 14          | 15            |
| DTU <sub>0</sub>  |  |     |                | -------------- |     |      |     |    |    |                 |                  |             | <b>Signal</b> |
| DTU <sub>1</sub>  |  |     |                | -------------  |     |      |     |    |    |                 | ₩                | <b>Card</b> | ÷             |
| DTU <sub>2</sub>  |  |     |                | -------------  |     |      |     |    |    |                 |                  |             | <u>em</u>     |

图1-2-5 拔掉用户板前

拔出DTU0后, DTU1的E1/T1端口状态如下(设备检测不到DTU0, DTU1的所有E1/T1端口 出现信令告警):

| <b>E1/T1 端口状态</b> |  |  |  |  |  |  |  |                                       |
|-------------------|--|--|--|--|--|--|--|---------------------------------------|
| 端口编号              |  |  |  |  |  |  |  | 0 1 2 3 4 5 6 7 8 9 10 11 12 13 14 15 |
| DTU 1             |  |  |  |  |  |  |  | .                                     |
| DTU <sub>2</sub>  |  |  |  |  |  |  |  | ----------------                      |

图1-2-6 拔掉用户板后

# 注意:

插拔用户板时请重新配置数据!用户拔出某块用户板时,请用挡板将接口封住,否则 设备内部不能形成风道,影响有效散热!

## <span id="page-10-0"></span>**1.2.3 SDH**接口

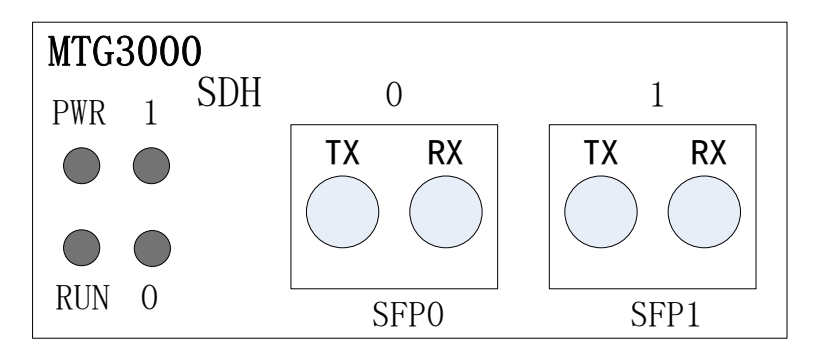

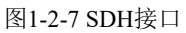

MTG3000中继网关采用标准的155Mbps SDH LC光纤接口。设备定义收发两个光纤接 口,左边为发送端口(TX),右边为接收端口(RX)。设备与对端连接时,请注意将本地 的TX与对端的RX连接,本地的RX与对端的TX连接,否则会导致数据收发问题。

# <span id="page-10-1"></span>**1.3** 功能和特点

## <span id="page-10-2"></span>**1.3.1** 支持的协议

- 标准SIP v2.0 (UDP/TCP)
- ⚫ SIP Rport
- ⚫ PRI/SS7/R2协议
- ⚫ 动态NAT
- ⚫ SIP中继工作模式:Peer/Access
- ⚫ 超文本传输协议(HTTP)
- ⚫ ITU-T G.711A-Law/U-Law, G.723.1, G.729AB, iLBC13k/15k, AMR/AMR-GSM
- 域名系统(DNS)
- ⚫ TFTP/FTP
- SIP,RFC3261, RFC3262
- ⚫ SDP,RFC4566
- RTP/RTCP, RFC3550,RFC3605,RFC1889
- ⚫ SIP-T,RFC3372,RFC3204,RFC3398
- RFC3263,RFC3264,RFC3265,RFC3515,RFC2976,RFC3311

#### <span id="page-11-0"></span>**1.3.2** 系统功能

- 信息包丢失隐藏(PLC)
- ⚫ 静音抑制和检测(VAD)
- 舒适噪声生成(CNG)
- ⚫ 语音活动检测,回声消除,丢包补偿
- ⚫ 自适应抖动缓冲
- ⚫ 语音、传真增益控制
- 支持Modem和POS机
- DTMF模式: RFC2833, SIP INFO和INBAND
- ⚫ T.38/Pass-Through FAX over IP
- HTTP/Telnet配置
- ⚫ 通过TFTP/Web进行固件升级
- ⚫ 运营商提示音识别

# <span id="page-11-1"></span>**1.3.3** 软件特性

- ⚫ 本地回铃/彩铃透传
- 重叠收号
- 拨号规则,最大支持2000条
- 按E1端口/时隙划分中继组
- ⚫ IP中继分组配置
- ⚫ 语音编解码分组
- ⚫ 主被叫号码白名单
- 主被叫号码黑名单
- ⚫ IP 访问列表防火墙功能
- IP 中继优先级
- 语音和信令加密功能(VOS RC4)
- ⚫ 录音功能
- ⚫ Radius
- ⚫ SNMP
- ⚫ 云管理
- ⚫ VOS加密

## <span id="page-12-0"></span>**1.3.4** 支持的工业标准

- 使用环境: EN 300 019: Class 3.1
- 存储环境: EN 300 019: Class 1.2
- 运输环境: EN 300 019: Class 2.3
- 噪声: EN 300 753
- CE EMC directive 2004/108/EC
- EN55022: 2006+A1:2007
- EN61000-3-2: 2006
- ⚫ EN61000-3-3: 1995+A1: 2001+A2: 2005
- ⚫ EN55024: 1998+A1: 2001+A2: 2003
- 认证: FCC, CE, CCC

#### <span id="page-12-1"></span>**1.3.5** 硬件说明

- 电源: 100-240VAC, 50-60 Hz
- 最大功耗: 110W
- 工作温度: 0 °C~45 °C
- 存储温度: -20 °C ~70 °C
- 湿度: 10%-90% 无冷凝
- 尺寸(W/D/H): 437\*320\*88(2U)
- 重量: 6.5kg

#### <span id="page-12-2"></span>**1.3.6** 物理规格

- PSTN接口: 2\*155M SDH LC光接口, 互备份
- 网络接口: 2\*10/100/1000M BaseT自适应以太网口
- 串口: RS-232 115200 bps
- ⚫ 双电源热备
- ⚫ 双主控热备
- ⚫ 监控板

<span id="page-13-0"></span>**2** 硬件安装

#### <span id="page-13-1"></span>**2.1** 安装前准备

#### <span id="page-13-2"></span>**2.1.1** 安全注意事项

在安装和使用MTG3000过程中,用户请遵照下列安全注意事项进行操作,以确保 安全:

- 保证MTG3000安装场所远离潮湿及热源;
- ⚫ 检查确认供电电源在设备允许的使用范围;
- 请有经验或者受过培训的人员负责安装、维护MTG3000;
- ⚫ 佩戴防静电手腕;
- 确认MTG3000正确接地;
- 正确连接MTG3000接口电缆;
- ⚫ 请不要带电插拔电缆;
- 建议用户使用UPS不间断电源。

#### <span id="page-13-3"></span>**2.1.2** 检查机房环境是否维持良好的温**/**湿度条件

为保证设备正常工作和使用寿命,机房内需维持适当的温度和湿度, 机房环境湿 度要控制在10-90%(非冷凝),建议:

- 相对湿度过大,易造成绝缘材料绝缘效果不良甚至漏电,还会产生金属部件 锈蚀等现象;
- ⚫ 相对湿度过低,易产生静电及绝缘垫片干缩而引起的紧固螺丝松动现象;
- 机房环境温度要控制在0-45℃;
- ⚫ 环境温度过高,会加速元器件及绝缘材料的老化过程;
- ⚫ 环境温度过低,可能造成系统运行不稳定。

#### <span id="page-13-4"></span>**2.1.3** 检查洁净度**/**通风

灰尘对设备的运行安全是一大危害。室内灰尘落在机体上会造成静电吸附,使金 属插件或金属接点接触不良,不但会影响设备寿命,而且容易造成通信故障。因此, 放置的环境要保持一定的洁净度。

另外,要确保设备入风口及出风口处至少留有5厘米的空间,保持良好的通风以利 于机箱的散热。安装MTG3000的机柜本身也要求具有良好的通风散热系统。

#### <span id="page-13-5"></span>**2.1.4** 检查接地条件

在不具备独立接地系统的安装环境中,交流供电系统应该保证:

- ⚫ 交流供电插座为带接地的三线供电;
- ⚫ 交流供电系统的良好接地;
- ⚫ 避免与产生电源干扰的设备共用电源插座排。

在具备独立接地的机房安装环境中, 应该将MTG3000提供的专用接地端子与机房 的独立接地系统可靠地连接起来。这样既可以保证设备操作的安全,又可以避免语音 质量受环境干扰。

#### <span id="page-14-0"></span>**2.1.5** 检查电磁环境条件

设备在运行中可能会遇到各种干扰源,对设备的正常运行产生不良影响。为了增 强设备的抗干扰及防雷击能力,有以下建议:

- ⚫ 远离高功率无线电、雷达发射台及高频率大电流设备;
- ⚫ 应用环境需有一级防雷措施;
- ⚫ 供电系统尽量独用并采取有效的防电网干扰措施;
- 保证设备的电源接地效果良好, 或者加入避雷装置。

#### <span id="page-14-1"></span>**2.1.6** 检查配套设备

【机柜】:安装MTG3000的机柜除了要保持良好的通风散热系统外,还要求其足 够牢固,能够支撑设备的重量。此外,还要保证安装机柜有良好的接地条件。

【中继线路】:确定已向电信运营商申请了中继线,并已开通。

【IP网络】:网关设备通过100/1000M标准以太网口连接到IP网上,与网络上各设 备连接。检查IP承载网是否就绪,包括路由器、以太网交换机安装、网线布放情况, 以保证网关可以正确地接入到 IP网上。

【电源插座】:当使用电源插座排为设备提供就近的交流供电时,确保使用有接 地保护接头的电源插座排,并确保电源的接地保护点在建筑物中可靠接地。

#### <span id="page-14-2"></span>**2.1.7** 安装工具

- 螺丝刀
- ⚫ 防静电手腕
- ⚫ 以太网、配置口电缆
- ⚫ 电源线
- ⚫ 电话线
- 集线器(HUB)、电话机、传真机或者小交换机(PBX)
- 配置终端(可以是普通的带有超级终端仿真软件的个人电脑)
- 万用表

#### <span id="page-14-3"></span>**2.1.8** 开箱

在安装场所准备妥当之后,请打开包装箱进行验货,并确认设备及随机部件是否 齐全。一台基本配置的MTG3000,通常包含以下配置:

- MTG3000主机设备 1台
- 电源线, 1.8米, AC250V/4A
- 光模块 1个
- ⚫ 光纤自环测试线 1条
- 串口线 1 条
- 网线 1条
- 接地线 1条
- 安装耳板, 机柜螺丝等1套

#### <span id="page-15-0"></span>**2.2** 机架安装

#### <span id="page-15-1"></span>**2.2.1** 安装准备

MTG3000安装到机柜上有两种方式: 托板安装或挂耳安装。

如果使用托板安装,那么需要明确机房是否提供托板,如果不提供,那么需要准 备符合机柜尺寸的托板及螺钉。如果使用挂耳安装,那么需要确认机柜尺寸是否匹配, 19英寸机柜安装,对机架的要求:

- ⚫ 机架的尺寸要求宽度为标准的19英寸,深度大于等于350mm;
- ⚫ 机柜良好接地;
- ⚫ 建议安装位置大于3U高度,保证上下 2U内无其他设备。

所需配件:

- 挂耳 1副
- 机架螺钉 8颗
- ⚫ 接地线 1根

#### <span id="page-15-2"></span>**2.2.2** 设备安装

安装步骤如下:

- **Step 1.** 在L型挂耳用螺钉固定在MTG3000的两侧;
- **Step 2.** 将MTG3000插入机架中, 将L型挂耳的螺钉孔对着机架上的孔,并保持机 身水平;

**Step 3.** 用螺钉将L型挂耳固定到机架上。

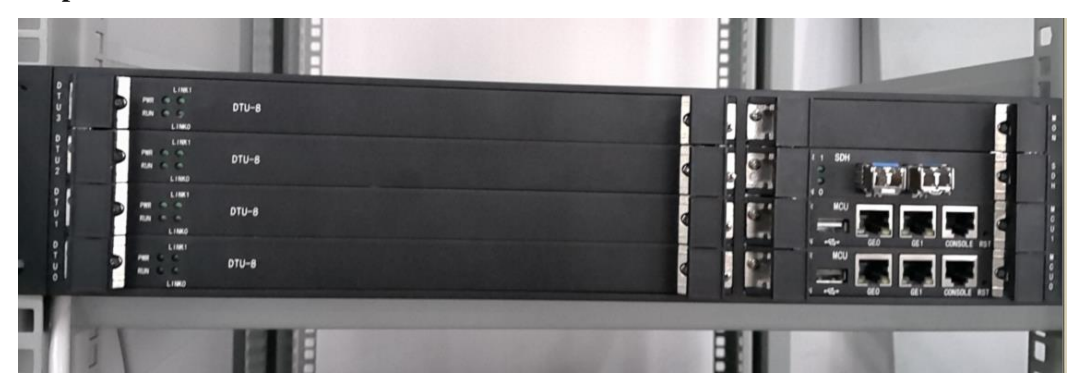

#### <span id="page-16-0"></span>**2.2.3** 地线的连接

将接地线接在MTG3000设备后部的保护地接出点上,接地线的另外一段接在机柜 的接地条上。

#### <span id="page-16-1"></span>**2.3** 布线

#### <span id="page-16-2"></span>**2.3.1** 注意事项

布线时需按照机房规划,不破坏机房的布线格局,不能干扰或破坏机房其它设备 的正常运转。如果需要布置多条线路,需在每条线路上用标签纸上做好标记,标注IP 地址、目的端口等详细,便于后续连接调试及以后的管理维护。

#### <span id="page-16-3"></span>**2.3.2 E1/T1**线制作

- **Step 1.** 利用斜口钳剪下所需双绞线长度,至少 0.6米,最长不超过 100米。然后用双绞 线剥线器将双绞线的外皮除去2 至3厘米。
- **Step 2.** 剥线完成后的双绞线电缆如图所示。

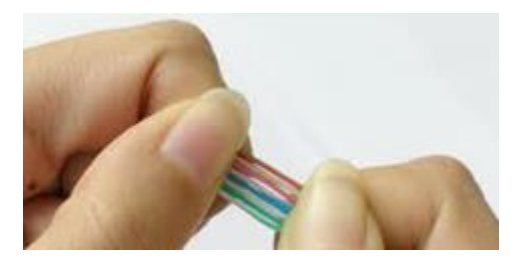

Step 3. 小心的剥开每一对线, 按照以下线序排列, 如图所示。

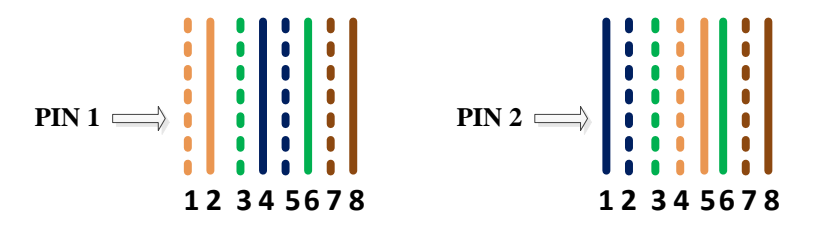

注意: PIN1中的绿色条线应该跨越蓝色对线,如将绿白线与绿线相邻放在一起,会造 成串扰,使传输效率降低。PIN1的线序为橙白、橙、绿白、蓝、蓝白、绿、棕白、 棕。

**Step 4.** 将裸露出的双绞线用剪刀剪下只剩14mm的长度(可以参考RJ-48接头和双绞线 制作标准的介绍),最后将双绞线的每一根线依序放入RJ-48接头的引脚内, 第一只引脚内应放橙白色的线。

**Step 5.** 确定双绞线的每根线已经正确放置之后,用压线钳压接RJ-48接头,如下图。

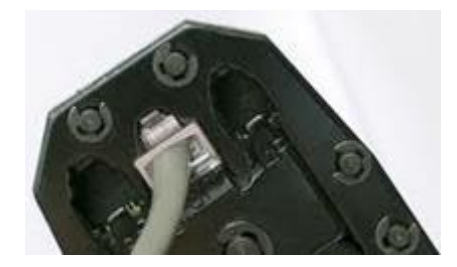

**Step 6.** 再制作另一端的RJ-48接头,PIN2的线序为蓝、蓝白、绿白、橙白、橙、绿、棕 白、棕。

**Step 7.** 用网线测试工具检测网线的连通性。

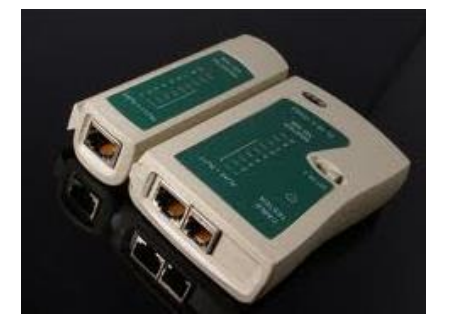

#### <span id="page-17-0"></span>**2.3.3** 连接到以太网

MTG3000提供了两个网络接口,分别是网管口(GE0)和业务口(GE1),建议业务口 与千兆以太网相连接,使MTG3000工作在最优的网络环境中。

对MTG3000设备的管理既可通过网管口进行,也可以通过业务口进行。当需要隔 离设备的管理和设备的业务处理时,才使用网管口,一般情况下只使用业务网口。

#### <span id="page-17-1"></span>**2.3.4** 故障排查

当设备连接到千兆以太网后,网口的SPEED和 LINK 指示灯均不亮时,可以确定为 网络连接故障。 网络连接故障的排查可以遵从以下步骤:

- **Step 1.** 将网线从业务口换到网管口,观察网管口指示灯是否正常;或者将网线从网管 口换到业务口,观察业务口指示灯是否正常;
- Step 2. 如果指示灯正常, 那么可以确定为业务口/网管口发生故障; 如果指示灯依然不 亮,可以将网线连接到便携机(笔记本电脑,如果没有,也可以连接到固定计 算机上,注意网卡一般不能自动识别与上行接口的连接方式,请确定计算机网 卡与上行的连接正确,并访问网络;
- Step 3. 如果便携机(计算机)可以正常访问网络,则可判定 MTG3000网络端口出现故 障;
- **Step 4.** 如果通讯正常,可以判定设备接入以太网的网线存在问题,须重新制作;如果 通讯失败, 那么请通知机房网络管理员,由网络管理员解决。

#### <span id="page-18-0"></span>**2.4** 与**PSTN**的连接

使用光纤将MTG3000与 PSTN的交换机连接。光纤分为收发两条, MTG的发送接 口(TX)与交换机的接收端口(TX)连接,MTG3000的接收端口(RX)与交换机的 发送端口(TX)连接,不能接反,光纤连接如下图:

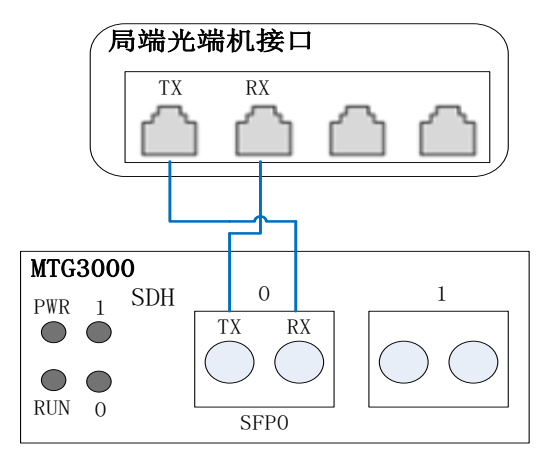

#### <span id="page-18-1"></span>**2.4.1** 布线

其布线与以太网布线一样,需要注意:听从机房管理人员的安排,不破坏机房的 布线格局,尽可能小心,不能干扰或破坏机房其它设备的正常运转,并对线路做好标 记。

#### <span id="page-18-2"></span>**2.4.2** 故障排查

当MTG已经与交换机进行了连接,但MTG上的光纤指示灯不亮,或者处于闪烁状 态,表明MTG与交换机的连接存在故障,可按下列步骤进行排查:

- **a)** 检查MTG侧和机房提供的光纤接入侧是否接触良好;
- **b)** 交换MTG侧的光纤接口的接收端和发送端;
- **c)** 检查光纤两端编号是否一致;
- **d)** 进行自环测试。

设备提供三种自环测试方式:光纤自环-DTU单板、光纤自环-DTU板间、光纤自环 -自定义。用设备带有的光纤自环线将SFP接口的TX和RX环回连接。

- (1) 光纤自环-DTU单板:同一块DTU的前8端口和后8端口自环。
- (2) 光纤自环-DTU板间:DTU0与DTU2环回,DTU1与DTU3环回。
- (3) 光纤自环-自定义:用户根据实际需要设置环回方式,此种方式需要转到 【SDH配置】->【通道映射】页面设置自定义映射关系。

# <span id="page-19-0"></span>**3** 参数配置

# <span id="page-19-1"></span>**3.1** 登录

#### <span id="page-19-2"></span>**3.1.1** 查看或更改设备 **IP**

MTG3000 有配置两个以太网接口,GE1 是以太网业务网口,GE0 是管理网口。初次使 用设备时,直接将 PC 与 MTG3000 的 GE1 口连接,为 PC 添加一个 192.168.1.X 网 段地址 (例如 192.168.1.90),使 PC 和设备处在同一网段,以便登录到页面。

#### <span id="page-19-3"></span>**3.1.2** 登录

在浏览器中输入 GE1 或 GE0 口的默认 IP。GE1 的默认 IP 是 192.168.1.111, GE0 口的 默认 IP 是 192.168.11.1. 用户输入用户名和密码, 默认的用户名是"admin", 密码是 "admin@123#".

如果用户改变了默认 IP 后忘记了 IP 地址,不能进入配置页面。请用串口线将 PC 和设 备的串口连接起来,进入 en 模式,输入 sh int 即可查看设备的 IP。

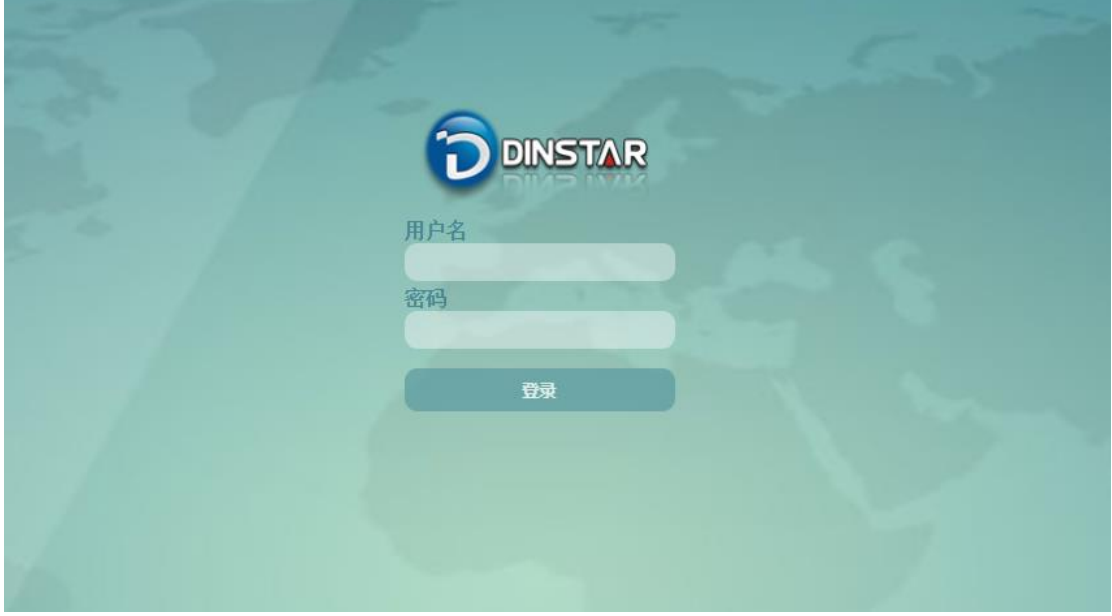

图 3-1-1 登录界面

输入默认用户名和密码后进入下面的配置页面。默认的用户名是"admin",密码是 "admin@123#"。为了确保系统安全,当你登录后,建议你及时更改密码。界面如下所示。

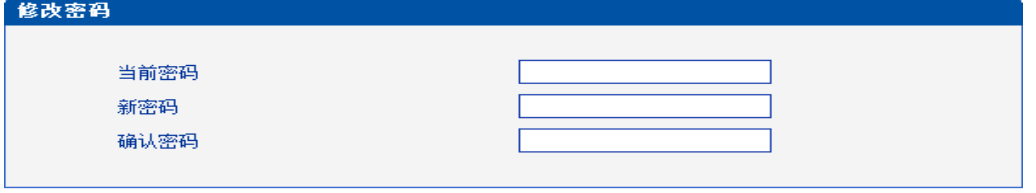

保存

图 3-1-2 更改密码

左侧是导航树,通过遍历导航树,用户可以在右边的配置页面检查,更改和设置设备。

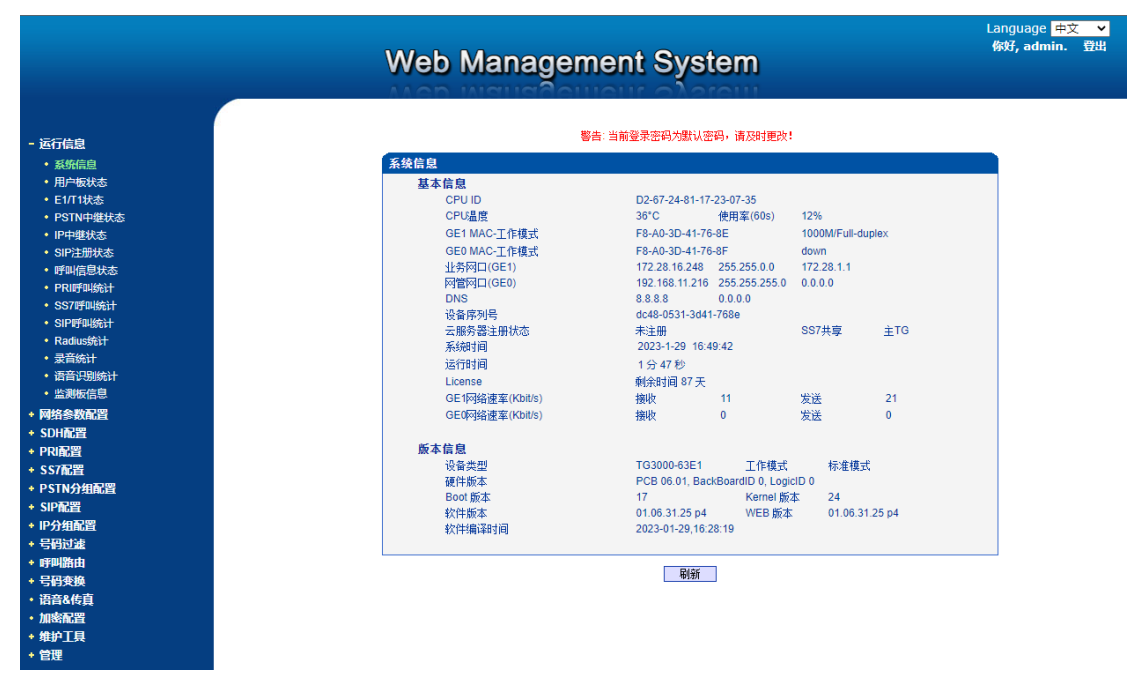

#### 图 3-1-3 配置页面

# <span id="page-20-0"></span>**3.2** 设备管理界面结构和导航树

进入配置页面后可以根据需求选择中文界面或英文界面,默认是英文界面。进入页面 后首先显示的是系统信息。系统信息界面显示了设备的基本信息和版本信息。

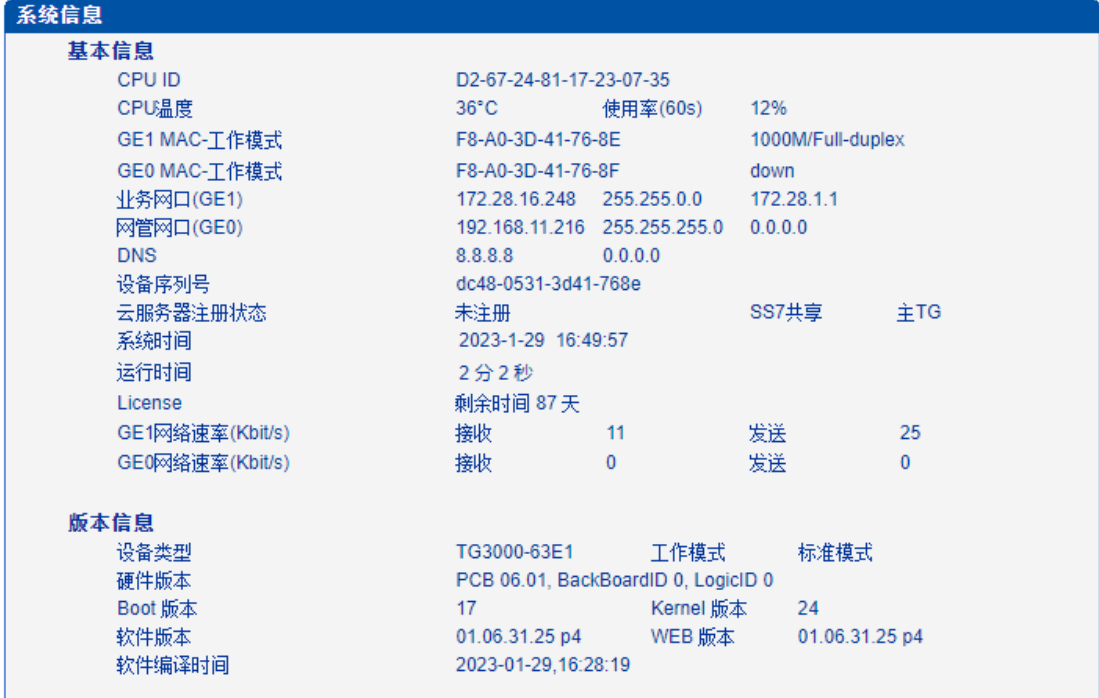

图 3-2-1 系统信息界面

界面的顶端左侧是公司的 logo, 右侧是中英文选项界面, 登陆后的界面默认显示是英 文,可以通过这个切换到中文界面。

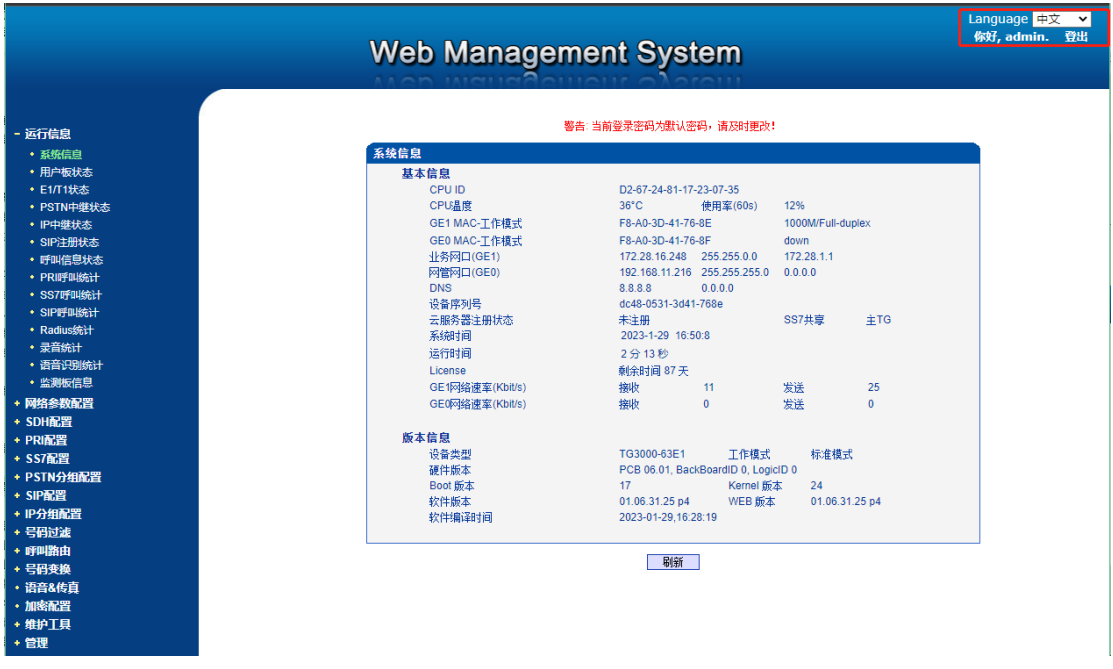

图 3-2-2 中英文界面切换

界面主体左侧是导航树,右侧显示的是相应节点的具体内容。通过遍历左侧导航树, 可以在右侧配置界面完成对设备的查看,修改和配置。

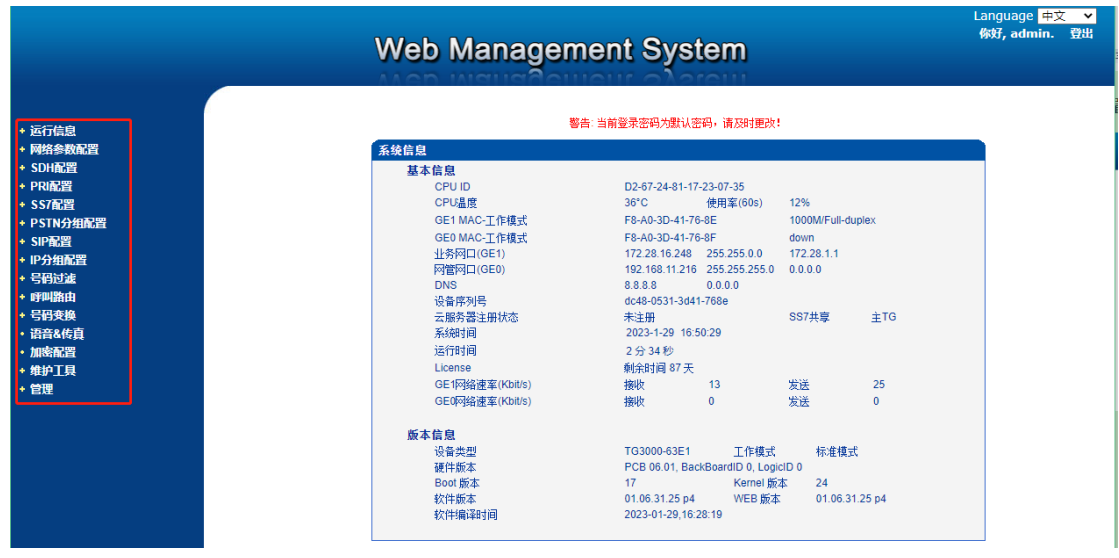

图 3-2-3 导航树信息

点击可以查看导航树的分支,配置 MTG 正常的流程是如下图:

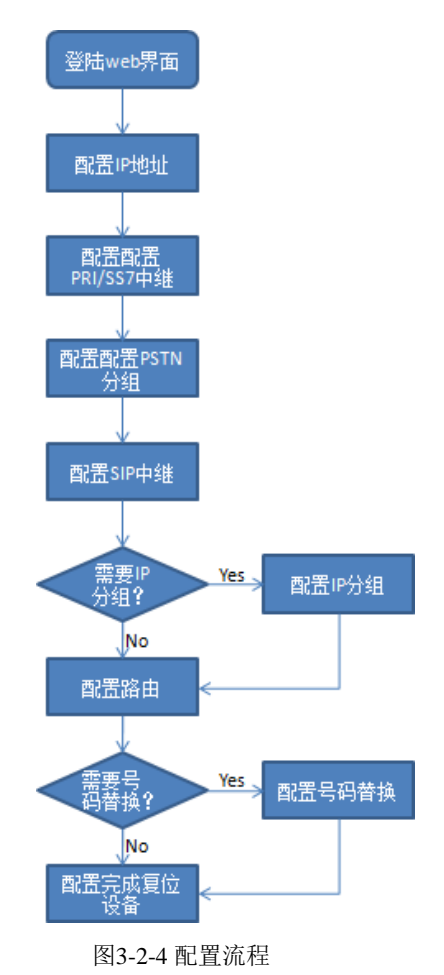

# <span id="page-22-0"></span>**3.3** 运行信息

此界面菜单显示MTG网关所有主要的相关运行信息,包括系统运行信息,PSTN板 状态, 物理连接状态, PRI, SS7, R2 信令状态, SIP连接状态, 各种呼叫状态和各种呼 叫统计信息。用户可以通过此菜单栏获得MTG设备绝大部分的运行显示信息。通过这 些信息可以获得相关的统计数据以及基本的运行数据。

说明:根据用户购买的产品型号不同,可能此界面以及子菜单中所显示的相应信息 有所差异。如有疑问,请咨询鼎信通达官方技术人员。

打开导航树的运行信息节点,可以查看设备的系统信息和状态。

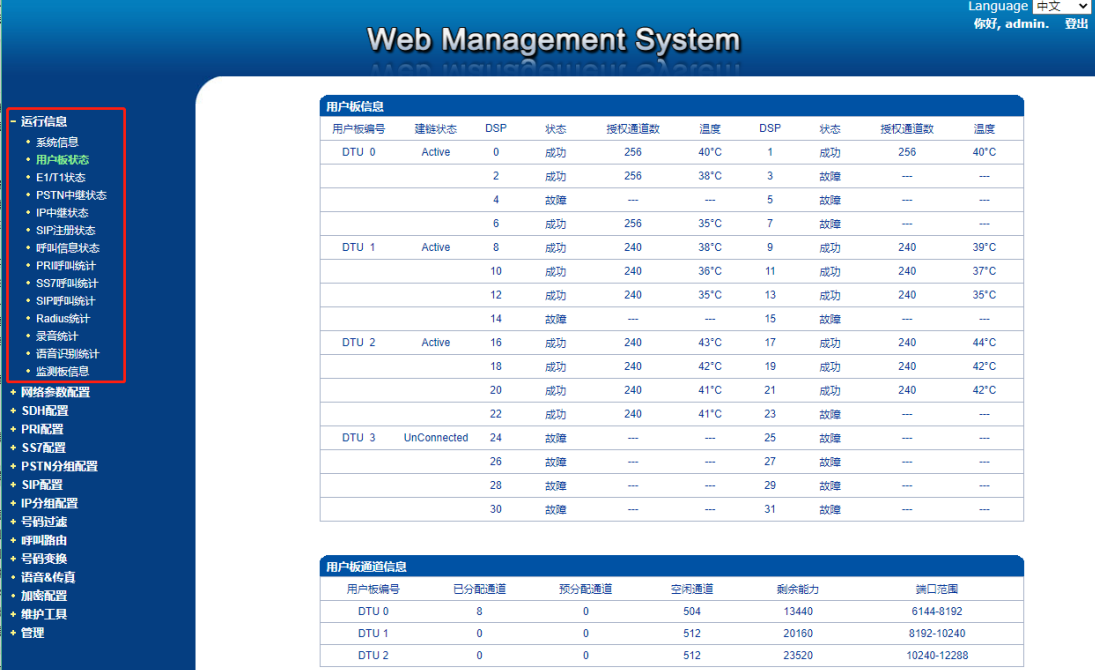

#### 图 3-3-1 设备运行信息

# <span id="page-23-0"></span>**3.3.1** 系统信息

进入配置页面后可以根据需求选择中文界面或英文界面,默认是英文界面。系统信息 界面显示了设备的基本信息和版本信息。

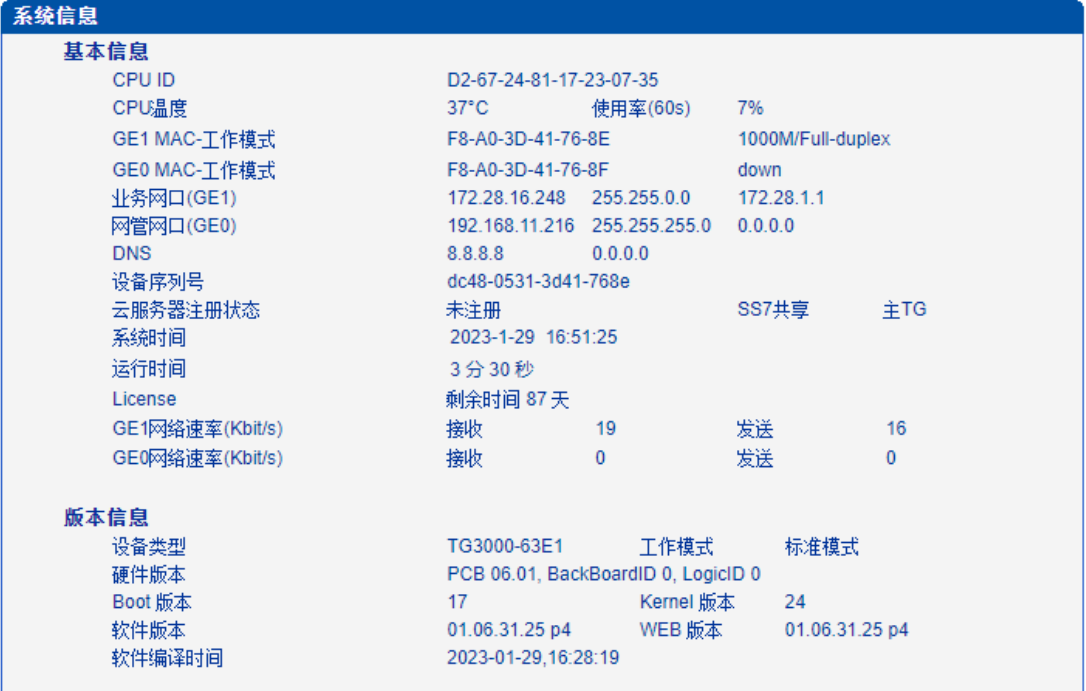

图 3-3-2 系统信息

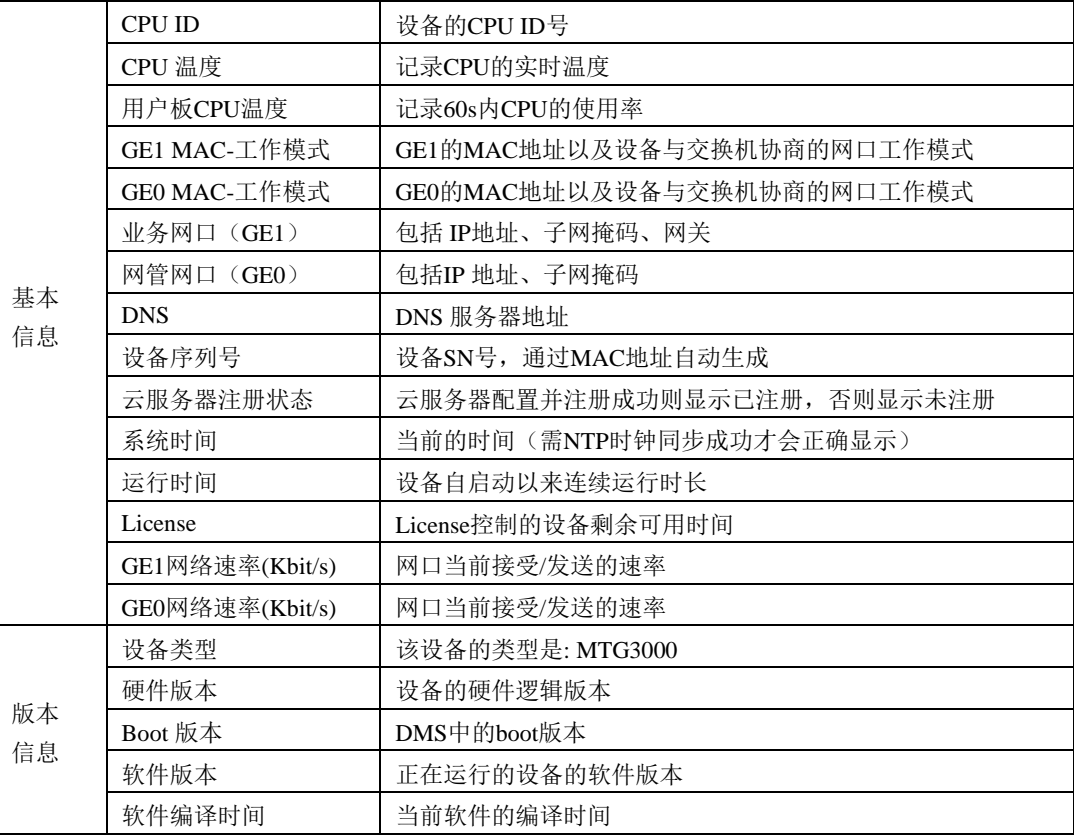

表 3-3-1 系统信息的描述

# <span id="page-24-0"></span>**3.3.2** 用户板状态

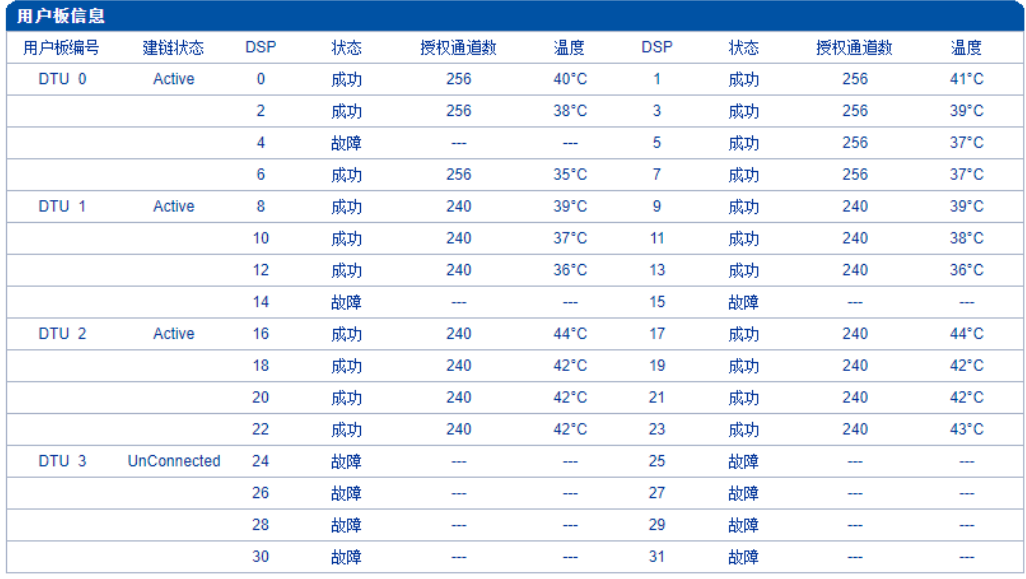

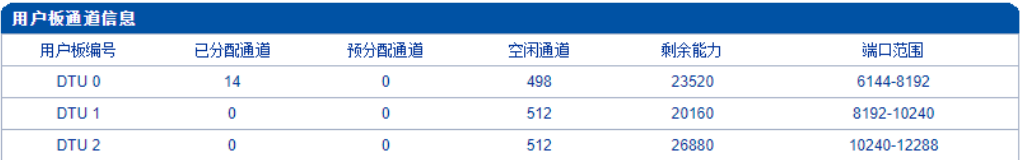

图 3-3-3 用户板信息

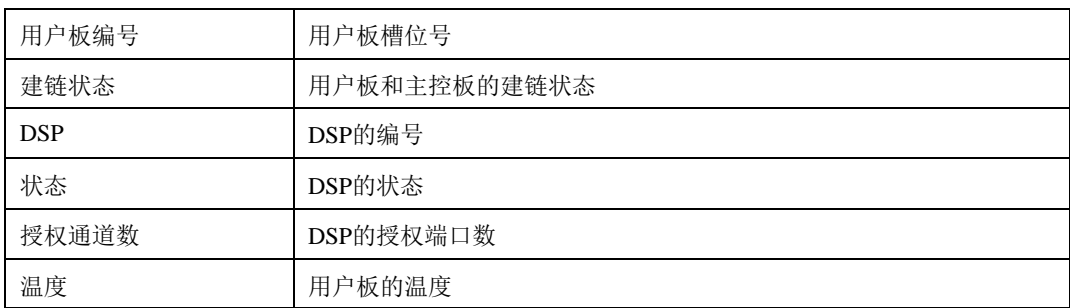

#### 表 3-3-2 用户板信息描述

#### 表 3-3-3 用户板通道信息描述

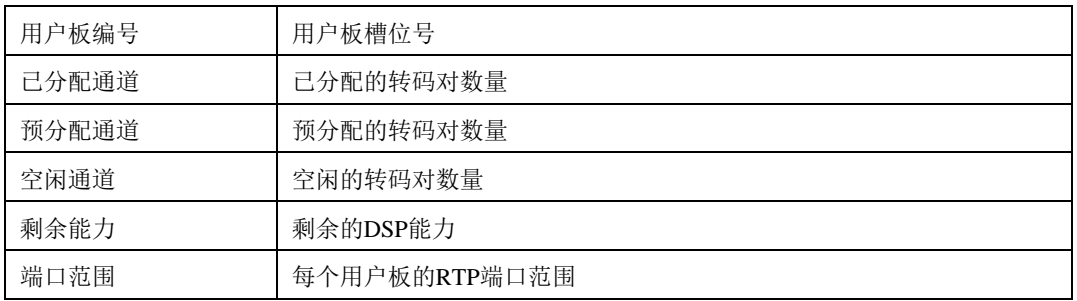

# <span id="page-25-0"></span>**3.3.3 E1/T1** 状态

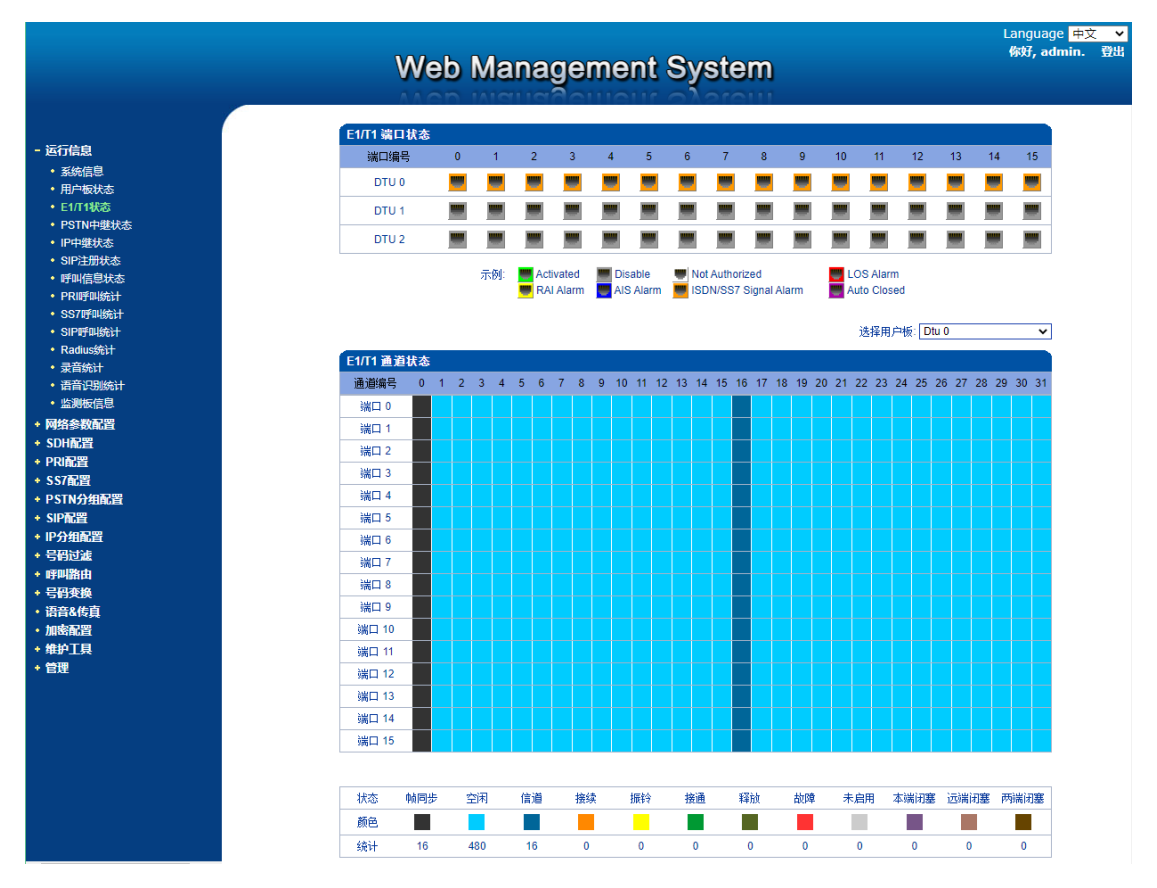

图3-3-4 E1/T1 状态

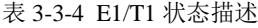

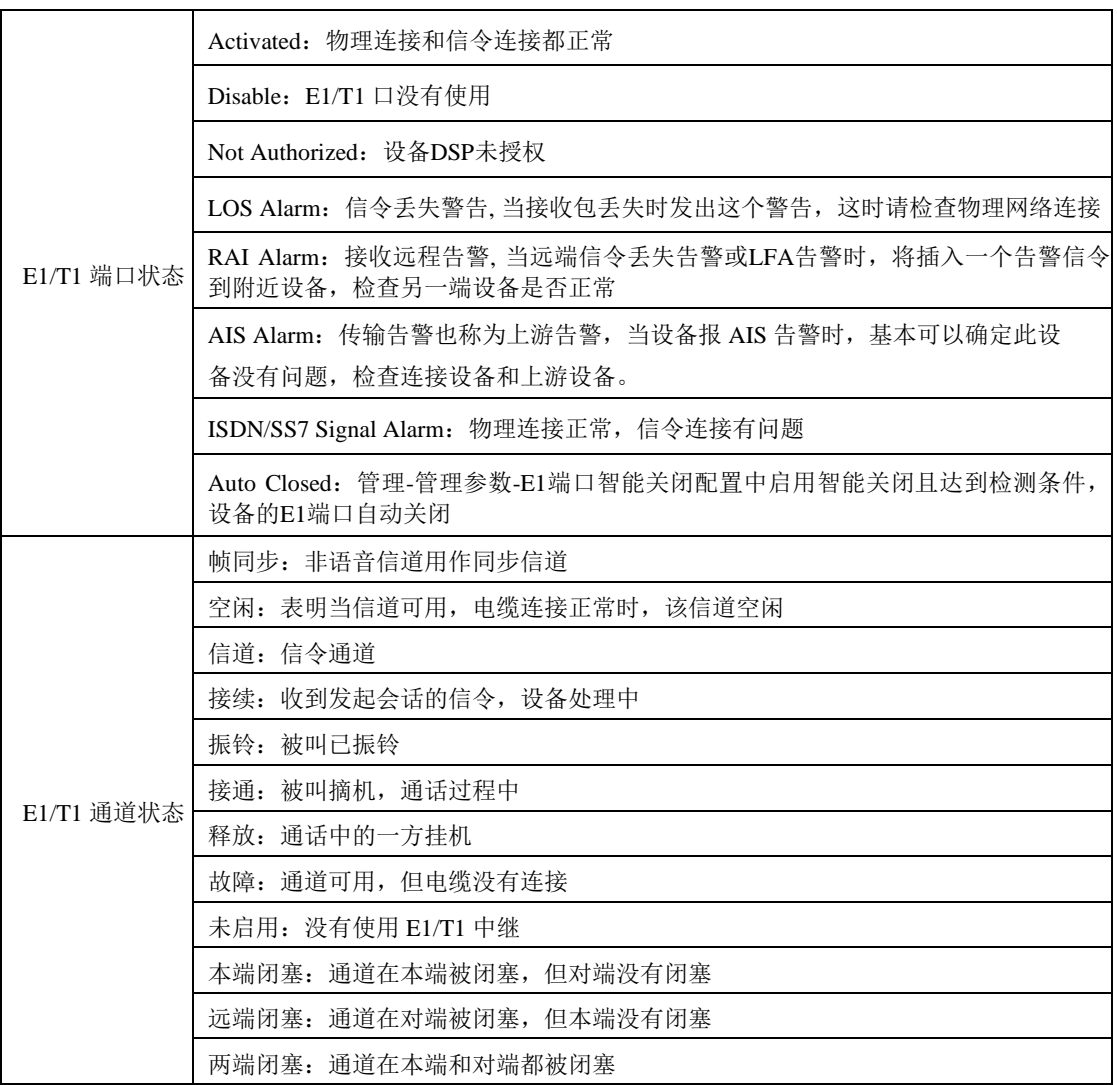

# <span id="page-26-0"></span>**3.3.4 PSTN** 中继状态

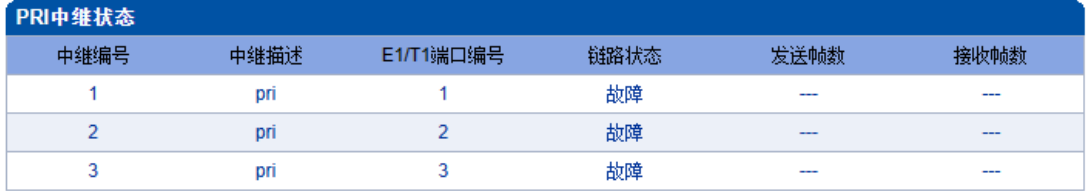

共:3 1页 ▼

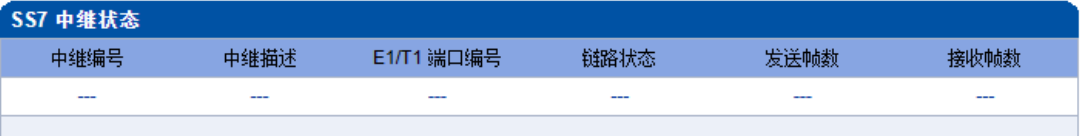

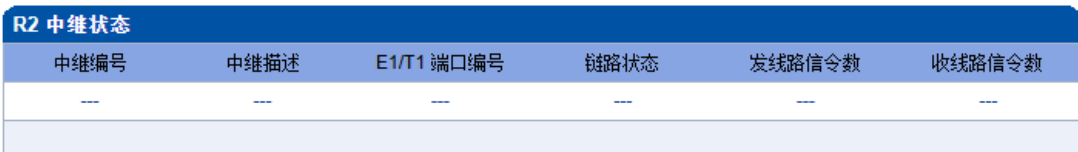

图3-3-5 PSTN 中继状态

表3-3-5 PSTN 中继状态描述:

1) PRI 中继状态

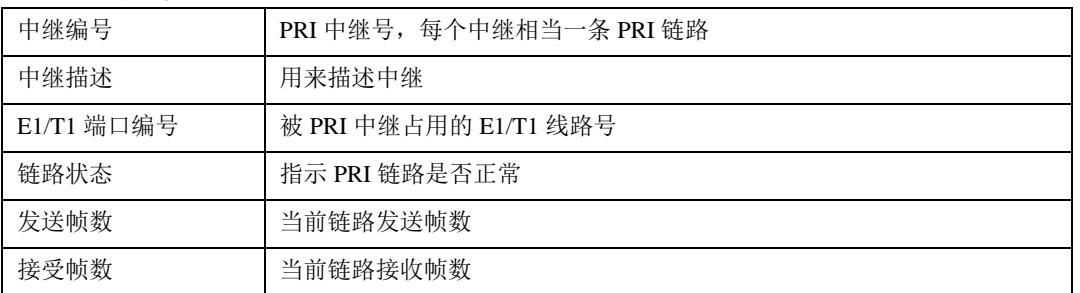

2) SS7 中继状态

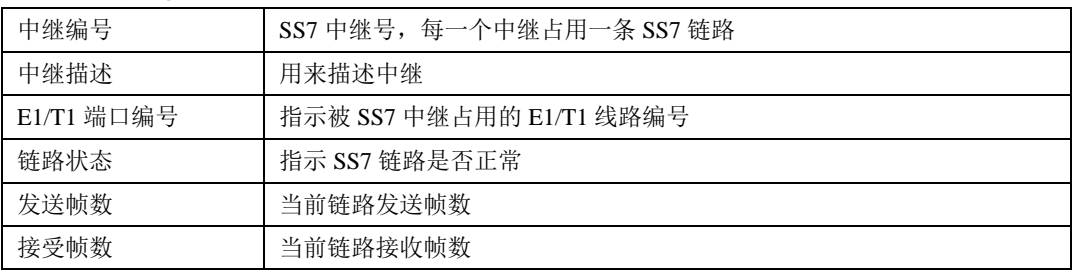

3) R2 中继状态

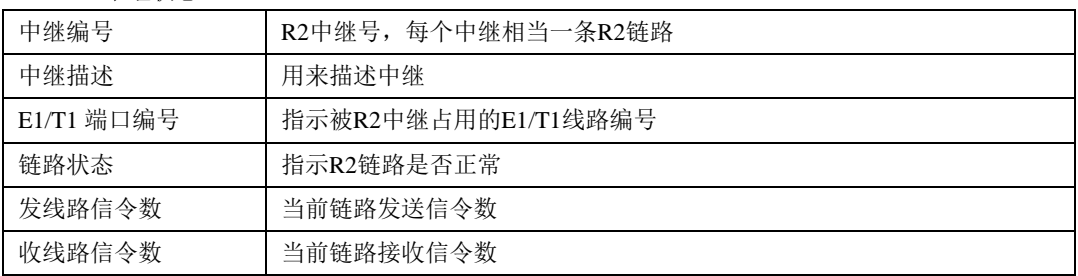

# <span id="page-27-0"></span>**3.3.5 IP** 中继状态

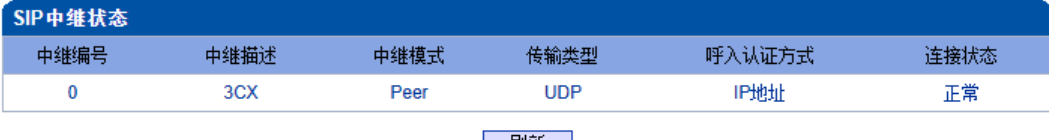

│ 刷新 │

图 3-3-6 SIP 中继状态

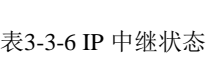

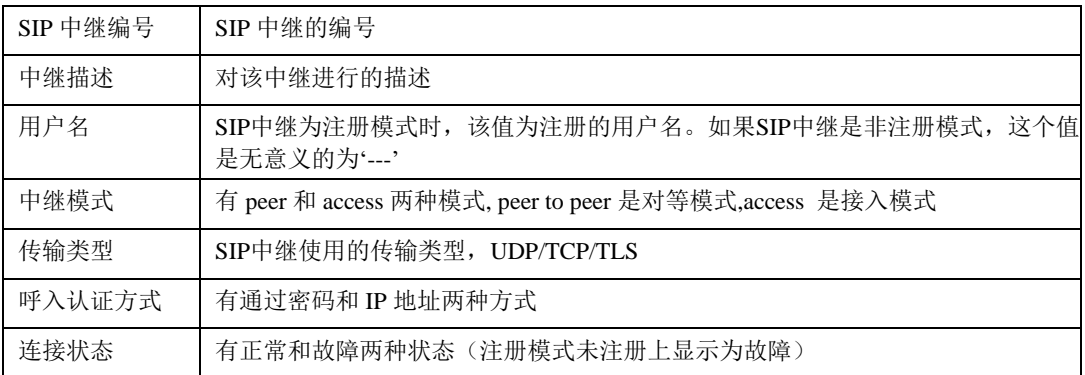

# <span id="page-28-0"></span>**3.3.6 SIP**注册状态

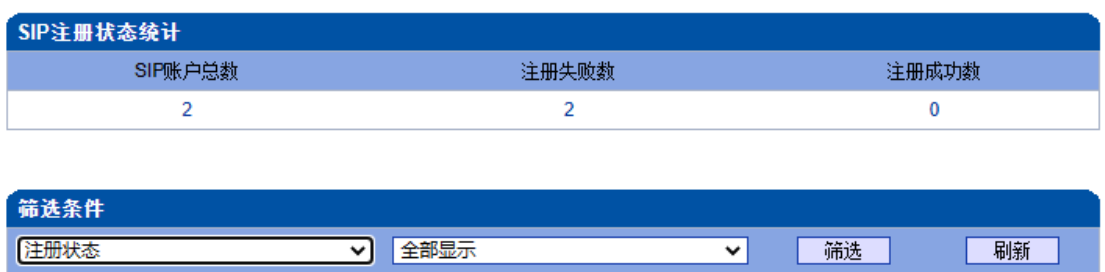

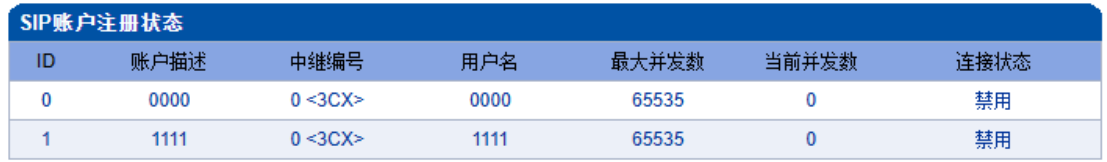

共: 2 1页 ▼

#### 图3-3-7 SIP注册状态

该页面的SIP注册状态统计中对SIP账户总数、注册失败数、注册成功数进行总量 统计,禁用状态统计为注册失败。

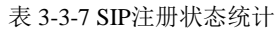

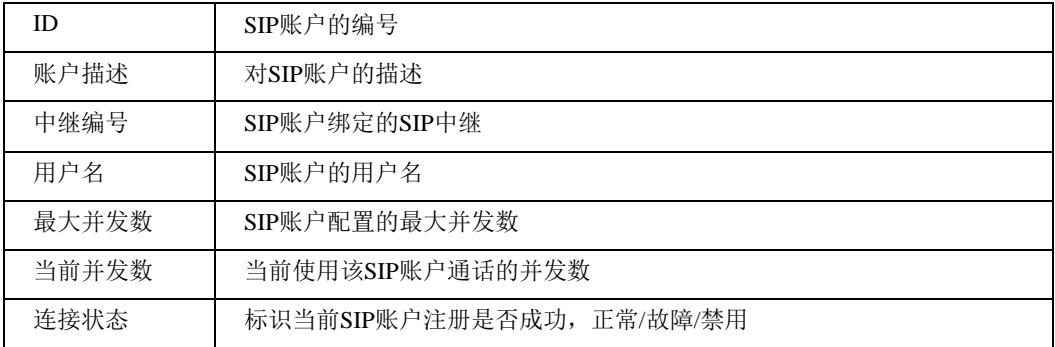

支持按注册状态,中继编号,ID以及用户名筛选SIP账号。

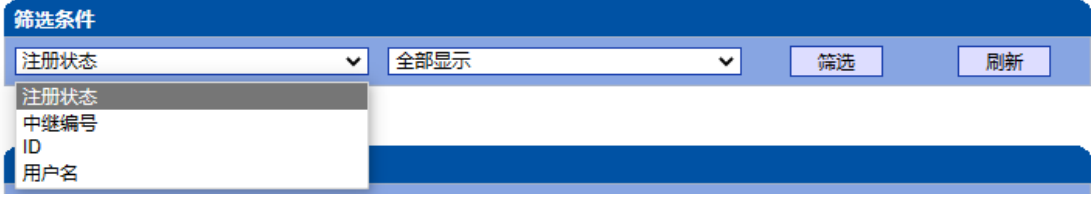

#### 图 3-3-8 SIP账户筛选

## <span id="page-29-0"></span>**3.3.7** 呼叫信息状态

MTG3000支持按中继,号码以及状态筛选呼叫信息。

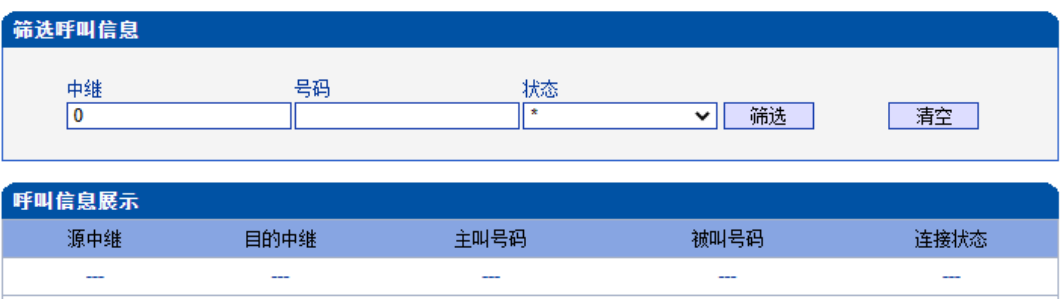

#### 上一页下一页第1页(共1页 (共0条)

图3-3-9 呼叫信息展示

表 3-3-8 呼叫信息展示

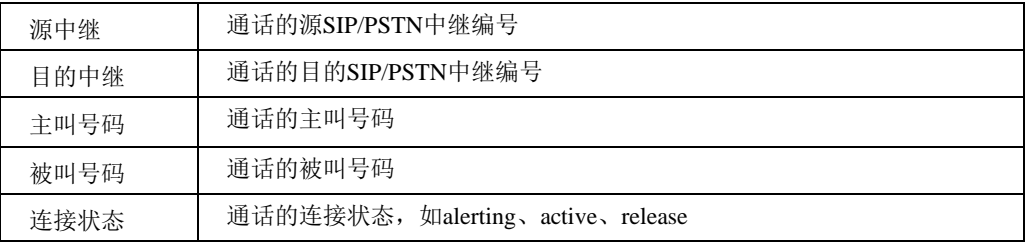

注意:

当筛选结果超过60条时候,只显示60条内容 使用'\*'代表通配(类似正则表达式的\*)

#### <span id="page-30-0"></span>**3.3.8 PRI** 呼叫统计

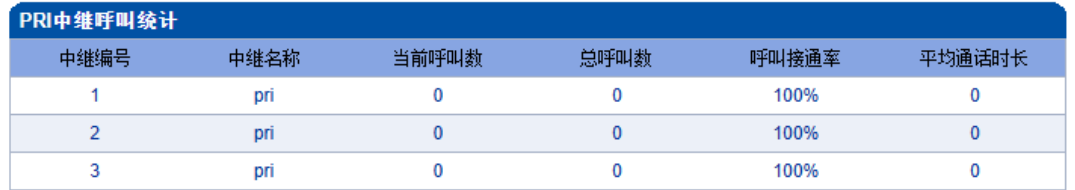

共:3 1页 ▼

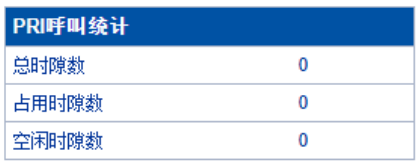

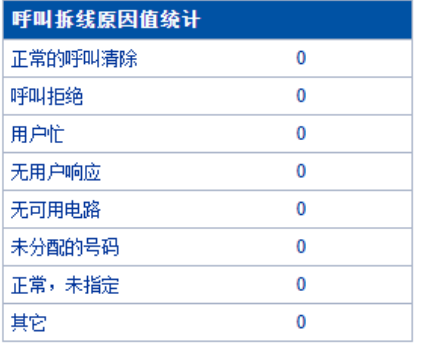

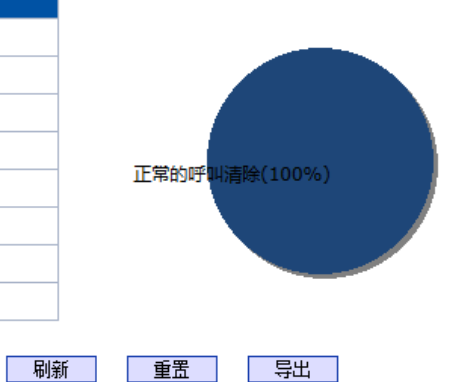

图 3-3-10 PRI 中继呼叫统计

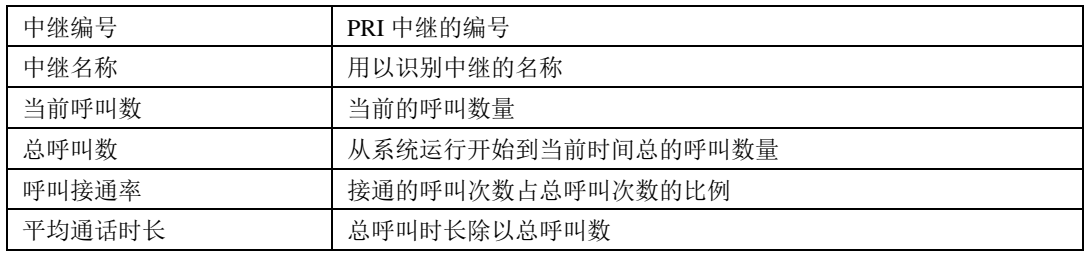

#### 表 3-3-9 呼叫统计的描述

表 3-3-10 PRI呼叫统计的描述

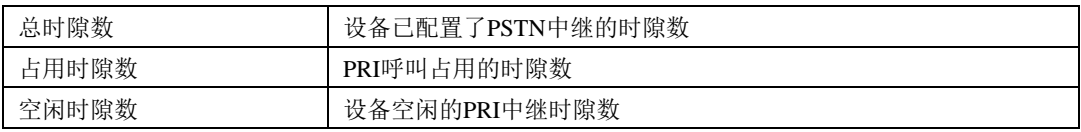

说明:该页面的统计信息中还对呼叫拆线的原因值进行了统计, 常见的呼叫拆线的原 因有:正常的呼叫清除、呼叫拒绝、用户忙、无用户响应、无可用电路、未分配的号码、正 常、未指定几种。

# <span id="page-31-0"></span>**3.3.9 SS7** 呼叫统计

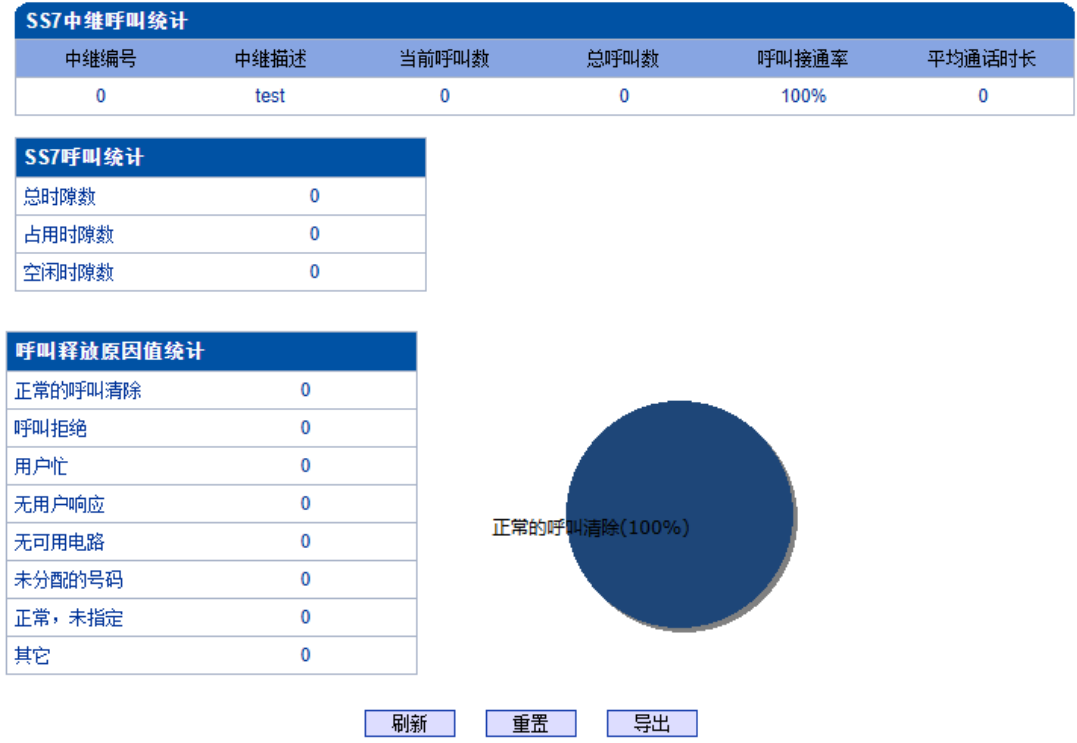

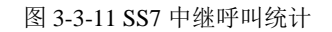

说明: SS7 中继呼叫统计的参数与 PRI 呼叫统计参数相同,可参考 PRI 呼叫统计数说 明。

# <span id="page-32-0"></span>**3.3.10 R2** 呼叫统计

R2 中继呼叫统计的参数与 PRI 呼叫统计参数相同,可参考 PRI 呼叫统计数说明。

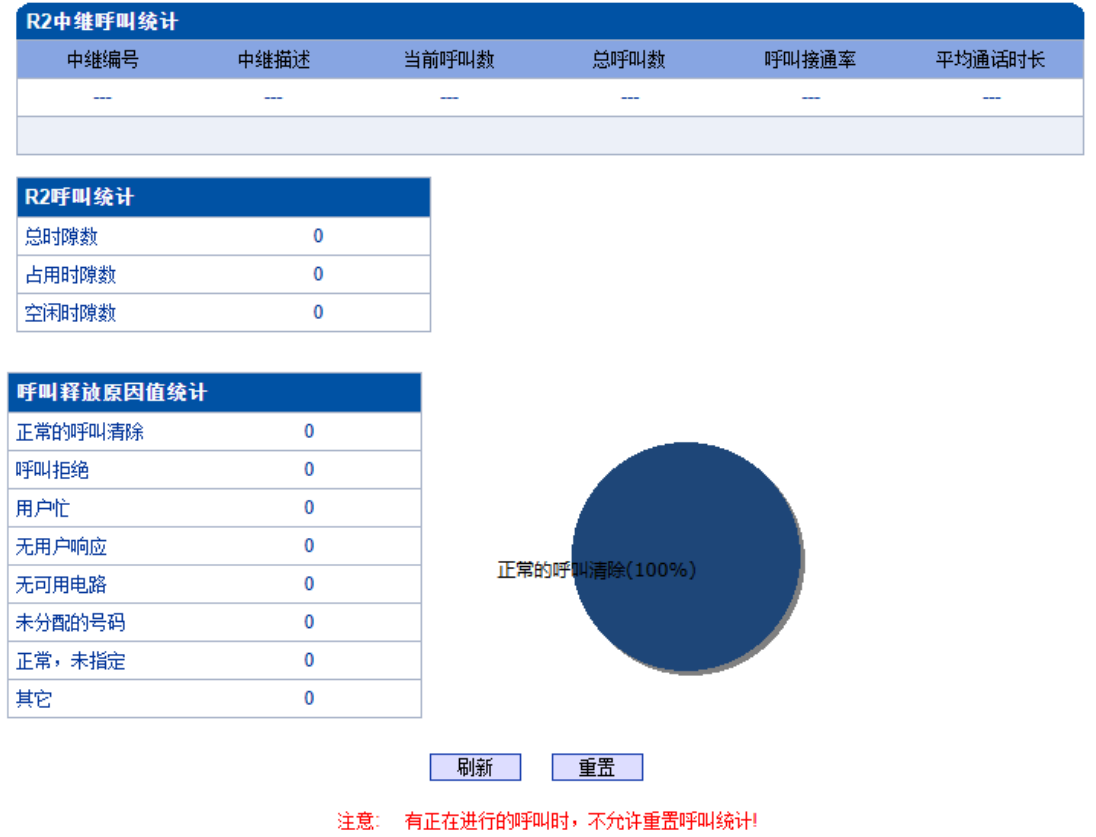

图 3-3-12 R2 中继呼叫统计

说明:有正在进行的呼叫时,不允许重置呼叫统计!

# <span id="page-33-0"></span>**3.3.11 SIP** 呼叫统计

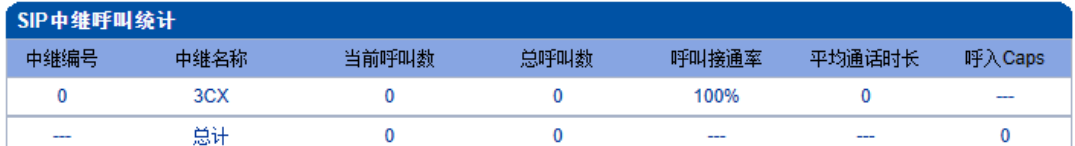

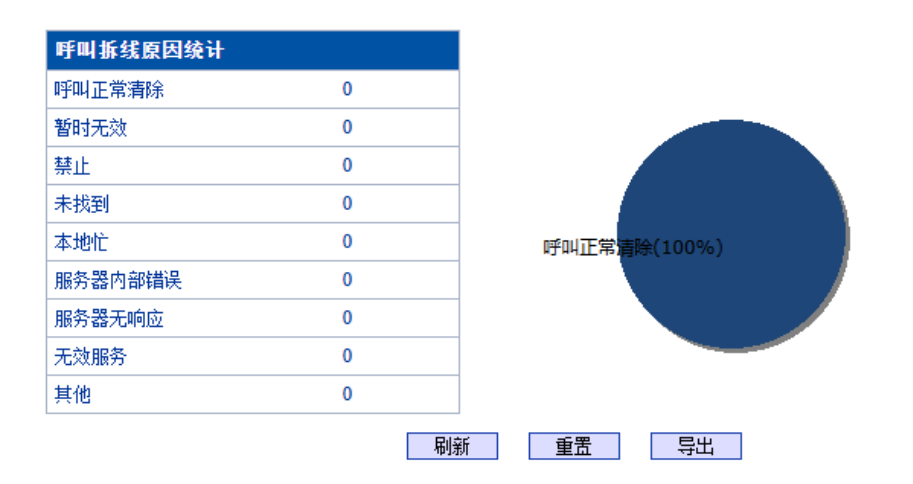

图 3-3-13 SIP 中继呼叫统计

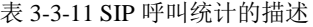

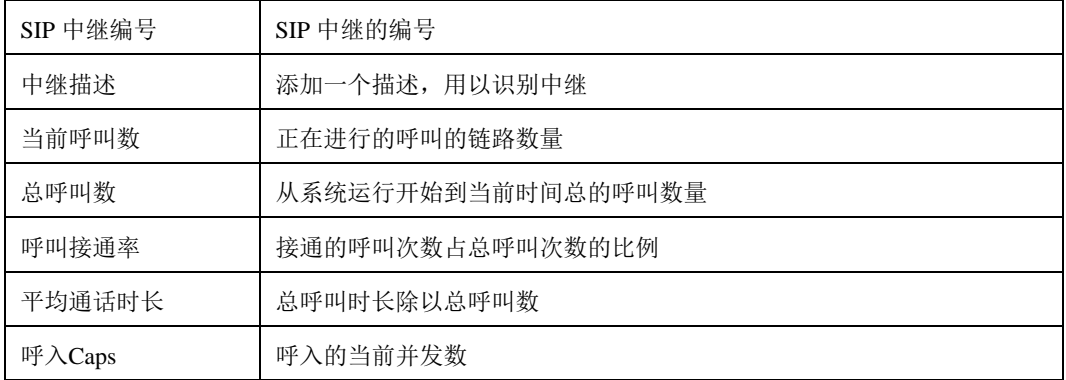

说明:该页面的统计信息中还对呼叫拆线的原因值进行了统计, 常见的呼叫拆线的原 因有:正常的呼叫清除、呼叫拒绝、用户忙、无用户响应、无可用电路、未分配的号码、正 常、未指定几种。

# <span id="page-34-0"></span>**3.3.12 Radius**统计

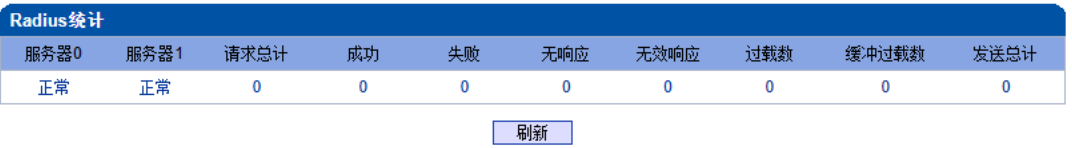

图 3-3-14 Radius统计的描述

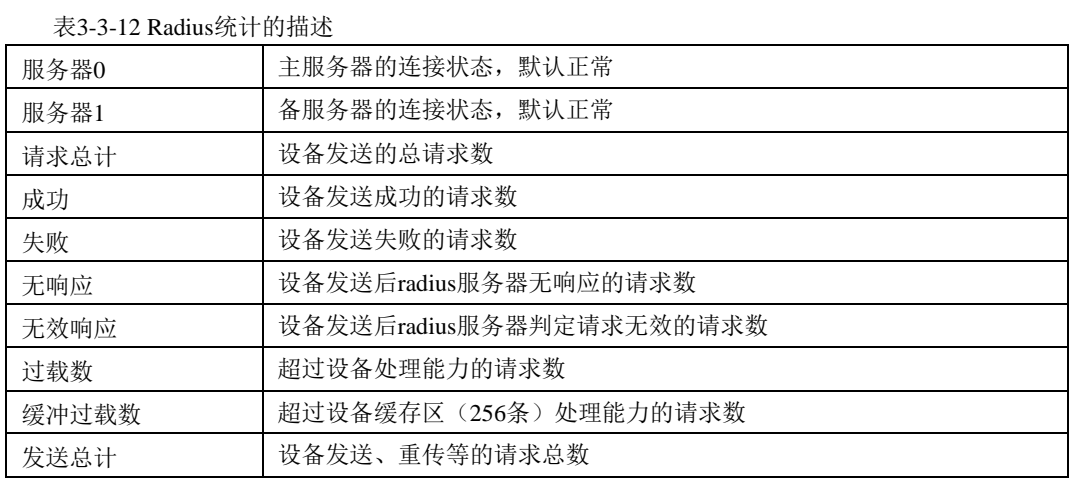

# <span id="page-34-1"></span>**3.3.13** 录音统计

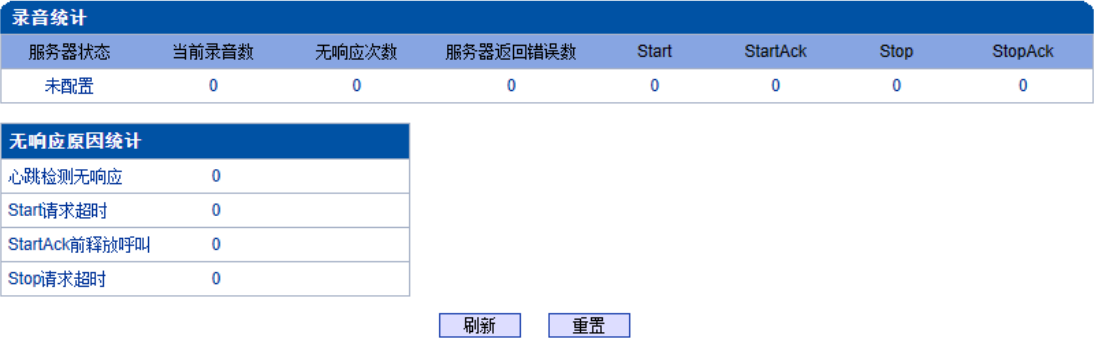

表 3-3-15 录音统计的描述

#### 表 3-3-13 录音统计的描述

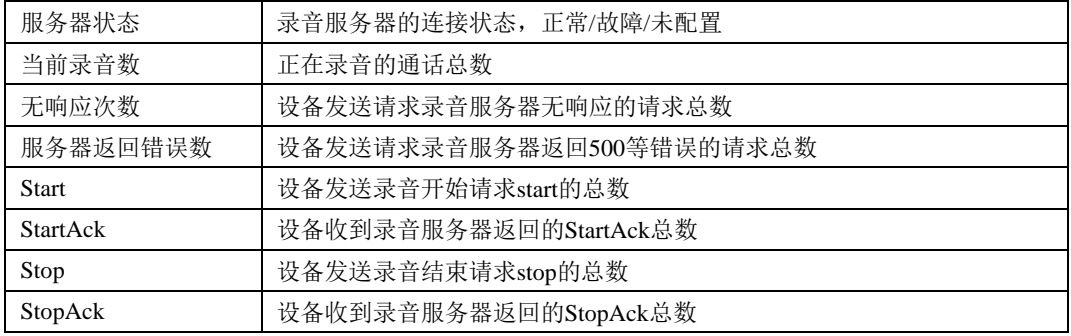

说明:该页面的统计信息中还对无响应的原因进行了统计, 常见的原因有:心跳检测无 响应、Start请求超时、StartAck前释放呼叫、Stop请求超时几种。

# <span id="page-35-0"></span>**3.4** 网络参数配置

此界面菜单管理设置设备必要的网络配置参数,包括网络配置子菜单参数,静态路由 表,ACL管理设置和VLAN配置。此菜单以及相关子菜单负责设置设备的业务口,管理网 口的IP地址,ACL安全访问和VLAN配置的相关参数。用户通过子菜单配置来配置网关的IP 地址。因为涉及访问界面的权限,执行以上设置以前,需要用户详细确认业务口端口和管 理网口的详情,ACL地址等必要信息,避免发生因为错误配置而导致设备不能被访问。

#### <span id="page-35-1"></span>**3.4.1** 网络配置

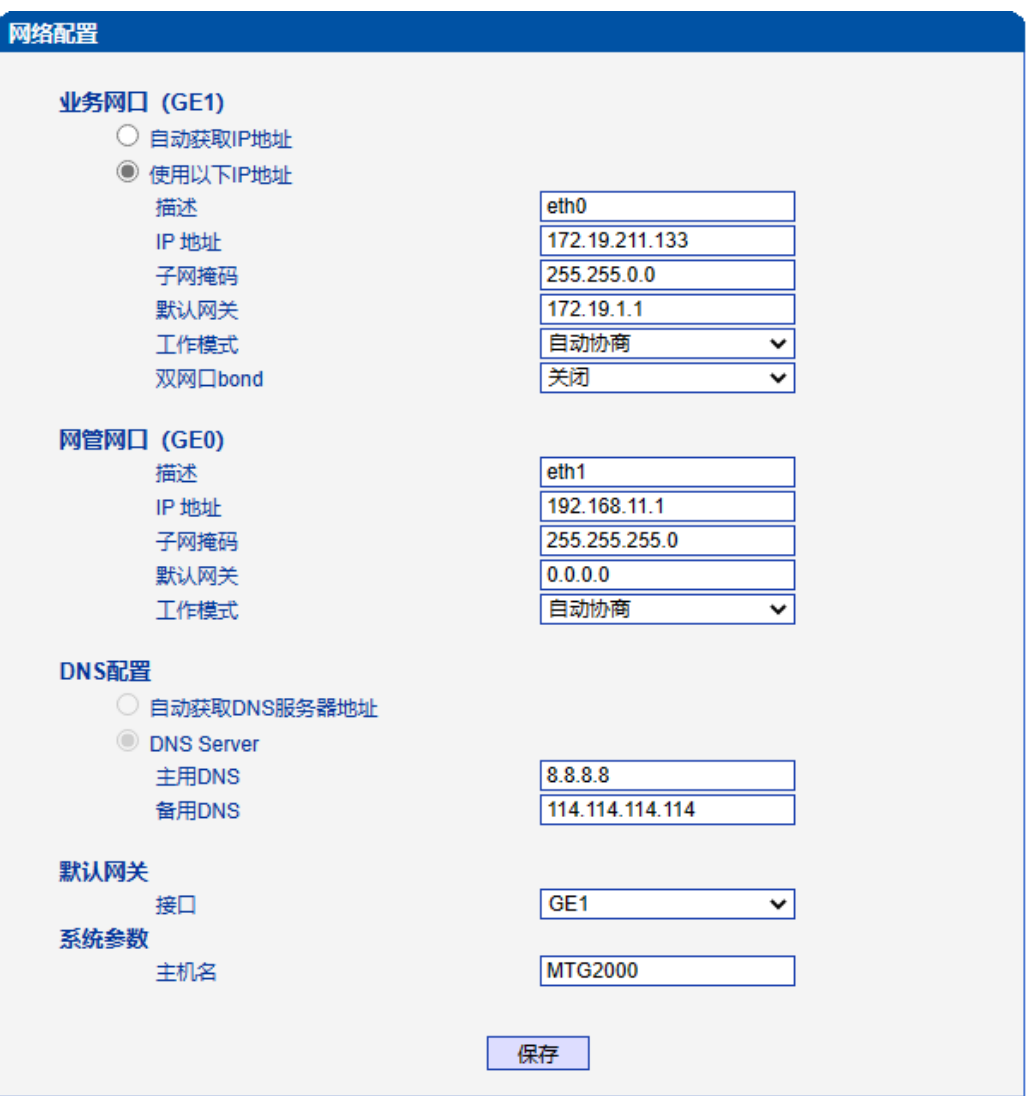

注意: 网络配置将在重启设备之后生效!

图 3-4-1 网络配置页面
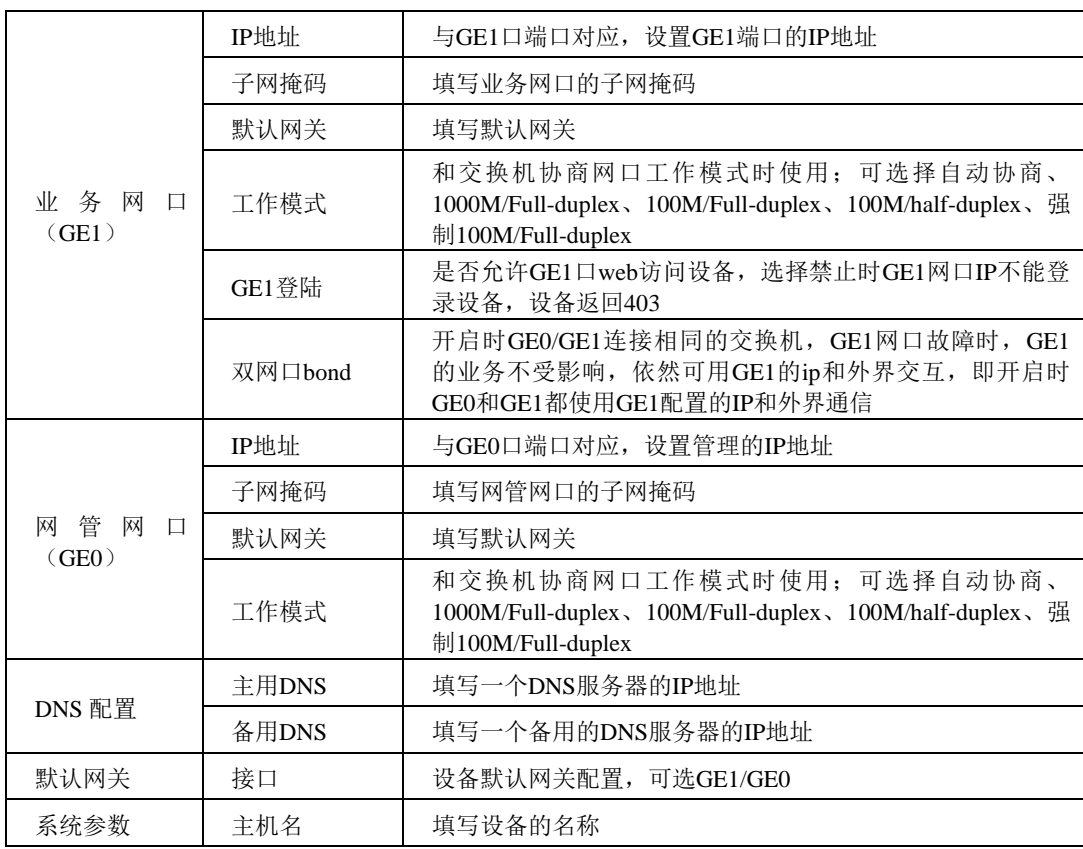

表 3-4-1 网络配置的描述

说明: GE1口和GE0口的 IP 地址应设置在不同网段, 网络地址设置完毕后重启网关, 配 置才能生效。

# **3.4.2** 静态**IP**路由表

MTG3000支持添加静态IP路由表,用户需要输入:目的网段,子网掩码和网关。

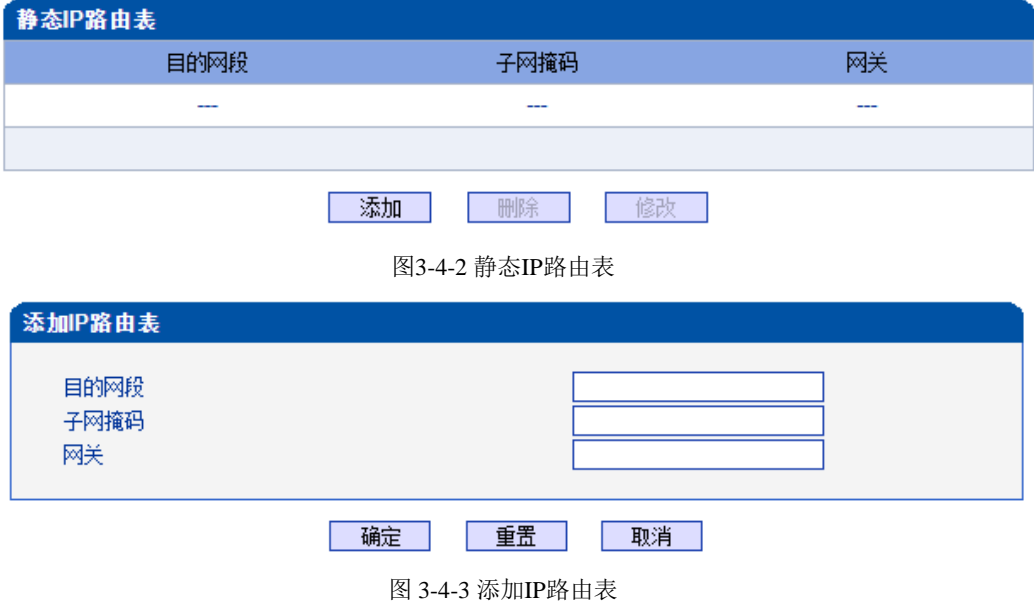

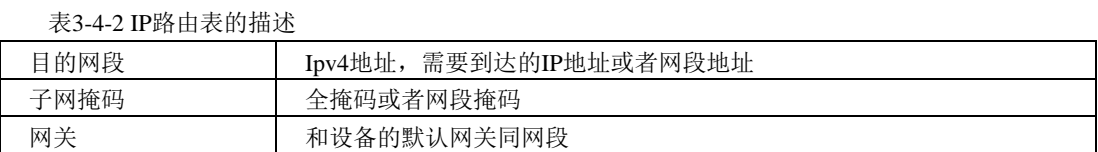

# **3.4.3 ACL**白名单

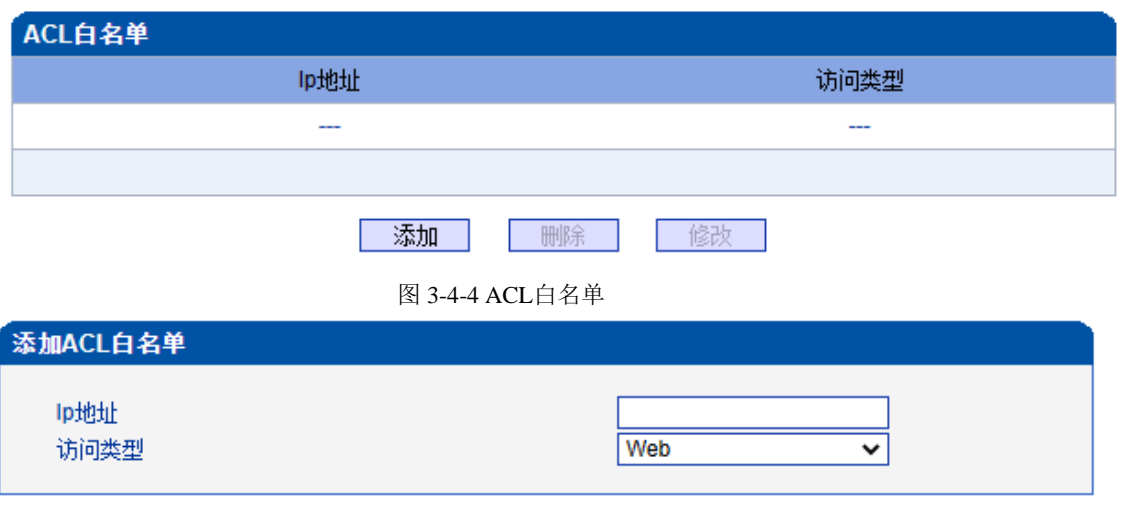

确定 | 重置 取消

图 3-4-5 添加ACL白名单

表 3-4-3 ACL白名单的描述

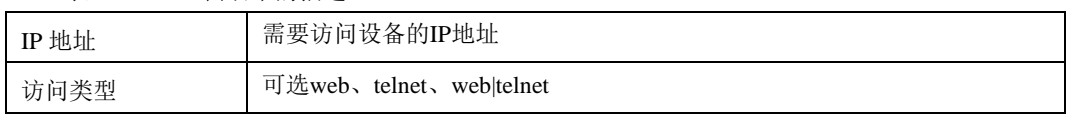

# **3.4.4 ACL**控制配置

MTG3000支持用户配置Web访问控制以及Telnet访问控制。

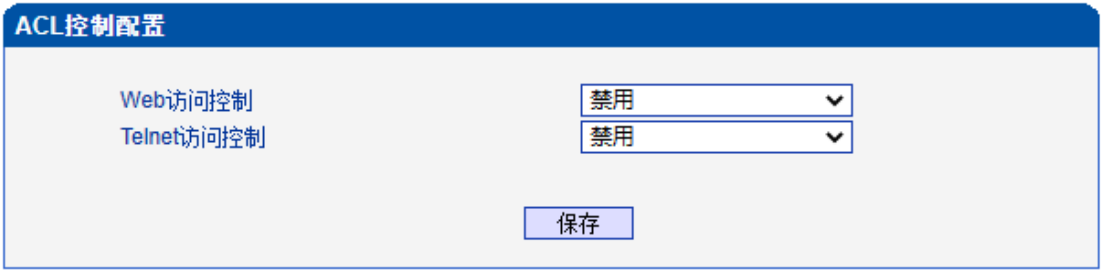

图 3-4-6 ACL控制配置

表3-4-4 ACL控制配置的描述

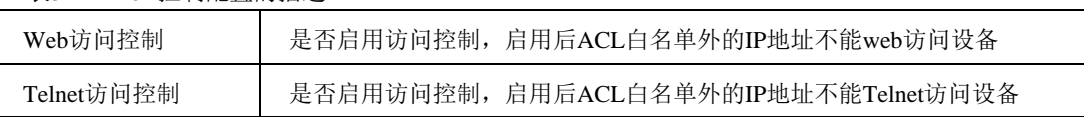

注意: ACL白名单列表清空后自动禁用Web/Telnet访问控制。

### **3.4.5 VLAN**配置

MTG3000支持GE1网口和GE0网口VLAN配置。

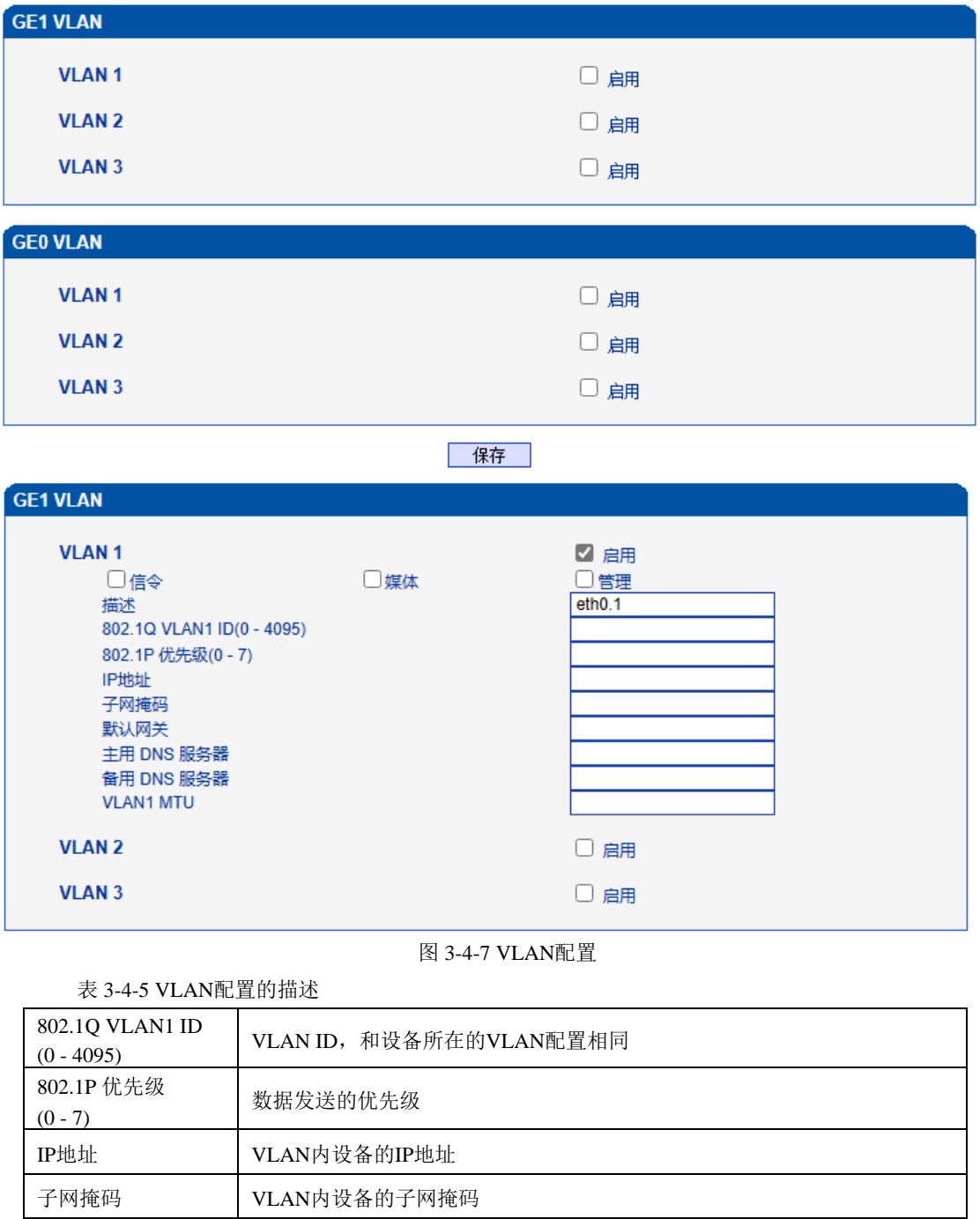

默认网关 | VLAN内的默认网关 主用DNS服务器 | 填写一个DNS服务器的IP地址 备用DNS服务器 | 填写一个备用的DNS服务器的IP地址 VLANx MTU VLAN内允许通过的最大数据包大小

说明:VLAN配置将在设备重启之后生效。VLAN不能和网络配置的GE1/GE0同网段。

### **3.5 SDH**配置

此界面菜单管理设置和SDH相关的必要参数。如果用户使用SDH,则需要对相关子菜单 中的参数进行配置,包括:SDH参数,SDH告警和通道映射。用户可在SDH参数页面配置 设备与光端机的对接参数。对于要求高可靠、高质量业务的大型企业用户,SDH可以提供 较为理想的网络性能和业务可靠性。

#### **3.5.1 SDH**参数

用户可在SDH参数页面配置设备与光端机的对接参数。线路复用配置包括:

- 1. B1误码检测方案(可选择比特位统计或块统计);
- 2. B2误码检测方案(可选择比特位统计或块统计);
- 3. 再生段踪迹字节J0配置,包括J0期望值和J0本地值。

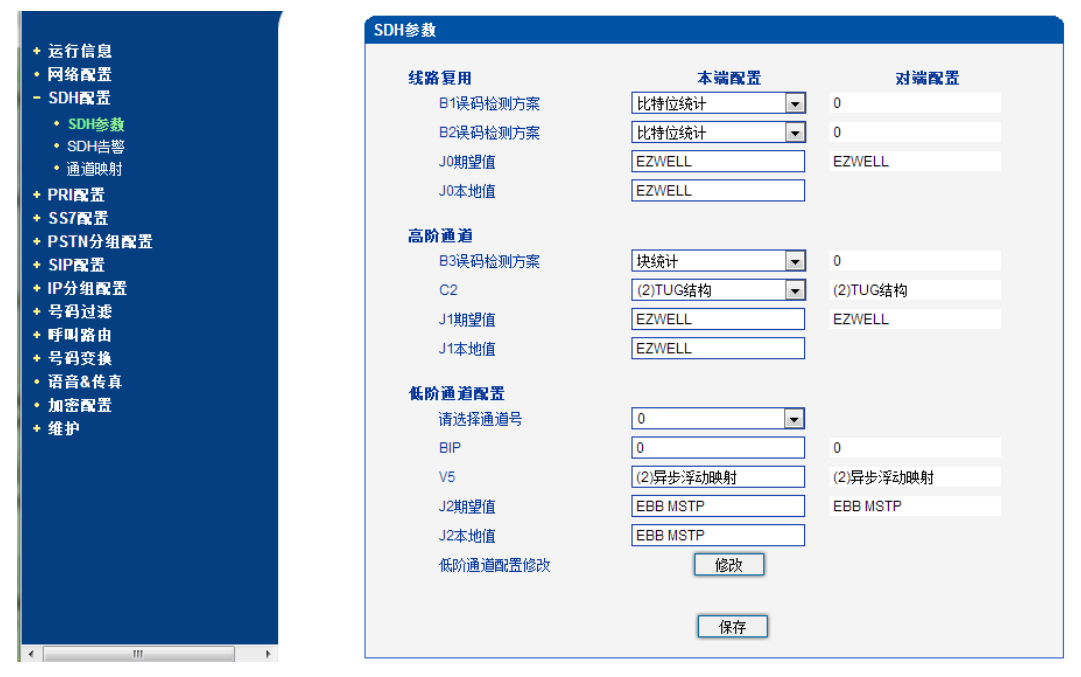

图3-5-1 SDH参数

高阶通道包括: 1. B3误码检测方案(可选择比特位统计或块统计); 2. C2; 3. 高阶通 道踪迹字节J1(J1期望值、J1本地值)。

低阶通道配置可单独设置某个E1/T1端口,也可批量设置某些E1/T1端口。包括:BIP、 V5、J2期望值和J2本地值。

#### 注意:

必须保证上述J0、C2、J1、V5、J2等参数与远端一致! 否则出现告警!

# **3.5.2 SDH**告警

SDH告警分为LOS告警(光模块/光纤连接状态)、复用/高阶通道告警、低阶通道状态、 低阶通道X (0,1...62) 告警。

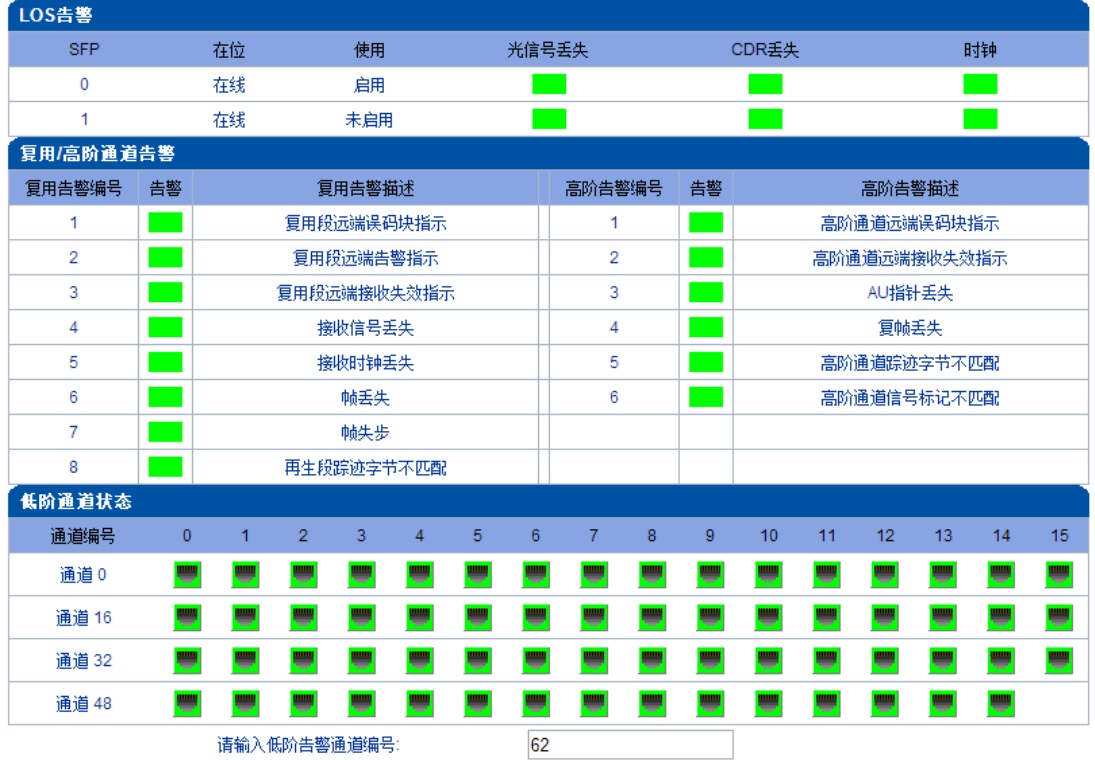

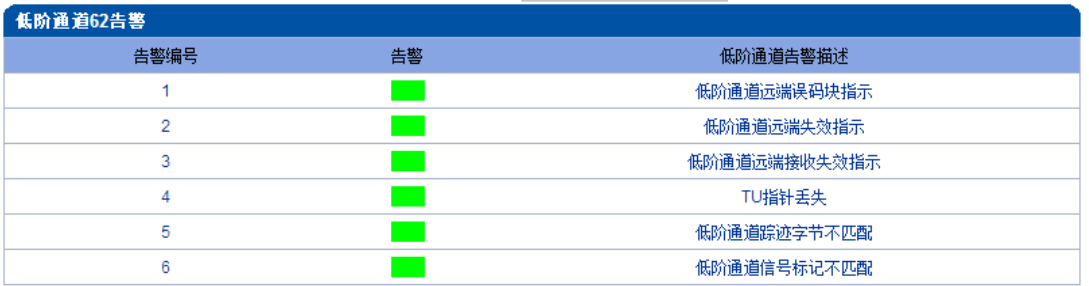

图3-5-2 SDH告警

表3-5-1 SDH告警相关参数描述

| <b>SFP</b> | 光模块0、1。1+1线性复用段保护,更可靠;             |
|------------|------------------------------------|
| 在位         | 显示光模块是否在位。在线: 已插入光模块; 不在线: 光模块未插入; |
| 使用         | 显示当前正在使用的光口;                       |
| 光信号丢失      | 显示此光口没有收到光信号,可能光纤没有接入;             |
| CDR丢失      | 显示此光口CDR解析不出时钟、数据信号,可能光纤没有接入;      |
| 时钟         | 显示光口时钟能否解析并锁定;                     |

如果低阶通道编号没有告警,该通道对应(根据通道映射关系表 3-5-4)的E1端口也没有告 警,则相关端口的业务可以正常启用;如图3-5-3,低阶通道1没有告警,对应的SFP在线并 启用的话,则可以正常通业务。

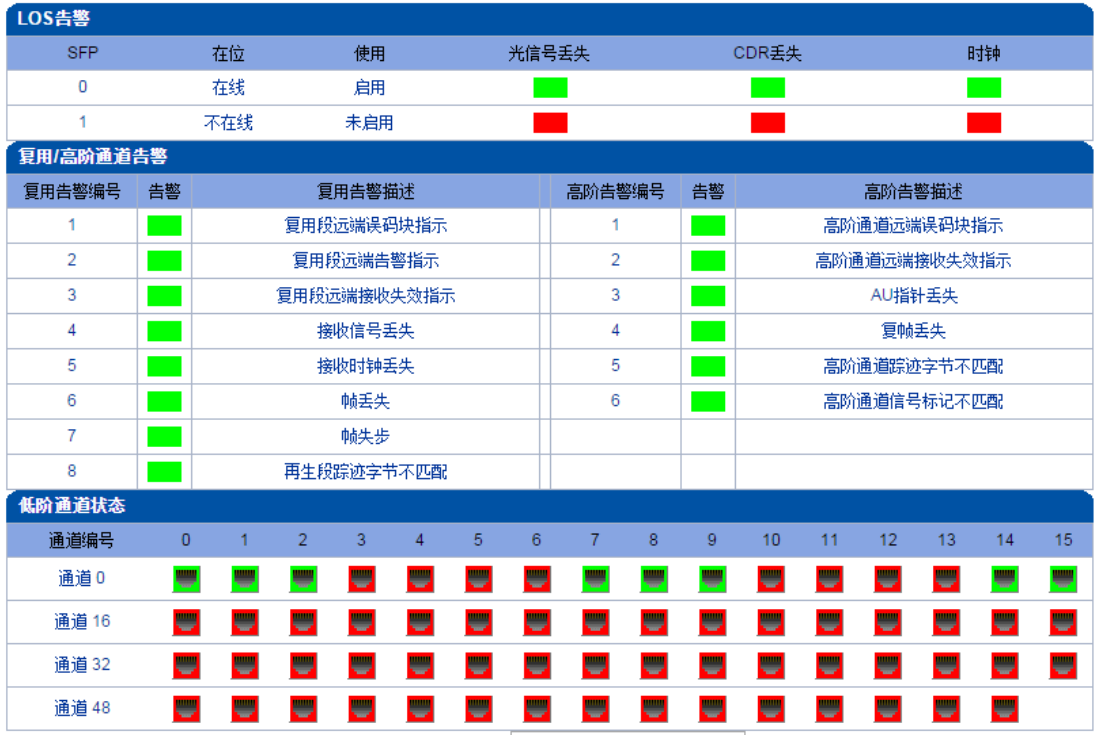

图3-5-3 SDH告警

### **3.5.3** 通道映射

通道映射方案一般选择ITU-T或者国标,也可以自定义映射关系,选择之后保存即可; 此项在配置时, 要求对接设备映射已配置, MTG3000映射配置需与对端设备保持一致。

国内华为一般采用国标标准,在对接华为设备时,只需配置映射方案为"国标"即可; 如果对接的设备采用的是"ITU-T标准"映射,只需配置MTG3000为"ITU-T标准"即可; 需自定义映射关系时,商议好两端的配置再进行配置。

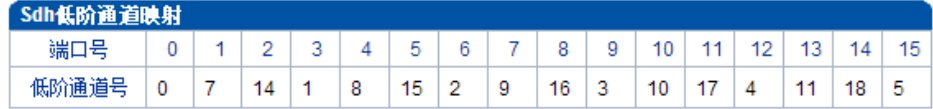

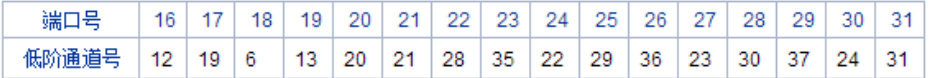

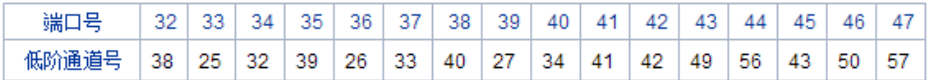

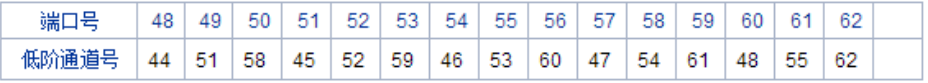

映射方案: ◎ ITU-T ◎ 国标 ◎ 自定义 ◎ 光纤自环-DTU单板 ◎ 光纤自环-DTU板间

| 保存 |

提示 <sup>症小。</sup><br>1.当前采用 ITU-T方案<br>2.国标方案,代表厂商华为、中兴等。<br>3.ITU-T,代表厂商阿尔卡特朗讯等。

图3-5-4 通道映射关系

| Sdh低阶通道映射 |                                                                        |    |                |    |    |    |                |                |    |    |    |    |    |    |    |    |
|-----------|------------------------------------------------------------------------|----|----------------|----|----|----|----------------|----------------|----|----|----|----|----|----|----|----|
| 端口号       | 0                                                                      | 1  | $\overline{2}$ | 3  | 4  | 5  | 6              | $\overline{7}$ | 8  | 9  | 10 | 11 | 12 | 13 | 14 | 15 |
| 低阶通道号     | 0                                                                      | 21 | 42             | 4  | 22 | 43 | $\overline{2}$ | 23             | 44 | 3  | 24 | 45 | 4  | 25 | 46 | 5  |
|           |                                                                        |    |                |    |    |    |                |                |    |    |    |    |    |    |    |    |
| 端口号       | 16                                                                     | 17 | 18             | 19 | 20 | 21 | 22             | 23             | 24 | 25 | 26 | 27 | 28 | 29 | 30 | 31 |
| 低阶通道号     | 26                                                                     | 47 | 6              | 27 | 48 | 7  | 28             | 49             | 8  | 29 | 50 | 9  | 30 | 51 | 10 | 31 |
| 端口号       | 32                                                                     | 33 | 34             | 35 | 36 | 37 | 38             | 39             | 40 | 41 | 42 | 43 | 44 | 45 | 46 | 47 |
| 低阶通道号     | 52                                                                     | 11 | 32             | 53 | 12 | 33 | 54             | 13             | 34 | 55 | 14 | 35 | 56 | 15 | 36 | 57 |
|           |                                                                        |    |                |    |    |    |                |                |    |    |    |    |    |    |    |    |
| 端口号       | 48                                                                     | 49 | 50             | 51 | 52 | 53 | 54             | 55             | 56 | 57 | 58 | 59 | 60 | 61 | 62 |    |
| 低阶通道号     | 16                                                                     | 37 | 58             | 17 | 38 | 59 | 18             | 39             | 60 | 19 | 40 | 61 | 20 | 41 | 62 |    |
| 映射方案:     | ITU-T <sup>●</sup> 国标 ●<br>$\bigcirc$<br>自定义 ○ 光纤自环-DTU单板 ○ 光纤自环-DTU板间 |    |                |    |    |    |                |                |    |    |    |    |    |    |    |    |

提示:

图3-5-5 通道映射关系实例

保存 |

# **3.6 PRI** 配置

此界面菜单管理设置和PRI相关的参数和中继要素。用户在使用PRI之前,需要首先 确认其参数是否和远端参数匹配。如参数匹配错误会导致信令或者语音问题。在PRI参数中 包括了呼叫号码属性设置和其他传输设置。在PRI中继中包括了每个端口的对应的PRI D通 道设置,协议类型和接口参数属性,如果其中每个参数设置错误会导致PRI的信令问题。

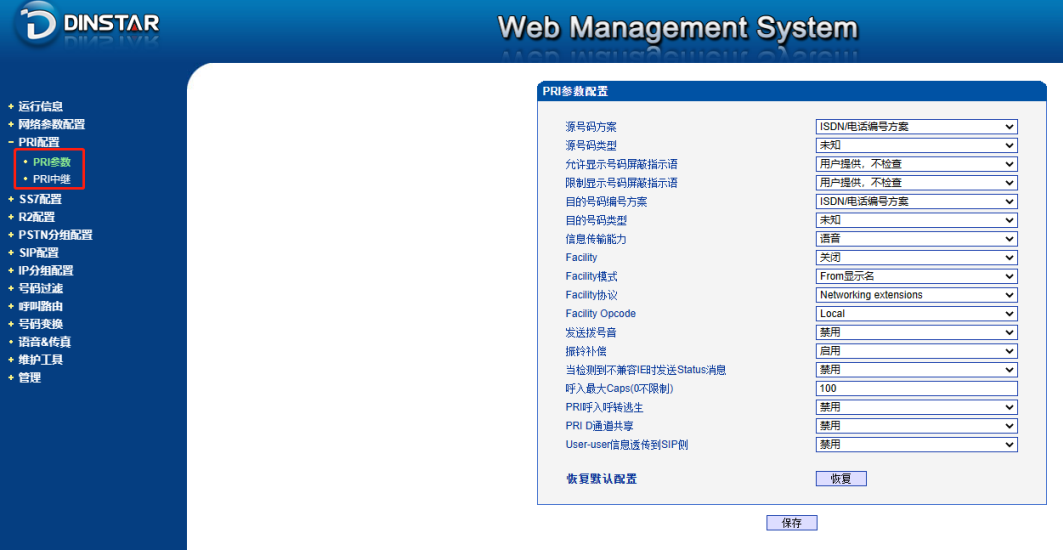

图 3-6-1 PRI 配置

### **3.6.1 PRI** 参数

| PRI参数配置                |                       |              |
|------------------------|-----------------------|--------------|
|                        |                       |              |
| 源号码方案                  | ISDN/电话编号方案           | ╰            |
| 源号码类型                  | 未知                    | ◡            |
| 允许显示号码屏蔽指示语            | 用户提供,不检查              | ╰            |
| 限制显示号码屏蔽指示语            | 用户提供,不检查              | ◡            |
| 目的号码编号方案               | ISDN/电话编号方案           | ╰            |
| 目的号码类型                 | 未知                    | ◡            |
| 信息传输能力                 | 语音                    | ╰            |
| Facility               | 关闭                    | $\checkmark$ |
| Facility模式             | From显示名               | v            |
| Facility协议             | Networking extensions | v            |
| <b>Facility Opcode</b> | Local                 | $\checkmark$ |
| 发送拨号音                  | 禁用                    | v            |
| 振铃补偿                   | 启用                    | ╰            |
| 当检测到不兼容旧时发送Status消息    | 禁用                    | ╰            |
| 呼入最大Caps(0不限制)         | 100                   |              |
| PRI呼入呼转逃生              | 禁用                    | ╰            |
| PRI D诵道共享              | 禁用                    | ╰            |
| User-user信息透传到SIP侧     | 禁用                    | $\checkmark$ |
| 恢复默认配置                 | 恢复                    |              |

图2-6-2 PRI 参数

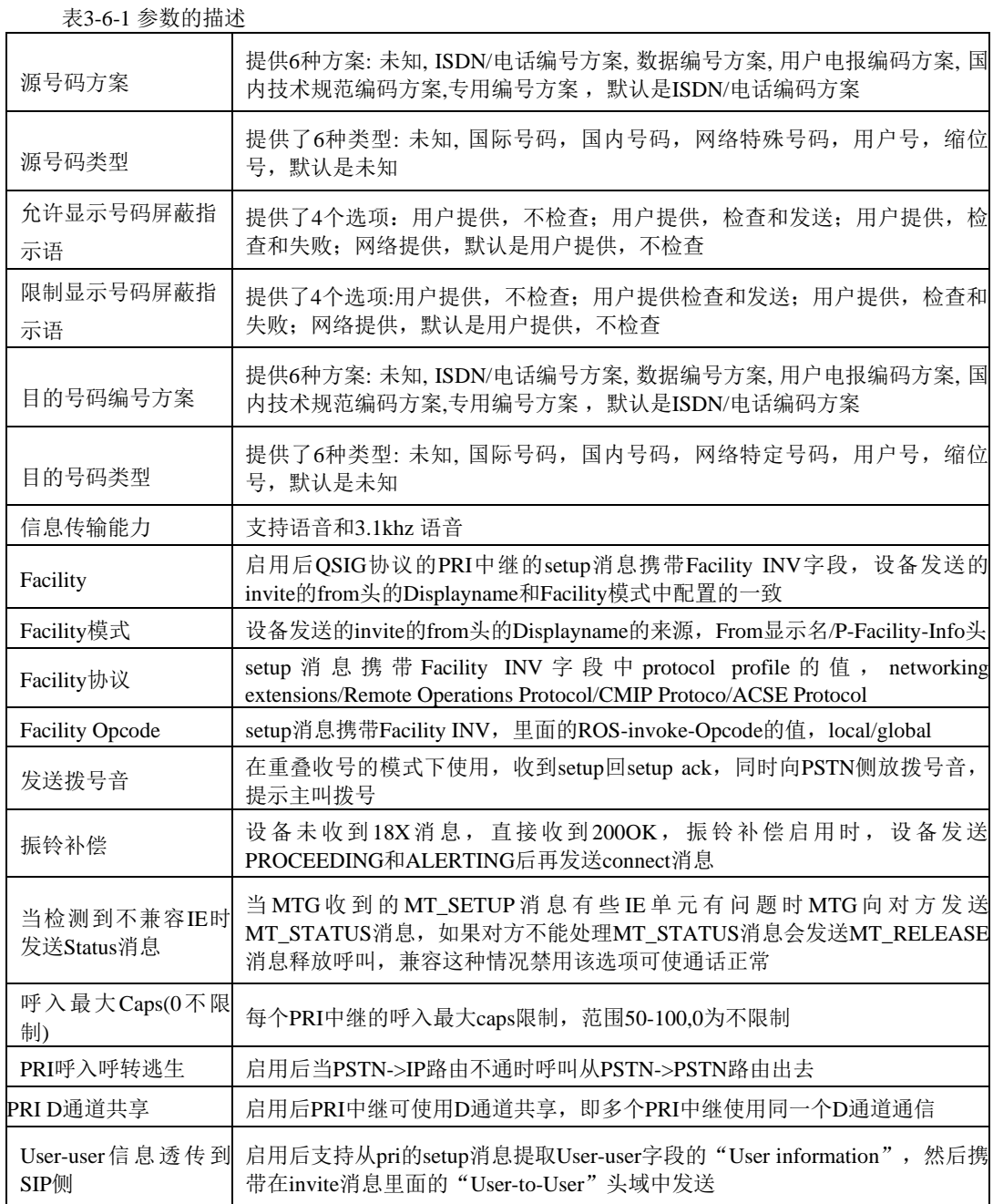

# **3.6.2 PRI** 中继

| PRI中继配置 |      |      |       |     |         |             |      |                 |
|---------|------|------|-------|-----|---------|-------------|------|-----------------|
|         | 中继编号 | 中继名称 | 接口标识符 | D通道 | E1/T1端口 | 协议类型        | 接口属性 | 振铃信号            |
|         |      | pri  |       | 启用  |         | <b>ISDN</b> | 用户侧  | <b>ALERTING</b> |
|         |      | pri  |       | 启用  |         | <b>ISDN</b> | 用户侧  | <b>ALERTING</b> |
|         |      | рrі  |       | 启用  |         | <b>ISDN</b> | 用户侧  | <b>ALERTING</b> |
|         |      |      |       |     |         |             |      |                 |

图 3-6-3 PRI 中继

点击添加按钮添加 PRI 中继,在这里也可以删除或修改 PRI 中继。

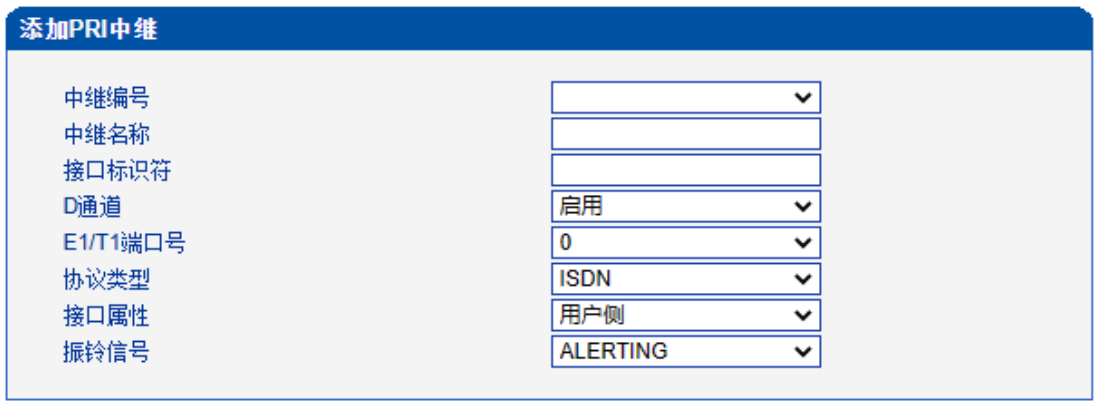

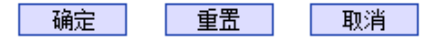

图 3-6-4 添加 PRI 中继

### 表 3-6-2 PRI 中继的描述

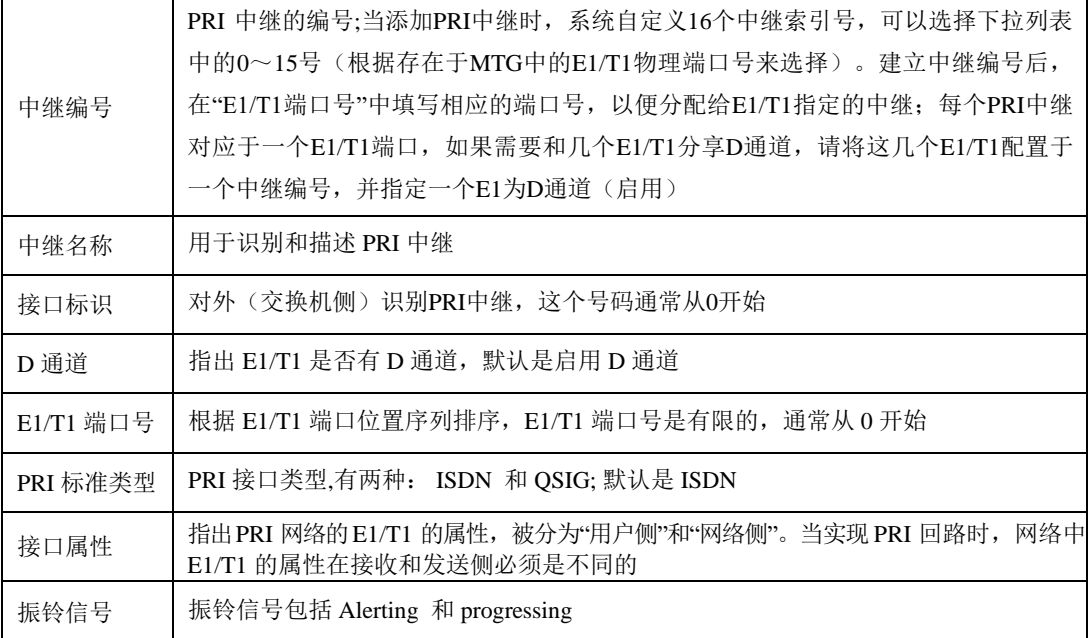

# **3.7 SS7** 配置

此界面菜单管理设置和SS7相关的必要参数。如果用户使用SS7, 则需要配置此部分的参 数。具体子菜单参数设置包括: SS7参数, SS7中继, SS7链路, SS7电路, SS7链路集, SS7电路维护。用户在配置SS7必要参数前,需要首先了解相关的SS7中继,SPC,OPC, DPC等核心参数。如果和远端设备的对应参数不匹配,会导致链路信令无法启动等问题和 其他呼叫问题。

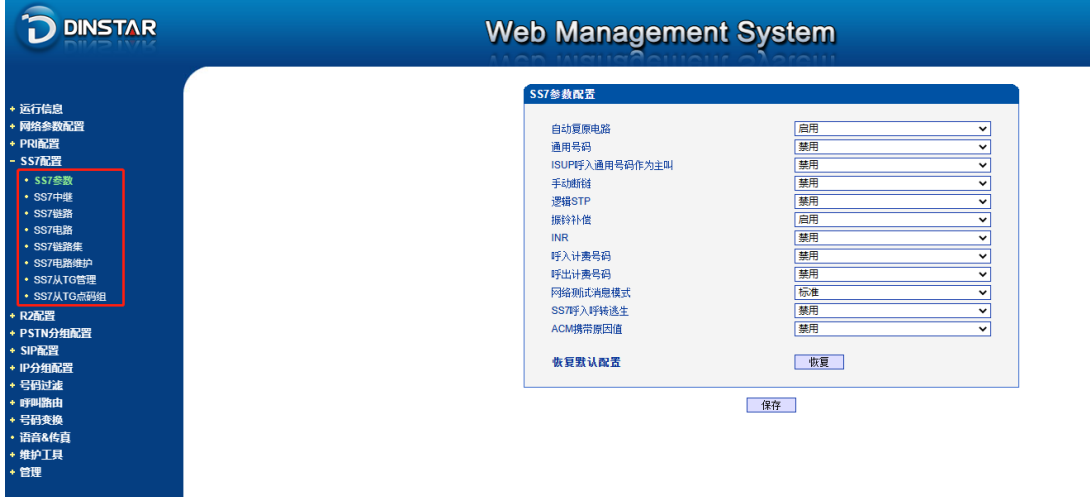

图 3-7-1 SS7 配置

### **3.7.1 SS7** 参数

| SS7参数配置        |    |              |
|----------------|----|--------------|
|                |    |              |
| 自动复原电路         | 启用 | 丷            |
| 通用号码           | 禁用 | $\checkmark$ |
| ISUP呼入通用号码作为主叫 | 禁用 | v            |
| 手动断链           | 禁用 | ٧            |
| 逻辑STP          | 禁用 | $\checkmark$ |
| 振铃补偿           | 启用 | v            |
| <b>INR</b>     | 禁用 | 丷            |
| 呼入计费号码         | 禁用 | $\checkmark$ |
| 呼出计费号码         | 禁用 | $\checkmark$ |
| 网络测试消息模式       | 标准 | ٧            |
| SS7呼入呼转逃生      | 禁用 | $\checkmark$ |
| ACM携带原因值       | 禁用 | $\checkmark$ |
|                |    |              |
| 恢复默认配置         | 恢复 |              |
|                |    |              |

图3-7-2 SS7参数配置

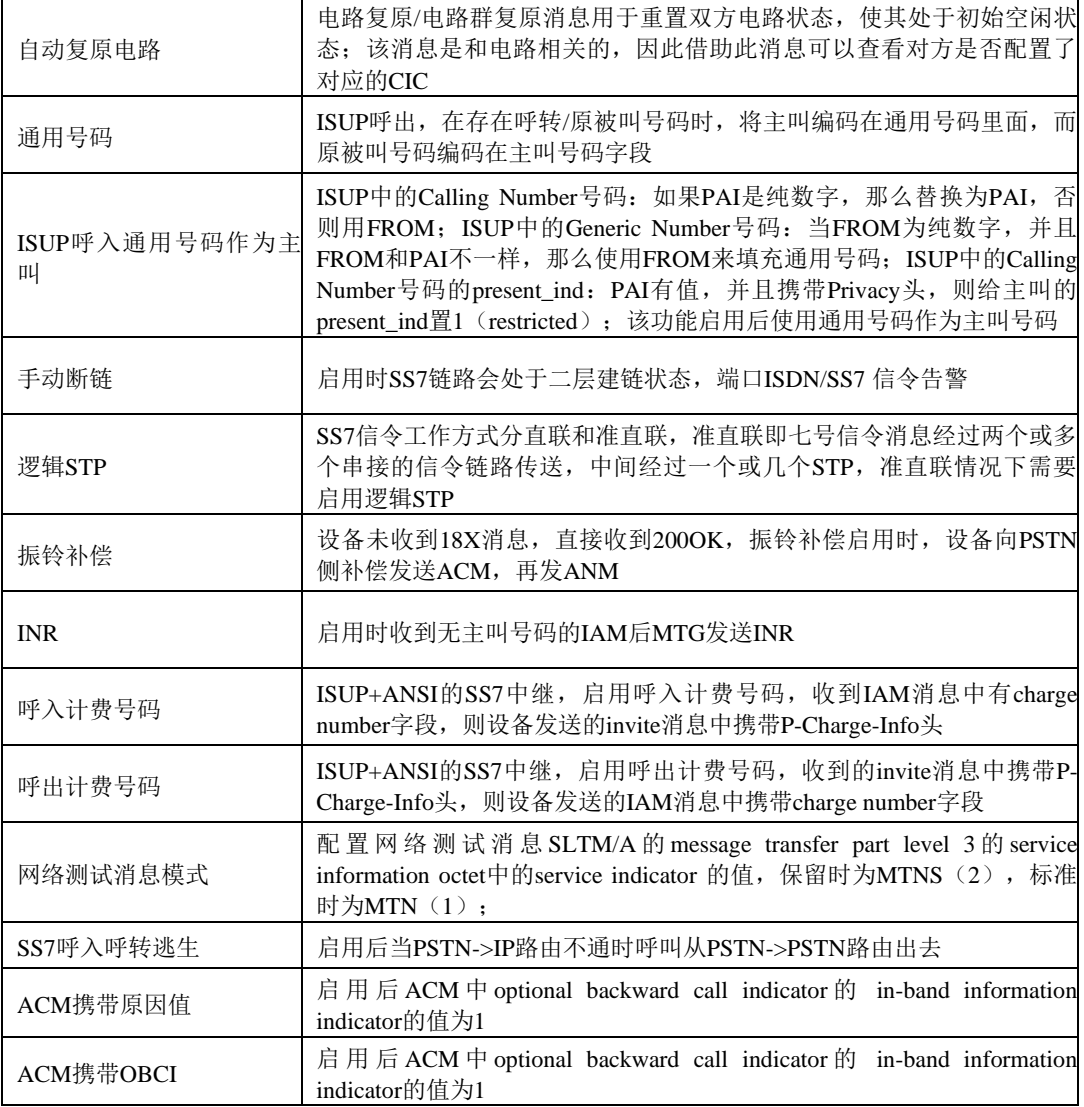

表 3-7-1 SS7参数的描述

# **3.7.2 SS7** 中继

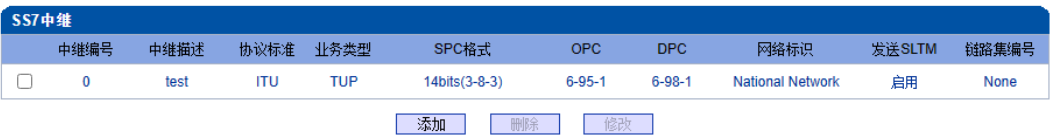

图 3-7-3 SS7 中继

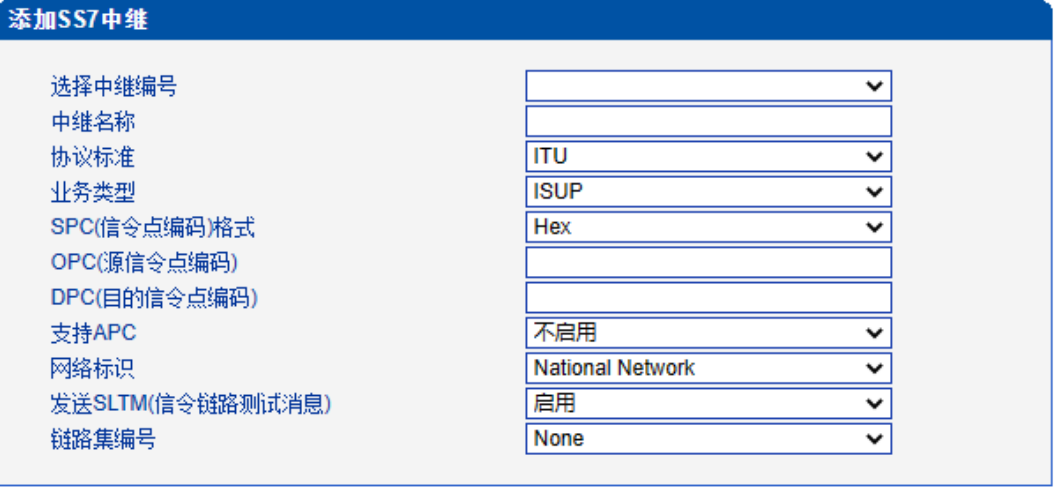

确定 | 重置 | 取消 |

图 3-7-4 添加 SS7 中继

| 表 3-7-2 SS7 中继添加      |                                                                               |
|-----------------------|-------------------------------------------------------------------------------|
| 选择中继编号                | 7号协议的中继编号, 用于唯一标识一个中继,通常一个 DPC 建立一个<br>7号中继号, 7号中继建立以后在"SS7中继电路"选项中设置 E1/T1 的 |
|                       | SS7中继。                                                                        |
| 中继名称                  | SS7中继的名称                                                                      |
| 协议标准                  | SPC types: ITU-T (14 bit), ANSI (24 bit), ITU-CHINA (24 bit)                  |
| 业务类型                  | SS7 业务类型: ISUP (ISDN 用户侧) 和 TUP (Telephone 用户侧)                               |
| SPC (信令点编码) 格式        | 包括 Hexadecimal system 和 ITU pointcode structure (decimal system)              |
| OPC (源信令点编码)          | 源信令点编码, 本端设备信令点编码, 通常由运营商统一分配                                                 |
| DPC (目的信令点编码)         | 目的信令点编码,对端交换机设备信令点编码,通常由运营商统一分<br>配                                           |
| 支持APC                 | 是否为准直连; 启用时APC必填,格式和设置的SPC格式一致,输入运<br>营商提供的STP的点码                             |
|                       | 显示 SS7 的网络性质, 包括 International Network, International Spare,                  |
|                       | National Network, National Spare; 默认是 National Network (主要应用                  |
| 网络标识                  | 在中国, 美国和日本), "International Network"通常用于办公室内部交                                |
|                       | 换, 其他的根据物理环境来选择。                                                              |
| 发送 SLTM<br>(信令链路测试消息) | 信令链路测试消息,表示是否发送信令链路测试消息                                                       |
| 链路集编号                 | SS7中继绑定SS7链路集, 呼叫的信令使用绑定的SS7链路集中的链路                                           |

### 注意:

1. 如果协议标准选择了'ANSI'或者'ITU-CHINA', 则SPC的长度是24位

2. 如果协议标准选择了'ITU', 则SPC的长度是14位

3. SPC长度表现在OPC/DPC的结构上; SPC模式指示OPC/DPC结构的不同输 入格式

4. 当SPC的长度是24位,并且选择Hex,OPC/DPC结构格式就是:xyz;x、y、 z必须是00-FF之间十六进制数值, 如: 33AA55

5. 当SPC的长度是14位,并且选择14bit(3-8-3),OPC/DPC结构格式就是:x-yz;x、z必须是0-7的十进制数值;y是0-255的十进制数值,如:6-222-3

6. 当SPC的长度是14位,并且选择Hex,OPC/DPC结构格式就是:xyz;x、z 必须是三位十六进制数值; y是8位十六进制数值, 如: (202E) 100 00000101 110

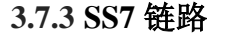

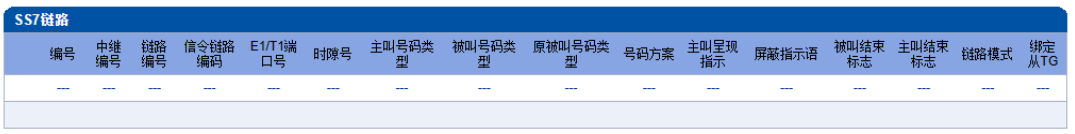

图 3-7-5 SS7 链路

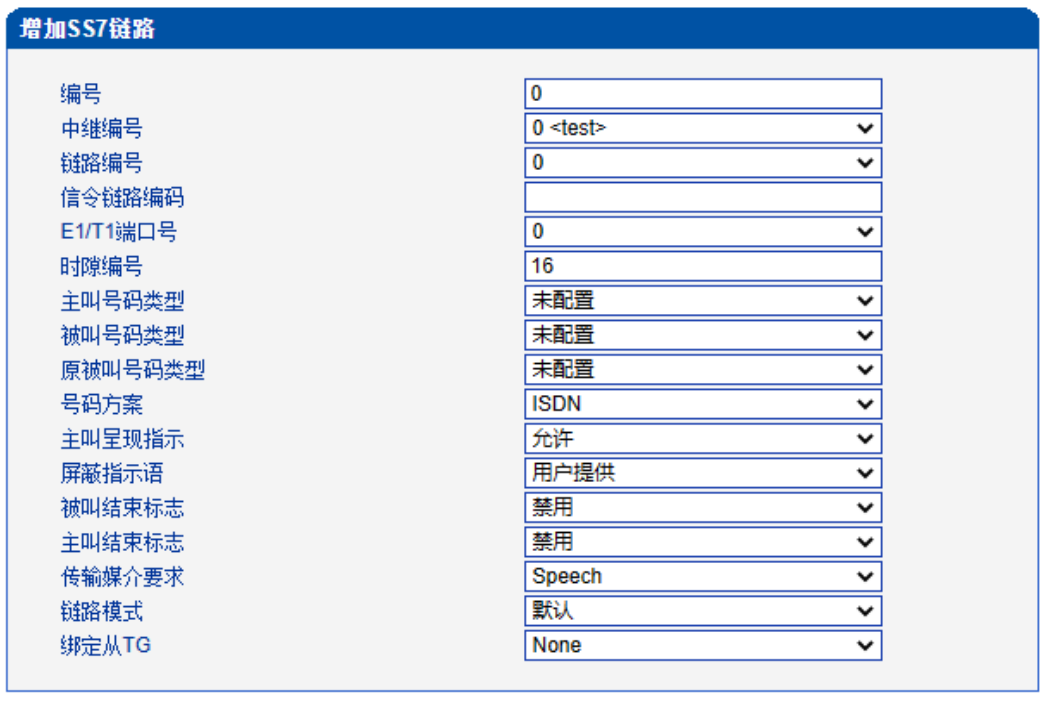

确定 | 重置 | 取消 |

图 3-7-6 添加 SS7 链路

表 3-7-3 SS7 链路参数描述

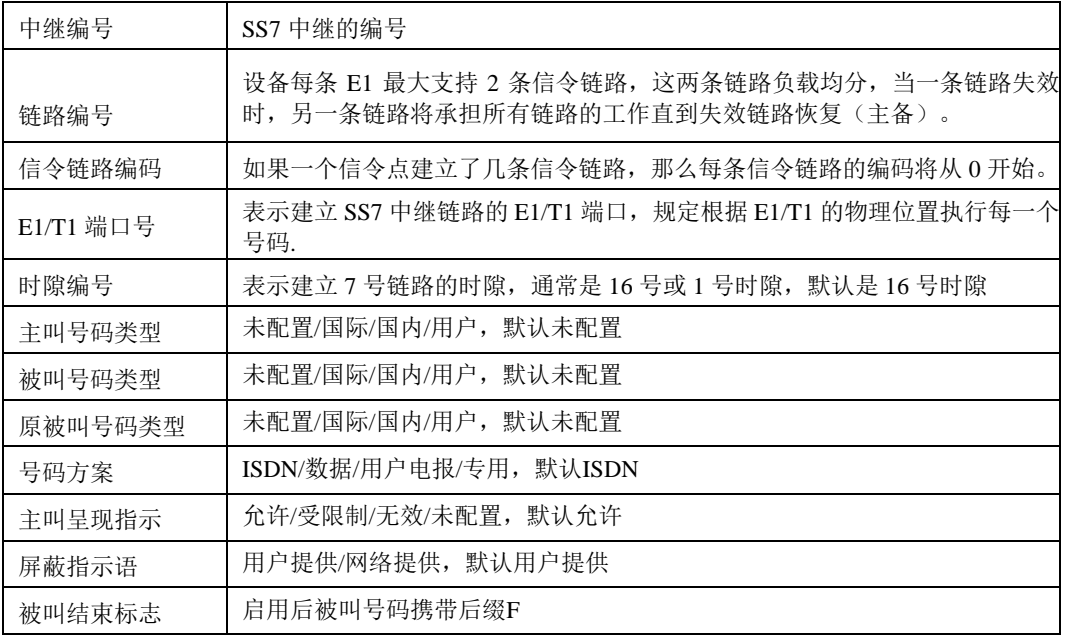

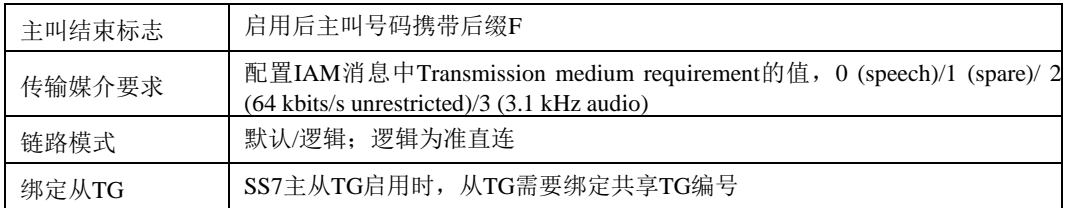

### **3.7.4 SS7** 电路

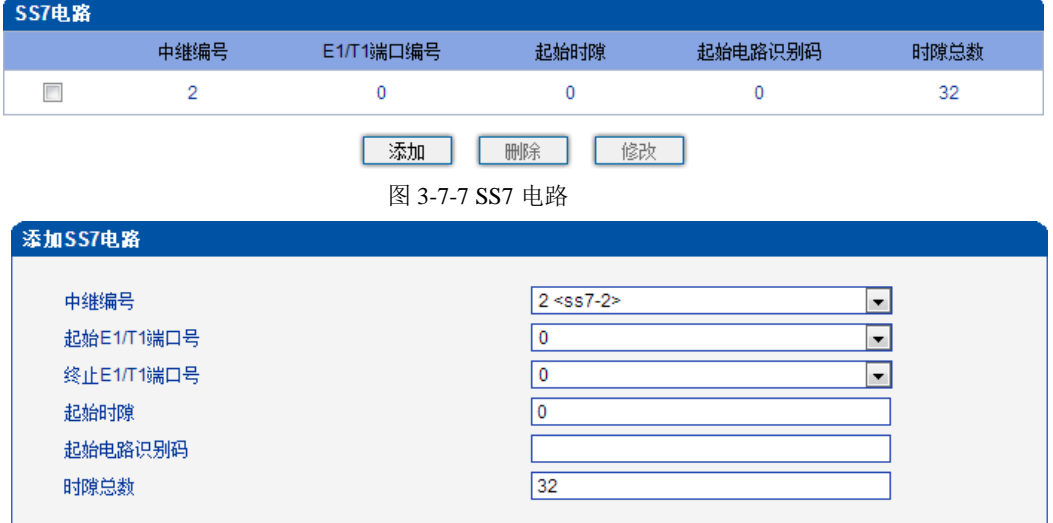

### 图 3-7-8 添加 SS7 电路

CIC(电路标识码)是 No.7 中继电路对接时的重要参数,需要本局与对端局协商一致; 若不一致,将很容易出现中继电路的单通故障。

#### 表 3-7-4 SS7 电路参数描述

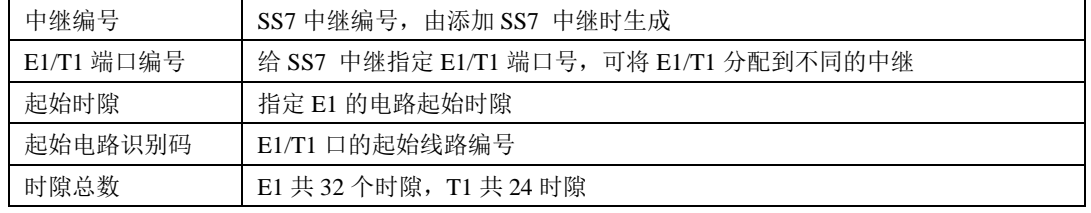

### **3.7.5 SS7** 链路集

两个信令点(包括SSP, SCP和STP)之间由链路连接起来,两个信令点之间可以有一 条或多条链路,一条或多条链路组成链路集,两个信令点之间可以有一个或多个链路集。 链路集中的链路优先选择第一条SS7链路,当该链路故障时使用链路集中下一条SS7链路。

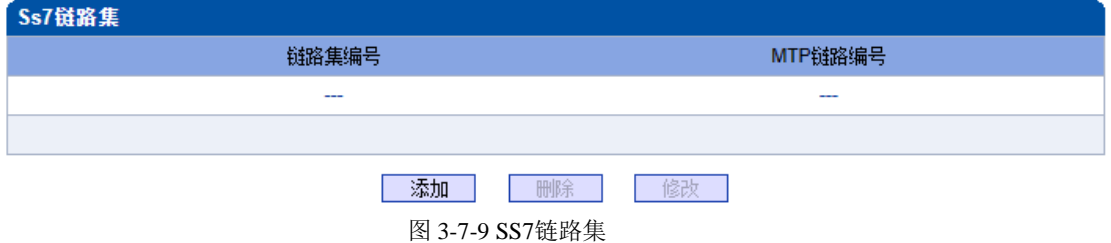

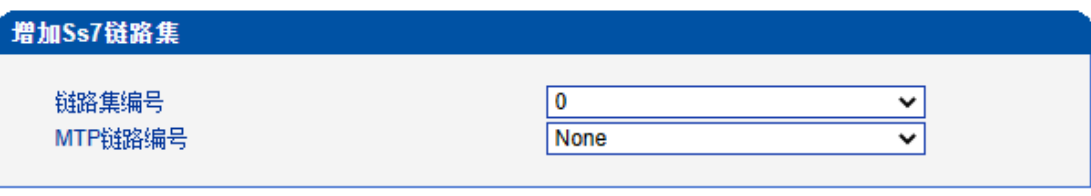

确定 | 重置 | 取消 | 图 3-7-10 增加SS7链路集

表 3-7-5 SS7 链路集参数描述

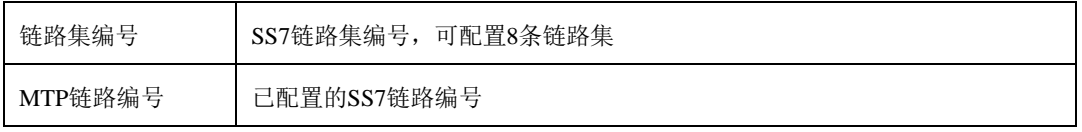

# **3.7.6 SS7** 电路维护

根据操作模式的不同,7号电路维护的对象分为两类:端口和信道。

| 7号电路维护 |                  |                |                         |                |                |
|--------|------------------|----------------|-------------------------|----------------|----------------|
|        |                  | 操作模式           | E1/T1                   | ▾▏             |                |
|        |                  |                |                         |                |                |
|        | 主 TG             | $\pmb{0}$      | $\overline{1}$          | $\overline{2}$ | $\overline{3}$ |
|        | 协议类型             |                |                         |                |                |
|        | DTU <sub>0</sub> | ₩              | ₩                       | ₩              | ₩              |
|        |                  |                |                         |                | ×              |
|        | 端口               | 4              | $\overline{5}$          | 6              | $\overline{7}$ |
|        | 协议类型             |                |                         |                |                |
|        | DTU <sub>1</sub> | ₩              | ₩                       | ₩              | ₩              |
|        |                  | ×              |                         |                | П              |
|        | 端口               | 8              | 9                       | 10             | 11             |
|        | 协议类型             |                |                         |                |                |
|        | DTU <sub>2</sub> | ₩              | ₩                       | ₩              | ₩              |
|        |                  | П              | П                       | <b>Talent</b>  | П              |
|        | 端口               | 12             | 13                      | 14             | 15             |
|        | 协议类型             |                |                         |                |                |
|        | DTU <sub>3</sub> | ₩              | ₩                       | ₩              | ₩              |
|        |                  | □              | П                       |                | □              |
|        | 端口               | 16             | 17                      | 18             | 19             |
|        | 协议类型             |                |                         |                |                |
|        | DTU <sub>4</sub> | ₩              | ₩                       | ₩              | ₩              |
|        |                  |                | F                       |                | ۰              |
|        |                  | 全选<br>反选<br>清除 | 解闭塞<br>闭塞               | 夏原<br>取消       |                |
| 激活     | 未启用              | 远端告警<br>故障     | AIS 告警<br>ISDN/SS7 信令告警 |                |                |
|        | <b>STATE</b>     |                |                         |                |                |
| 帧同步    | 空闲               | 信道<br>占用       | 本端闭塞<br>远端闭塞            | 两端闭塞<br>正在闭塞   | 正在解闭塞<br>正在复原  |
|        |                  |                |                         |                |                |

图 3-7-11 SS7 电路维护-E1/T1

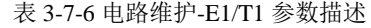

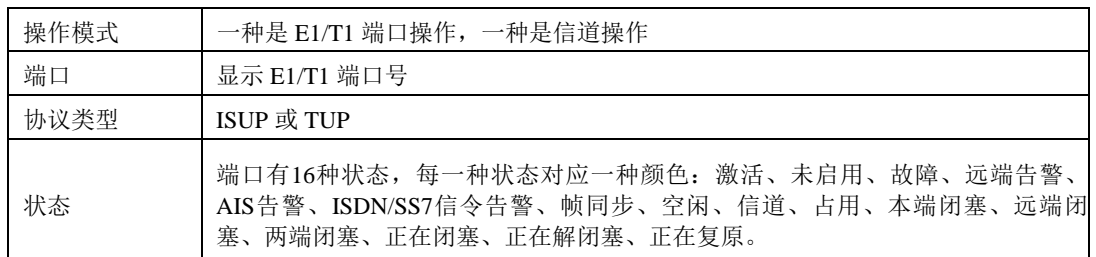

可以通过以下操作来管理这些端口:全选,反选,清除,闭塞,解闭塞,复原,取消。

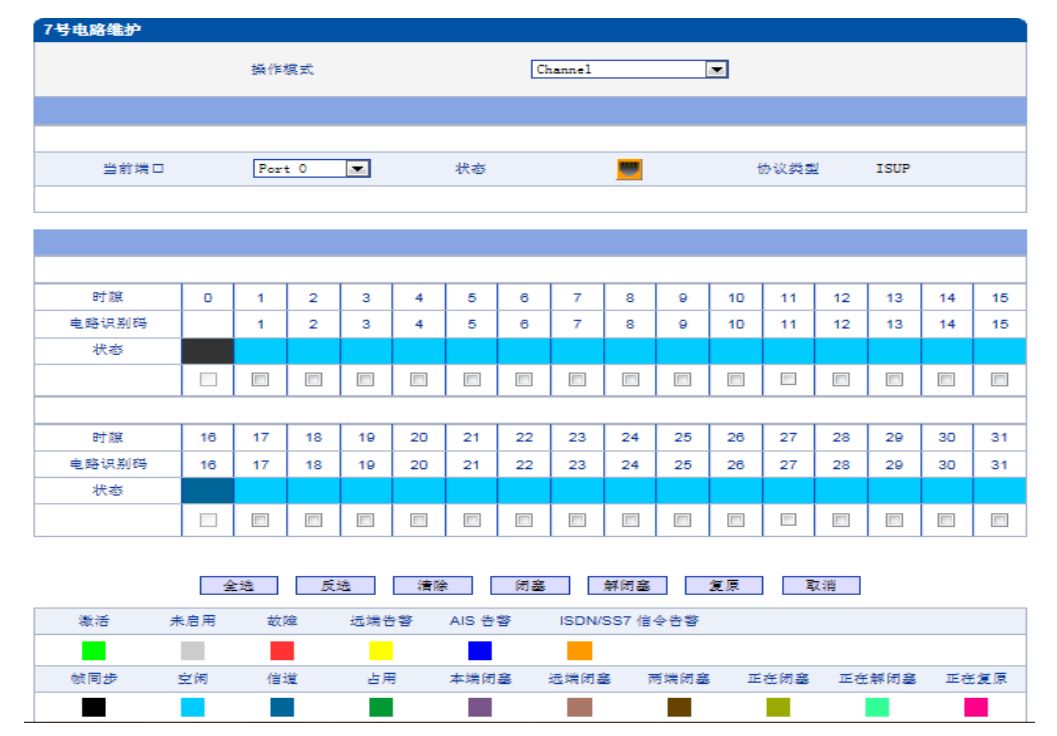

图 3-7-12 SS7 电路维护-Channel

如果用户想要管理信道,请把操作模式选择为 Channel。选择当前端口,用户将看到端 口状态和协议类型。下面将显示时隙和信道状态。共有 16 种时隙状态,每一种状态对应一 种颜色。

### **3.7.7 SS7** 从**TG**管理

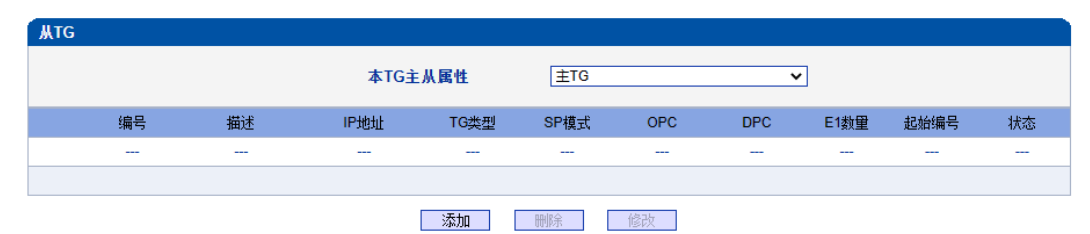

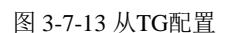

本TG主从属性用于确定当前TG的主从属性,如果为主TG,则点击添 加的为从TG;如果为从TG,则点击添加的为主TG。

本TG主从属性为主TG,添加从TG页面如下:

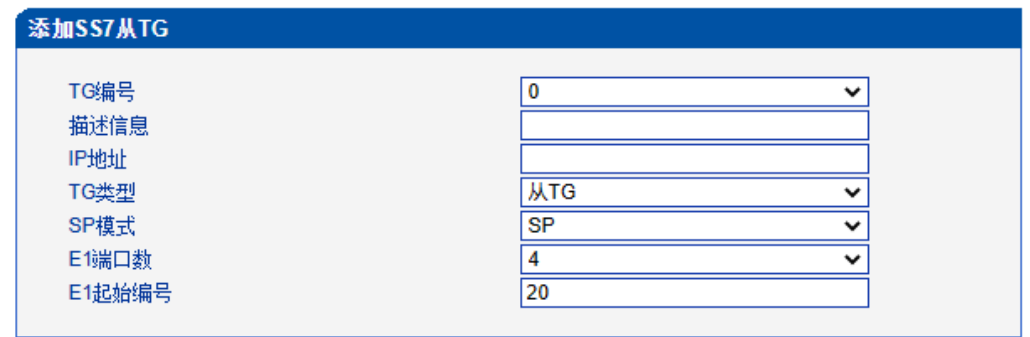

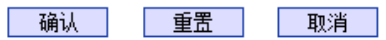

图 3-7-14 添加从TG

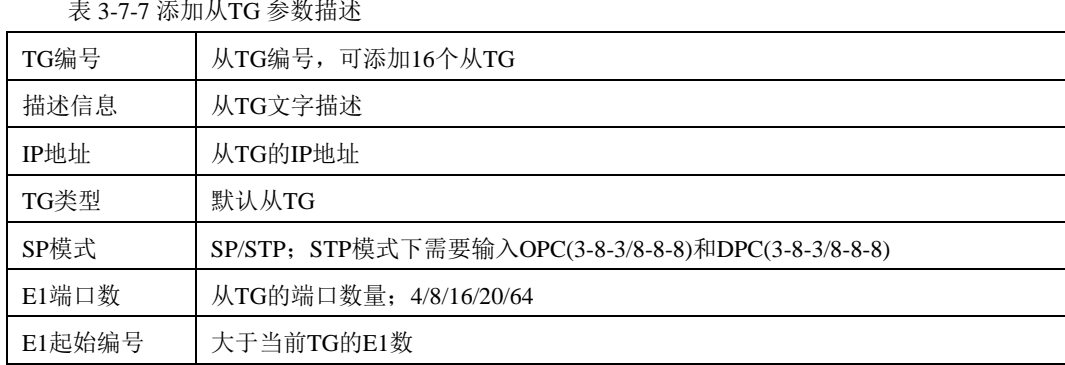

### 若TG主从属性为从TG,添加主TG页面如下:

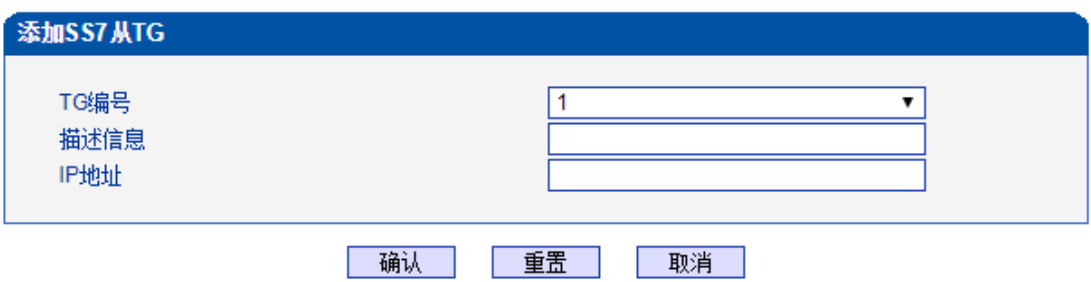

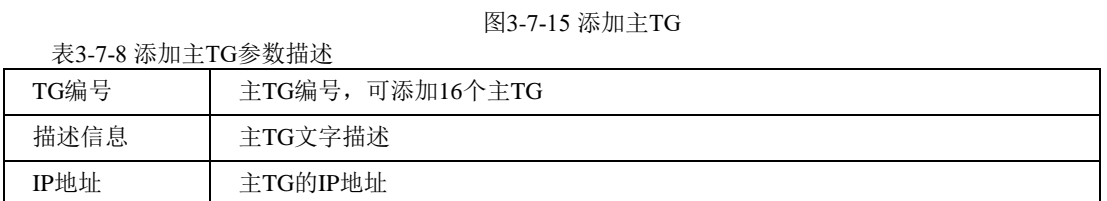

注意: 当'从TG '表为空时, '本TG主从属性'必须设定为'主TG ', 否则SS7中继有 ISDN/SS7 Signal Alarm。

# **3.7.8 SS7** 从**TG**点码组

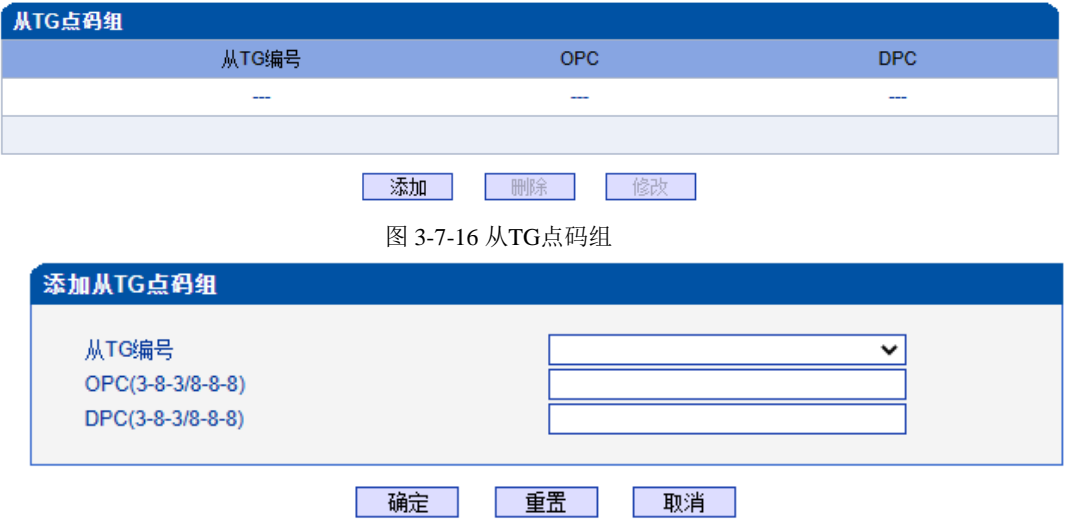

图 3-7-17 添加从TG点码组

表3-7-9添加从TG 点码组描述

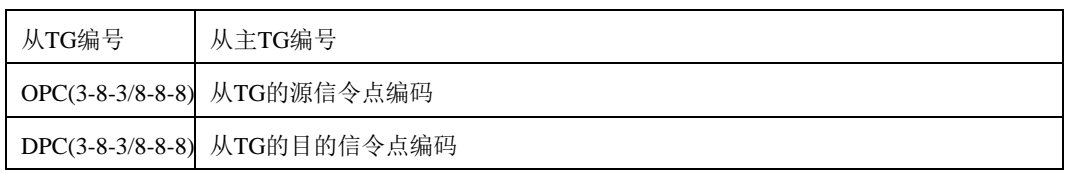

# **3.8 R2** 配置

此界面菜单管理设置和R2相关的必要参数中继。如果用户使用R2,则需要配置这些子 菜单中的相关中继和参数。其子菜单包括了R2参数,R2中继和R2设置。用户需要选定对应 端口,设置R2相关国家运营商支持的参数来进行配置设置。如果设置的参数和远端参数不 匹配会导致信令和呼叫问题。

# **3.8.1 R2** 参数

|          | <b>R2 Param</b> |            |               |               |               |        |                |              |       |                  |
|----------|-----------------|------------|---------------|---------------|---------------|--------|----------------|--------------|-------|------------------|
|          | 参数 ID           | 描述         | <b>CDbits</b> | 请求下一位被叫<br>号码 | 请求下一位主叫号<br>码 | 请求号码属性 | 被叫号码<br>结束标志   | 主叫号码<br>结束标志 | 地址全   | 线路类型             |
| E        | $\mathbf 0$     | <b>ITU</b> | 01            | $A-1$         | $A-5$         | $A-5$  | $1 - 15$       | $1 - 15$     | $A-3$ | Call with charge |
| $\equiv$ |                 | Argentina  | 01            | $A-1$         | $A-5$         | $A-5$  | <b>INVALID</b> | $1 - 12$     | $A-3$ | Call with charge |
| Г        | $\overline{2}$  | Brazil     | 01            | $A-1$         | $A-5$         | $A-5$  | <b>INVALID</b> | $1 - 15$     | $A-3$ | Call with charge |
| Ē        | 3               | China      | 11            | $A-1$         | $A-1$         | $A-6$  | <b>INVALID</b> | $1 - 15$     | $A-3$ | Call with charge |
| c        | 4               | Czech      | 01            | $A-1$         | $A-5$         | $A-5$  | $1 - 15$       | $1 - 15$     | $A-3$ | Call with charge |

图3-8-1 R2 参数

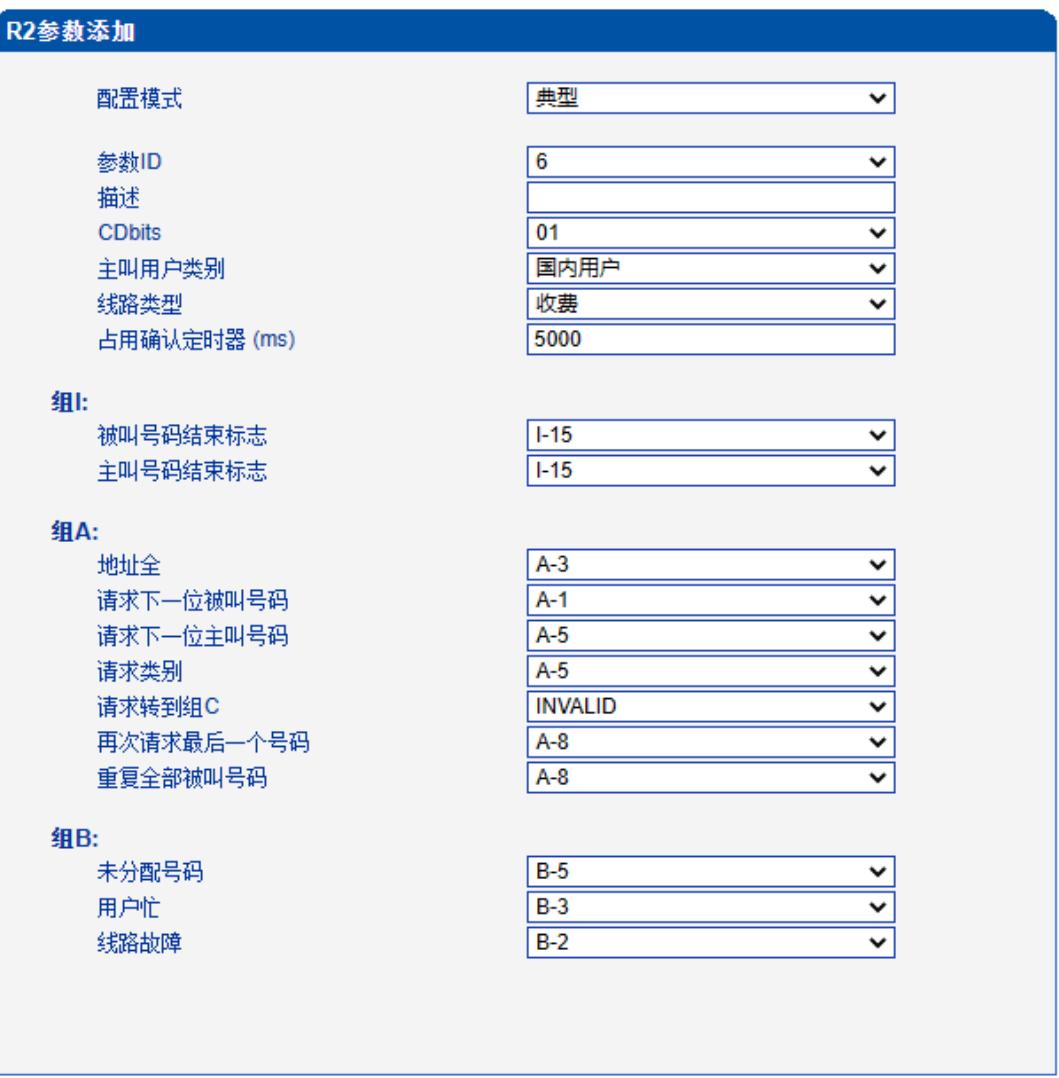

图 3-8-2 R2 典型模式参数

自定义

 $\sqrt{6}$ 

 $\overline{01}$ 

收费

藝用

三等用

禁用

5000

30000

国内用户

### R2参数添加

# 配置模式

#### 参数ID 描述

CDbits

主叫用户类别 线路类型 双应答 假振铃

忽略信号0 占用确认定时器 (ms) 发号超时定时器 (ms)

收号超时定时器 (ms) 等待响应定时器 (ms)

组!:

组II:

组A: 地址全

记发器信令关闭定时器 (ms) 等待释放定时器 (ms) 双应答定时器 (ms)

被叫号码结束标志

主叫号码结束标志

主叫号码限制

国内用户 国内优先用户 国际用户 国际优先用户 被叫付费电话

请求类别

未分配号码 用户忙 特殊提示音 线路故障 收费 免费

#### 5000 5000  $3000$ 5000 400  $F-15$  $\check{~}$  $\overline{\phantom{0}}$

 $\overline{\mathbf{v}}$ 

 $\overline{\mathbf{v}}$ 

 $\checkmark$ 

 $\overline{\mathbf{v}}$ 

 $\overline{\mathbf{v}}$ 

 $\overline{\mathbf{v}}$ 

᠊

 $\overline{\mathbf{v}}$ 

 $\overline{\phantom{0}}$ 

 $\overline{\mathbf{v}}$ 

 $\overline{\mathbf{v}}$ 

 $\overline{\mathbf{v}}$ 

 $\overline{\mathbf{v}}$ 

v  $\overline{\mathbf{v}}$ 

 $\checkmark$ 

 $\overline{\mathbf{v}}$ 

 $\overline{\cdot}$  $\overline{\mathbf{v}}$ 

 $1-15$  $F-12$ 

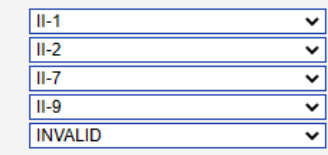

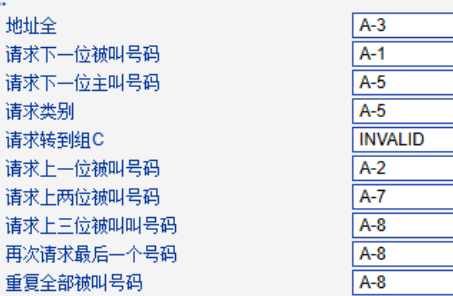

**组B:** 

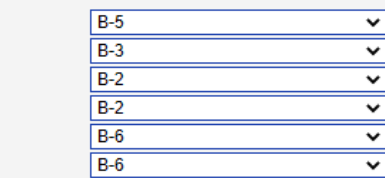

#### 组C (墨西哥):

请求下一位主叫号码 请求所有的被叫号码并转到组A 地址全 网络拥塞 请求下一位被叫号码并转回组A 请求最后一位被叫号码并转回组A 拨号规则编号

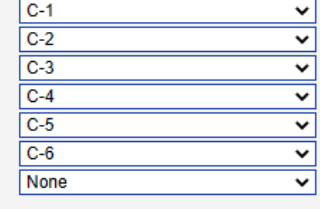

确认 重置 取消

图 3-8-3 R2 自定义模式参数

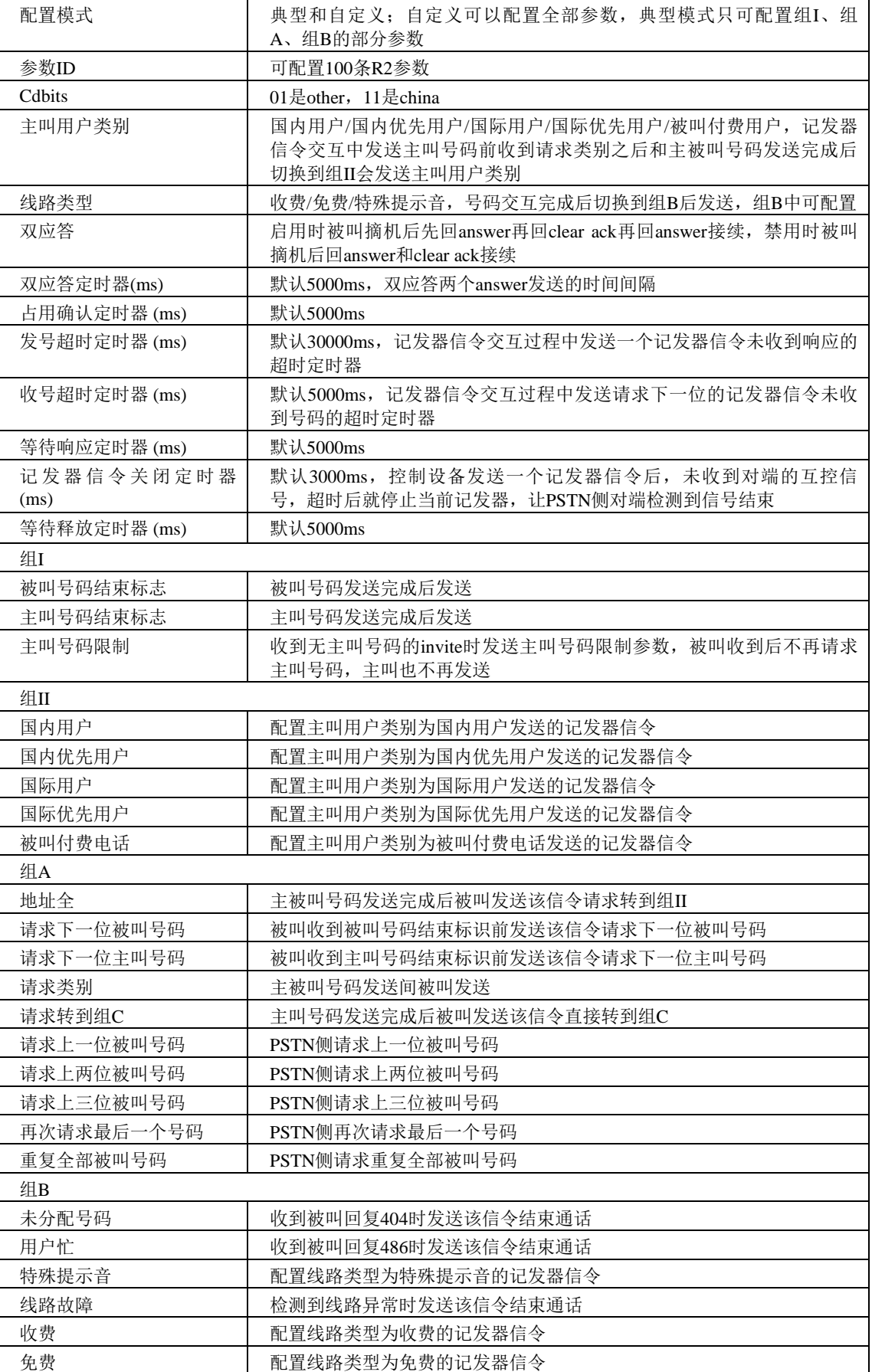

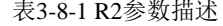

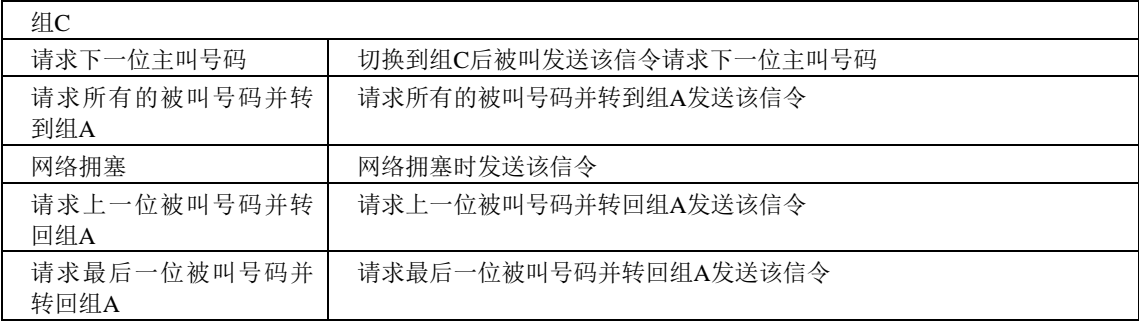

# **3.8.2 R2** 中继

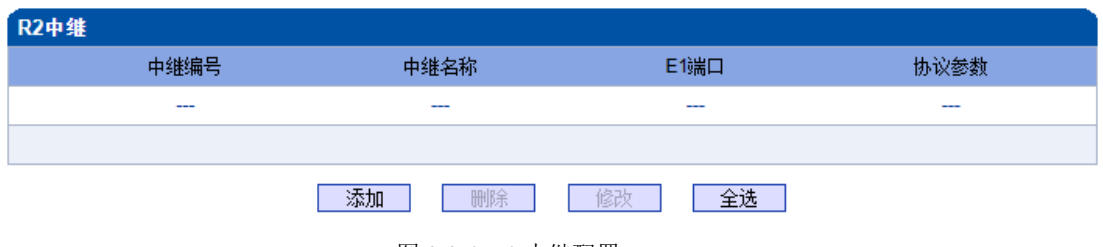

图 3-8-4 R2 中继配置

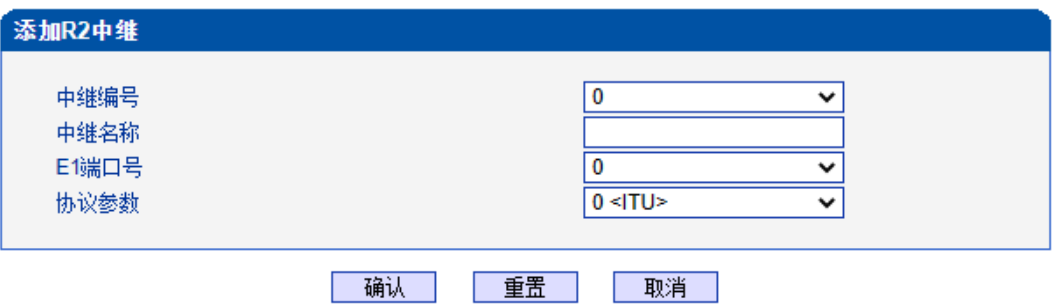

图3-8-5 添加R2 中继

| 表 3-8-2 R2 中继描述 |                |
|-----------------|----------------|
| 中继编号            | 和E1端口数一致, 最大63 |
| 中继名称            | 小于32位的字符       |
| E1端口号           | 未配置的E1端口号      |
| 协议参数            | 已配置的R2协议参数     |

### **3.8.3 R2** 设置

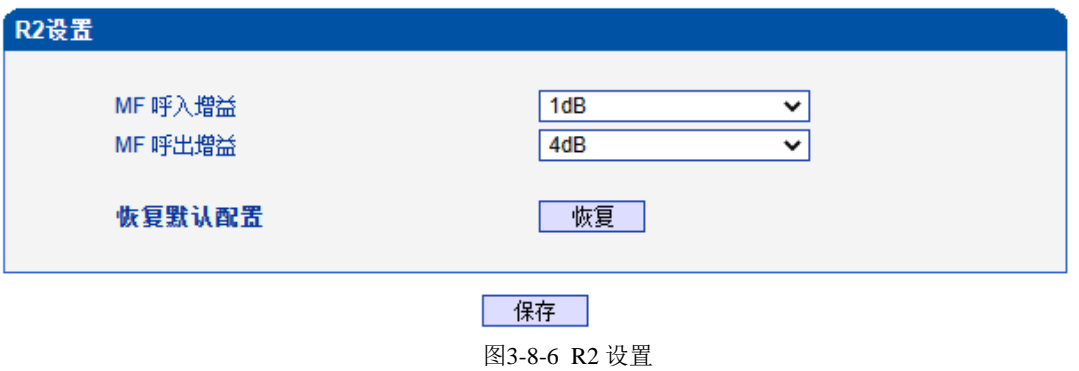

表 3-8-3 R2 设置

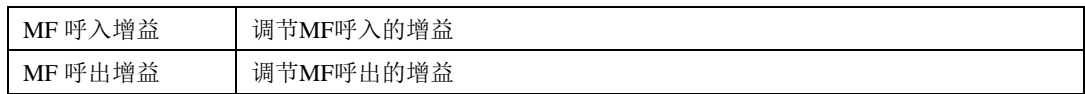

# **3.9 PSTN** 分组配置

此界面菜单管理设置和PSTN分组相关的配置参数。用户在使用此设备,需要首先配 置此界面菜单中的某些子菜单。其子菜单包括: 时钟源, E1/T1参数, 端口号码, 编解码分 组, PSTN规则分组等相关参数。一般情况下, 用户首先需要确认时钟源获取方式, 根据不 同国家设置使用E1或者T1参数,设置对应的端口和分组规则等。

### **3.9.1** 时钟源

MTG3000 时钟源有两种模式, 远端和本地。

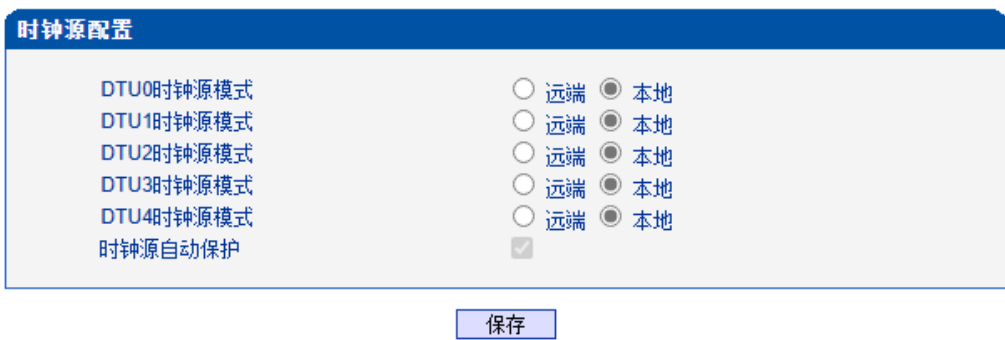

图 3-9-1 时钟源参数

### **3.9.2 E1/T1** 参数

如果选择 E1/T1 端口为端口 0, 当用户修改端口 0 时, 端口 0-4 将跟着端口 0 一起改 变。

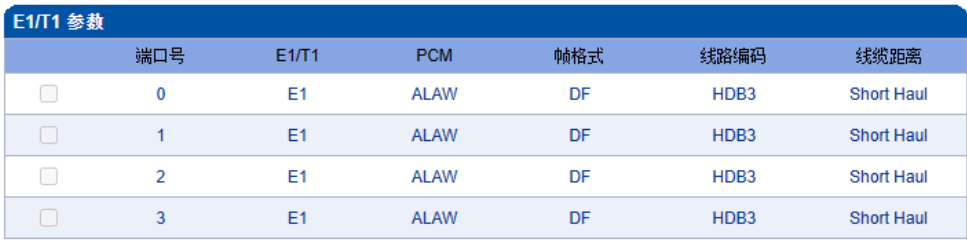

共: 4 1页 v

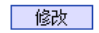

图 3-9-2 E1/T1 参数

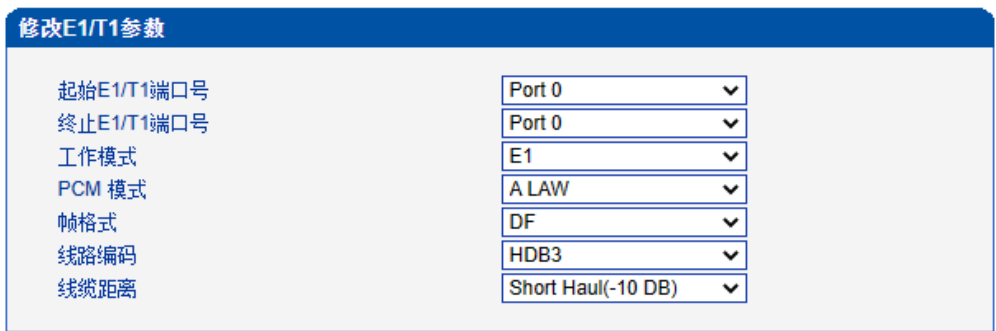

确认 重置 取消

图 3-9-3 修改E1/T1 参数

表3-9-1 E1/T1 参数描述

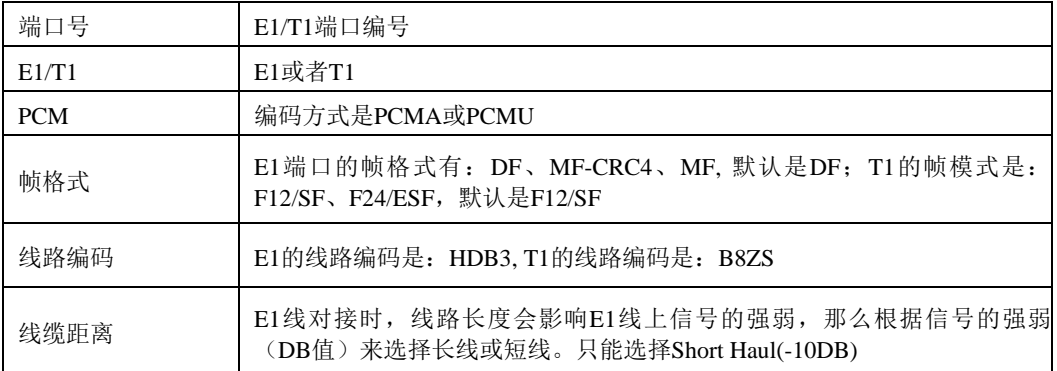

# **3.9.3** 端口号码

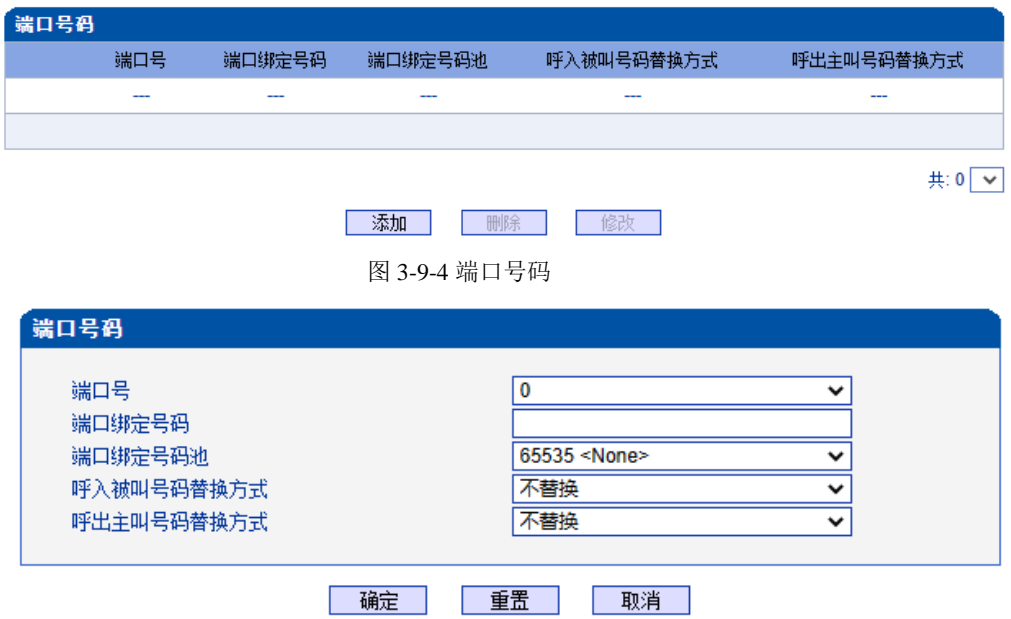

图 3-9-5 端口号码配置

#### 表 3-9-2 端口号码参数描述

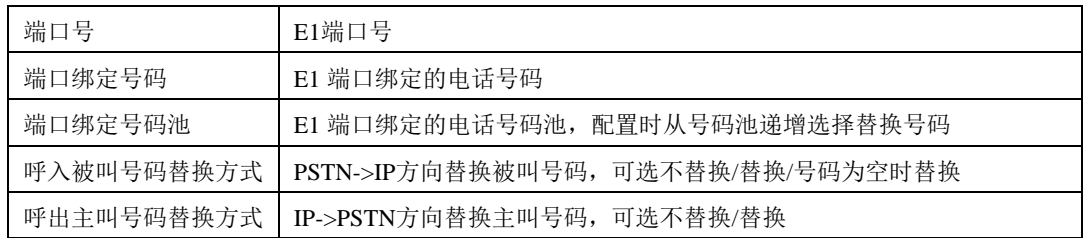

# **3.9.4** 编解码分组

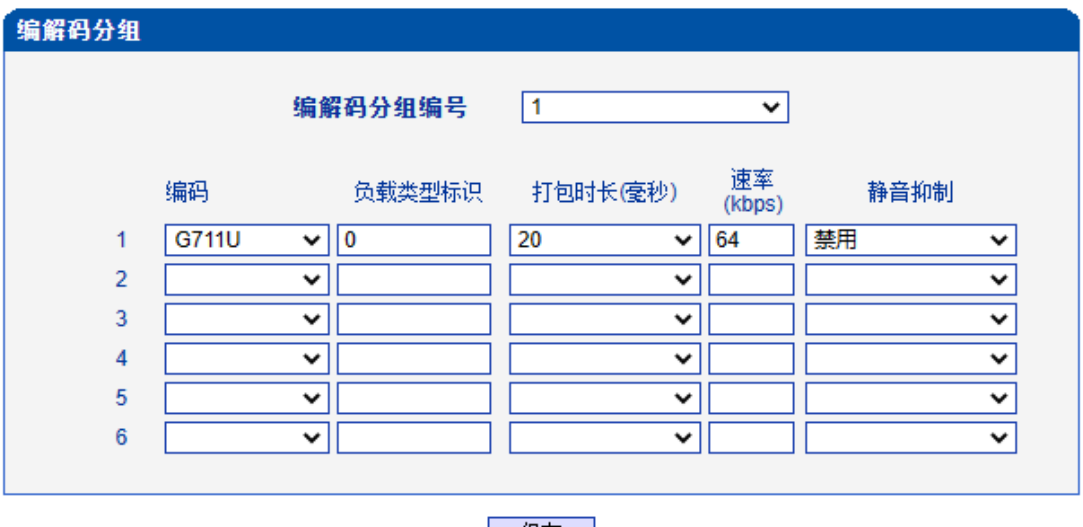

| 保存 |

图 3-9-6 编解码分组

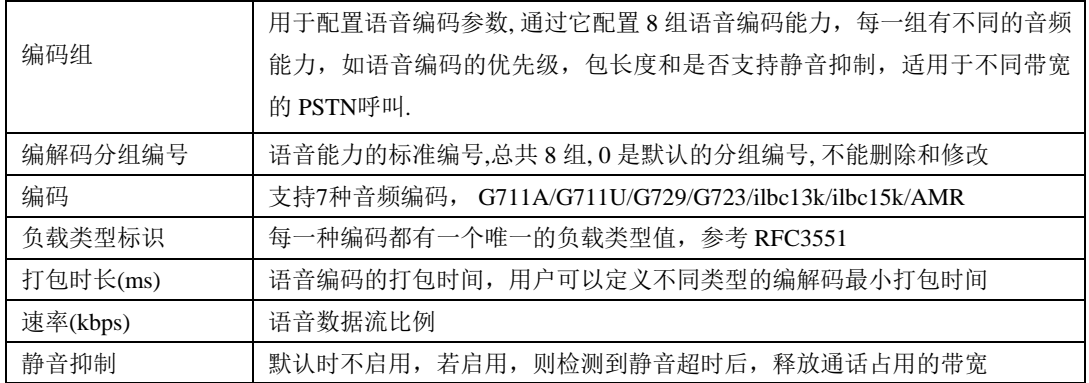

#### 表 3-9-3 编解码分组描述

### **3.9.5** 拨号规则

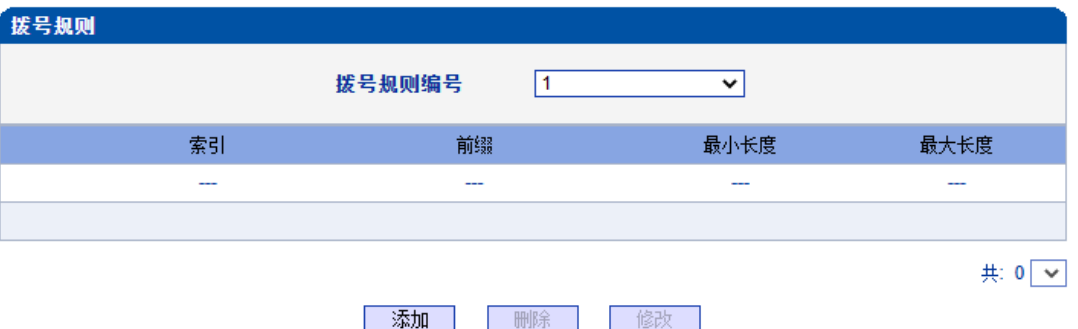

拨号规则用于配置所拨号码,你可以配置不同的号码前缀,这些规则可以被拨号规则 编号分为 5组,0 是默认的拨号规则组,不得删除。

#### 注意:

1. 为确保每条规则的有效性,长匹配号码(前缀)规则拨号规则索引值需要小一点。

2. 最大号码长度是 30, 号码总长度的值包括前缀的长度, 如前缀是 0755, 最大号 码长度就是 26,通配符"."不包括在号码长度内。

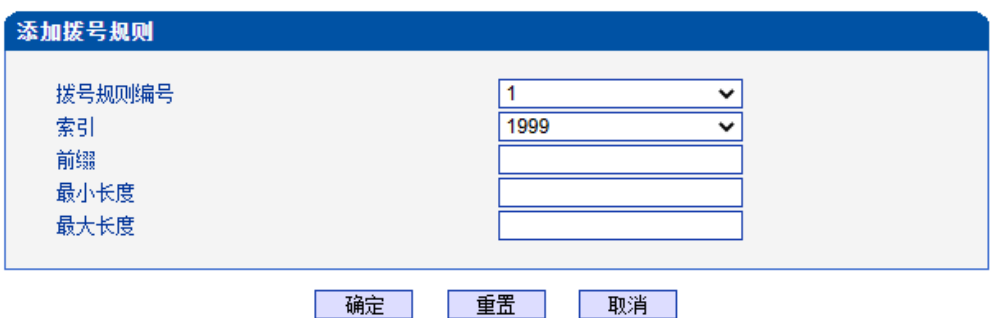

图 3-9-8 添加拨号规则

#### 表 3-9-4 拨号规则的描述

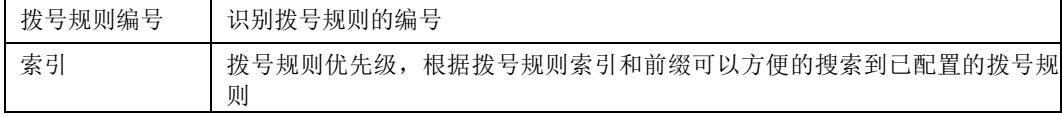

图 3-9-7 拨号规则页面

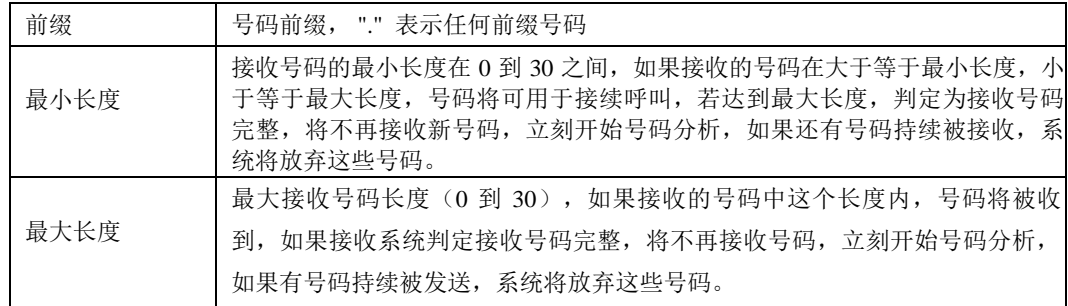

### 说明:

1. 拨号规则可在管理配置中进行备份和还原。

2. "最小长度"与"最大长度"为可能的总号码长度减去前缀的长度。

3. 若重叠收号时, 被叫号码长度确定, 则可将"最小长度"与"最大长度"设为相同数值, 有 利于加快接通速率。

4. 前缀配置,兼容支持 digit map 模式。

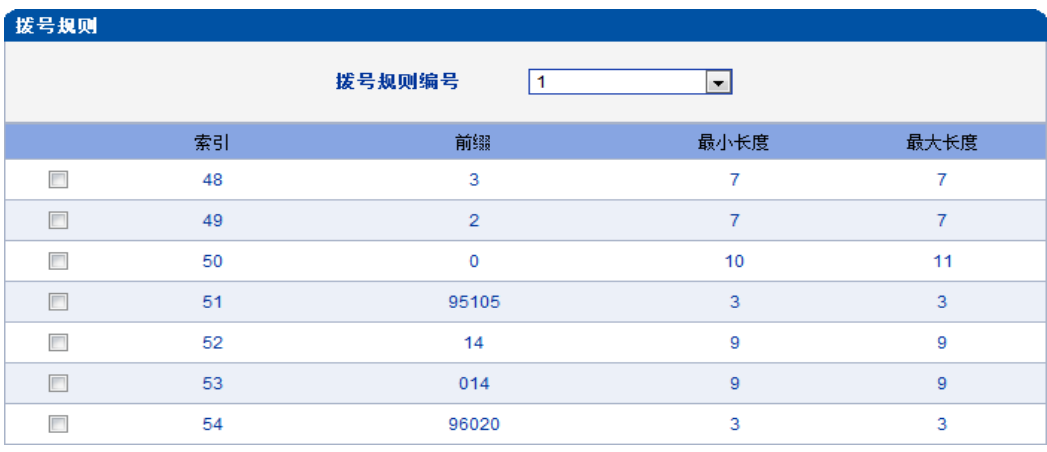

图 3-9-9 拨号实例

### **3.9.6** 拨号超时

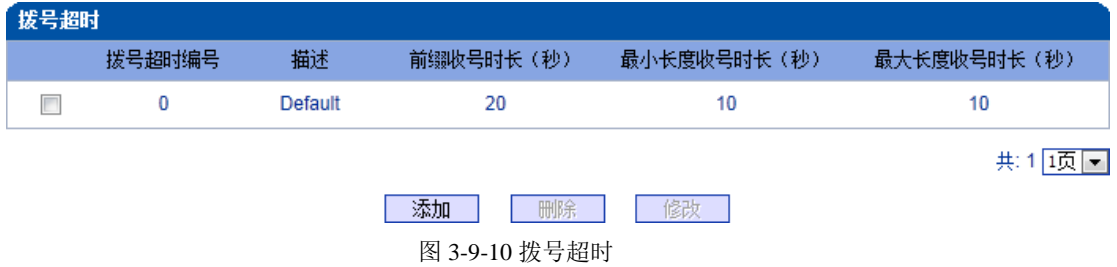

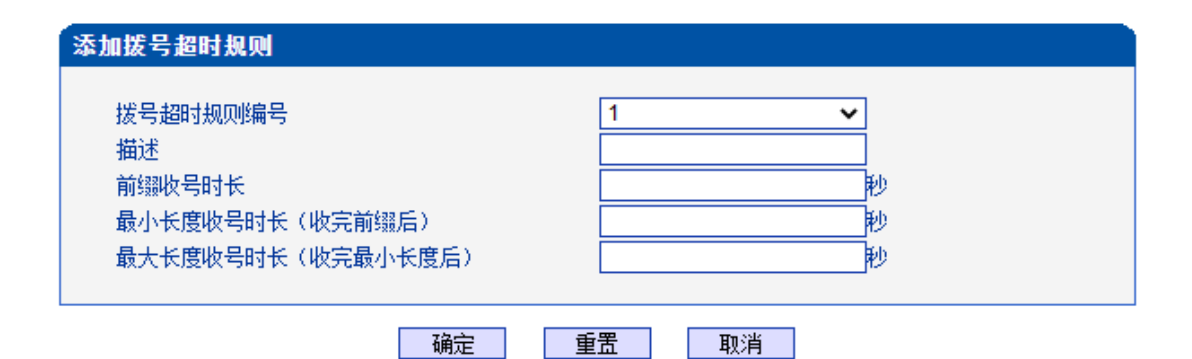

#### 注意: 在拨号规则配置页面中,若'最小长度'等于'最大长度',那么本配置中,'最大长度收号时长'可为任意值。

#### 图 3-9-11 添加拨号超时

表 3-9-5 拨号超时的描述

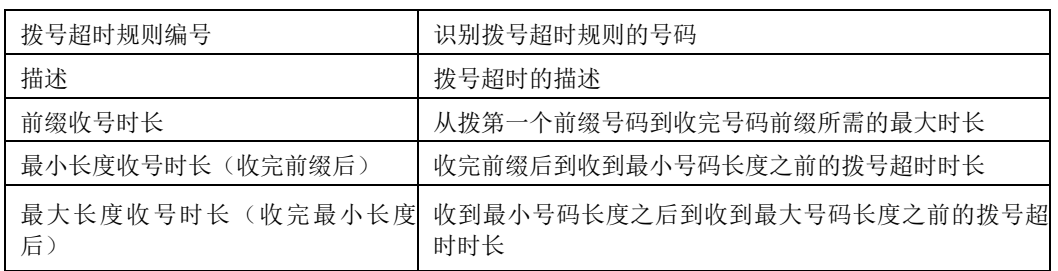

# **3.9.7 Srtp**参数

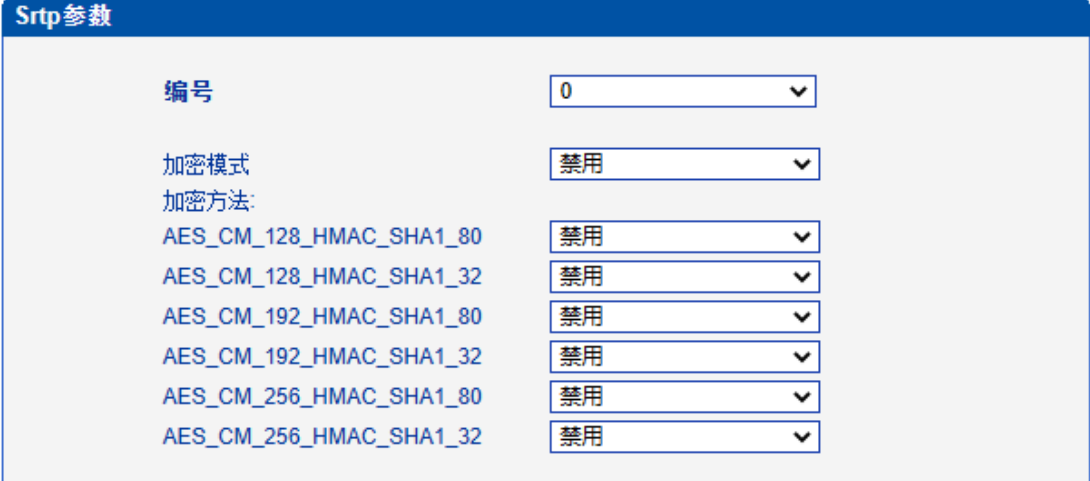

保存 |

图 3-9-12 Srtp参数

| 表 3-9-6 拨号超时的描述 |  |
|-----------------|--|
|-----------------|--|

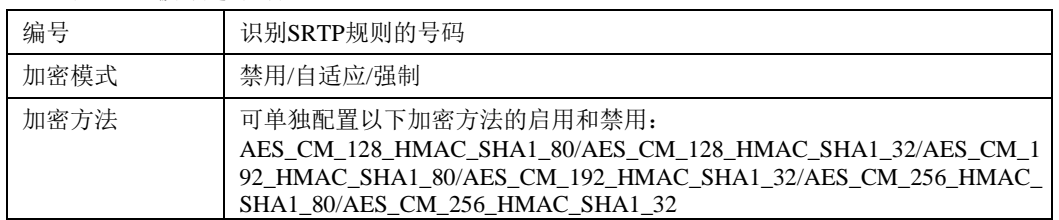

# **3.9.8 PSTN**原因值映射

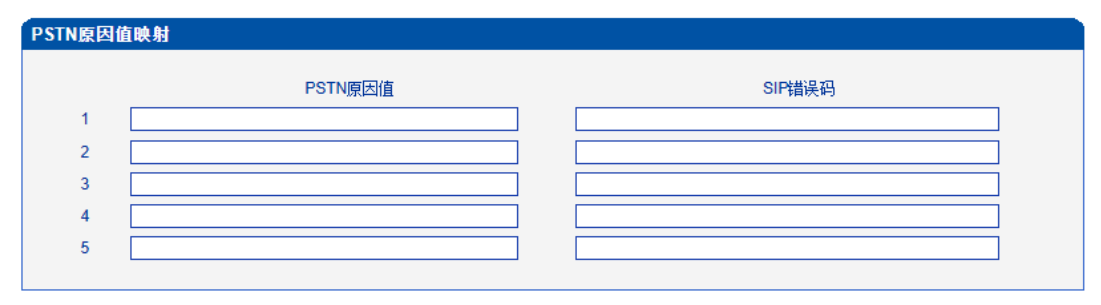

| 保存 |

注意: PSTN的原因值在1-127之间, SIP错误码在400-699之间!

图 3-9-13 PSTN原因值映射

表 3-9-7 PSTN原因值映射的描述

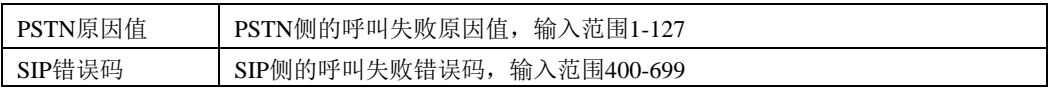

### **3.9.9 PSTN** 规则

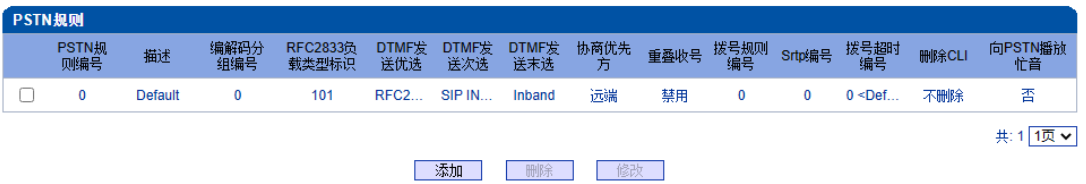

图 3-9-14 PSTN 规则

PSTN 规则用来配置 PSTN 电话号码规则及参数。

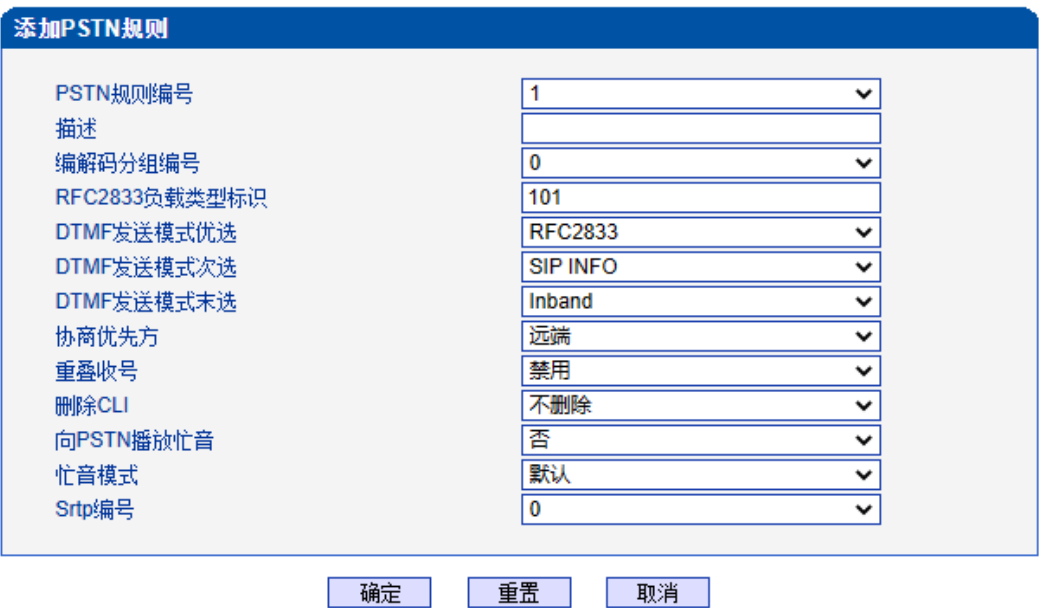

图 3-9-15 添加 PSTN 规则

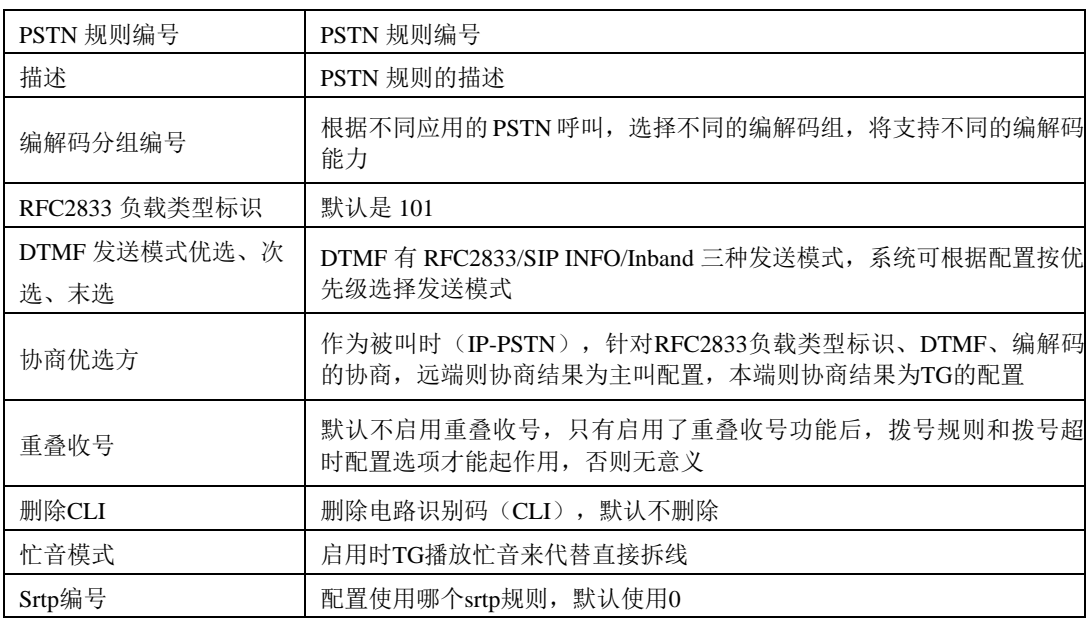

#### 表 3-9-8 PSTN 规则的描述

# **3.9.10 PSTN** 分组

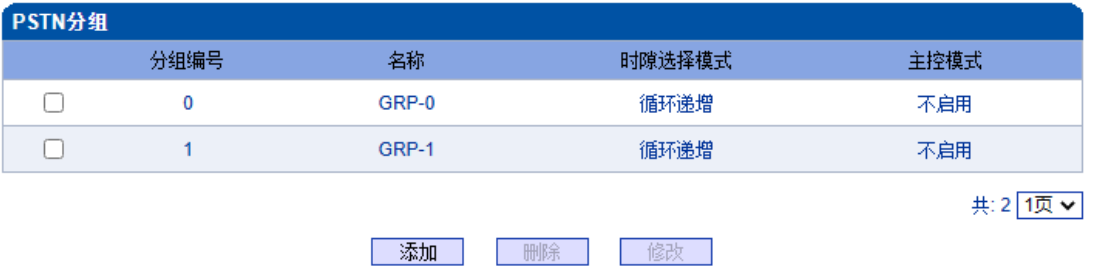

#### 图 3-9-16 PSTN 分组

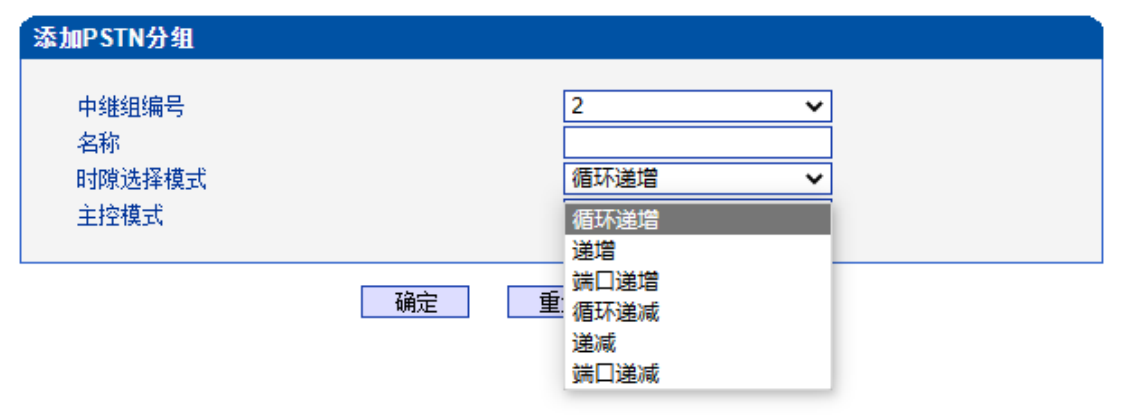

图 3-9-17 添加 PSTN 分组

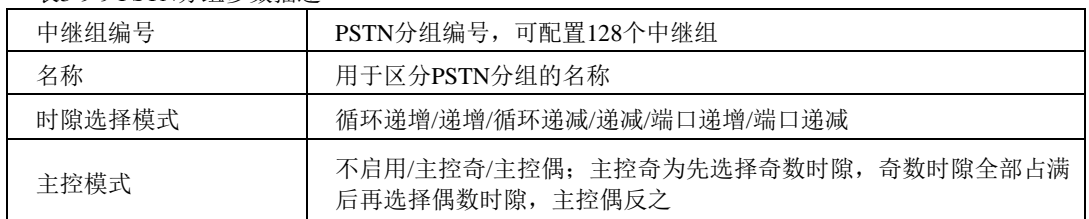

表3-9-9 PSTN分组参数描述

### **3.9.11 PSTN** 分组管理

PSTN 组配置可以将不同的E1/T1 端口或同一端口的不同时隙组成一个 PSTN 中继组, 用于 路由配置。

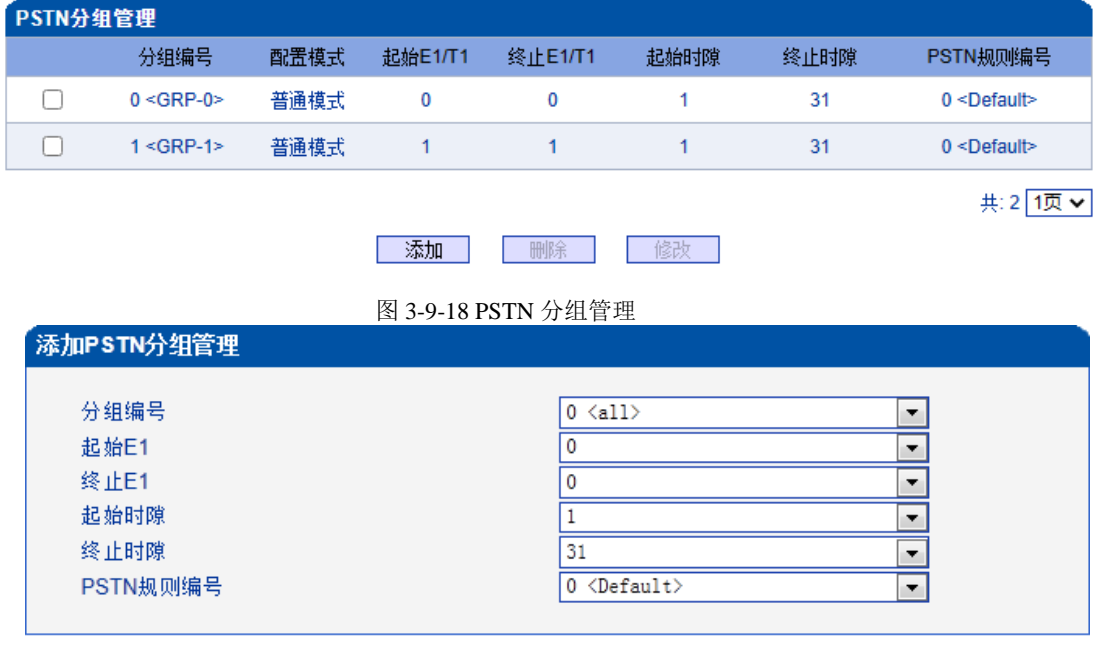

添加 | 重置 | 取消 |

图 3-9-19 添加 PSTN 分组管理

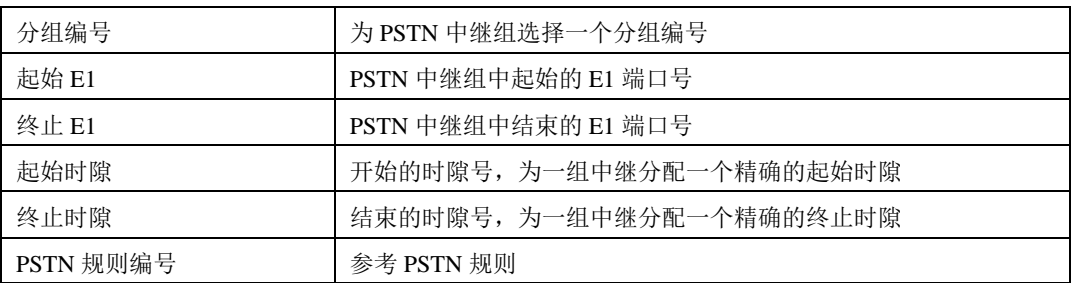

表 3-9-10 PSTN 分组描述

注意: 当跨E1端口操作时, 不选择起始/终止时隙。

### **3.10 SIP** 配置

此界面菜单管理设置和SIP中继相关的配置参数。此界面子菜单包括: SIP参数, SIP中 继,SIP账户,域名解析和冗余分组设置,主要目的是支持SIP中继的配置。用户在配置SIP 中继时需要首先检查相关参数配置,匹配对端使用的端口,IP地址,各种相关的SIP头字段 设置。

### **3.10.1 SIP** 参数

SIP 本地端口默认是 5060, 还可以设置 SIP 域名来代替 SIP 账号。

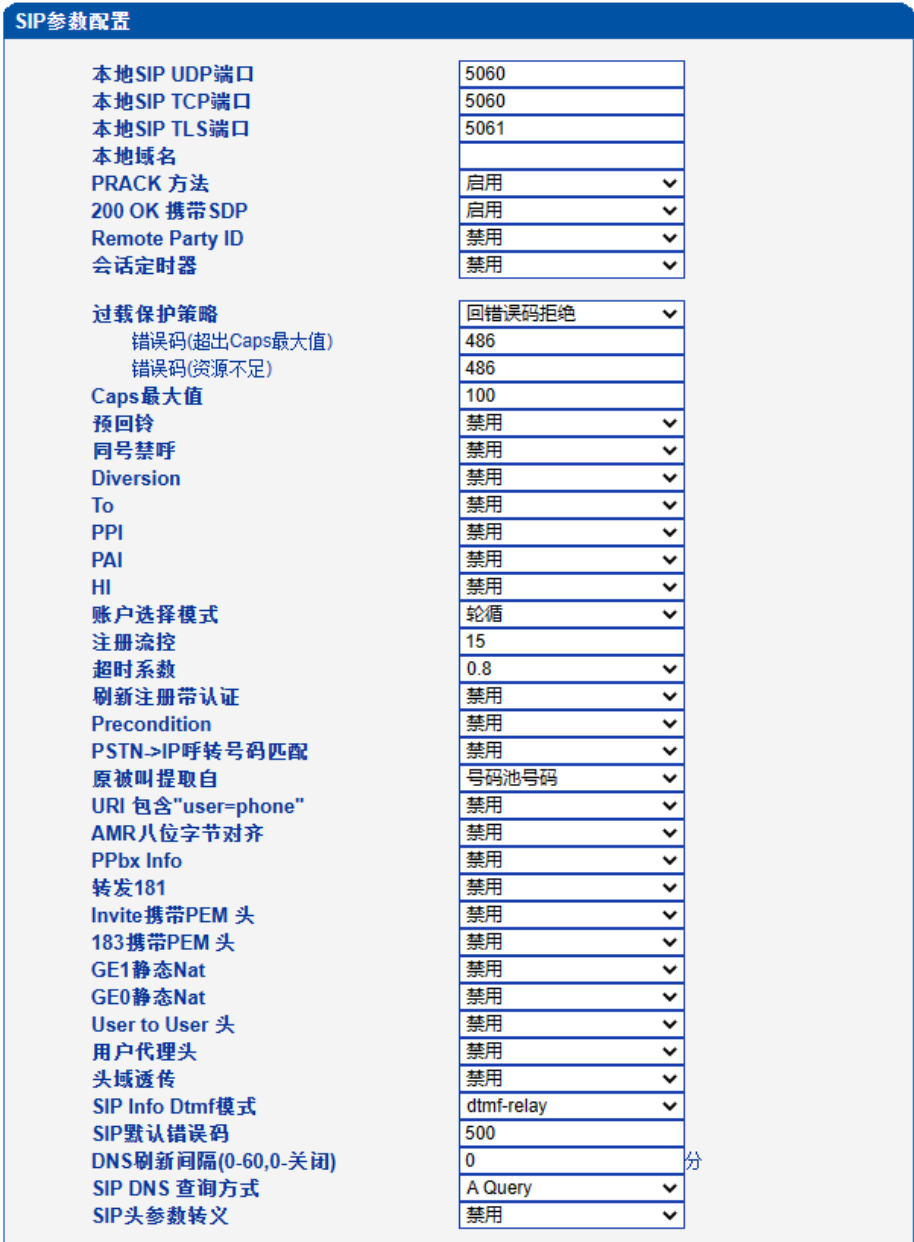

保存

注意: 1.CAPS:Call Attempts Per Second (每秒建立呼叫数里); 2.当caps大于设置值或者本地资源不足时,拒绝新呼叫; 3.当录音和号码认证功能同时开启, caps的有效值将减少到80;

图 3-10-1 SIP 参数

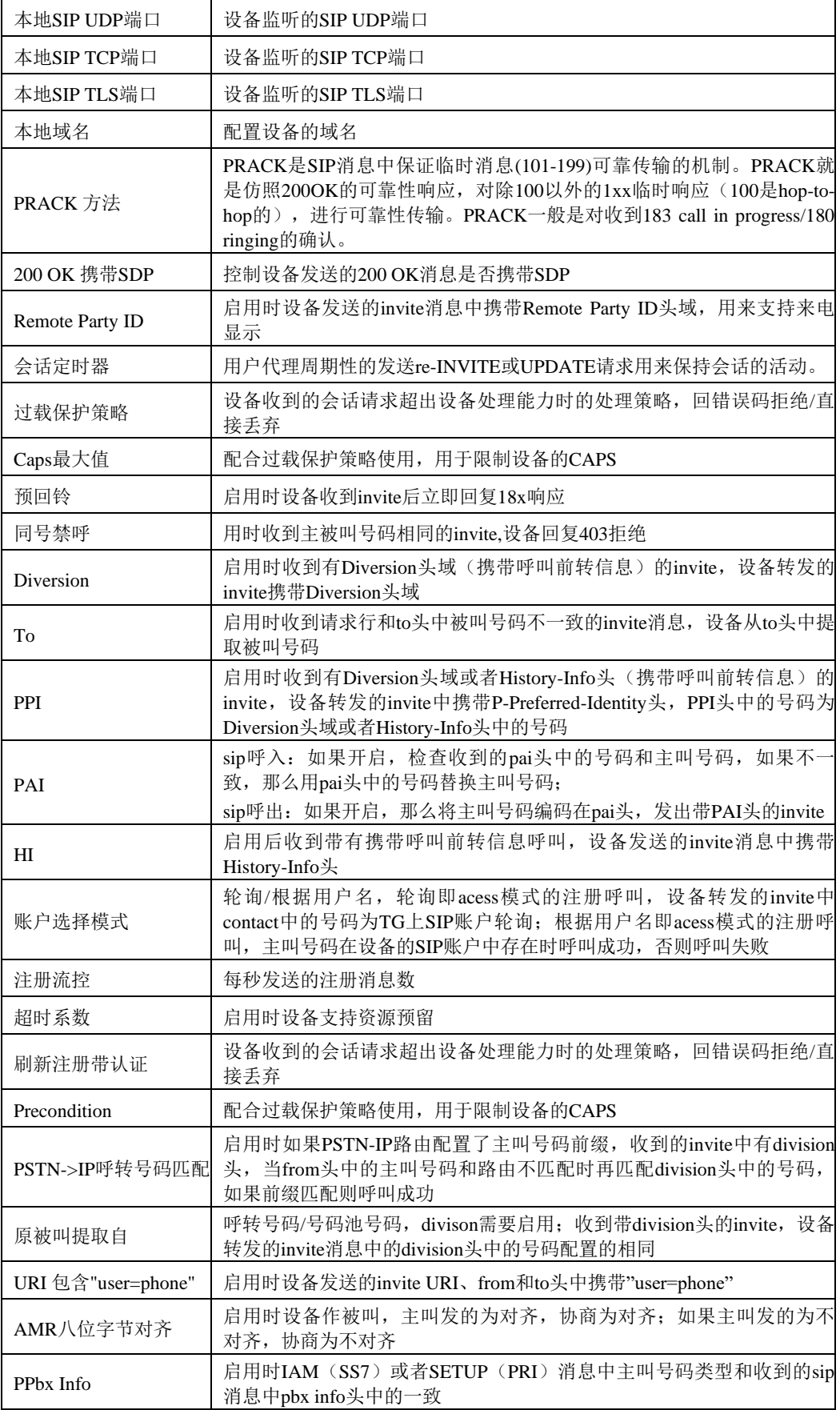

表 3-10-1 SIP 中继的描述

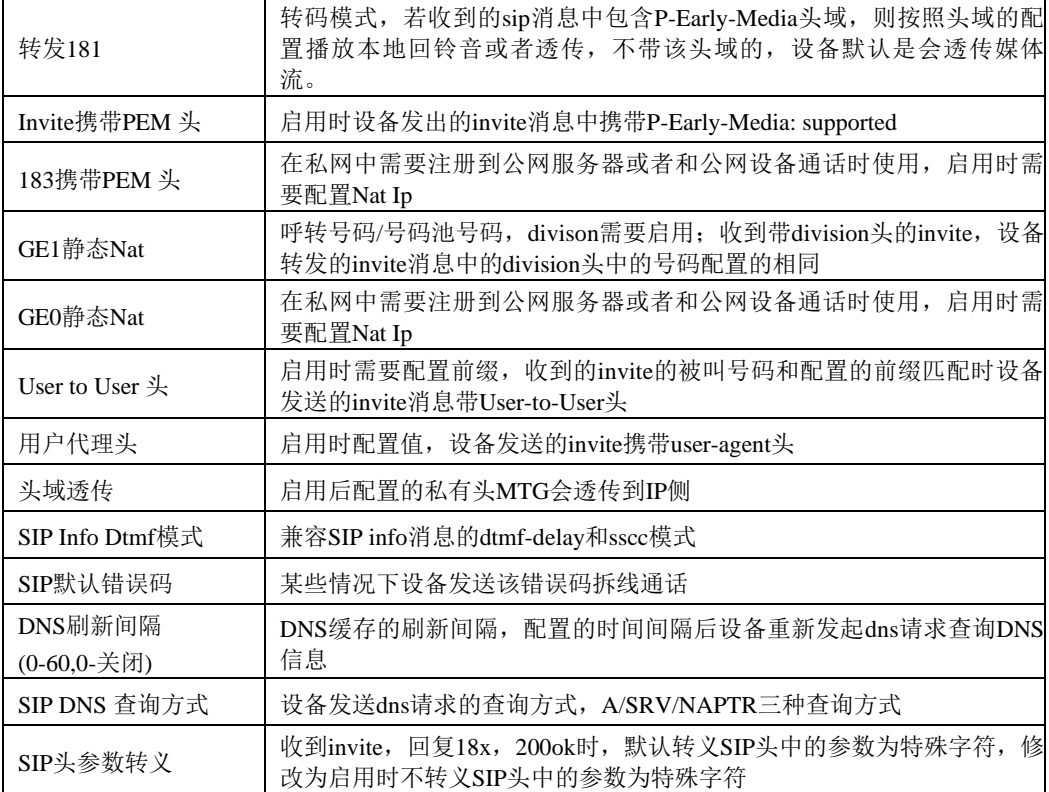
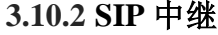

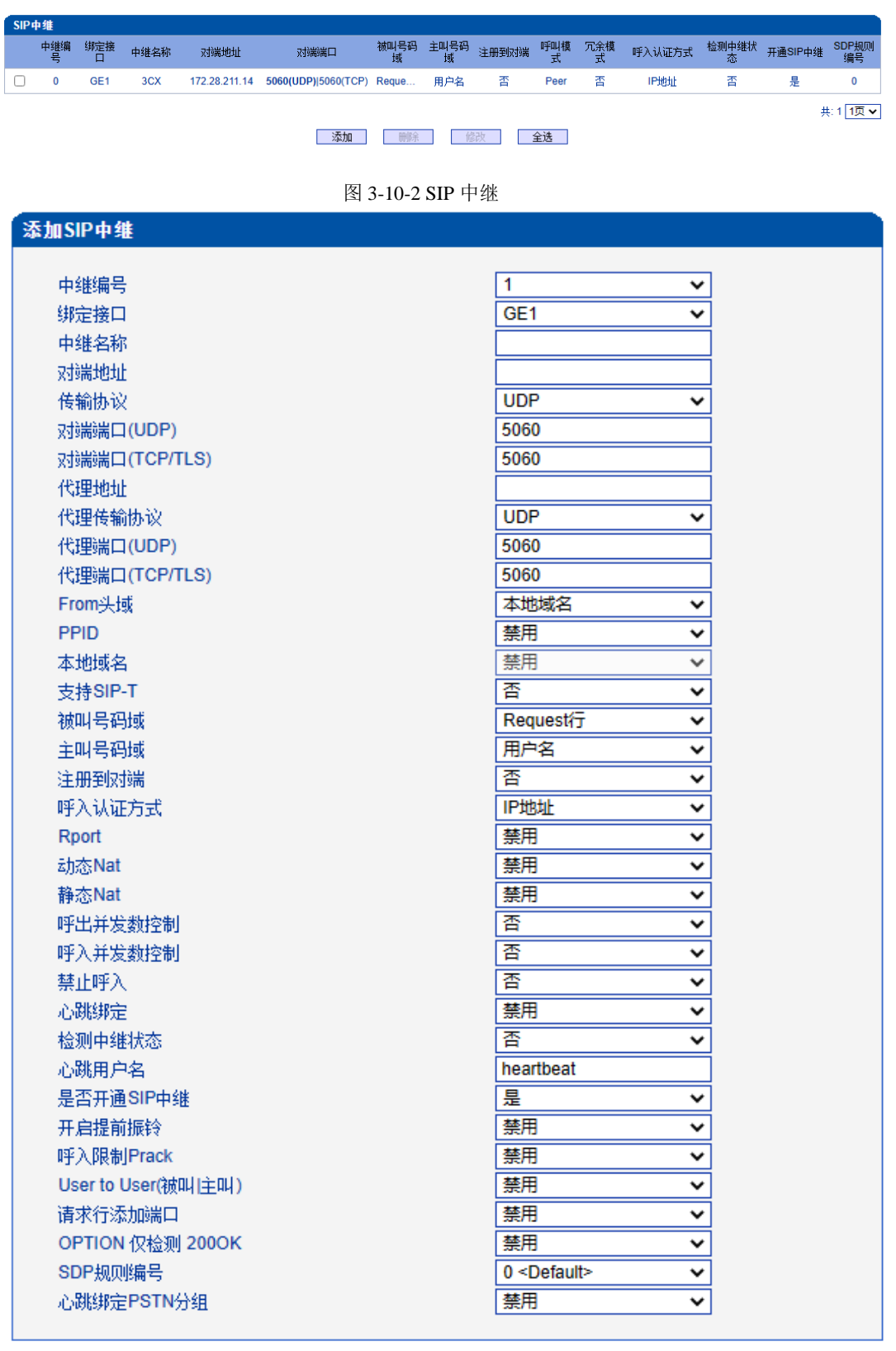

NOTE: 在不同的SIP中继中,"对端地址","对端端口"(UDP,TCL/TLS) 不能相同。

L

图 3-10-3 添加 SIP 中继

| 中继编号          | 编号范围1~99                                                                                                    |  |  |  |  |  |
|---------------|----------------------------------------------------------------------------------------------------|--|--|--|--|--|
| 绑定接口          | 呼叫由哪个网口送出, GEO/GE1                                                                                                    |  |  |  |  |  |
| 中继名称          | 为该中继添加名称                                                                                                    |  |  |  |  |  |
| 对端地址          | 对端设备接口平台的IP                                                                                                    |  |  |  |  |  |
| 传输协议          | 设备和远端设备间的传输协议, 和远端设备一致, UDP/TCP/TLS/自动                                                                                     |  |  |  |  |  |
| 对端端口(UDP)     | 配置UDP协议时对端端口                                                                                                    |  |  |  |  |  |
| 对端端口(TCP/TLS) | 配置TCP/TLS协议时对端端口                                                                                                    |  |  |  |  |  |
| 代理地址          | 代理服务器地址                                                                                                    |  |  |  |  |  |
| 代理传输协议        | 设备和代理服务器间的传输协议, 和代理服务器一致, UDP/TCP/TLS/自动                                                                                   |  |  |  |  |  |
| 代理端口(UDP)     | 配置UDP协议时代理端口                                                                                                    |  |  |  |  |  |
| 代理端口(TCP/TLS) | 配置TCP/TLS协议时代理端口                                                                                                    |  |  |  |  |  |
| From头域        | 本地域名/对端域名, 设备发送的invite消息中的from头为SIP参数中的本地域名<br>或者SIP中继的对端地址(配置为域名)                                                         |  |  |  |  |  |
| <b>PPID</b>   | 启用时设备发送的invite报文添加P-Preferred-Identity头和Privacy头                                                                           |  |  |  |  |  |
| 本地域名          | from头域选择本地域名时配合使用                                                                                                    |  |  |  |  |  |
| 支持 SIP-T      | 启用时需要配置ISUP Base 字段值, 设备发送的sip消息中带有ss7信令的标识                                                                                |  |  |  |  |  |
| 被叫号码域         | 选择从Request行还是从To头域获得被叫号码                                                                                                   |  |  |  |  |  |
| 主叫号码域         | 收到invite的from头中的displayname和URI不一致时, 设备转发的invite消息的<br>主叫号码和配置的相同, 显示名-displayname, 用户名-SIP URI                            |  |  |  |  |  |
| 注册到对端         | 由IETF工作组RFC3372定义, 它是在SIP和ISUP之间建立通信连接的一个标<br>准, 默认是"YES"; 如果SIP中继不支持, 则设为"NO"                                             |  |  |  |  |  |
|               | 用户可以选择认证的IP地址和密码,如果选择IP地址,从远端发起的呼叫将受                                                                                       |  |  |  |  |  |
| 呼入认证方式        | 制于域名或认证密码, 仅判断IP地址是否合法; 如果选择密码, 将要设定认                                                                                      |  |  |  |  |  |
|               | 证密码                                                                                                    |  |  |  |  |  |
| Rport         | 设备在私网中, 注册到公网或者和公网设备通话时使用, SIP消息的contact字<br>段带Rport                                                                       |  |  |  |  |  |
| 动态Nat         | 动态NAT是指将内部网络的私有IP地址转换为公用IP地址时, IP地址对是不确<br>定的, 是随机的, 所有被授权访问Internet的私有IP地址可随机转换为任何指定<br>的合法IP地址。设备在私网中, 注册到公网或者和公网设备通话时使用 |  |  |  |  |  |
| 静态Nat         | 静态NAT实现了私有地址和公有地址的一对一映射。一个公网IP只会分配给<br>唯一且固定的内网主机。设备在私网中,注册到公网或者和公网设备通话时使<br>用                                             |  |  |  |  |  |
| 呼出并发呼叫控制      | PSTN 到 IP 侧的并发呼叫默认没有限制; 如果选择 Yes, 在出现的编辑框中输<br>入限制并发呼叫的数量, 最大为 65535                                                       |  |  |  |  |  |
|               | IP 到 PSTN 侧的并发呼叫默认没有限制, 如果选择 Yes, 那么在出现的编辑框                                                                                |  |  |  |  |  |
| 呼入并发呼叫控制      | 中输入限制并发呼叫的数量, 最大是 65535                                                                                                    |  |  |  |  |  |
| 禁止呼入          | 默认时是不启用的。如果选择启用, 那么用户要编辑禁止呼叫的开始时间和结<br>束时间, 在这段时间内禁止IP到PSTN的所有会话。(从PSTN到IP的呼叫没有<br>限制)                                     |  |  |  |  |  |
| 心跳绑定          | 启用时需要配置绑定中继编号,转码模式使用;绑定中继A的心跳正常、通                                                                                          |  |  |  |  |  |
|               | 信正常时, 设备回复当前SIP中继B的对端设备发送的心跳消息                                                                                             |  |  |  |  |  |
| 检测中继状态        | 如果选择该项为是,设备将发送HEARTBEAT信息到对端来确保链路状态OK                                                                                      |  |  |  |  |  |
| 心跳用户名         | 设备发送的心跳消息的用户名, 默认heartbeat                                                                                                 |  |  |  |  |  |
| 是否开通 SIP 中继   | 设备是否启用SIP中继,选择"否"时SIP中继不启用                                                                                                 |  |  |  |  |  |
| 开启提前振铃        | 转码模式, 启用时TG收到invite后立即回复18x响应                                                                                              |  |  |  |  |  |

表 3-10-2 SIP 中继的描述

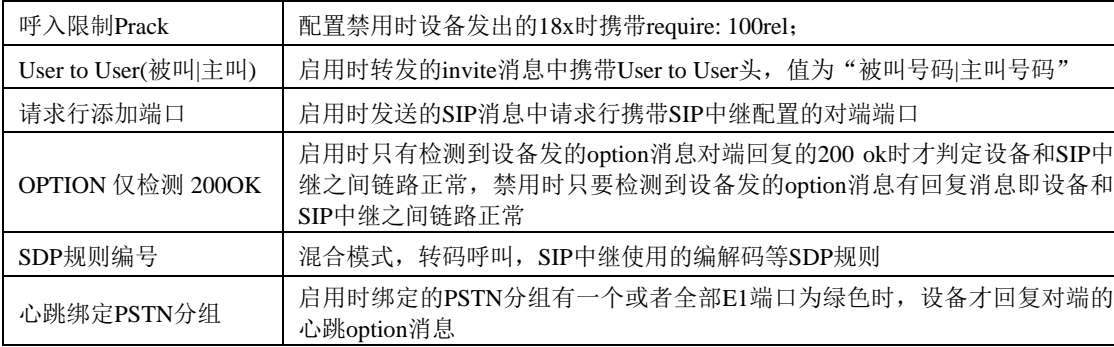

# **3.10.3 SIP** 账户

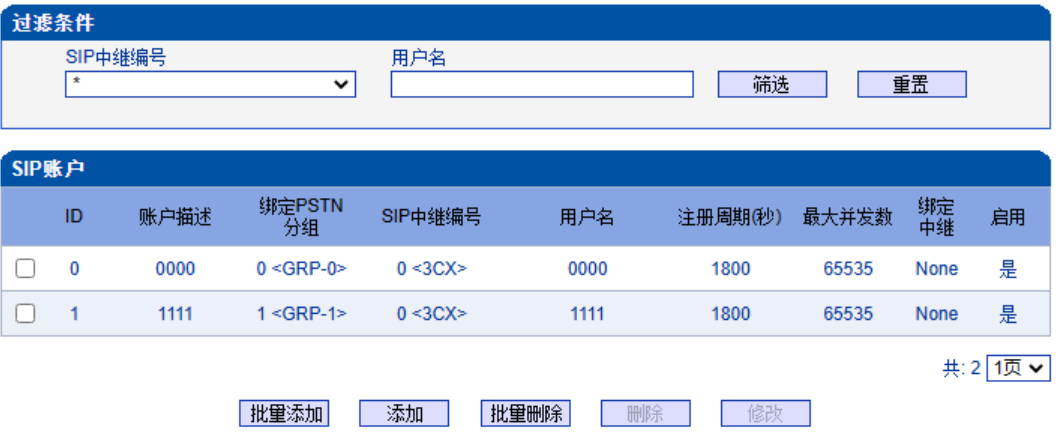

### 注意:当点击修改后,所修改行显示红色

图 3-10-4 SIP 账户配置

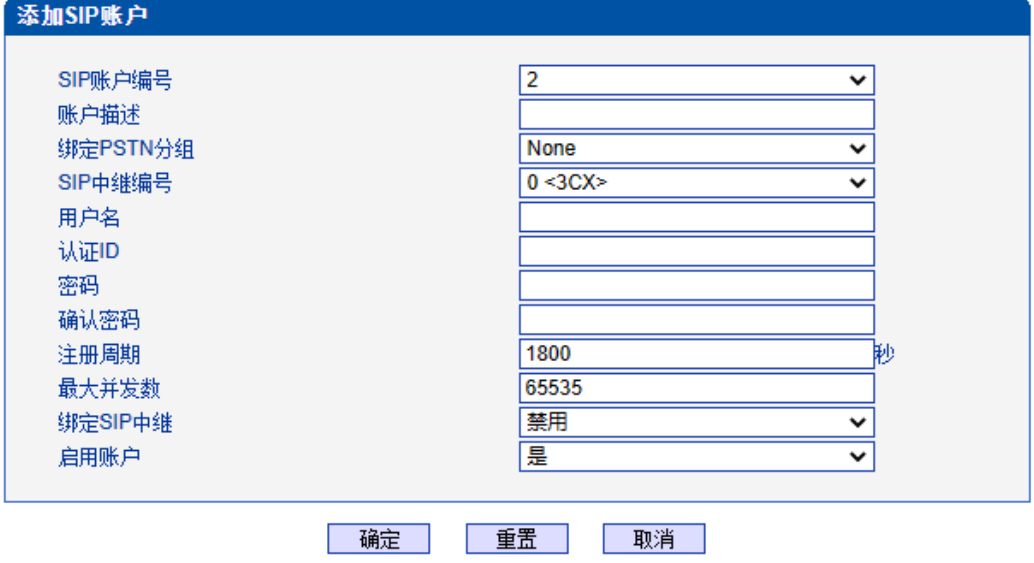

图 3-10-5 添加SIP 账户

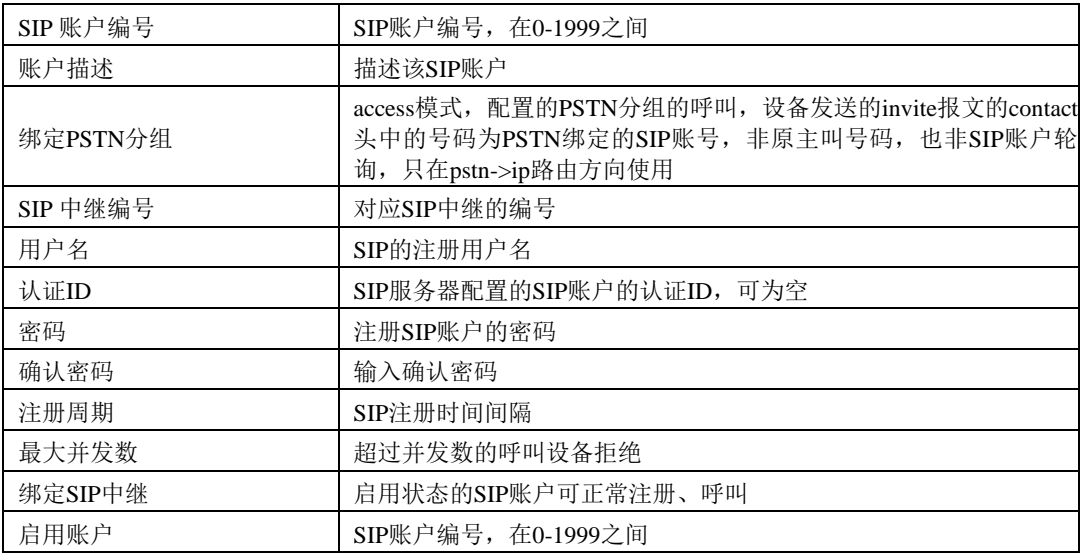

表 3-10-3 SIP 账户的描述

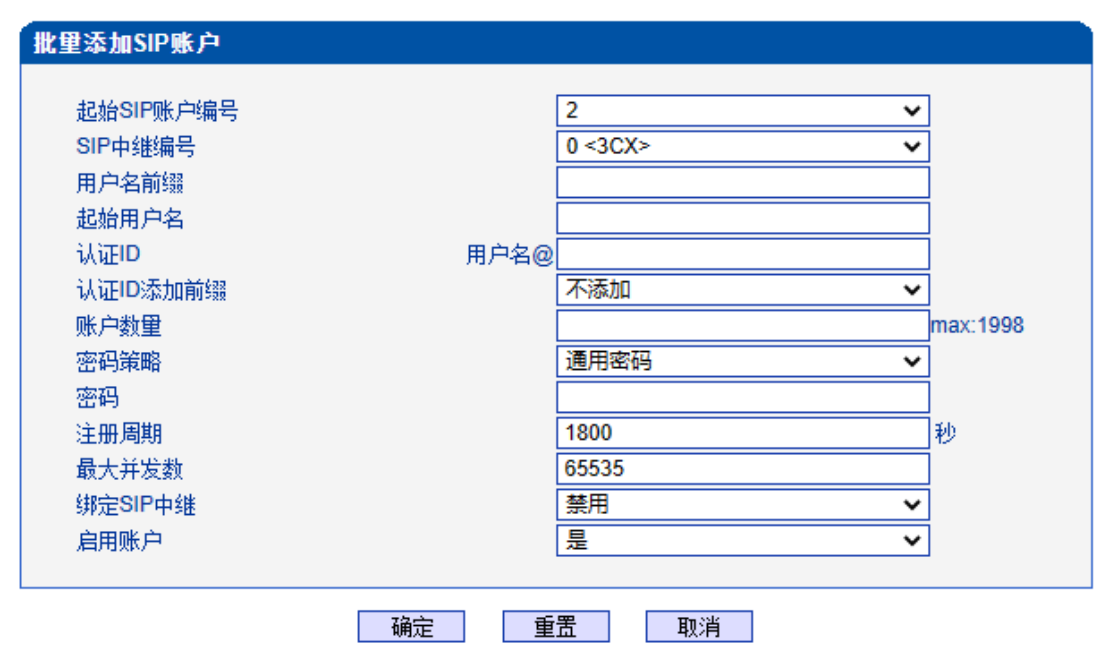

图3-10-6 批量添加SIP账户

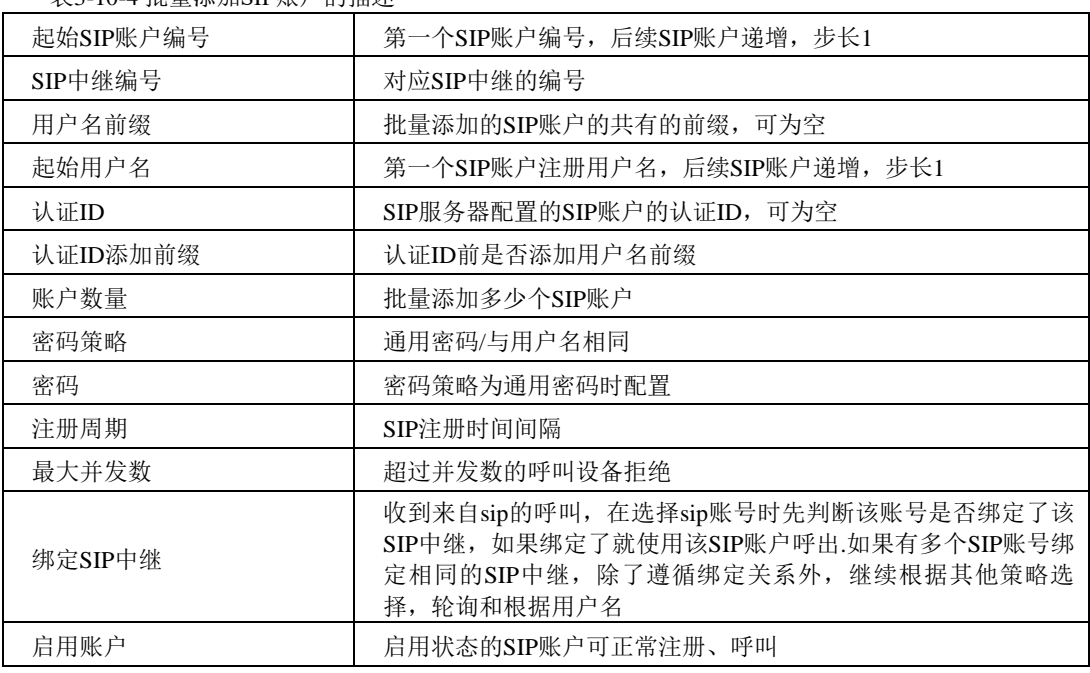

表3-10-4 批量添加SIP账户的描述

## **3.10.4 SIP** 域名解析

显示SIP域名解析后的域名和IP对应关系。

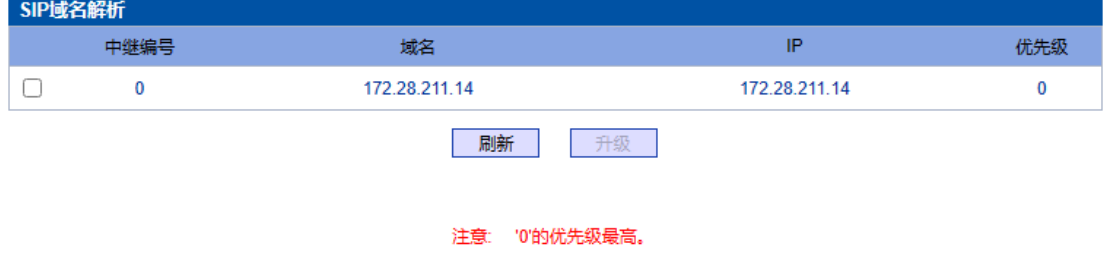

图 3-10-7 SIP 域名解析

### **3.10.5 SIP**冗余分组

将两条中继放到同一个冗余分组内,一个为主中继,一个为从中继。主中继需要开启 心跳检测,从中继不需要。设备会优先将叫发送到主中继,当心跳检测到主中继down掉, 会切换向从中继转发呼叫,同时一直检测主中继状态,一旦主中继状态ok会立刻切换回主 中继,向主中继转发。

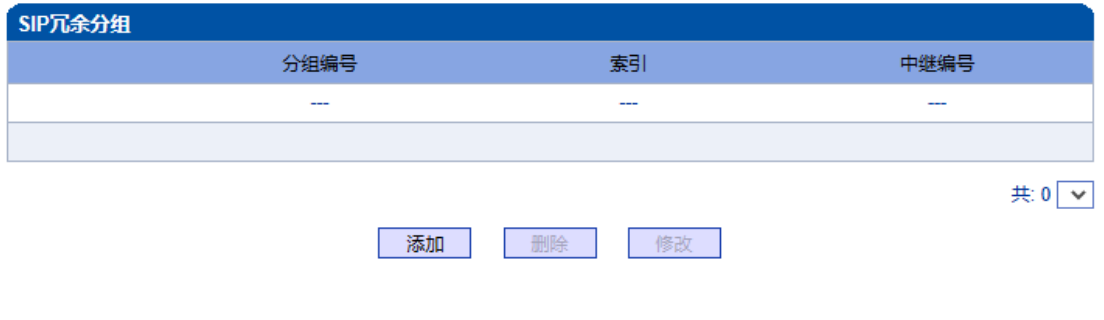

注意: 每个分组仅可添加2条中继, 分组内'索引0'优先级最高

图 3-10-8 SIP 冗余分组

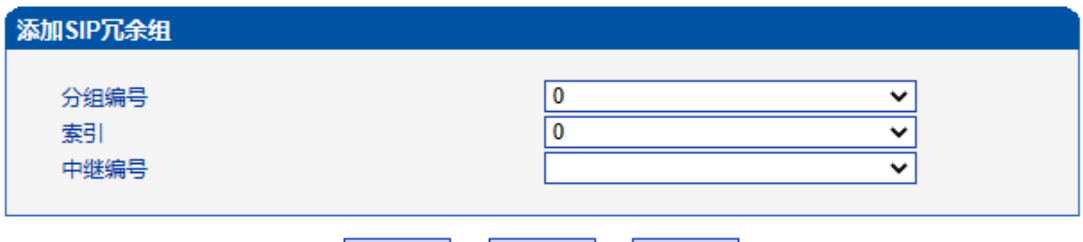

确定 重置 │ 取消 │

注意: '索引0'对应的中继必须开启心跳检测

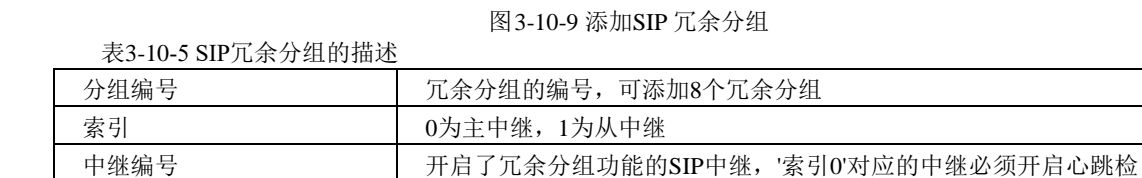

测

# **3.11 IP** 分组配置

此界面菜单管理设置IP呼叫中的一些业务控制参数,包括IP规则,IP分组和IP分组管 理。用户可以通过IP规则和分组对IP呼叫进行业务能力的管理设置,例如早期媒体流支持, 回铃音来源设置,IP组中的呼叫并发设置等。用户可以通过IP规则来实现一些呼叫业务中 的兼容性支持。

## **3.11.1 IP** 规则

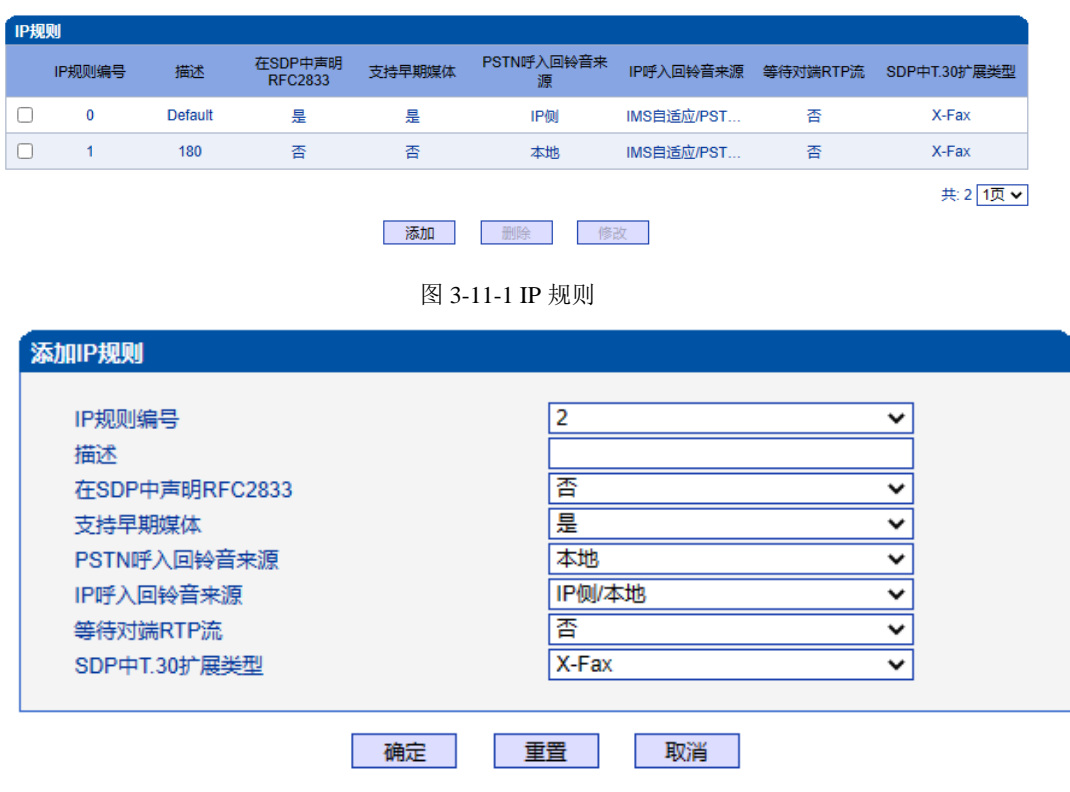

图3-11-2 添加 IP 规则

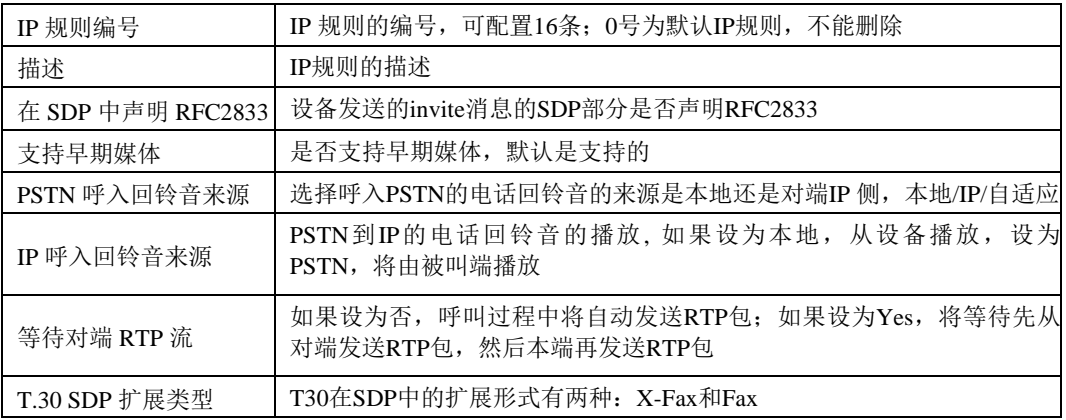

表 3-11-1 IP 规则的描述

## **3.11.2 IP** 分组

IP选录方式有以下几种: 递增(系统选择优先级时从最小的优先级开始选择); 递减 (系统选择优先级时从最大的优先级开始选择);循环递增(系统选择中继优先级时,总 是从一个优先级到下一个优先级,如果最后一次选择了最大优先级,那么下一个号就是最 小优先级号,如此循环);循环递减(系统选择中继优先级时,总是从一个优先级到下一 个优先级,如果最后一次选择了最小优先级,那么下一个就是最大优先级号,如此循环)。

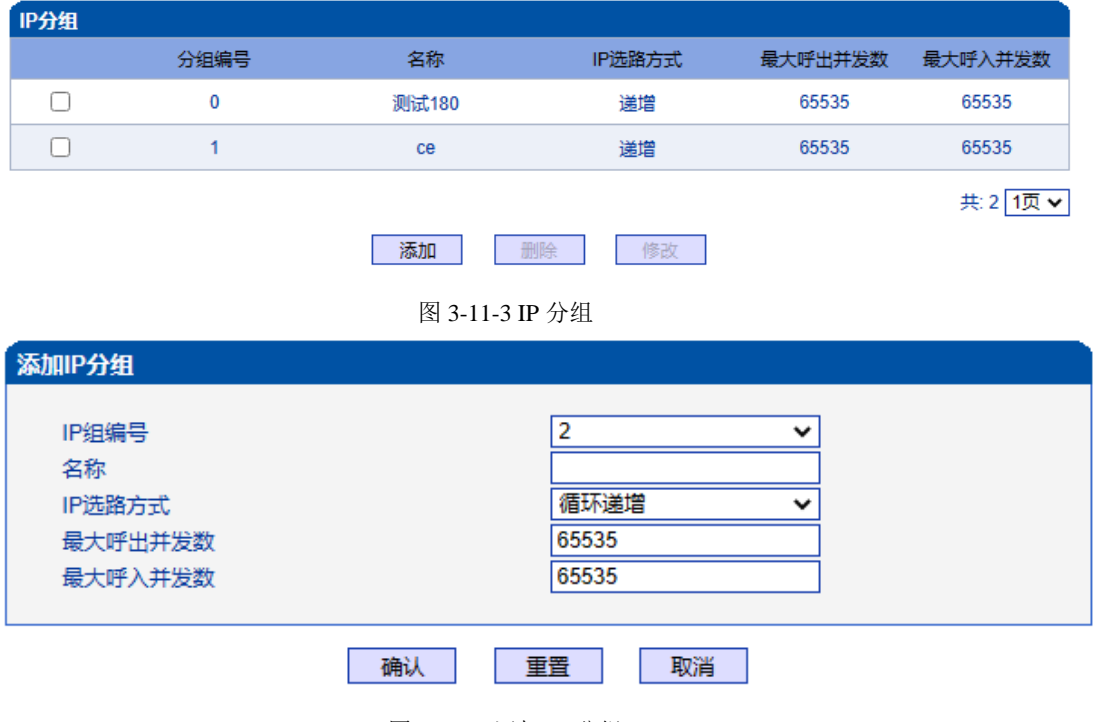

图 3-11-4 添加 IP 分组

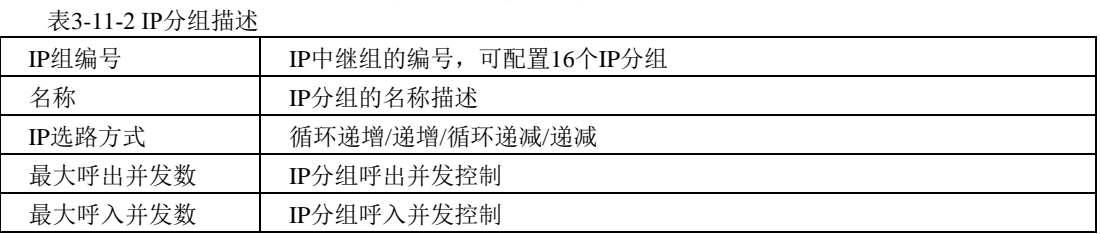

### **3.11.3 IP** 分组管理

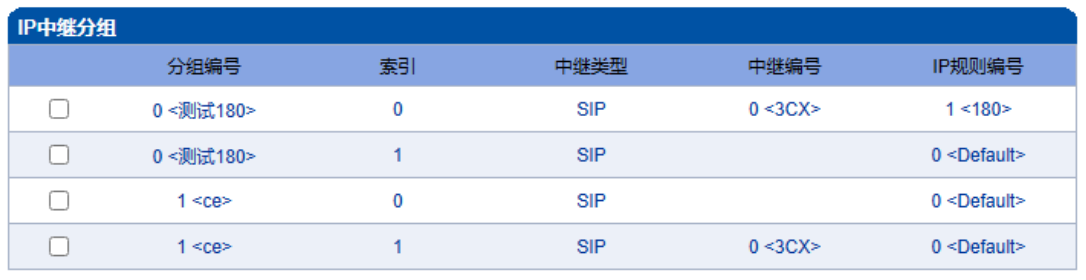

共:4 1页 v

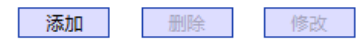

图3-11-5 IP 中继分组

表 3-11-2 IP 中继组描述

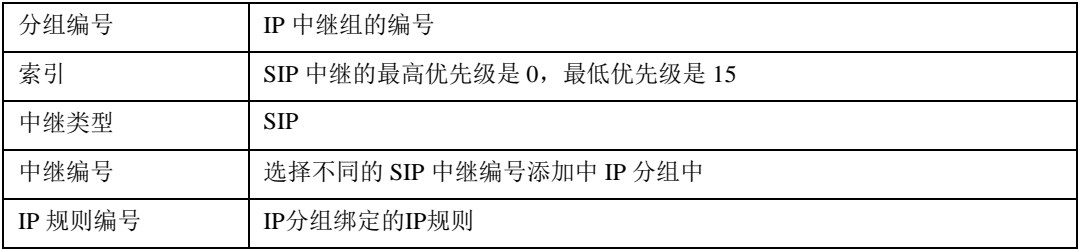

## **3.12** 号码过滤

此界面菜单管理设置对主叫和被叫号码的黑白名单的过滤管理。主要目的是对主叫号 码和被叫号码支持灵活的黑白名单过滤支持,方便用户管理呼叫双方的号码。其主要子菜 单设置包括主叫,被叫黑白名单的设置,设置主叫号码池,号码绑定时隙时隙和过滤规则。 这些配置互相之间都有绑定关系,通过过滤规则实现,用户在设置时需要特别注意,避免 过滤掉不必要的呼叫号码。高级用户在配置此参数前需要了解实际客户的需求,通过一定 测试实现其过滤功能。

### **3.12.1** 主叫白名单

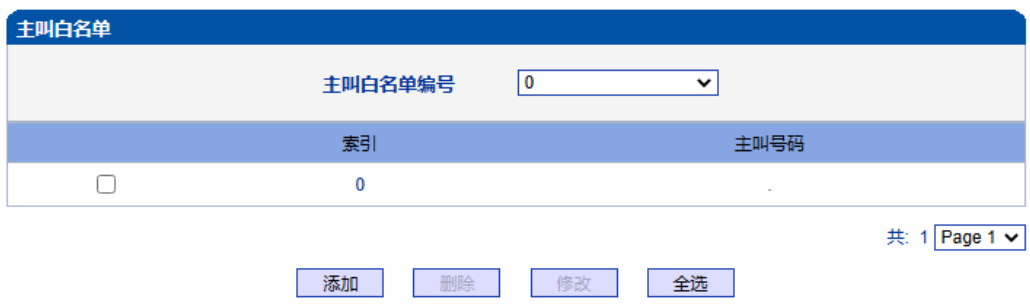

注意: 主叫白名单中有32个列表。每个列表可以包含0~1024项,但所有列表的项目总和不能超过1024。

图3-12-1 主叫白名单

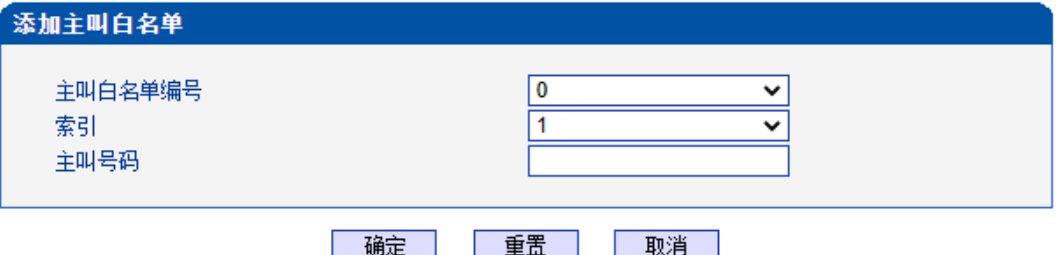

图 3-12-2 添加主叫白名单

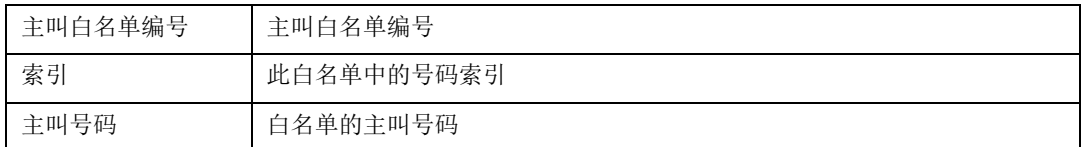

当路由中启用号码过滤规则时,只有匹配到主叫号码和主叫白名单中相同才允许呼叫, 否则拒绝。

# **3.12.2** 主叫黑名单

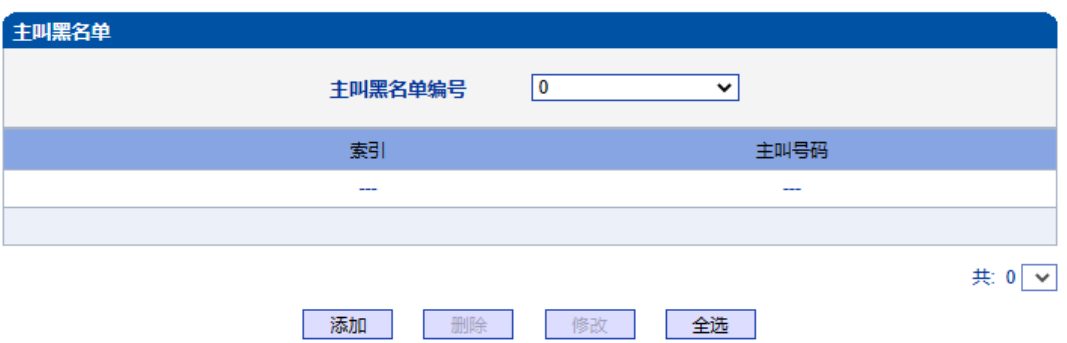

#### 注意: 主叫黑名单中有32个列表。每个列表可以包含0~1024项,但所有列表的项目总和不能超过1024。

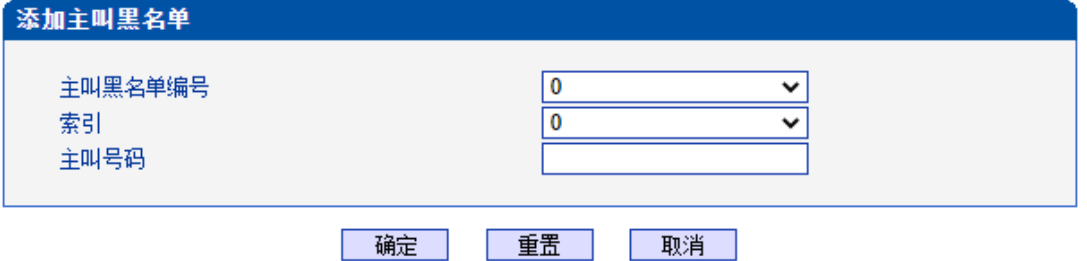

图3-12-4 添加主叫黑名单

表3-12-2 添加主叫黑名单描述

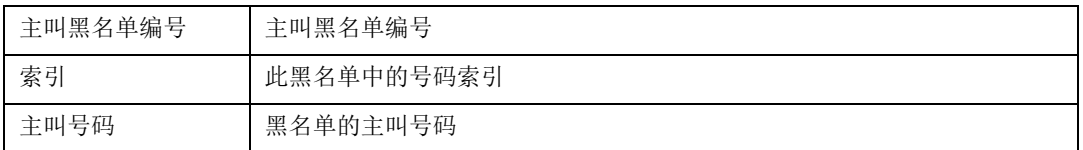

当路由中启用号码过滤规则时,只有匹配到主叫号码和主叫黑名单中相同则拒绝呼叫, 其他允许呼叫。

注:被叫黑/白名单参数描述和主叫黑/白名单参数描述一致,本手册不再重复阐述。

图 3-12-3 主叫黑名单

# **3.12.3** 被叫白名单

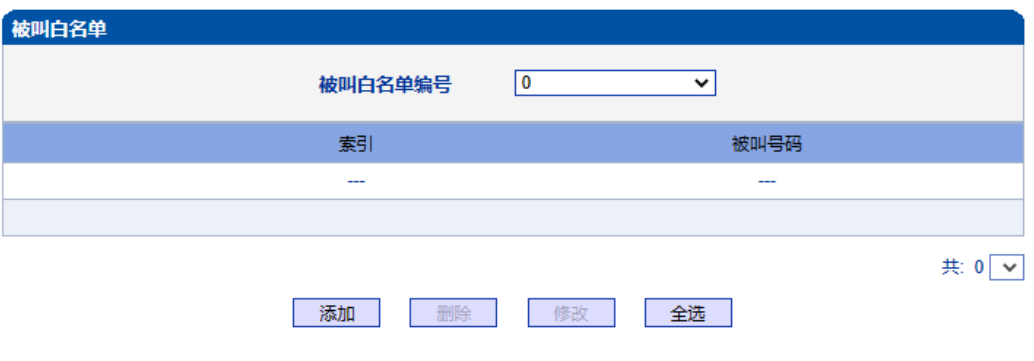

注意: 被叫白名单中有32个列表。每个列表可以包含0~1024项,但所有列表的项目总和不能超过1024。

### 图 3-12-5 被叫白名单

当路由中启用号码过滤规则时,只有匹配到被叫号码和被叫白名单中相同才允许呼叫, 否则拒绝。

## **3.12.4** 被叫黑名单

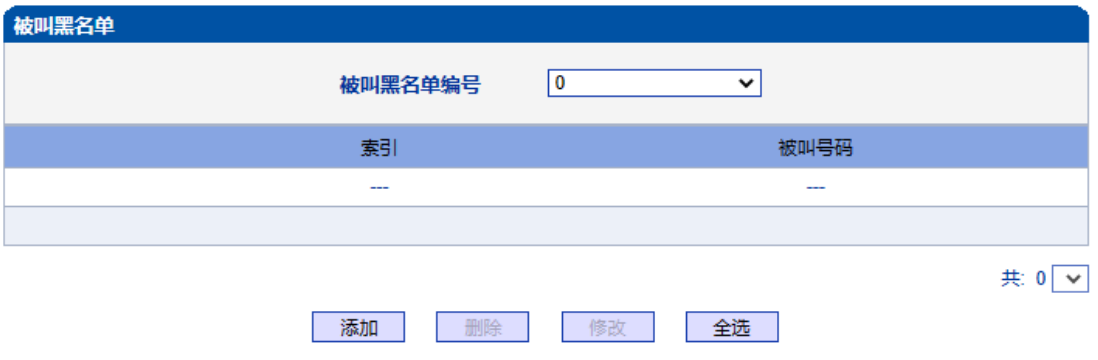

注意: 被叫黑名单中有32个列表。每个列表可以包含0~1024项,但所有列表的项目总和不能超过1024。

图 3-12-6 被叫黑名单

当路由中启用号码过滤规则时,只有匹配到被叫号码和被叫黑名单中相同则拒绝呼叫, 其他允许呼叫。

## **3.12.5** 主叫号码池

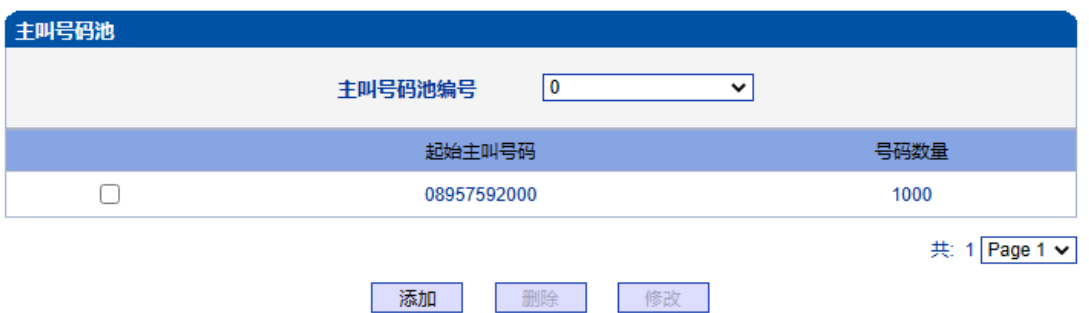

图3-12-7 主叫号码池

当启用此功能时,号码池号码用来替换主叫号码。

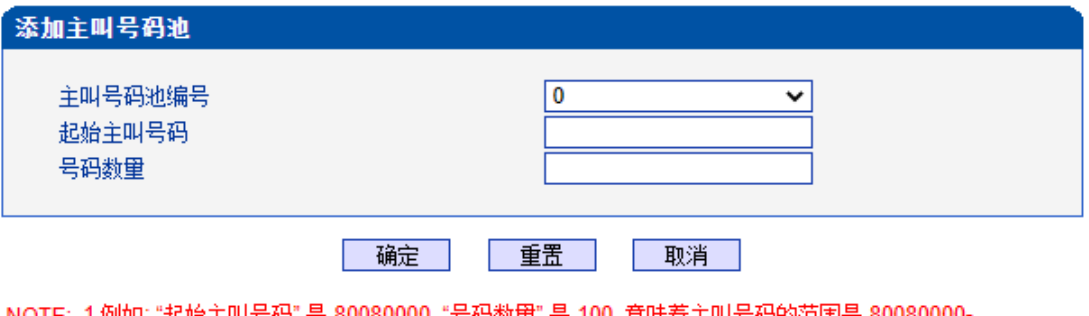

NOTE: 1.例如: "起始主叫号码" 是 80080000, "号码数里" 是 100, 意味着主叫号码的范围是 80080000<br>80080099.

2.最多包含512项,但所有列表的项目总和不能超过1024.

3. "号码数量" 最大不能超过4000.

图 3-12-8 添加主叫号码池

表 3-12-3 添加主叫号码池描述

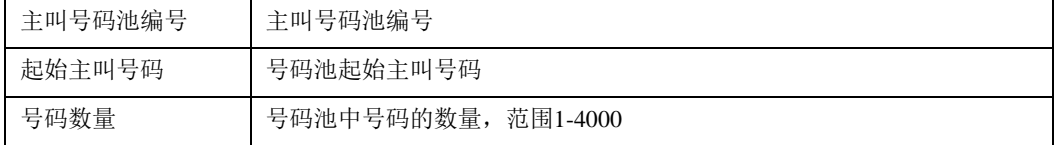

## **3.12.6** 号码绑定时隙

每个时隙绑定一个号码,被叫号码为时隙绑定的号码则呼叫正常,被叫号码非时隙绑 定的号码,设备回复503拒绝

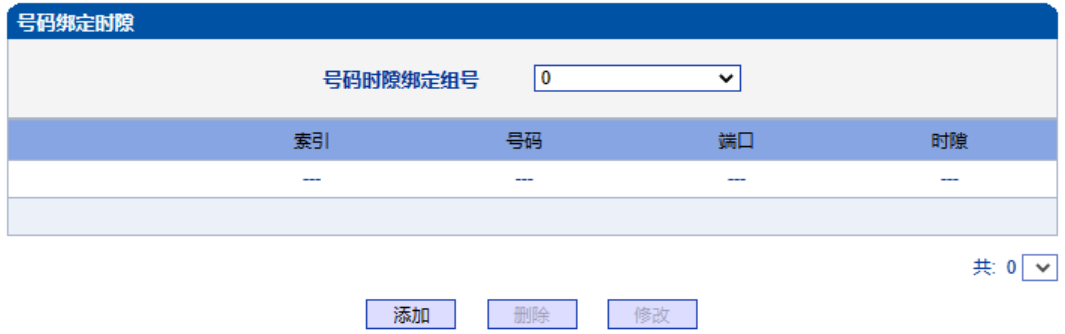

#### 注意: 号码绑定时隙中有8个列表。每个列表可以包含0~640项,但所有列表的项目总和不能超过640。

图 3-12-9 号码绑定时隙

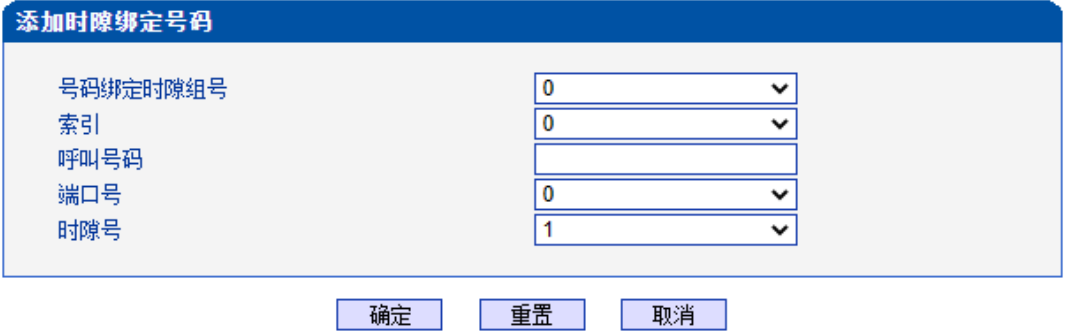

图3-12-10 添加时隙绑定号码

表3-12-4 添加时隙绑定号码

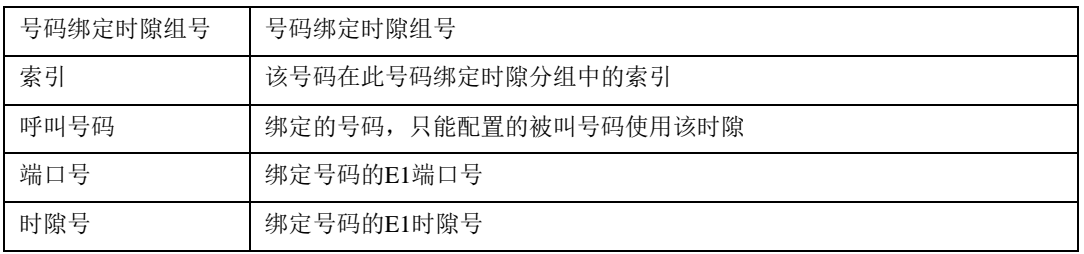

### **3.12.7** 过滤规则

根据需求配置黑白名单过滤的规则。

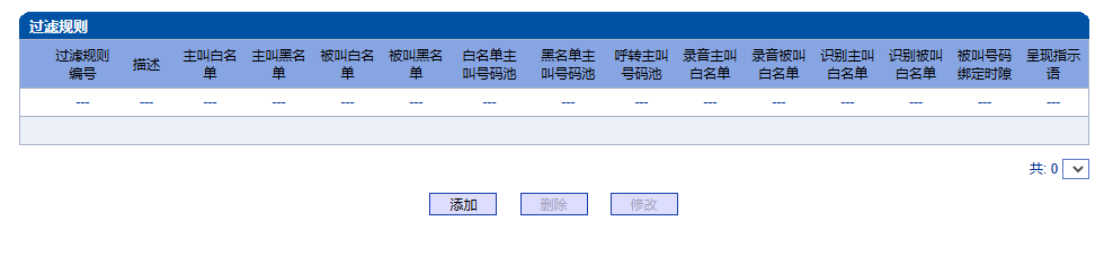

图 3-12-11 过滤规则

## **3.13** 呼叫路由

此界面菜单管理设置呼叫的路由方向。呼叫路由主要功能负责IP端到PSTN端的呼 叫路由和PSTN端到IP端的呼叫路由设置。

其子菜单参数设置包括: 路由参数的基本属性设置, PSTN-IP呼叫方向路由, PSTN-PSTN呼叫方向路由, IP-PSTN呼叫方向路由。呼叫路由中设置了不同的其他绑定规则, 方 便用户灵活控制某个方向的呼叫业务。用户在配置呼叫路由时需要了解不同的PSTN端口和 对应的IP端中继设置,否则可能出现因路由设置问题导致的呼叫失败等问题。

## **3.13.1** 路由参数

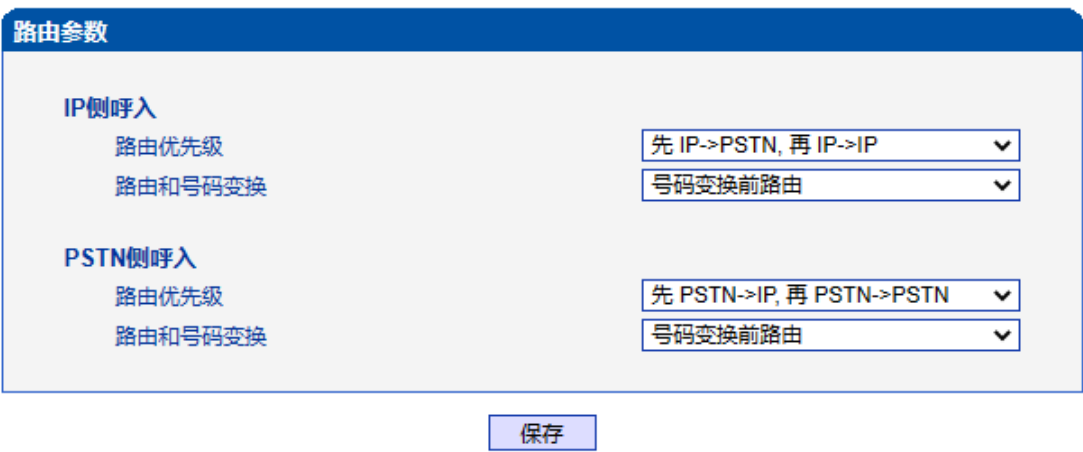

图3-13-1 路由参数

呼入呼出电话的路由配置,越精确的路由配置,优先级的值越小; "Any"和".",可以匹配 任何路由规则。

### 注意:

1. 配置路由时,从大的优先级值开始配置,避免再添加一个额外匹配的路由 时,数据不能直接使用。

- 2. 配置路由时建议保存优先级值。
- 3. 前缀配置还支持 digit map
- 4. 匹配的来源和目的, 既可以支持分组也可以支持具体的某一条中继

## **3.13.2 PSTN->IP** 路由

PSTN->IP 的路由用于路由从 PSTN 到 IP 的通话。

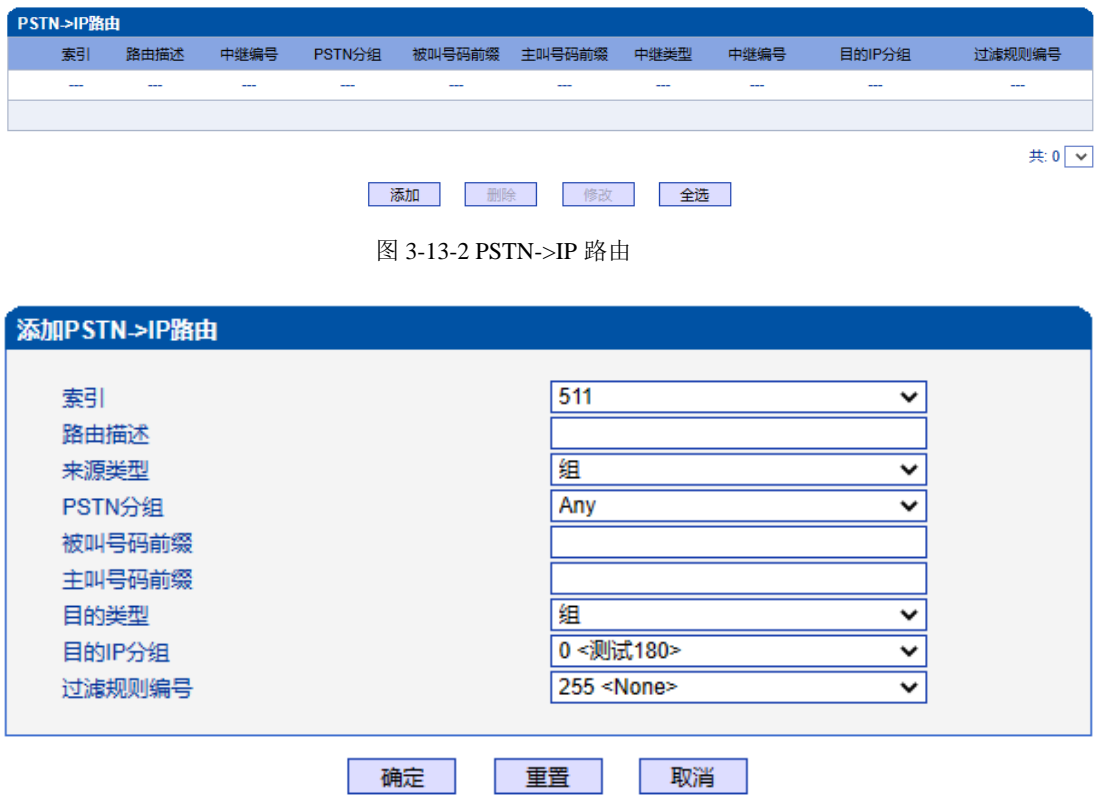

注意: '在'被叫号码前缀'或者 '主叫号码前缀' 域中,可用'.'表示任意符号。

图 3-13-3 添加 PSTN->IP 的路由

### 表 3-13-1 PSTN->IP 的路由描述

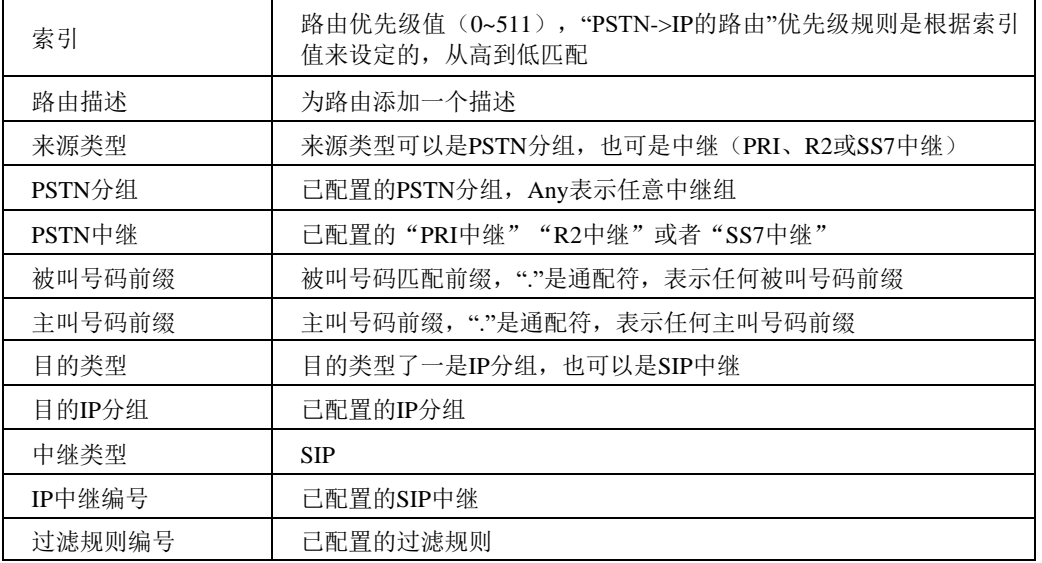

## **3.13.3 IP->PSTN** 路由

IP->PSTN 路由用于路由从 IP->PSTN 的通话。

| IP->PSTN路由 |        |      |        |          |        |            |                   |             |         |
|------------|--------|------|--------|----------|--------|------------|-------------------|-------------|---------|
| 索引         | 路由描述   | 中继类型 | IP中继编号 | IP分组     | 被叫号码前缀 | 主叫号码前缀     | PSTN中继            | 目的PSTN分组    | 过滤规则编号  |
| 510        | out    | Any  | Any    | 0<测试180> |        | 56996 5699 | --                | $0 < GRP-0$ | None    |
| 511        | in 180 | Any  | Any    | 0<测试180> |        |            | $0$ <test></test> | ---         | None    |
|            |        |      |        |          |        |            |                   |             | 共2 1页 v |
|            |        |      |        | 添加<br>删除 | 修改     | 全选         |                   |             |         |

图3-13-4 IP->PSTN 路由

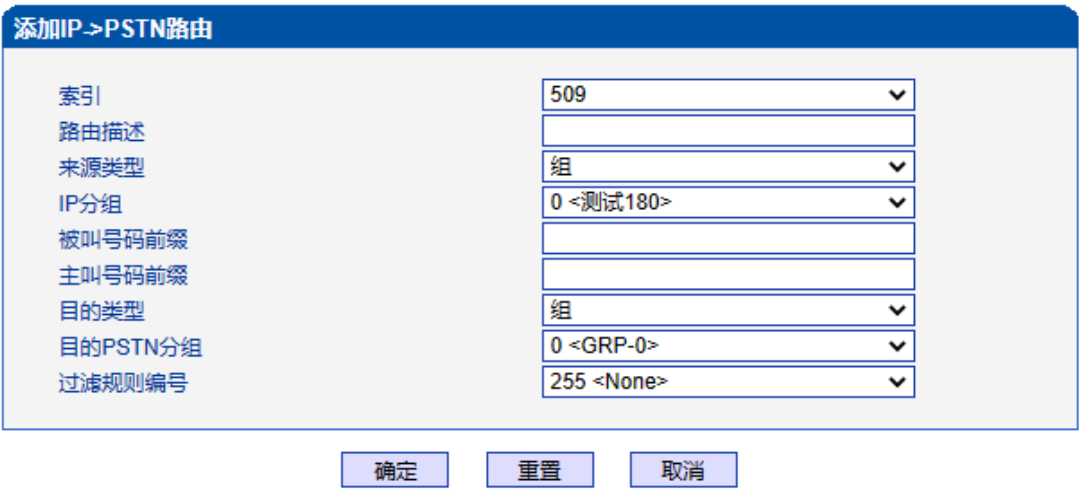

注意: 在'被叫号码前缀'或者 '主叫号码前缀' 域中,可用'.'表示任意符号。

图 3-13-5 添加 IP->PSTN 路由

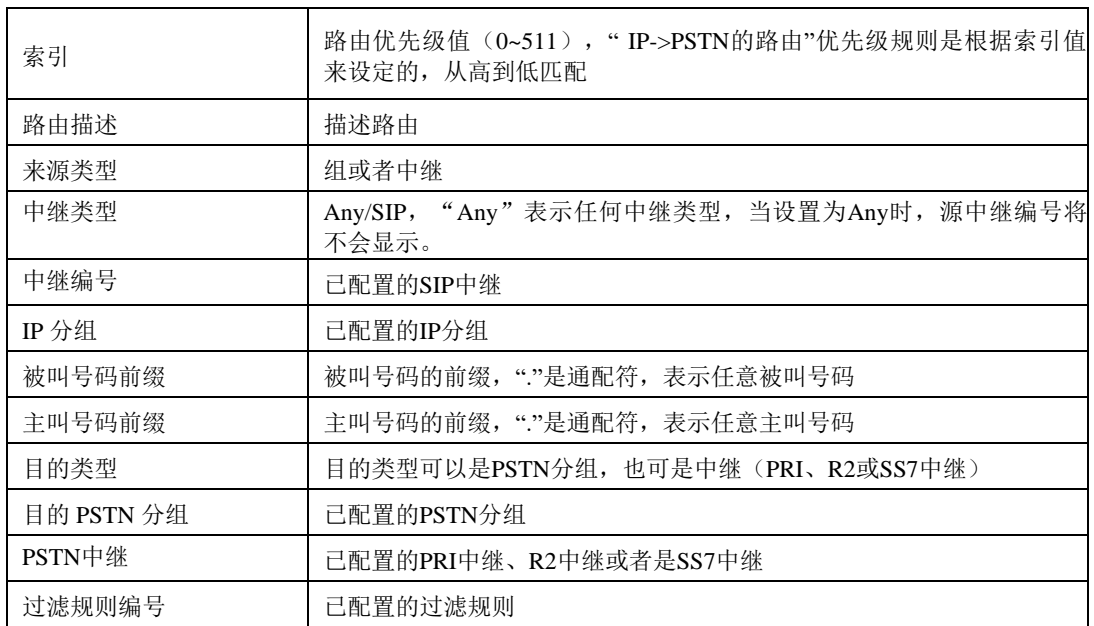

表 3-13-2 IP->PSTN 的路由描述

 $\overline{\mathsf{I}}$ 

## **3.13.4 IP->IP** 路由

IP->IP路由用于从IP侧发起呼叫转发到另外一个IP中继,转码模式。

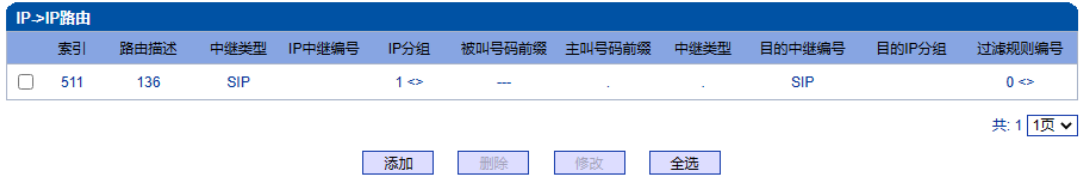

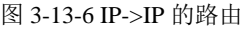

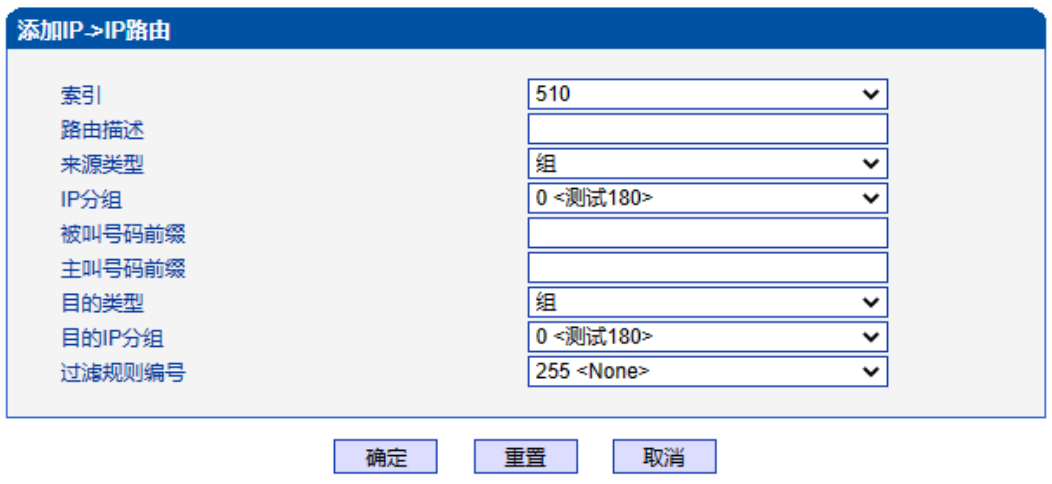

注意: 在被叫号码前缀'或者'主叫号码前缀'域中,可用'.'表示任意符号。

图 3-13-7 添加 IP->IP 路由

表 3-13-3 IP->IP 的路由

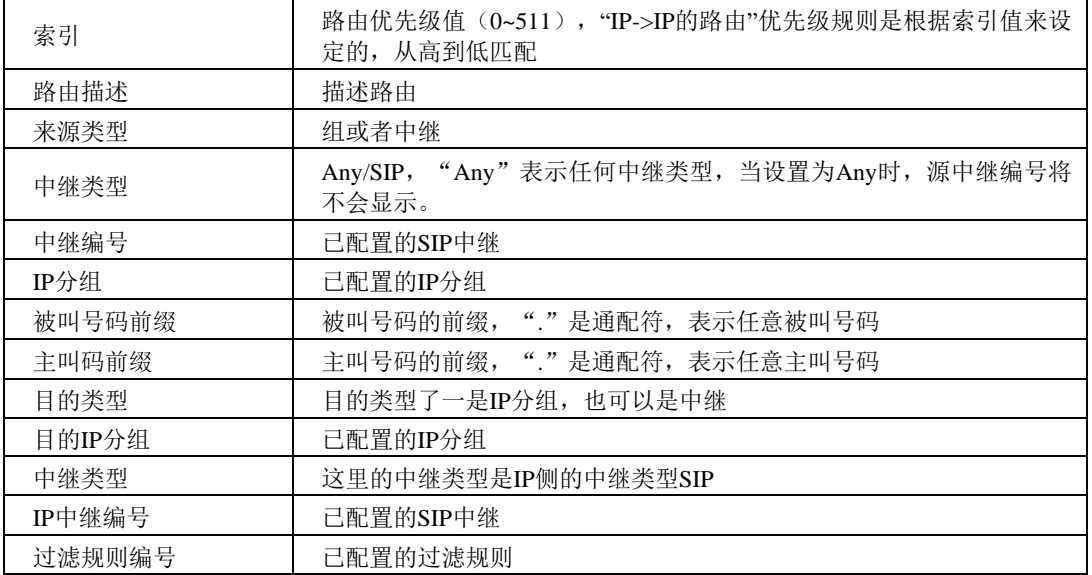

# **3.14** 号码变换

此界面菜单管理设置呼叫号码的变换管理。某些使用场景中,用户要求对主叫号码或 者被叫号码进行变换,可能要求主叫号码或者被叫号码进行变更,然后再进行呼叫流程的 处理。设备界面的号码变换设置可以支持6个方向的号码拨号,包括三个方向的各种主叫被 叫变换管理。根据呼叫路由方向,变换规则可支持移除前缀,添加后缀等数字变换。高级 用户使用号码变换时要注意连接路由规则和变换具体要求,如果设置不当会导致呼叫失败 或者号码路由等错误。

在导航树中选择"号码变换", 显示页面如下:

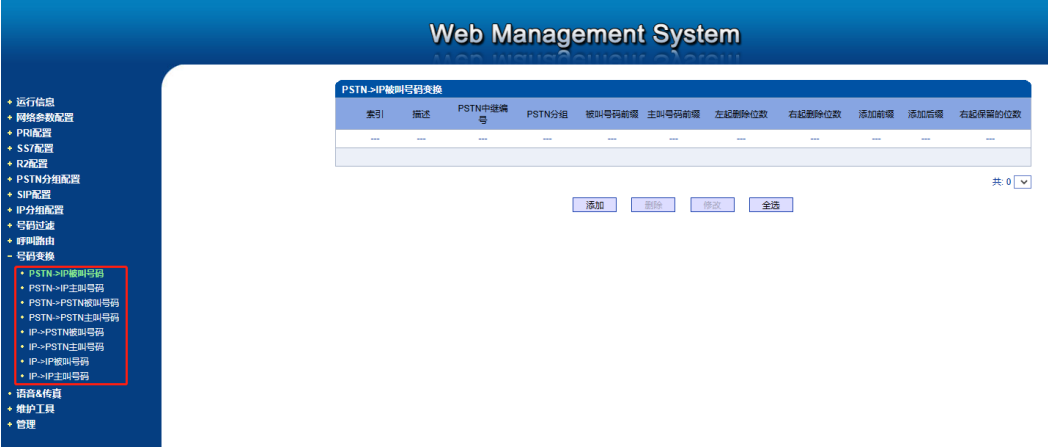

#### 图 3-14-1 号码变换

号码变换配置用来设置被叫号码,用户可以灵活替代和删除呼入、呼出的电话号码。

### 注意:

- 1.优先级值越小,匹配越准确
- 2.Any 和"."是默认配置,避免发生号码变换错误
- 3.配置数据时,建议保存优先级值
- 4. 前缀配置还支持 digit map

## **3.14.1 PSTN->IP** 被叫号码

PSTN->IP 被叫号码替代 PSTN 侧的被叫号码

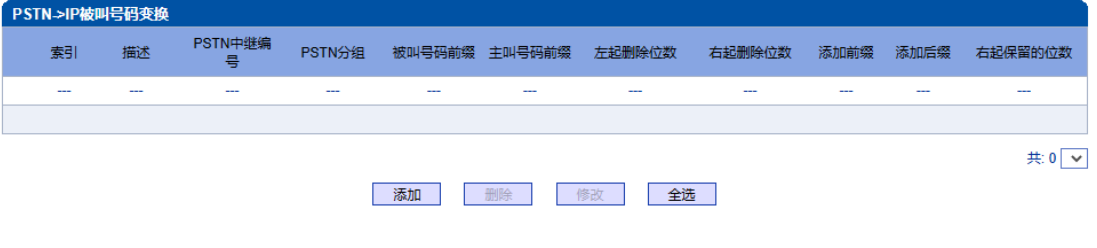

图 3-14-2 PSTN->IP 被叫号码

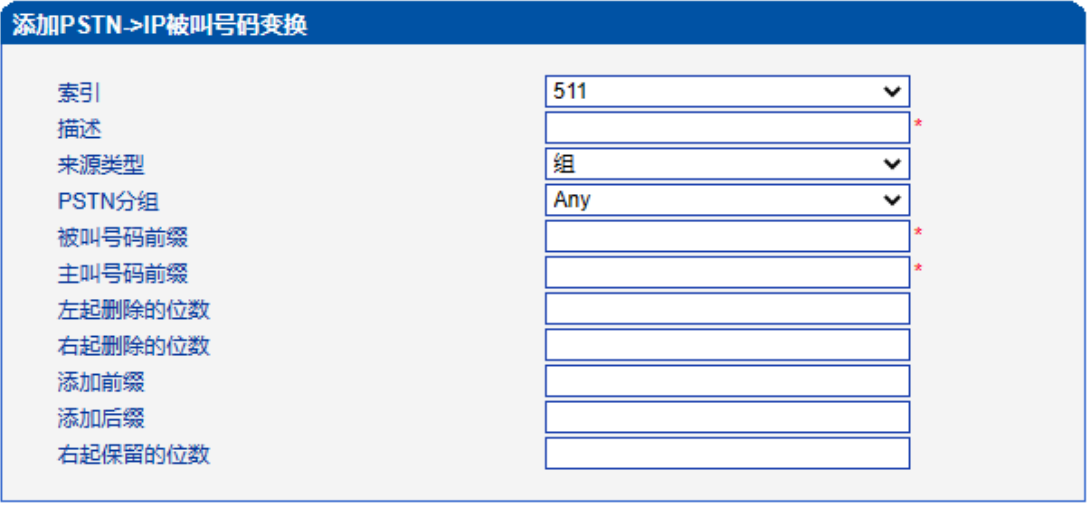

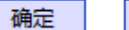

重置 取消

注意: 1.带\*\*的项目为必配项。

2.在'被叫号码前缀'或者 '主叫号码前缀' 域中, 可用'.'表示任意符号。

图 3-14-3 添加PSTN->IP的被叫号码变换

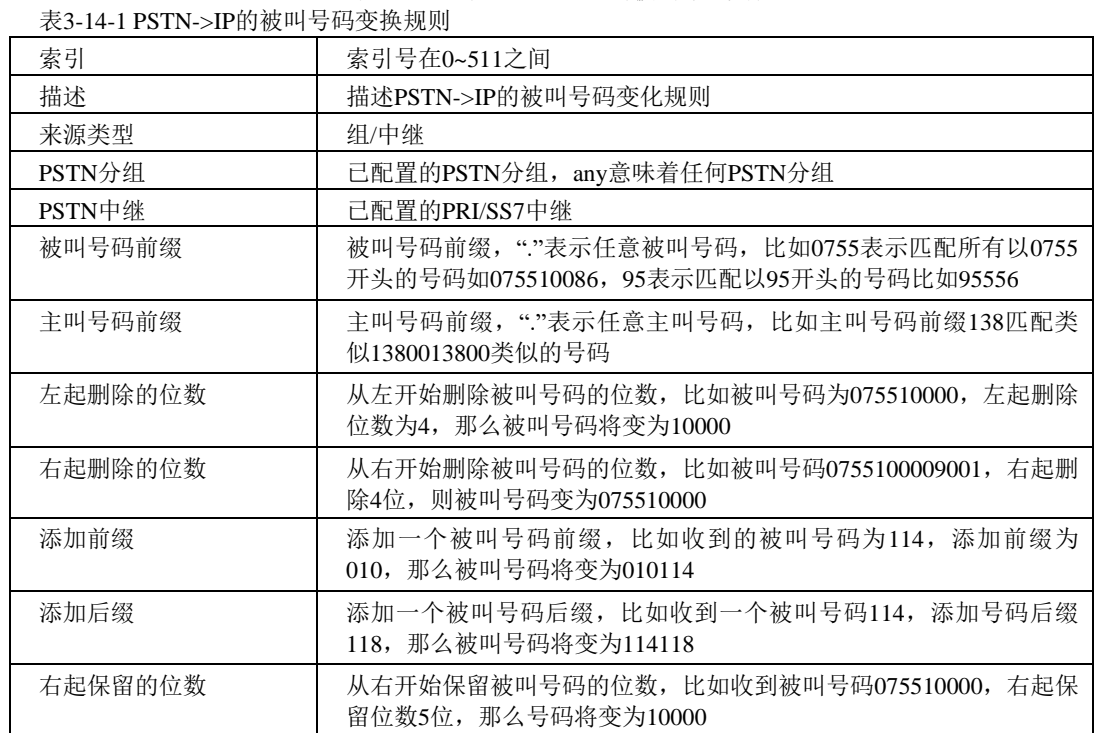

# **3.14.2 PSTN->IP** 主叫号码

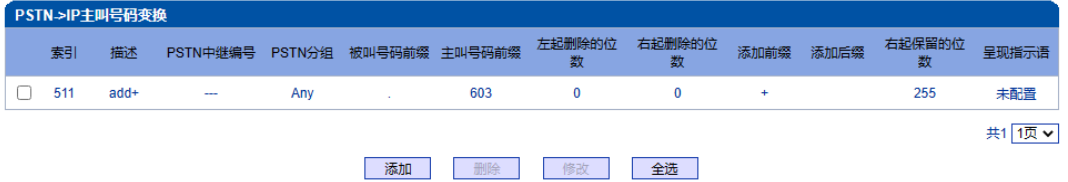

图 3-14-4 PSTN->IP 主叫号码变换

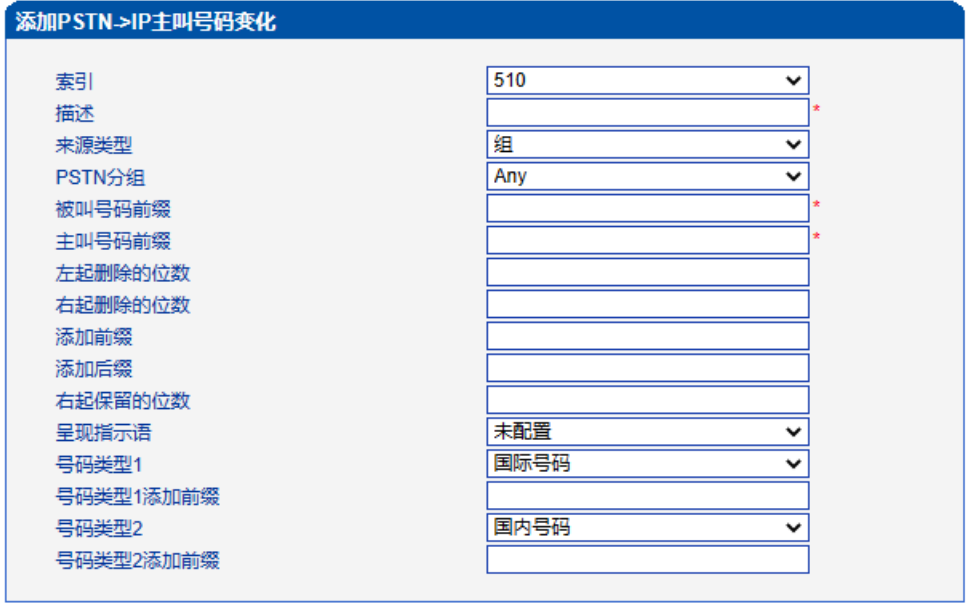

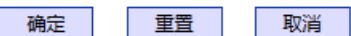

#### 注意: 1.带\*\*的项目为必配项。 2.在'被叫号码前缀'或者 '主叫号码前缀' 域中, 可用'.'表示任意符号。

图 3-14-5 添加 PSTN->IP 主叫号码变换规则

### 表 3-14-2 PSTN ->I P 主叫号码变换规则描述

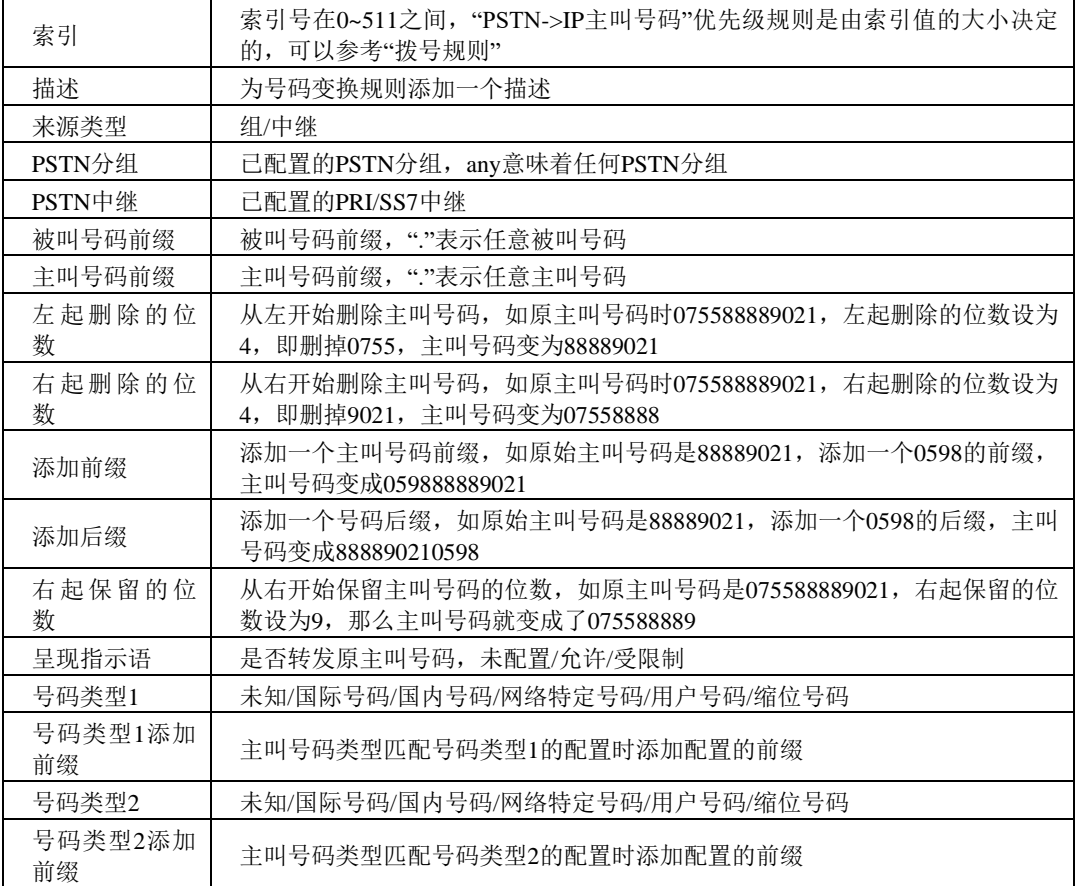

其他的号码变换规则配置可以参考前两个配置项,它们的配置参数相同。

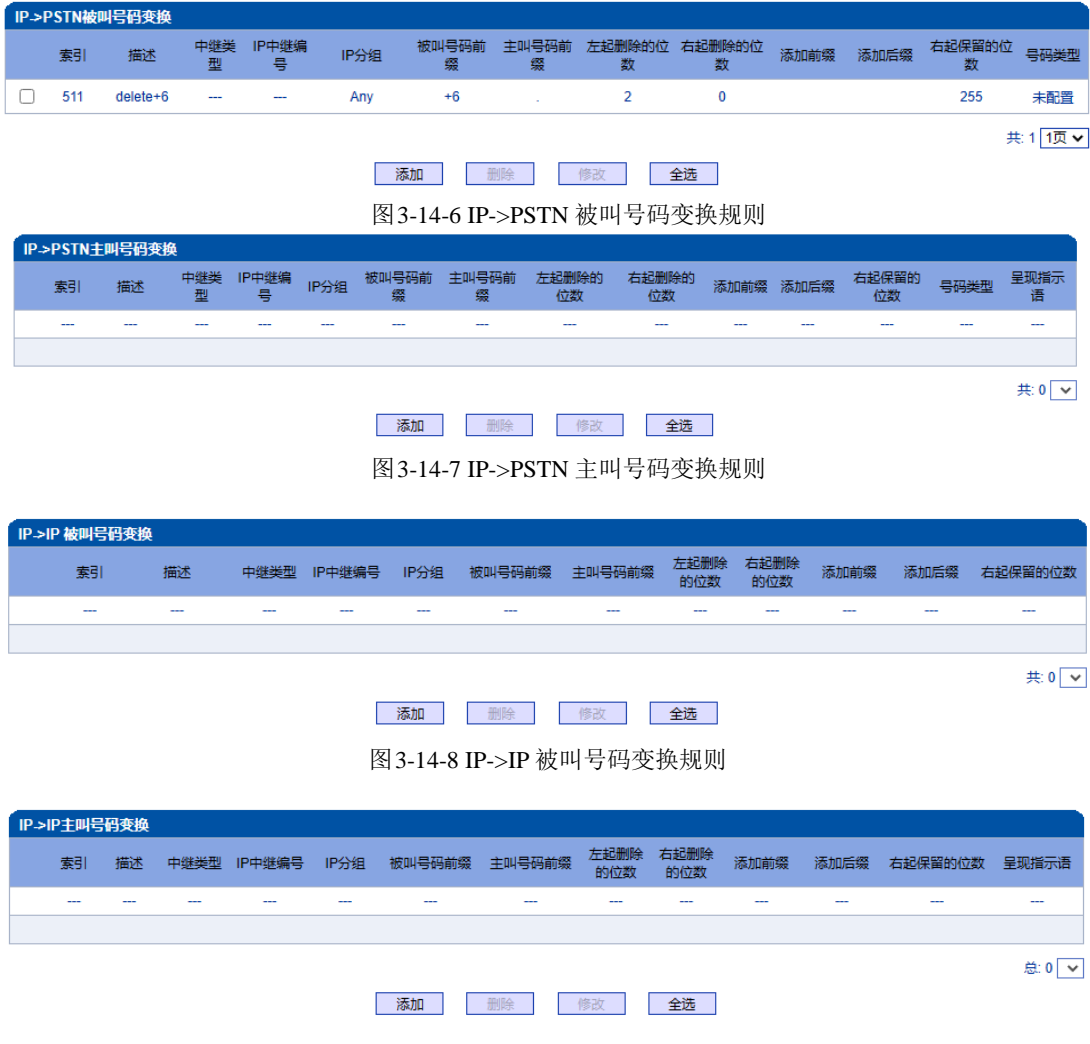

图 3-14-9 IP->IP 主叫号码变换规则

# **3.15** 语音**&**传真

此界面负责管理和语音属性相关的参数配置,和传真能力相关的参数。用户可以设置 必要的语音参数来支持兼容性问题,例如RTP语音参数,RTP端口设置,回声抑制,DTMF, PSTN呼叫增益,无应答超时处理,传真检测等参数。

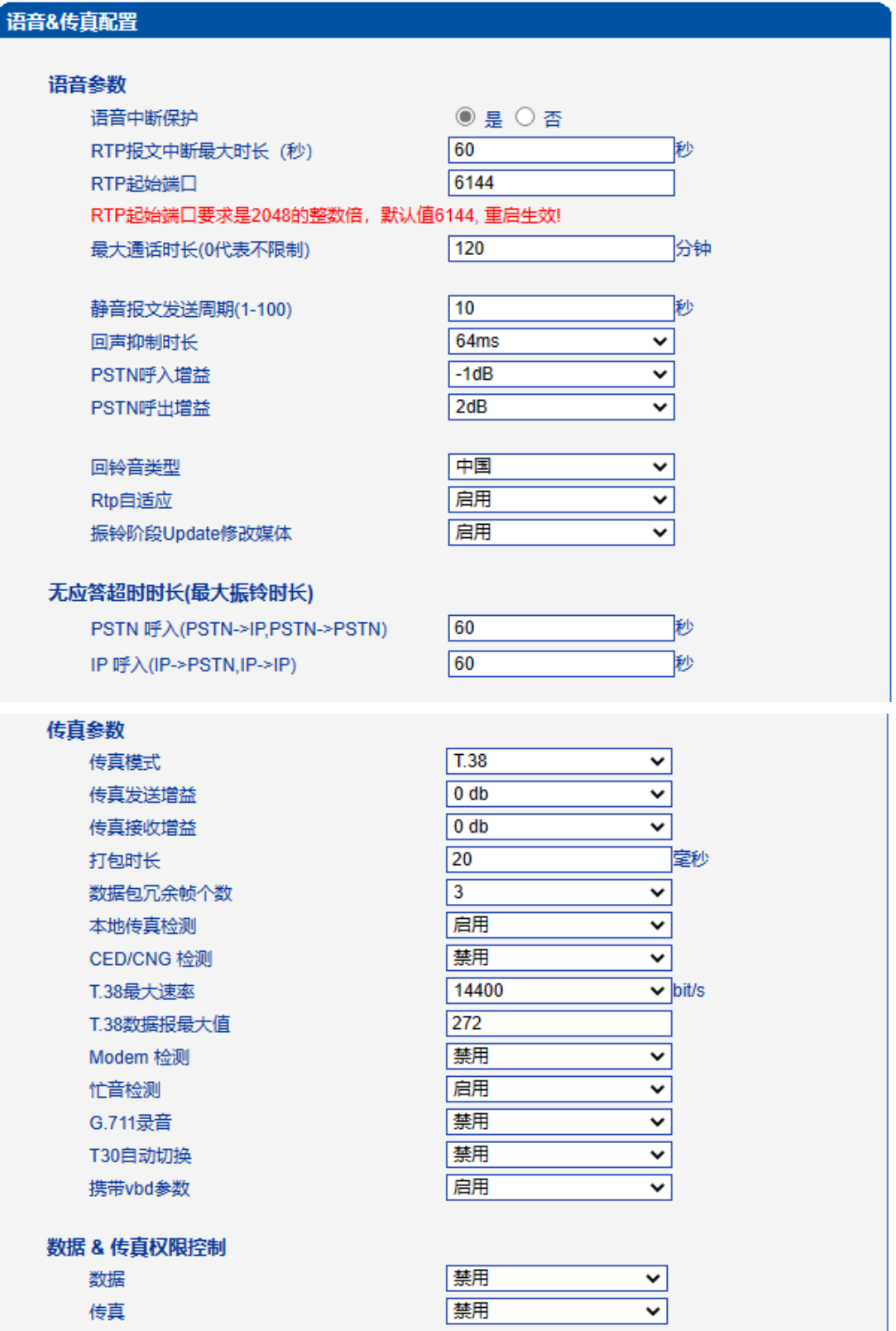

J.

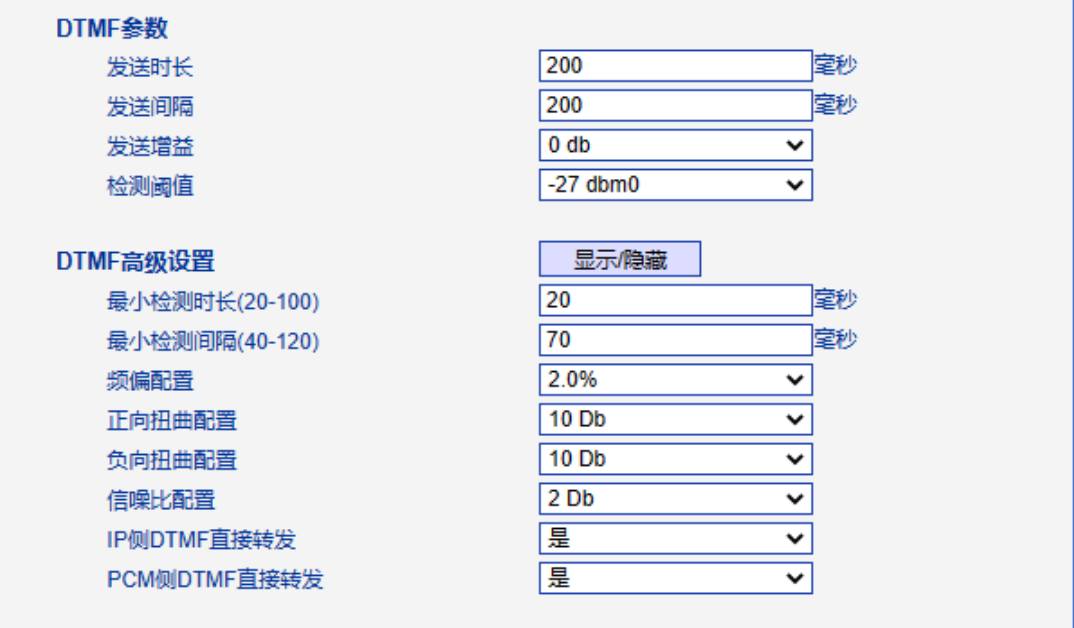

保存

图3-15-1 语音和传真

表 3-15-1 语音&传真的描述

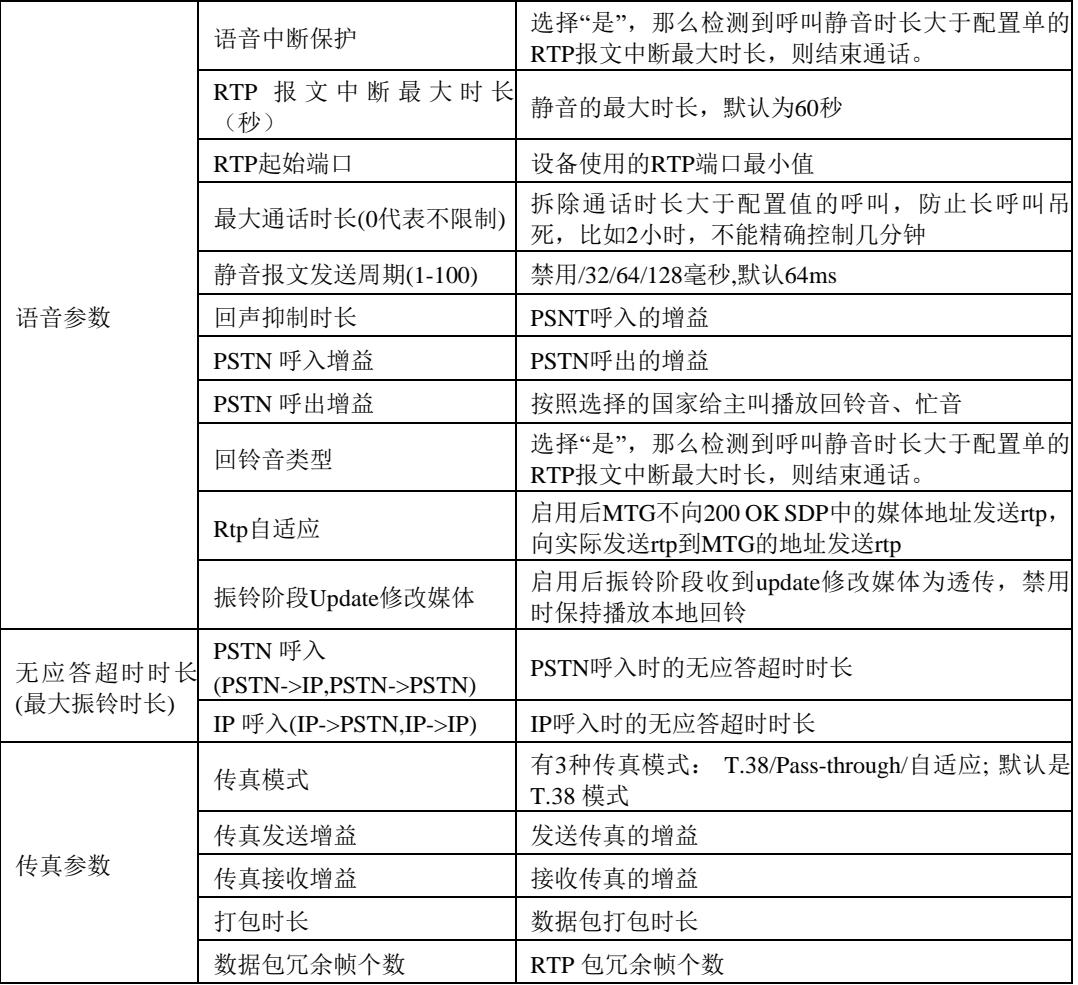

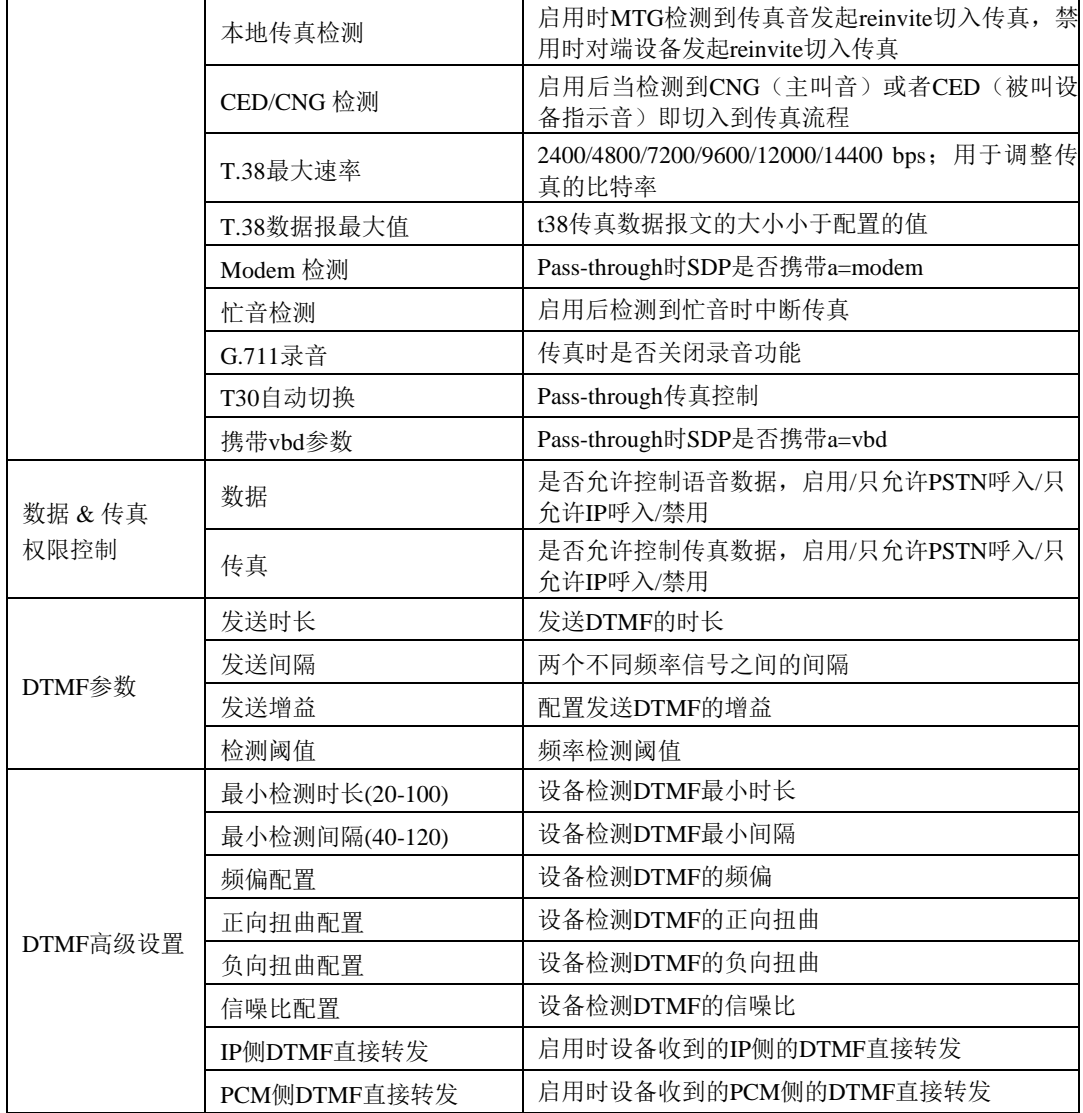

# **3.16** 维护工具

此界面菜单负责提供设备的维护工具支持。设备通过管理界面实现对各种工具支持, 包括ping测试工具,Tracert测试,信令呼叫测试,网络抓包,调试命令。如果用户需要获 得官方技术支持,用户可以通过此菜单的子菜单工具来实现各种问题排查的日志信息。

### **3.16.1 Ping**测试

Ping 命令说明: Ping 就是对一个网址发送测试数据包,看对方网址是否有响应并统 计 响应时间,以此测试网络。详解:

Ping 只是一个通信协议, 是 IP 的一部分, TCP/IP 议的一部分, Ping 在windows系统下 是自带的一个可执行命令。利用它可以检查网络是否能够连通,用好它可以很好地帮助我 们分析判定网络故障。

应用格式:Ping IP 地址。它是用来检查网络是否通畅或者网络连接速度的命令。Ping 发送一个 ICMP 回声请求消息给目的地并报告是否收到所希望的 ICMP 回声应答。

Ping 命令使用说明: 1) 点击 WEB 配置界面目录树种的 Ping 测试。 2) 配置要连通的 IP 地址或者域名,点击开始进行连通。 3) 收到报文表明网络连接正常,否则网络连接有故障。

Ping 参数包括: 目的 IP 地址、Ping 的次数、包长等。Ping 参数配置界面如下图所示:

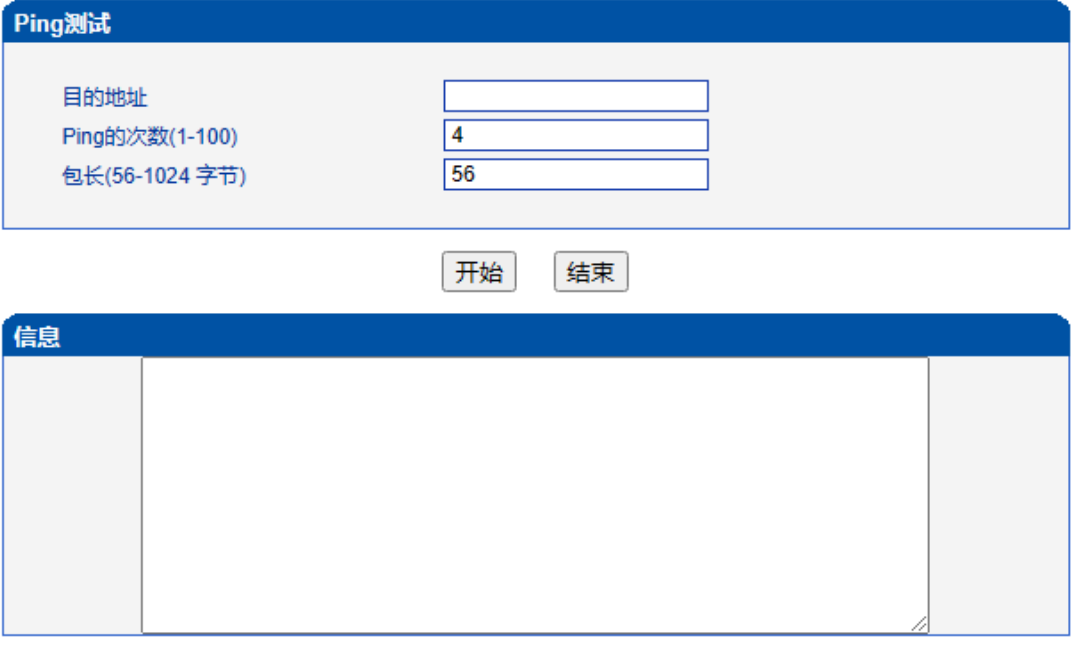

#### 图 3-16-1 Ping测试配置界面

### **3.16.2 Tracert**测试

Tracert 命令说明: tracert 为 trace router 的缩写。主要用来路由跟踪。详解:

● Tracert(跟踪路由)是路由跟踪实用程序,用于确定IP数据报访问目标所采取 的路径。Tracert 命令用 IP 生存时间 (TTL) 字段和 ICMP 错误消息来确定从一个主机到 网络上其他主机的路由。

● 通过向目标发送不同 IP 生存时间 (TTL) 值的"Internet 控制消息协议 (ICMP)"回 应数据包,Tracert 诊断程序确定到目标所采取的路由。要求路径上的每个路由器在转 发数据包之前至少将数据包上的 TTL 递减 1。数据包上的 TTL 减为 0 时, 路由器应该 将"ICMP 已超时"的消息发回源系统。

● Tracert 先发送 TTL 为 1 的回应数据包, 并在随后的每次发送过程将 TTL 递增 1,直到目标响应或 TTL 达到最大值,从而确定路由。通过检查中间路由器发回的 "ICMP 已超时"的消息确定路由。某些路由器不经询问直接丢弃 TTL 过期的数据包, 这在Tracert 实用程序中看不到。

Tracert 使用说明:

1) 点击 WEB 配置界面目录树种的 Tracert 测试。

2) 配置目标 IP 地址或者域名,点击开始查看路由跟踪信息。

Tracert 参数配置界面如下图所示:

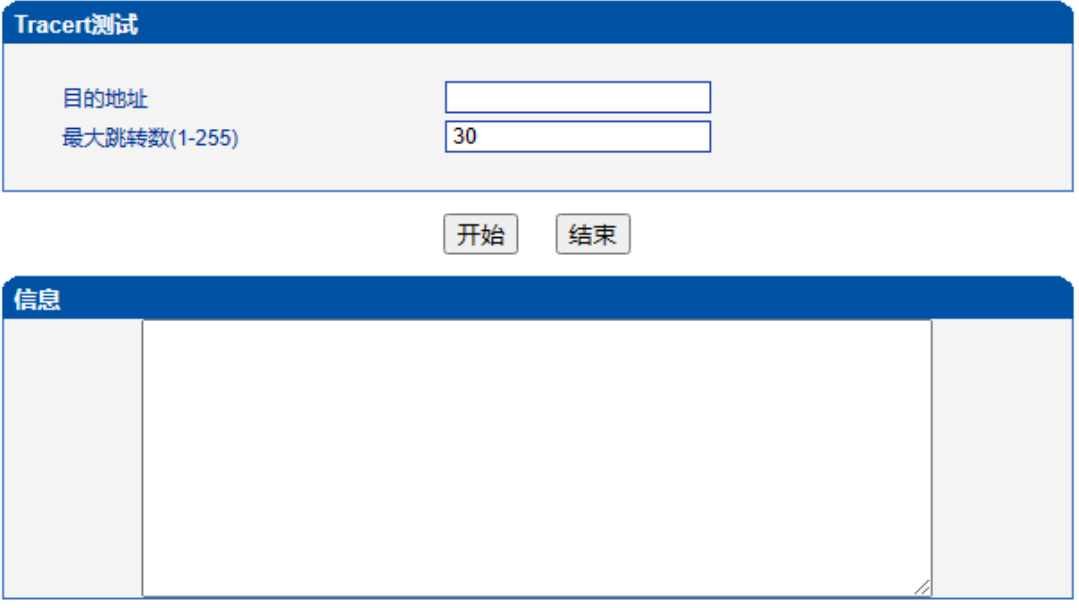

图 3-16-2 Tracert测试配置界面

## **3.16.3** 信令呼叫测试

信令呼叫测试用于测试 PSTN->IP 或 PSTN->IP 的信令流程,判断各连接是否正常。

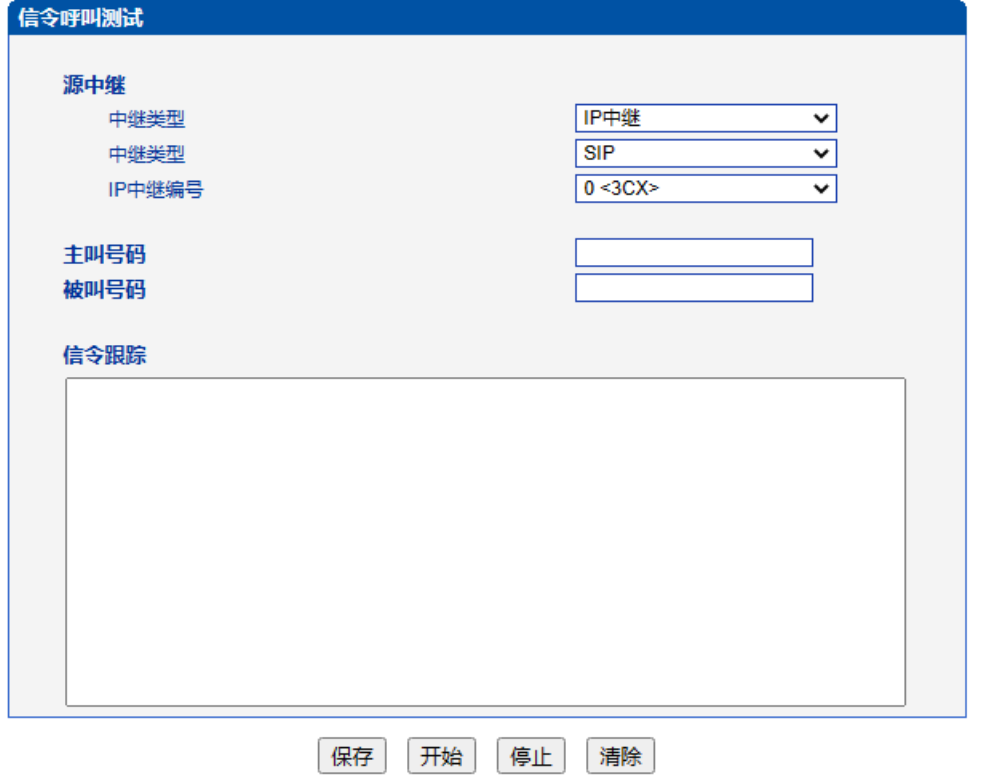

图 3-16-3 信令呼叫测试配置界面

表 3-16-1 信令呼叫测试参数描述

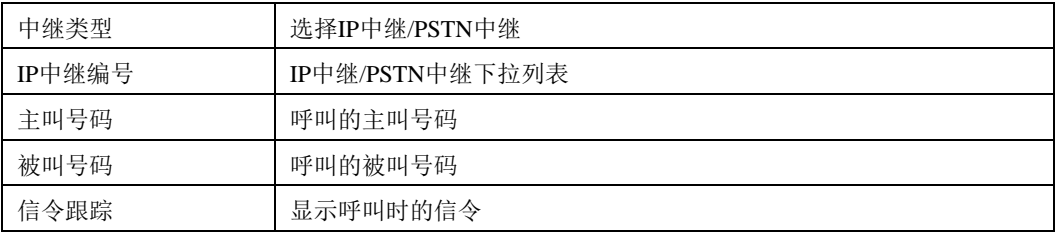

### **3.16.4** 网络抓包

可实时抓取设备的各种报文,有多重过滤条件,用户可根据需要筛选。

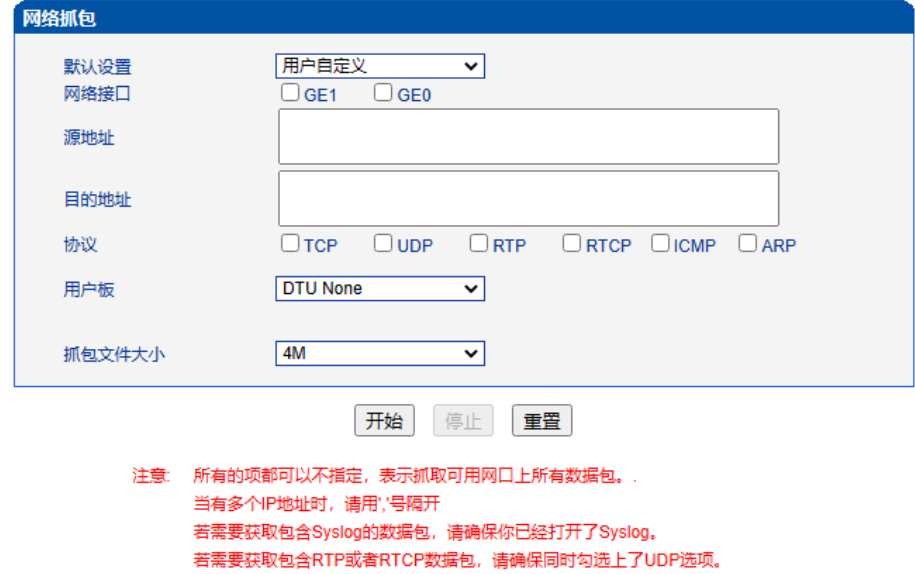

图3-16-4 网络抓包配置界面

若获取RTP或RTCP报文时当前总呼叫路数超过15路,可能会导致SIP中继中断。

获取包含RTP或者RTCP数据包时,请指定一个用户板

表 3-16-2 网络抓包参数描述

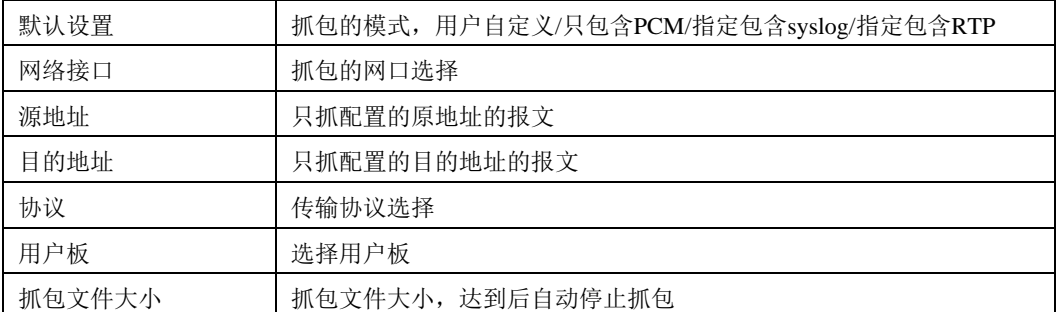

# **3.16.5** 调试命令

关闭所有后台跟踪。

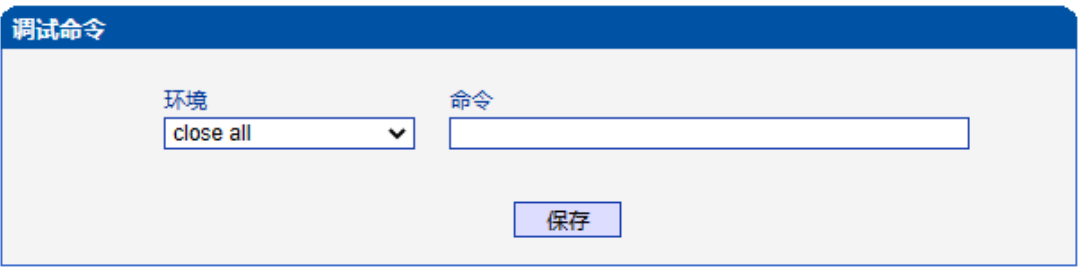

图 3-16-5 调试命令配置界面

# **3.17** 管理

此界面菜单提供对设备的管理需要的各种设置,包括基本的管理参数,双主机管理, 许可证管理,网关配置数据备份恢复,网关用户管理,软件升级,密码修改,重启设置等 其他管理项目。设备网管用户可以通过这些项目实现对网关的管理工作。

# **3.17.1** 管理参数

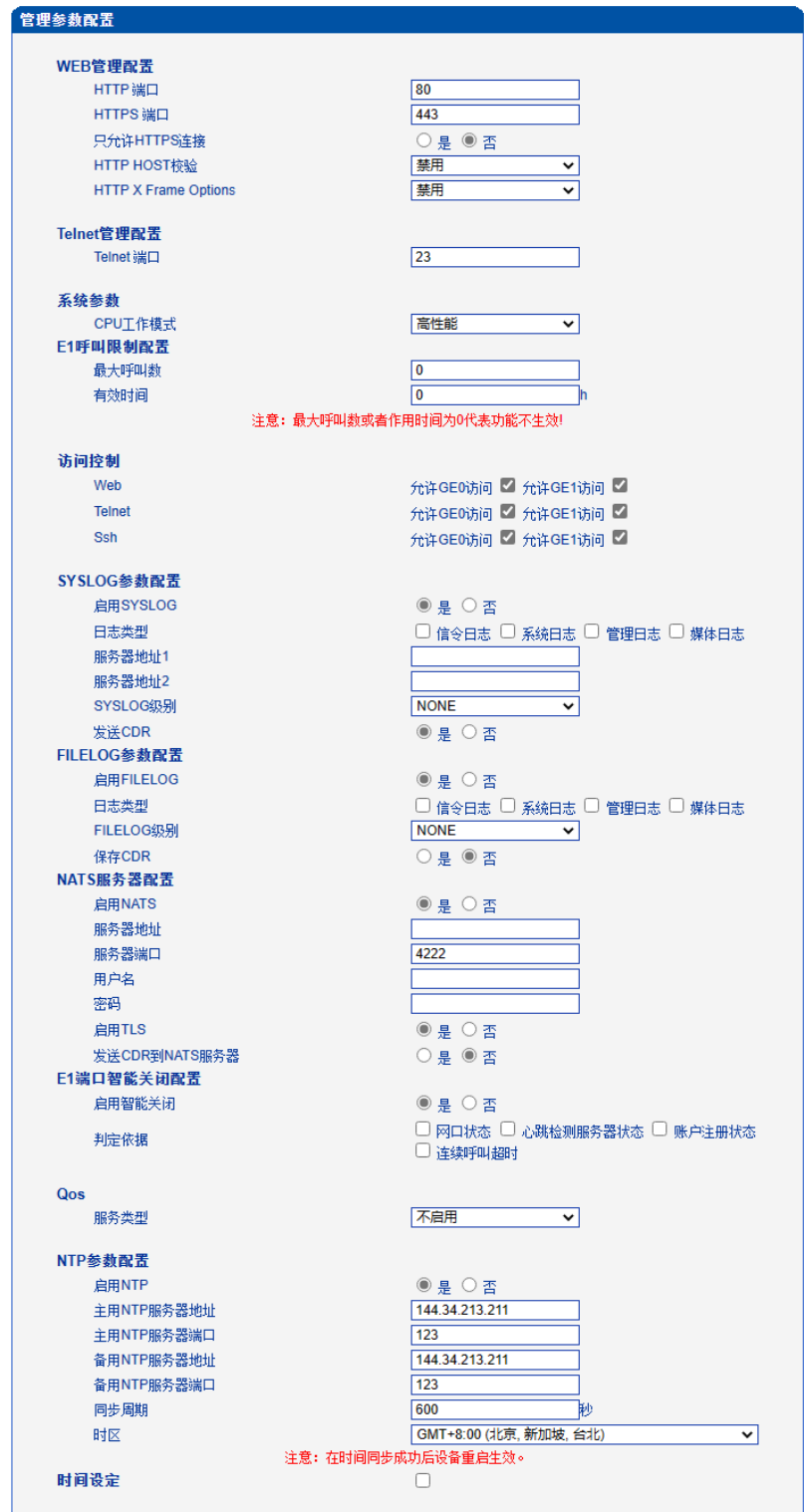

图 3-17-1 管理参数配置

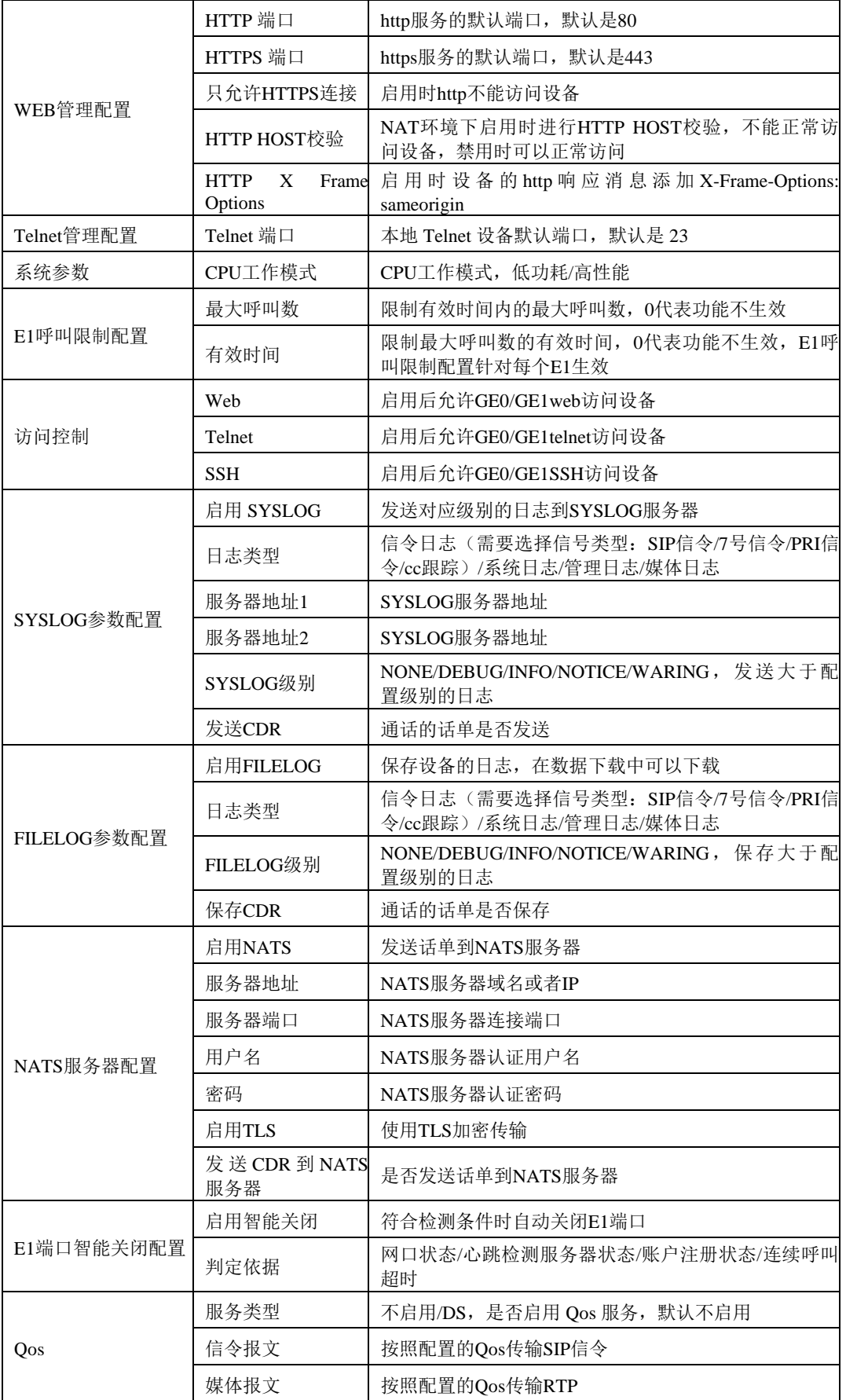

表 3-17-1 管理参数描述

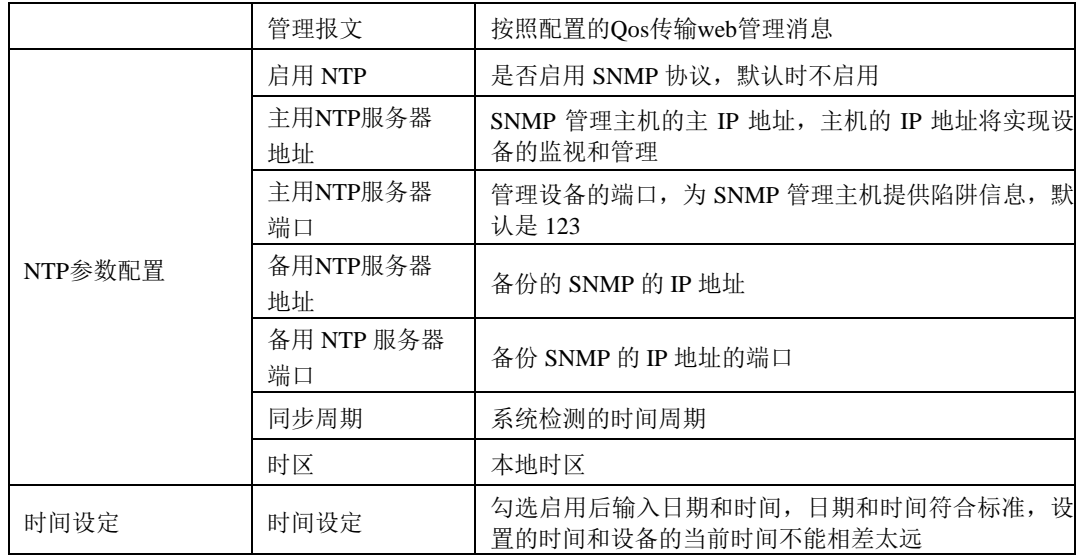

# **3.17.2** 服务器参数

| 认证配置<br>◎是○否<br>启用认证<br>服务器1<br>服务器IP地址1<br>KeepAlive端口1<br>认证端口1<br>话单端口1<br>服务器2<br>服务器IP地址2<br>KeepAlive端口2<br>认证端口2<br>话单端口2<br>客户域<br>default<br>发送CDR<br>禁用<br>丷<br>录音配置 |
|----------------------------------------------------------------------------------------------------|
|                                                                                                    |
|                                                                                                    |
|                                                                                                    |
|                                                                                                    |
|                                                                                                    |
|                                                                                                    |
|                                                                                                    |
|                                                                                                    |
|                                                                                                    |
|                                                                                                    |
|                                                                                                    |
|                                                                                                    |
|                                                                                                    |
|                                                                                                    |
|                                                                                                    |
|                                                                                                    |
|                                                                                                    |
| 启用录音<br>◉ 是 ◯ 否                                                                                                    |
| 服务器IP地址<br>0.0.0.0                                                                                                    |
| 录音端口<br>2999                                                                                                    |
| 2000<br>最大路数                                                                                                    |
| 录音时间段数选择<br>禁用<br>╰                                                                                                    |
| 双向<br>$\overline{\mathbf{v}}$<br>录音模式                                                                                                    |
| 接通<br>录音开始于<br>◡                                                                                                    |
| GE <sub>1</sub><br>录音发送接口<br>v                                                                                                    |
| $\overline{\mathbf{v}}$<br>媒体<br>接口类型                                                                                                    |
| 禁用<br>$\overline{\mathbf{v}}$<br><b>NAT</b>                                                                                                    |
| 语音识别配置                                                                                                    |
| 启用语音识别                                                                                                    |
| ◉是○否<br>0.0.0.0                                                                                                    |
| 服务器IP地址<br>2888                                                                                                    |
| 语音识别端口                                                                                                    |
| 最大路数<br>2000                                                                                                    |
|                                                                                                    |
| 保存                                                                                                    |

图 3-17-2 服务器参数配置

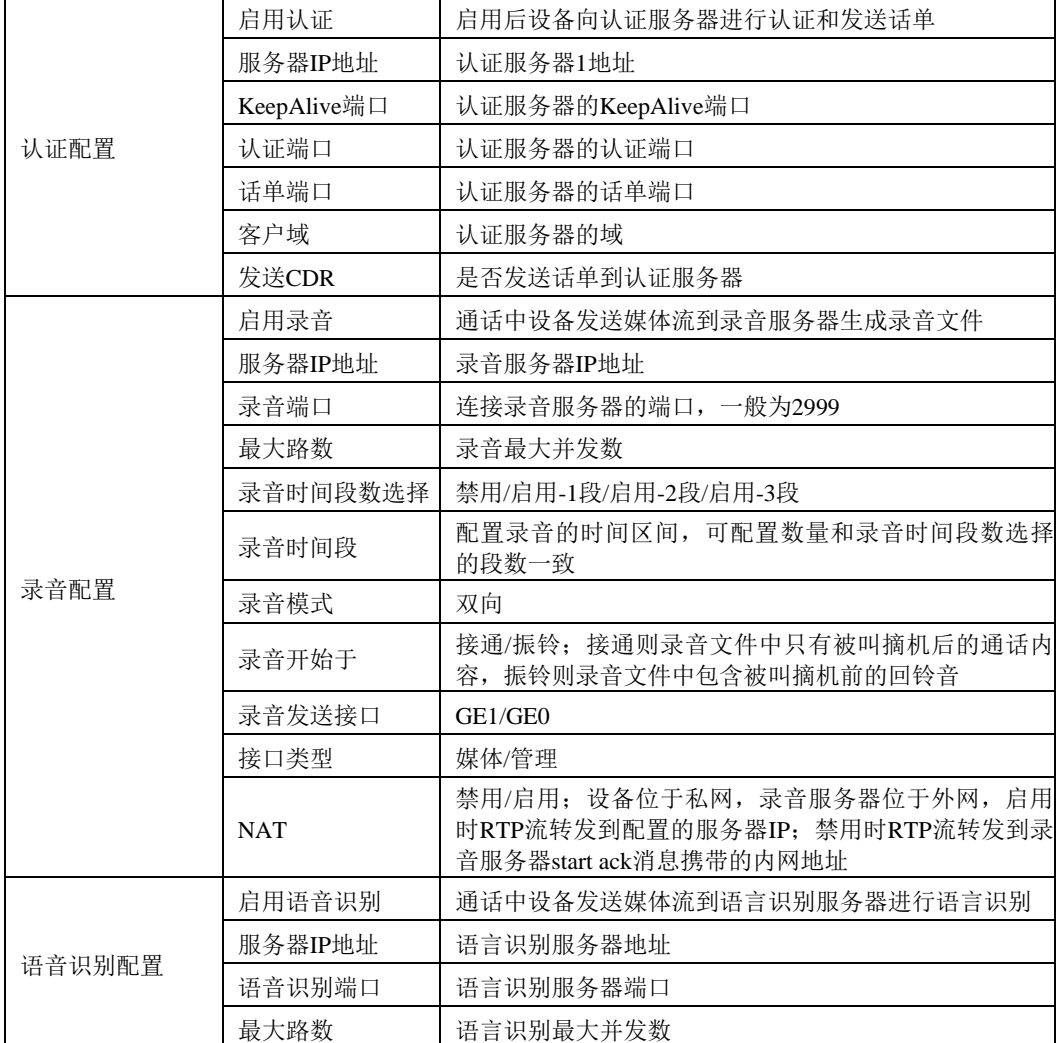

表3-17-2 服务器参数描述

## **3.17.3** 云服务器

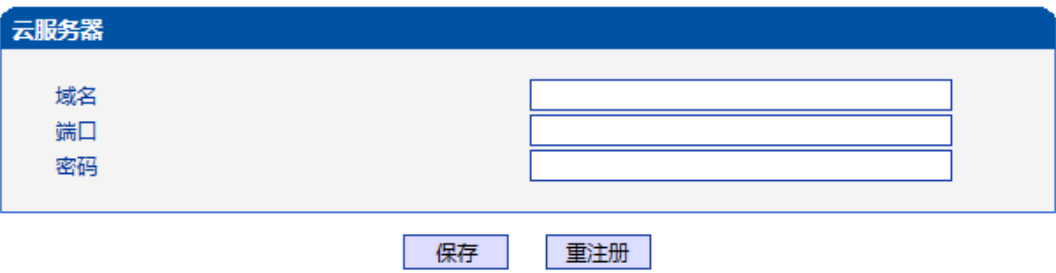

图 3-17-3 云服务器配置界面

### 表 3-17-3 云服务器配置参数描述

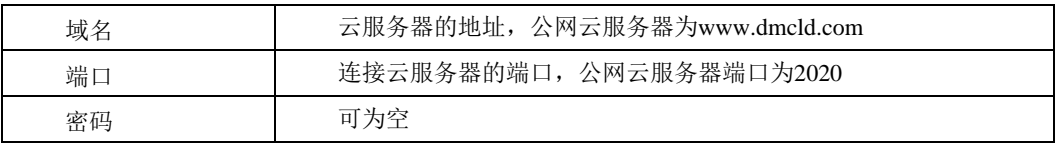

## **3.17.4 NMS**服务器

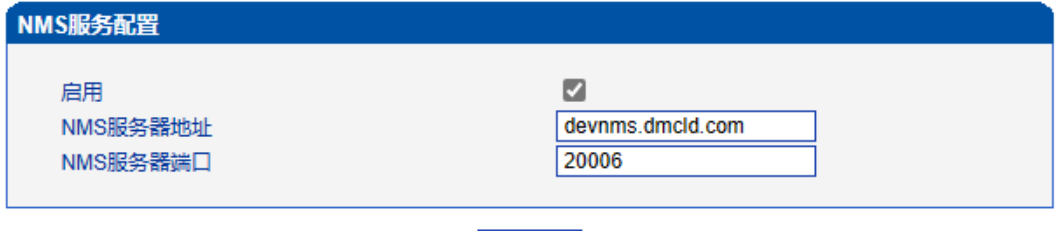

保存

图3-17-4 NMS服务器配置界面

## 表 3-17-4 NMS服务器配置参数描述

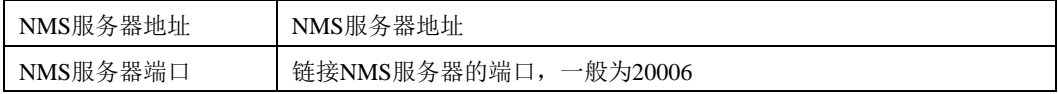

## **3.17.5** 邮件服务

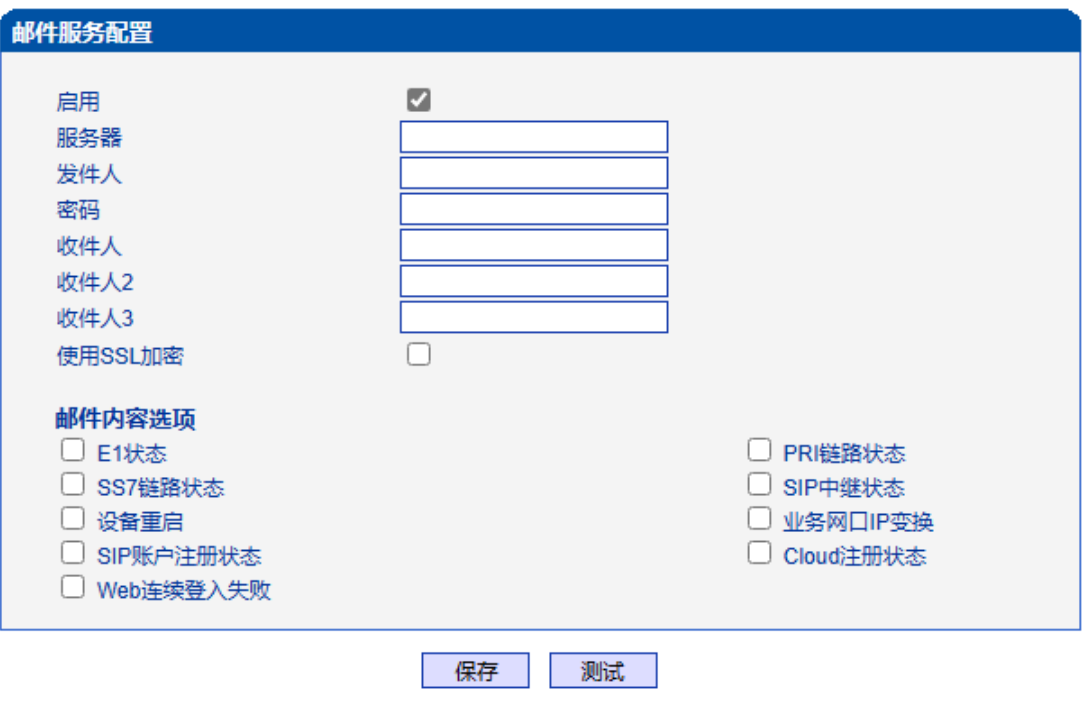

提示: 1.发件人和收件人均为带@的全名称,发件人和收件人最好为同一个帐号. 2.发送失败请检查用户名密码,25端口是否禁用,邮箱是否已开启SMTP服务 3.至少填写一个收件人

图 3-17-5 邮件服务配置界面

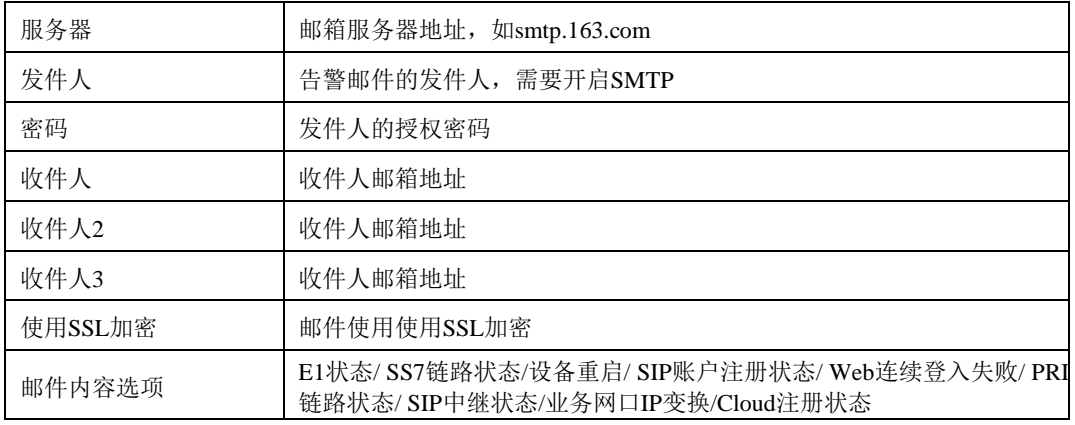

### 表3-17-5 邮件服务参数描述

### **3.17.6 SNMP**参数

SNMP是基于TCP/IP协议族的网络管理标准,是一种在IP网络中管理网络节点(如服 务器、工作站、路由器、交换机等)的标准协议。SNMP能够使网络管理员提高网络管理 效能,及时发现并解决网络问题以及规划网络的增长。网络管理员还可以通过SNMP接收 网络节点的通知消息以及告警事件报告等来获知网络出现的问题。设备连接到SNMP服务 器后,可在SNMP服务器上查看、设置设备的数据,查看设备告警。

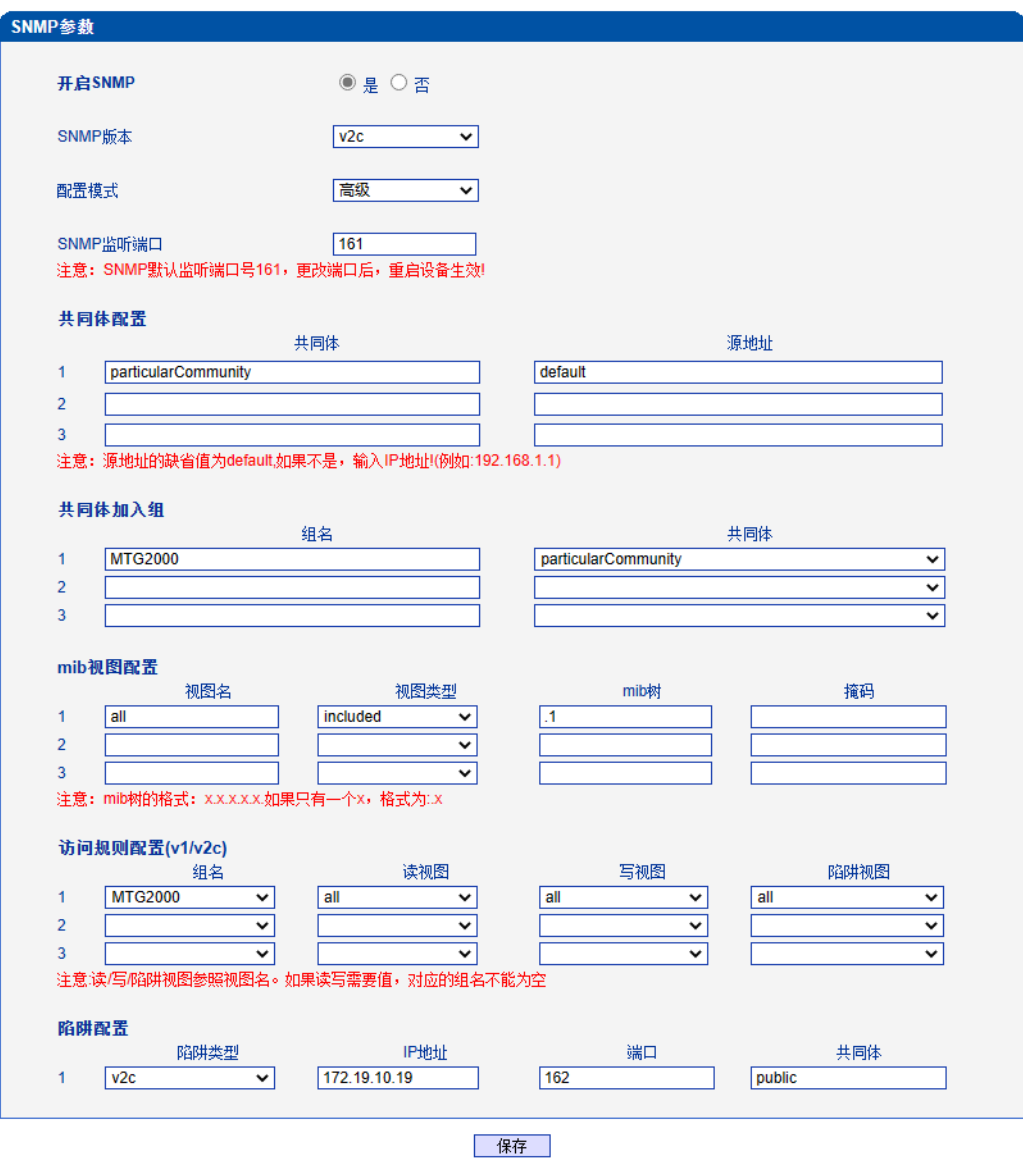

1. 注意:v1/v2c版本二者只有一个配置有效.

图 3-17-6 SNMP高级配置

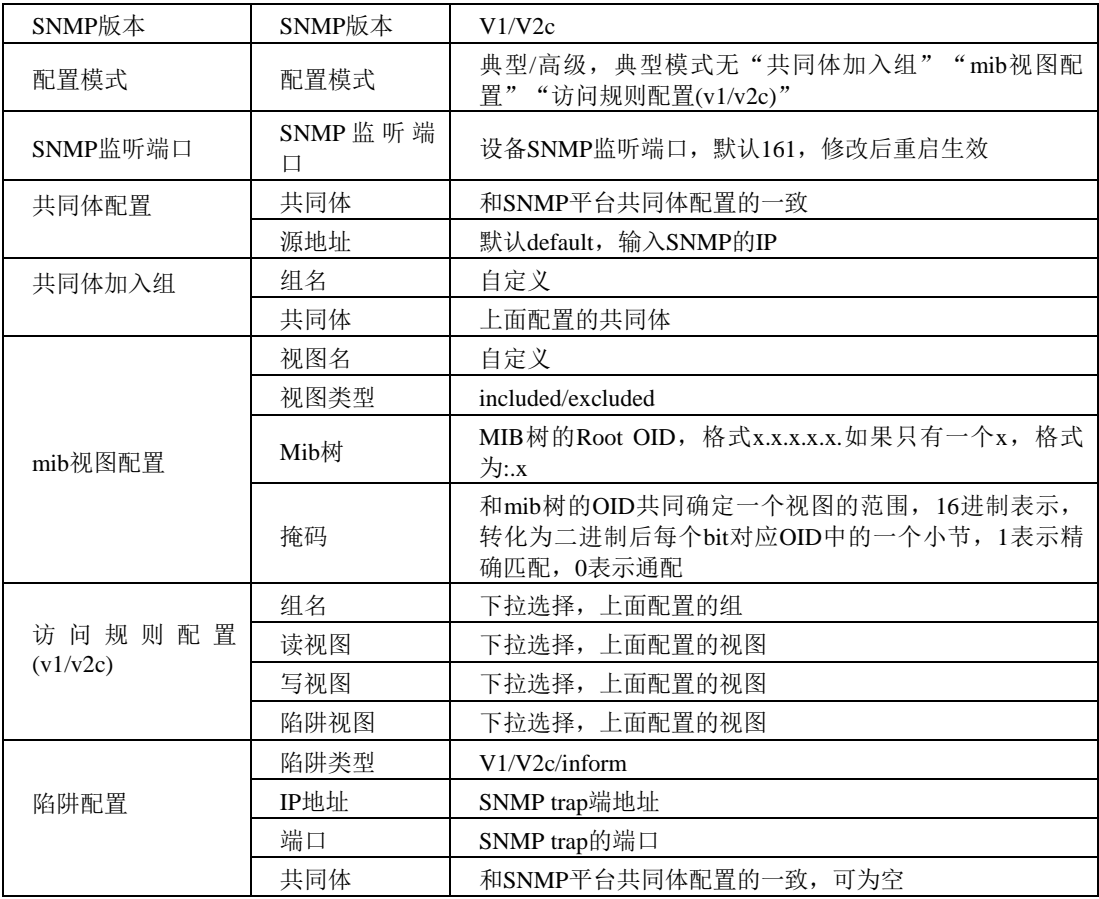

表 3-17-6 SNMP v1/v2c高级配置描述

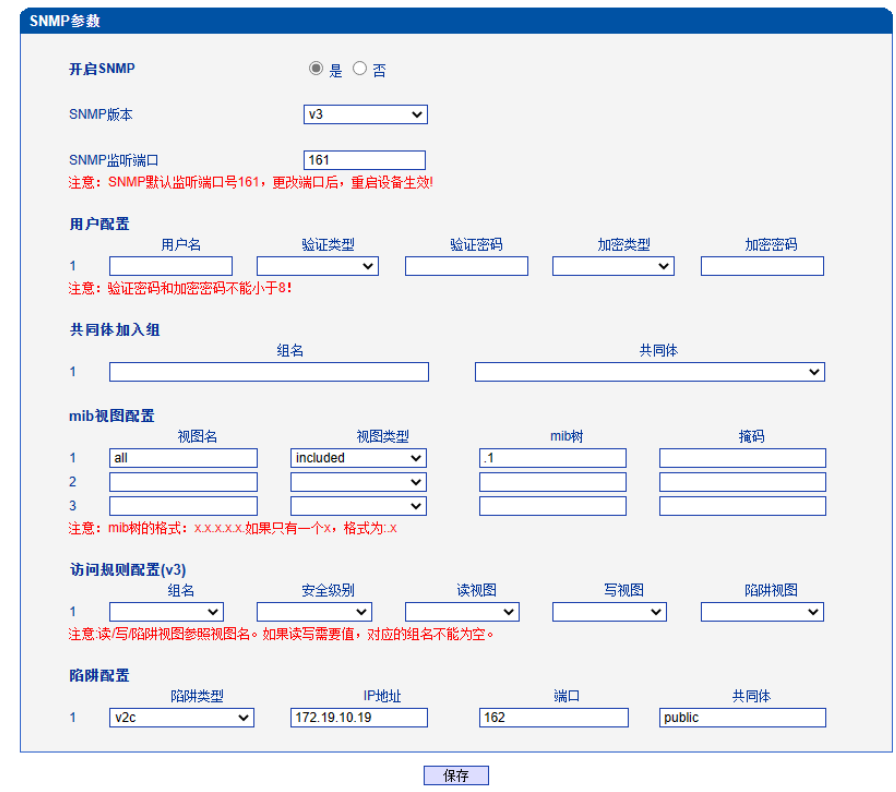

1. 注意:v1/v2c版本二者只有一个配置有效.

图 3-17-7 SNMP v3配置
| SNMP版本     | SNMP版本          | V <sub>3</sub>                                                                |
|------------|-----------------|-------------------------------------------------------------------------------|
| SNMP监听端口   | SNMP 监 听 端<br>口 | 设备SNMP监听端口, 默认161, 修改后重启生效                                                    |
| 用户配置       | 用户名             | 和SNMP服务器上设置的用户名一致                                                             |
|            | 验证类型            | MD5/SHA, 和SNMP服务器上设置的一致                                                       |
|            | 验证密码            | 和SNMP服务器上设置的用户名一致                                                             |
|            | 加密类型            | DES/AES/AES128, 和SNMP服务器上设置的一致                                                |
|            | 加密密码            | 和SNMP服务器上设置的用户名一致                                                             |
| 共同体加入组     | 组名              | 自定义                                                                           |
|            | 共同体             | 上面配置的共同体                                                                      |
| mib视图配置    | 视图名             | 自定义                                                                           |
|            | 视图类型            | included/excluded                                                             |
|            | Mib树            | MIB树的Root OID, 格式x.x.x.x.x.如果只有一个x, 格式<br>为 $: x$                             |
|            | 掩码              | 和mib树的OID共同确定一个视图的范围, 16进制表示, 转<br>化为二进制后每个bit对应OID中的一个小节, 1表示精确匹<br>配, 0表示通配 |
| 访问规则配置(v3) | 组名              | 下拉选择,上面配置的组                                                                   |
|            | 安全级别            | authnopriv/authpriv, authnopriv时加密类型和加密密码将会<br>为空                             |
|            | 读视图             | 下拉选择, 上面配置的视图                                                                 |
|            | 写视图             | 下拉选择,上面配置的视图                                                                  |
|            | 陷阱视图            | 下拉选择,上面配置的视图                                                                  |
| 陷阱配置       | 陷阱类型            | V1/V2c/inform                                                                 |
|            | IP地址            | SNMP trap端地址                                                                  |
|            | 端口              | SNMP trap的端口                                                                  |
|            | 共同体             | 和SNMP平台共同体配置的一致,可为空                                                           |

表3-17-6 SNMP v3配置描述

#### **3.17.7 Radius**参数

RADIUS 服务器负责接收用户的连接请求、认证用户,然后返回客户机所有必要的配 置信息以将服务发送到用户。设备连接到radius服务器,对设备登录进行认证、对设备通话 进行计费。

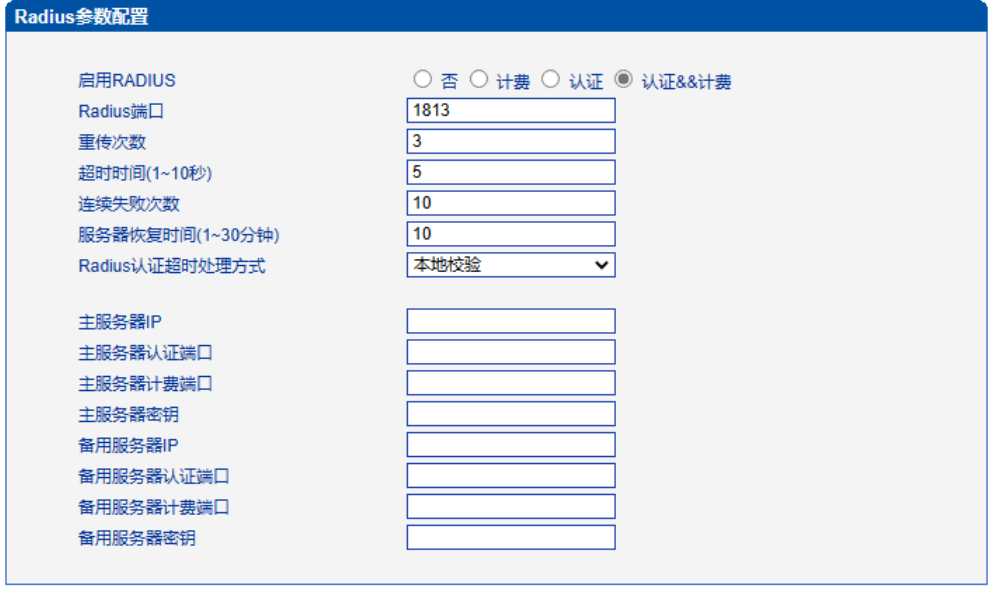

保存

注意: 修改将在设备重启之后生效。

图 3-17-8 Radius参数配置界面

| 表 3-17-7 Radius参数描述 |                                                                                                    |  |
|---------------------|----------------------------------------------------------------------------------------------------|--|
| 启用RADIUS            | 否/计费/认证/计费&&认证                                                                                                    |  |
| Radius端口            | 设备和radius服务器连接通信的端口, 默认1813                                                                                                 |  |
| 重传次数                | 设备发送radius请求后未收到回复时重传的次数                                                                                                    |  |
| 超时时间(1~10秒)         | 设备发送radius请求后未收到回复和重发radius请求间的时间间隔                                                                                         |  |
| 连续失败次数              | 计费模式使用,配置的连续失败次数没有收到响应设备自动把radius<br>server置为dead状态                                                                         |  |
| 服务器恢复时间<br>(1~30分钟) | 配置的时间后radius服务器由dead变为active                                                                                                |  |
| Radius认证<br>超时处理方式  | 本地校验/拒绝登录; 本地校验--radius服务器认证超时, 验证用户名和<br>密码是否和设备的一致,一致则访问设备成功,不一致则提示用户名/<br>密码错误;拒绝登录--radius服务器认证超时直接拒绝访问,提示用户名 <br>/密码错误 |  |
| 主服务器IP              | 主用Radius服务器地址                                                                                                    |  |
| 主服务器认证端口            | 主用Radius服务器认证端口                                                                                                    |  |
| 主服务器计费端口            | 主用Radius服务器计费端口                                                                                                    |  |
| 主服务器密钥              | 主用Radius服务器密钥                                                                                                    |  |
| 备用服务器IP             | 备用Radius服务器地址                                                                                                    |  |
| 备用服务器认证端口           | 备用Radius服务器认证端口                                                                                                    |  |
| 备用服务器计费端口           | 备用Radius服务器计费端口                                                                                                    |  |
| 备用服务器密钥             | 备用Radius服务器密钥                                                                                                    |  |

#### **3.17.8** 远程连接配置

设备连接服务器后可在服务器上打开设备的web管理界面。

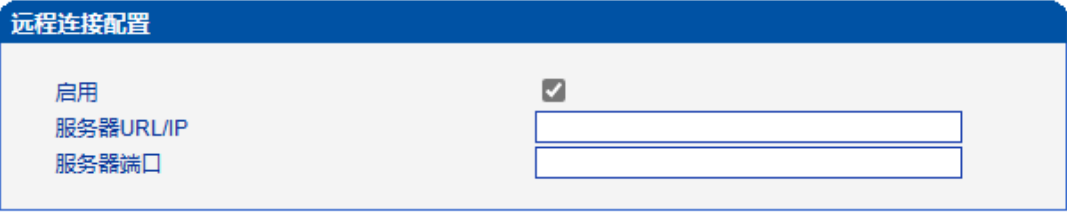

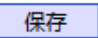

图3-17-9 远程连接配置界面

表 3-17-8 远程连接配置参数描述

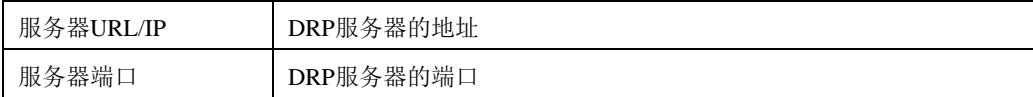

#### **3.17.9** 数据下载

通过数据下载将业务数据、系统日志、呼叫日志和用户板日志保存到本地计算机上。

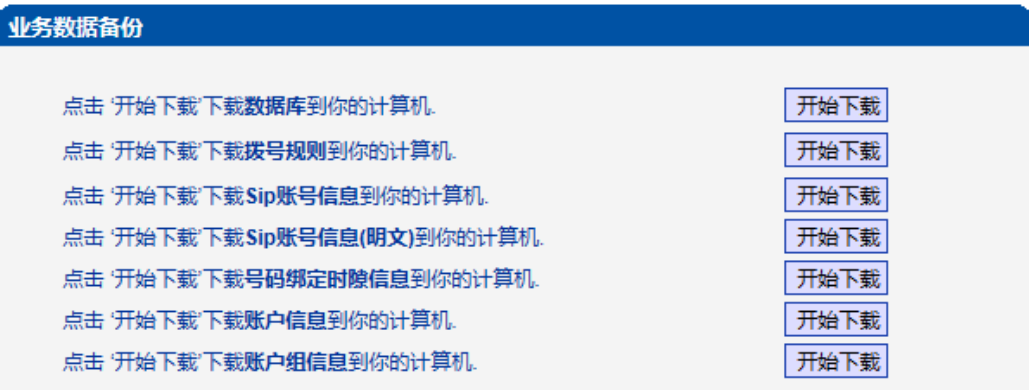

图 3-17-10 业务数据备份

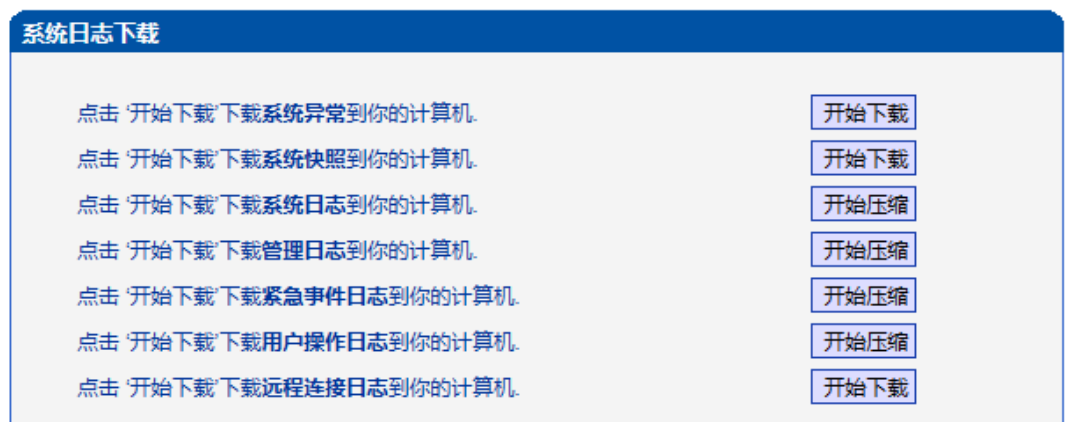

图 3-17-11 系统日志下载

#### 呼叫日志下载

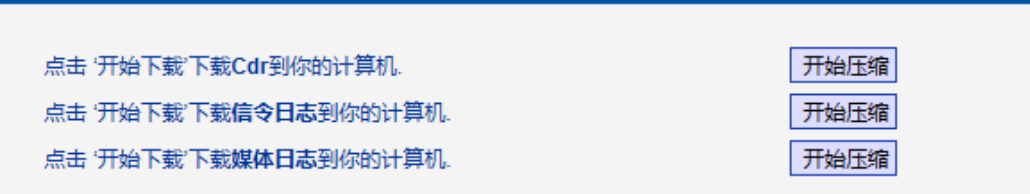

图 3-17-12 呼叫日志下载

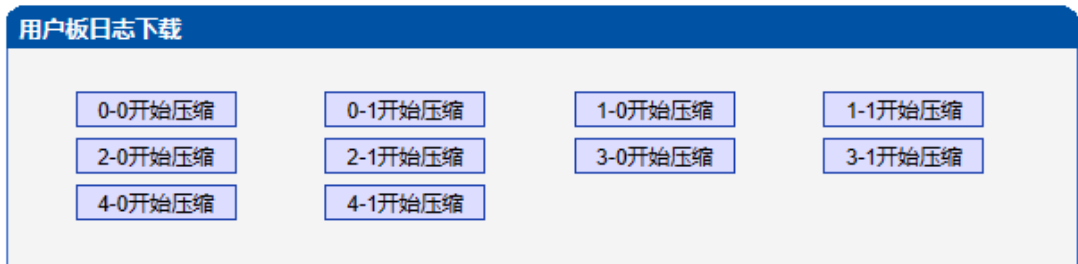

图 3-17-13 用户板日志下载

#### **3.17.10** 数据恢复

将本地的数据库、拨号规则等数据导入设备。

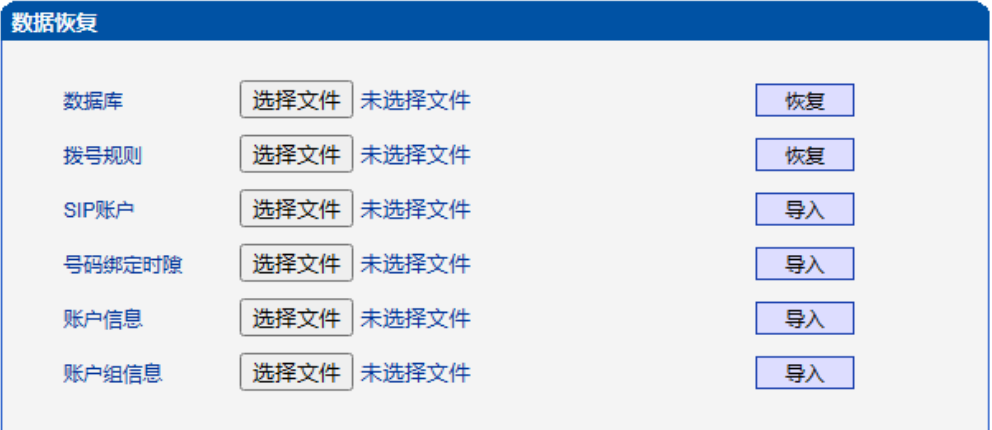

图 3-17-14 数据恢复

#### 表 3-17-9 数据恢复的描述

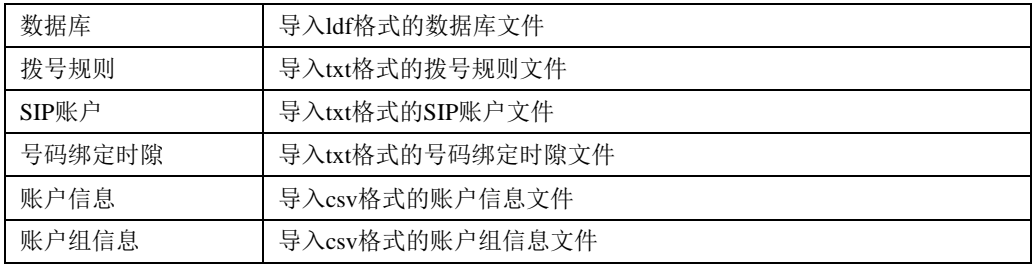

#### **3.17.11 License**管理

| License信息          |                                                      |
|--------------------|------------------------------------------------------|
| <b>License SN</b>  | 11                                                   |
| 设备SN               | dc12-0211-0013-0001                                  |
| 硬件SN               | 8ca7-c30b-462e                                       |
| License类型          | 正式                                                   |
| License版本          | 1.15                                                 |
| License创建时间        | 2020-11-10 10:30:22.219948426 +0800 CST m=+23.997202 |
| 可用E1数              | 2000C-20E1/T1                                        |
| SS7模块              | 启用                                                   |
| PRA模块              | 启用                                                   |
| R2模块               | 启用                                                   |
| <b>PSTN2PSTN模块</b> | 启用                                                   |
| IP2IP模块            | 启用                                                   |
| G729最大呼叫数          | 640                                                  |
| G723最大呼叫数          | 640                                                  |
| ilbc最大呼叫数          | 640                                                  |
|                    | 刷新                                                   |
| License设置          |                                                      |
| 授权码                |                                                      |

保存 图 3-17-15 License信息

#### **3.17.12** 版本信息

显示设备各组件的版本,有程序、数据库、web、FPGA、DSP、用户板,以及版本编 译时间。显示各槽位资源板的版本。

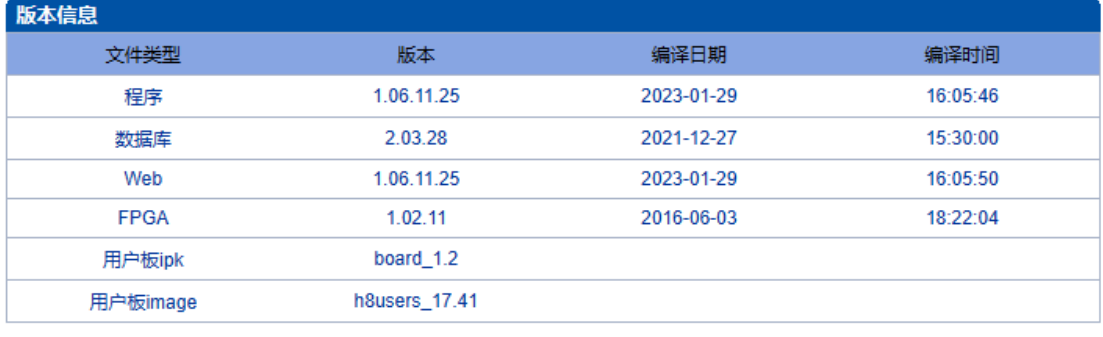

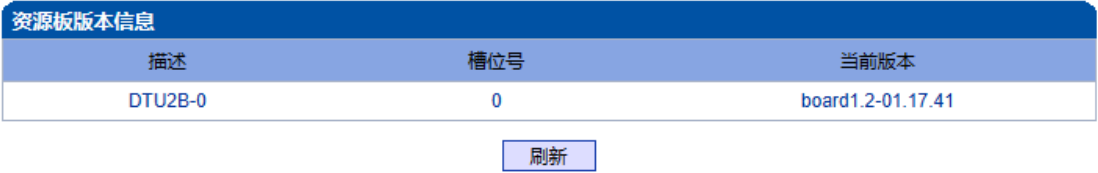

图 3-17-16 版本信息

### **3.17.13** 软件升级

MTG3000 提供可靠的升级机制,不仅可以 web 升级应用程序,而且可以 web 升级底层文 件、用户板程序。方便维护设备。但请勿自行升级底层文件。

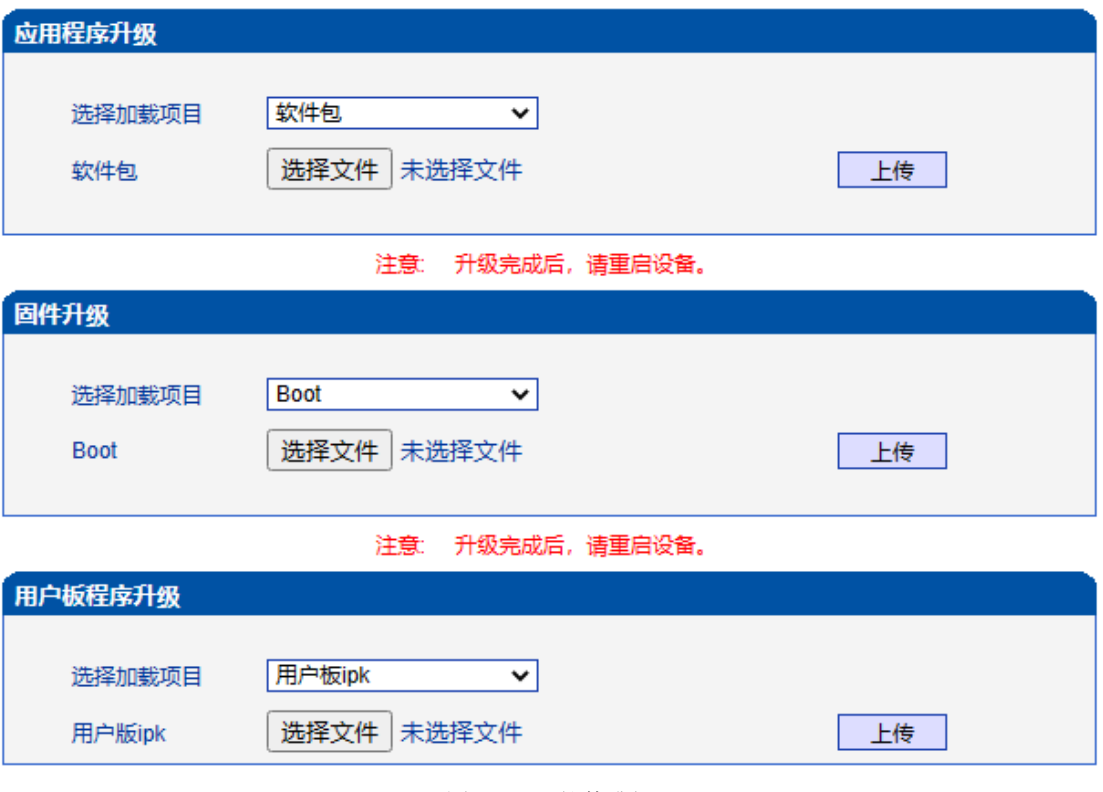

图 3-17-17 软件升级

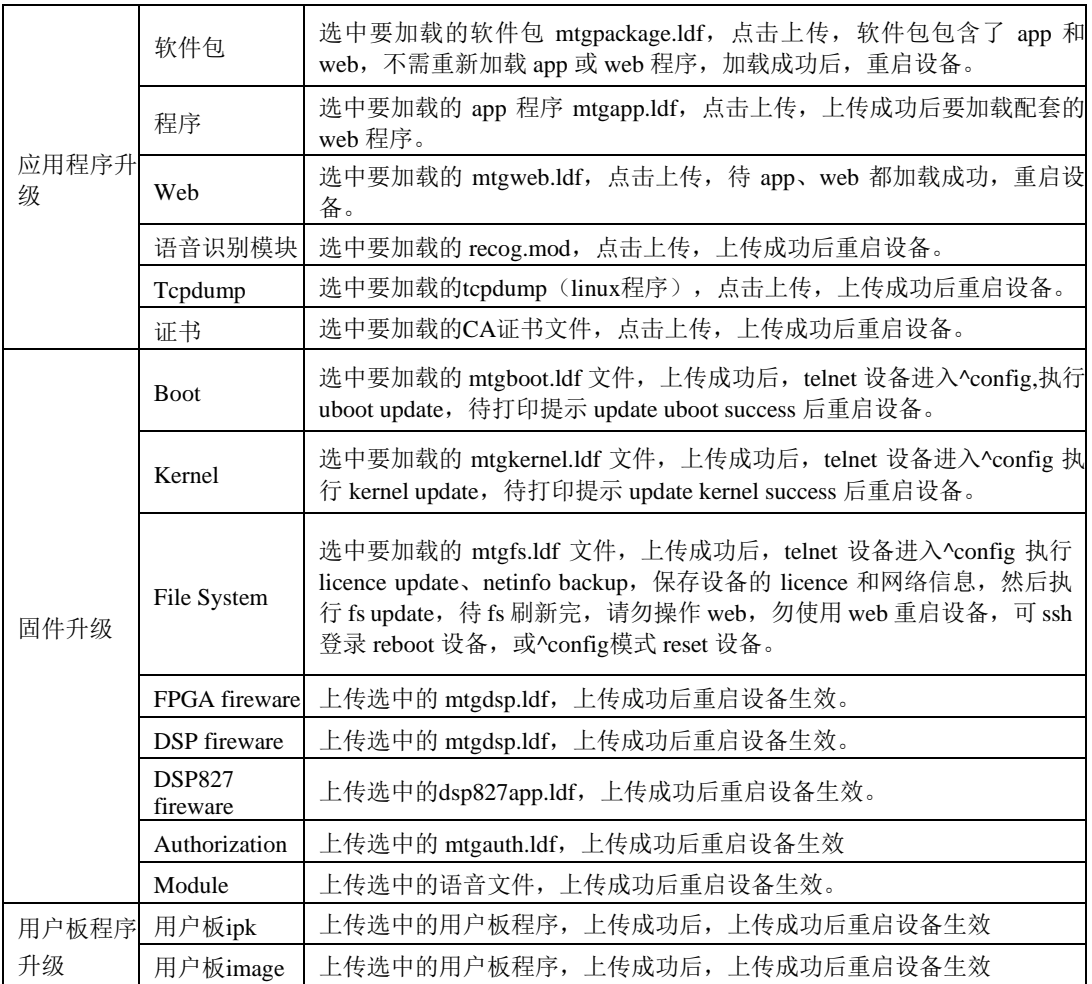

表 3-17-10 软件升级描述

## **3.17.14** 账户管理

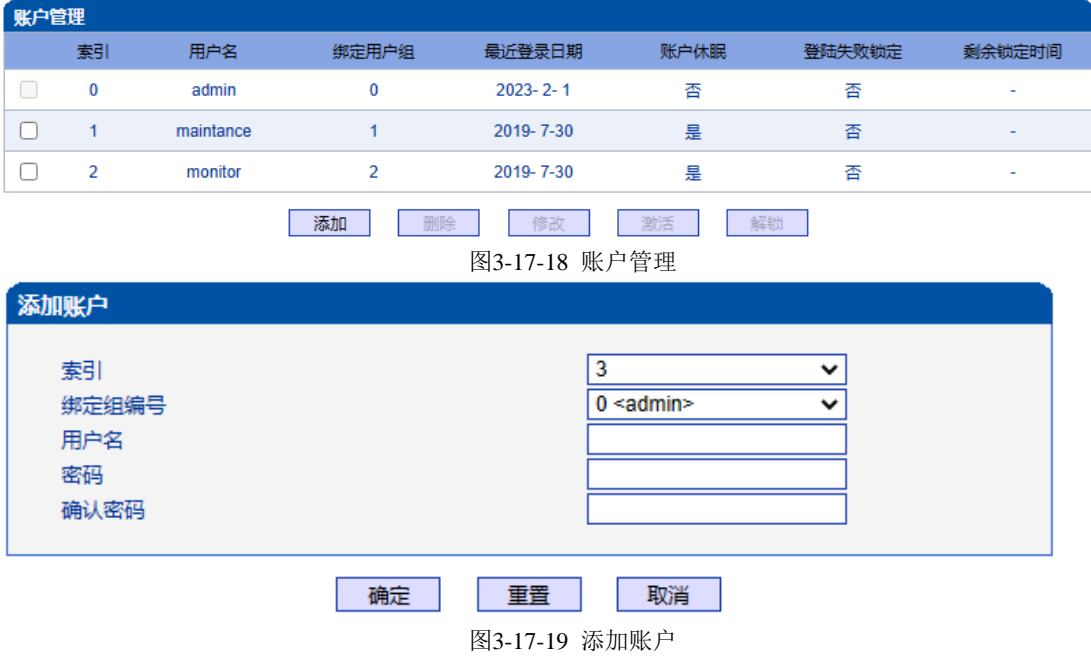

表3-17-8 账户管理描述

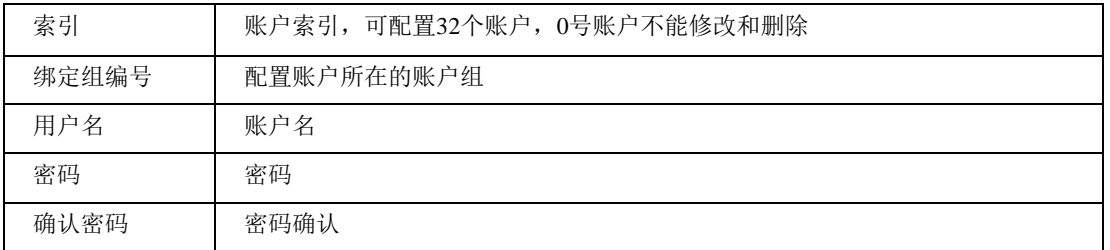

#### **3.17.15** 账户组管理

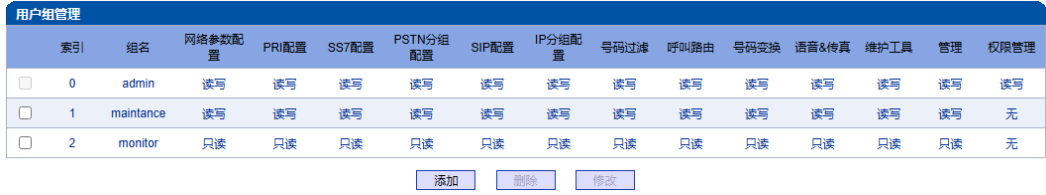

图 3-17-20 账户组管理

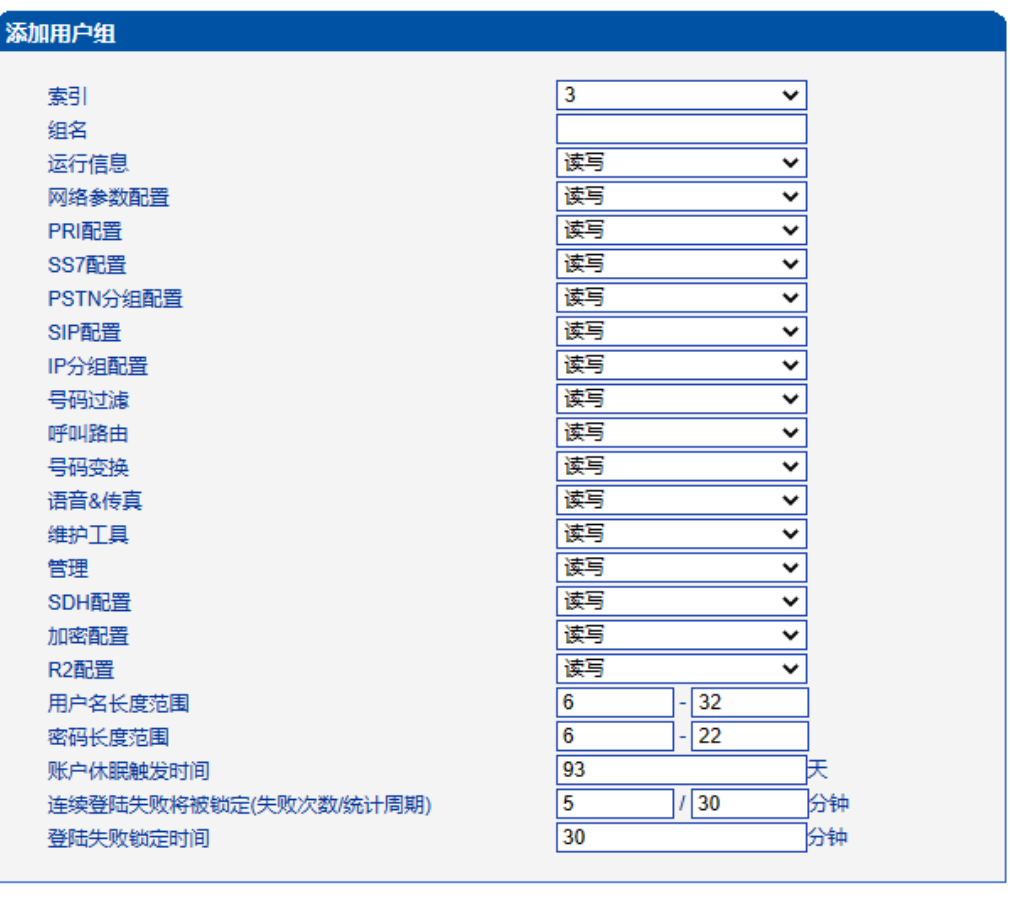

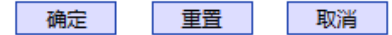

注意: 1.账户长时间不登陆将进入休眠状态。 2.连续登陆失败达到指定次数,账户将被限制登陆

图 3-17-21 添加账户组

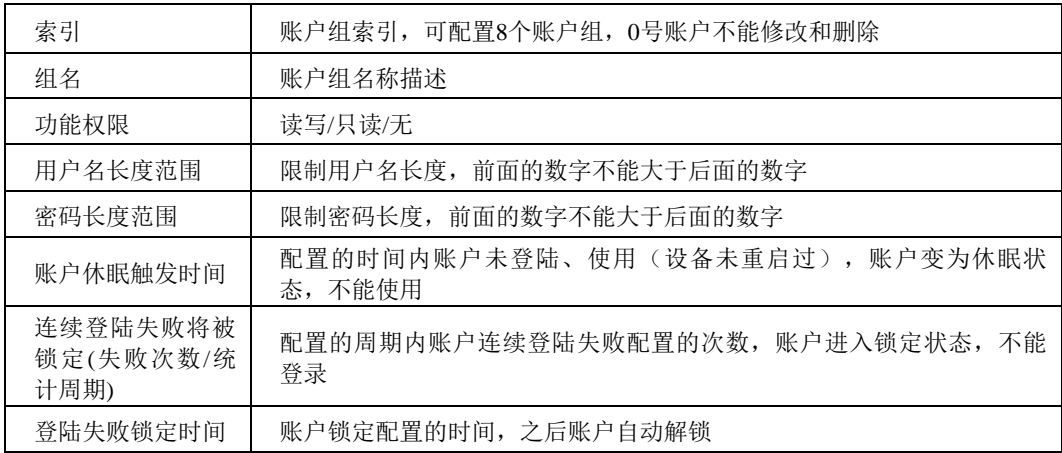

#### 表 3-17-11 账户组的描述

#### **3.17.16** 密码修改

为确保系统安全,进入配置页面后修改登录密码。

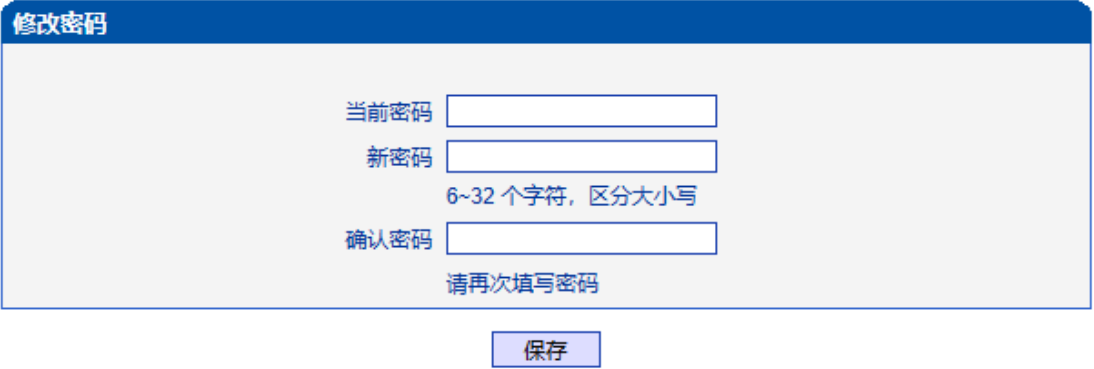

图 3-17-22 修改密码

#### **3.17.17** 定时重启

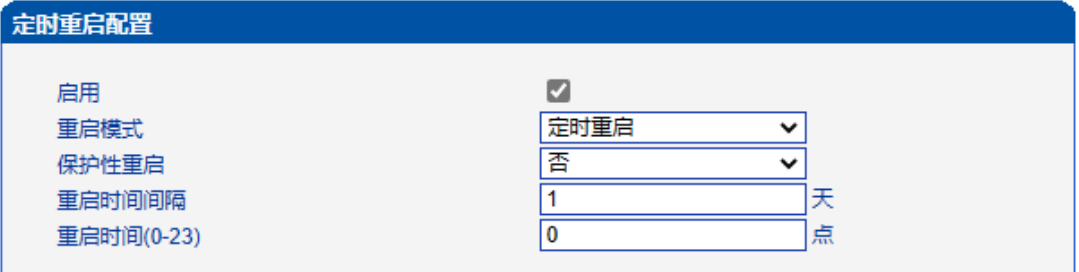

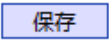

图 3-17-23 定时重启

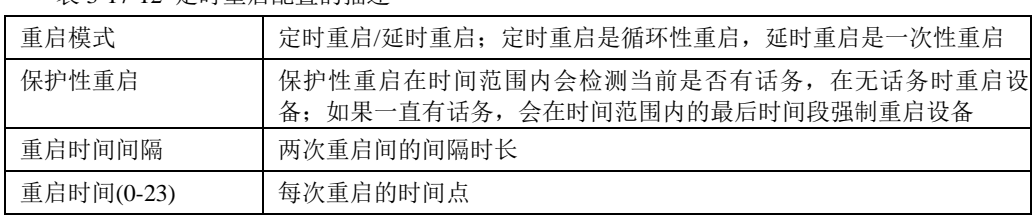

#### 表 3-17-12 定时重启配置的描述

#### **3.17.18** 重启设备

点击重启后,会弹出一条信息"你确认重启设备?"点击"确定"即可重启设备。

重启设备

点击下面的'重启'按钮开始重启设备

重启

图 3-17-24 重启设备

# **4** 常见问题

### **4.1** 如果修改或忘记了 **IP** 地址如何重新获得?

用户可以通过以下方法得到 IP 地址:

1 将 PC 与设备的串口连接起来,波特率设为 115200bps,用户名为"admin", 密码为telnet/web登录密码,如果重新设置过,缺省密码为"admin"。进入命令行后用 户可以输入命令"show int" 重新获得 IP。

## **4.2** 设备物理连接正常,但网络不通或网络通信不正常

1 通过查看设备 WAN 口和 LAN 口的指示灯, 判断物理连接状态, 从而确定 网线是否可用。

2 确保网络连接设备(路由器,交换机或集线器)支持 10M/100M 自适应带宽 否则,将设备直接连接到 PC, 登陆 WEB, 然后在"本地连接"项选择正确的以太网模 式。

3 检查是否有 LAN 口与已有的 IP 地址相冲突了。

4 使用串口登录, 在 enable 模式下查看 IP 和掩码是否正确, 并 ping 同网段的 计算机或设备, 看是否能通。

# **5** 术语

- PRI: 基群速率接 (Primary rate interface)
- DND: 免打扰( Do-not-Disturb)
- FMC: 灵活的号码融合 (Fixed Mobile Convergence)
- SIP: 会话发起协议 (Session Initiation Protocol)
- DTMF: 双音多频 (Dual Tone Multi Frequency)
- USSD: 非结构化补充数据业务(Unstructured Supplementary Service Data)
- PSTN: 公共交换电话网 (Public Switched Telephone Network)
- STUN: RFC3489 规定的一种 NAT 穿透方式 (Simple Traversal of UDP over NAT)
- IVR: 语音交互式应答(Interactive Voice Response)
- IMSI: 国际电话用户认证号 (International Mobile Subscriber Identification Number)
- IMEI: 国际电话设备认证 (International Mobile Equipment Identity)
- DMZ: 网络隔离区 (Demilitarized Zone)